# **TYPO3 Core APIs**

Extension Key: **doc\_core\_api** Copyright 2000-2004, Kasper Skårhøj, <kasperYYYY@typo3.com>

This document is published under the Open Content License available from http://www.opencontent.org/opl.shtml

The content of this document is related to TYPO3 - a GNU/GPL CMS/Framework available from www.typo3.com

Revised for TYPO3 3.7

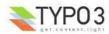

# Table of Contents

| TYPO3 Core APIs                                                      |          |
|----------------------------------------------------------------------|----------|
| Introduction                                                         |          |
| TYPO3 Extension API                                                  | 4        |
| Extension Architecture                                               |          |
| Introduction                                                         |          |
| Files and locations                                                  | 4        |
| System, Global and Local extensions                                  | 6        |
| Extension key                                                        |          |
| Naming conventions                                                   | 7        |
| Import and install of extensions                                     | (        |
| ext_tables.php and ext_localconf.php                                 | 8        |
| ext_emconf.php<br>Extending "extensions-classes"                     | 9        |
| The Extension Manager (EM)                                           | 11       |
| Basic framework for a new extension                                  | 12       |
|                                                                      |          |
| TYPO3 API overview                                                   |          |
| Introduction                                                         |          |
| General functions.                                                   |          |
| High priority functions (CGL requirements)                           |          |
| Functions typically used and nice to know<br>TYPO3 Core Engine (TCE) | 20       |
| Introduction                                                         | 32       |
| Database: t3lib_TCEmain basics                                       | 32       |
| Using t3lib_TCEmain in scripts                                       | 35       |
| The "tce_db.php" API                                                 | 36       |
| Files: t3lib extFileFunctions basics                                 | 36       |
| The "tce_file.php" API                                               | 38       |
| Hooks                                                                |          |
| The concept of "hooks"                                               | 38       |
| Hook configuration                                                   | 39       |
| Creating hooks                                                       | 41       |
| Variables and Constants                                              | 43       |
| Constants                                                            |          |
| Global variables                                                     |          |
| Backend User Object                                                  | 45       |
| Checking user access for \$BE USER from PHP                          | 45       |
| PHP Class Extension                                                  | 46       |
| Introduction                                                         | 46       |
| Which classes?                                                       |          |
| Extending methods                                                    | 49       |
| User defined methods in classes                                      |          |
| A few examples of extending the backend classes                      |          |
| Warnings                                                             | 52       |
| Various examples                                                     |          |
| Introduction                                                         |          |
| Rendering page trees                                                 |          |
| Accessing the clipboard                                              | 54       |
| Adding Context Sensitive Menu items                                  | 55       |
| Parsing HTML: t3lib_parsehtml<br>Links to edit records               | 20       |
| Support for custom tables in the Page module                         |          |
| Adding elements to the Content Element Wizard                        |          |
| Using custom permission options                                      | 65       |
| Table Configuration Array, \$TCA                                     |          |
|                                                                      |          |
| Introduction<br>What is \$TCA?                                       | 01<br>67 |
| Extending the \$TCA array                                            | 67       |
| Main levels in the \$TCA array                                       | 68       |
| STCA array reference                                                 | 70       |
| ['ctrl'] section                                                     |          |
| ['interface'] section                                                | 79       |
|                                                                      | . 0      |

| ['feInterface'] section                                                                                                    | 80                                                                                                    |
|----------------------------------------------------------------------------------------------------|----------------------------------------------------------------------------------------------------|
| ['columns'][fieldname] section                                                                                                    | 80                                                                                                    |
| ['columns'][fieldname]['config'] / TYPE: "input"<br>['columns'][fieldname]['config'] / TYPE: "text"                                                                                                    | 82                                                                                                    |
| ['oolumno'][fioldnamo]['oonfig'] / TVDE: "toyt"                                                                                                    | 02                                                                                                    |
| [ columns ][neioname][ coning ] / TTPE. text                                                                                                    | 00                                                                                                    |
| Columns [[fieldname][ config] / TYPE: "check"                                                                                                    | 86                                                                                                    |
| ['columns'][fieldname]['config'] / TYPE: "radio"                                                                                                    | 88                                                                                                    |
| ['columns'][fieldname]['config'] / TYPE: "select"                                                                                                    |                                                                                                    |
| ['columns'][fieldname]['config'] / TYPE: "group"                                                                                                    | 07                                                                                                    |
| [columns][fieldneme][leenfiel] / TVDE: "sees"                                                                                                    | 400                                                                                                    |
| ['columns'][fieldname]['config'] / TYPE: "none"                                                                                                    | 102                                                                                                    |
| ['columns'][fieldname]['config'] / TYPE: "passthrou                                                                                                    | ugh".                                                                                                    |
| 103                                                                                                    |                                                                                                    |
| ['columns'][fieldname]['config'] / TYPE: "user"                                                                                                    | 103                                                                                                    |
| ['columns'][fieldname]['config'] / TYPE: "flex"                                                                                                    | 104                                                                                                    |
|                                                                                                    |                                                                                                    |
| ['types'][key] section                                                                                                    |                                                                                                    |
| ['palettes'][key] section                                                                                                    |                                                                                                    |
| Additional \$TCA features                                                                                                    | 117                                                                                                    |
| Special Configuration introduction                                                                                                    |                                                                                                    |
| Special Configuration options                                                                                                    |                                                                                                    |
|                                                                                                    |                                                                                                    |
| Wizards Configuration                                                                                                    | 120                                                                                                    |
| Wizard scripts in the core                                                                                                    |                                                                                                    |
| \$PAGES TYPES                                                                                                    | . 130                                                                                                    |
| Loading the full \$TCA dynamically                                                                                                    |                                                                                                    |
| Benchmarks on dynamic tables:                                                                                                    |                                                                                                    |
|                                                                                                    | 132                                                                                                    |
| Visual style of TCEforms                                                                                                    | 133                                                                                                    |
| \$TBE_STYLES entries related to TCEforms                                                                                                    | 133                                                                                                    |
| Style pointers in the "types" configuration                                                                                                    | 135                                                                                                    |
| RTE API                                                                                                    |                                                                                                    |
|                                                                                                    | 139                                                                                                    |
| Rich Text Editors in TYPO3 backend                                                                                                    | 139                                                                                                    |
| Introduction                                                                                                    | 139                                                                                                    |
| RTEs in Extensions                                                                                                    |                                                                                                    |
|                                                                                                    |                                                                                                    |
| ADI for Dich Toxt Editors                                                                                                    | 1/0                                                                                                    |
| API for Rich Text Editors                                                                                                    |                                                                                                    |
| More Examples                                                                                                    | 142                                                                                                    |
|                                                                                                    | 142                                                                                                    |
| More Examples                                                                                                    | 142<br><b> 143</b>                                                                                                    |
| More Examples<br>Transformations<br>Introduction                                                                                                    | 142<br><b> 143</b><br>143                                                                                                    |
| More Examples<br>Transformations<br>Introduction<br>Process illustration                                                                                                    | 142<br><b> 143</b><br>143<br>144                                                                                                    |
| More Examples<br><b>Transformations</b><br>Introduction<br>Process illustration<br>Transformation overview                                                                                                    | 142<br><b>143</b><br>143<br>144<br>145                                                                                                    |
| More Examples<br><b>Transformations</b><br>Introduction<br>Process illustration<br>Transformation overview<br>Transformation details                                                                                                    | 142<br>143<br>143<br>144<br>145<br>146                                                                                                    |
| More Examples<br><b>Transformations</b><br>Introduction<br>Process illustration<br>Transformation overview<br>Transformation details<br>Page TSconfig                                                                                                    | 142<br><b> 143</b><br>143<br>144<br>145<br>146<br>148                                                                                                    |
| More Examples<br><b>Transformations</b><br>Introduction<br>Process illustration<br>Transformation overview<br>Transformation details<br>Page TSconfig                                                                                                    | 142<br><b> 143</b><br>143<br>144<br>145<br>146<br>148                                                                                                    |
| More Examples<br>Transformations<br>Introduction<br>Process illustration<br>Transformation overview<br>Transformation details<br>Page TSconfig<br>Custom transformations API                                                                                                    | 142<br><b> 143</b><br>143<br>144<br>145<br>146<br>148<br>152                                                                                                    |
| More Examples<br>Transformations<br>Introduction<br>Process illustration<br>Transformation overview<br>Transformation details<br>Page TSconfig<br>Custom transformations API<br>Historical perspective on RTE transformations                                                                                                    | 142<br>143<br>144<br>145<br>146<br>148<br>152<br><b>154</b>                                                                                                    |
| More Examples<br>Transformations<br>Introduction<br>Process illustration<br>Transformation overview<br>Transformation details<br>Page TSconfig<br>Custom transformations API<br>Historical perspective on RTE transformations<br>Introduction                                                                                                    | 142<br>143<br>143<br>144<br>145<br>146<br>146<br>148<br>152<br>154                                                                                                    |
| More Examples<br>Transformations<br>Introduction<br>Process illustration<br>Transformation overview<br>Transformation details<br>Page TSconfig<br>Custom transformations API<br>Historical perspective on RTE transformations<br>Introduction<br>Properties and 'transformations'                                                                                                    | 142<br><b> 143</b><br>143<br>144<br>145<br>146<br>148<br>152<br><b> 154</b><br>154<br>154                                                                                                |
| More Examples<br>Transformations<br>Introduction<br>Process illustration<br>Transformation overview<br>Transformation details<br>Page TSconfig<br>Custom transformations API<br>Historical perspective on RTE transformations<br>Introduction                                                                                                    | 142<br><b> 143</b><br>143<br>144<br>145<br>146<br>148<br>152<br><b> 154</b><br>154<br>154                                                                                                |
| More Examples<br>Transformations<br>Introduction<br>Process illustration<br>Transformation overview<br>Transformation details<br>Page TSconfig<br>Custom transformations API<br>Historical perspective on RTE transformations<br>Introduction<br>Properties and 'transformations'<br>RTE transformations in Content Elements                                                                                                    | 142<br><b>143</b><br>143<br>144<br>145<br>146<br>146<br>148<br>152<br><b>154</b><br>154<br>154<br>154                                                                                    |
| More Examples<br>Transformations<br>Introduction<br>Process illustration<br>Transformation overview<br>Transformation details<br>Page TSconfig<br>Custom transformations API<br>Historical perspective on RTE transformations<br>Introduction<br>Properties and 'transformations'<br>RTE transformations in Content Elements<br>Skinning API                                                                                                    | 142<br>143<br>143<br>144<br>145<br>146<br>146<br>146<br>148<br>152<br>154<br>154<br>154<br>154                                                                                           |
| More Examples<br>Transformations<br>Introduction<br>Process illustration<br>Transformation overview<br>Transformation details<br>Page TSconfig<br>Custom transformations API<br>Historical perspective on RTE transformations<br>Introduction<br>Properties and 'transformations'<br>RTE transformations in Content Elements<br>Skinning API<br>\$TBE STYLES.                                                                                                    | 142<br>143<br>143<br>144<br>145<br>146<br>146<br>148<br>154<br>154<br>154<br>154<br>154<br>156<br>156                                                                                    |
| More Examples<br>Transformations<br>Introduction<br>Process illustration<br>Transformation overview<br>Transformation details<br>Page TSconfig<br>Custom transformations API<br>Historical perspective on RTE transformations<br>Introduction<br>Properties and 'transformations'<br>RTE transformations in Content Elements<br>Skinning API<br>\$TBE_STYLES<br>Directory structure for "skinImgAutoCfg" feature                                                                                                    | 142<br>143<br>143<br>144<br>145<br>146<br>146<br>148<br>154<br>154<br>154<br>154<br>154<br>156<br>156                                                                                    |
| More Examples<br>Transformations<br>Introduction<br>Process illustration<br>Transformation overview<br>Transformation details<br>Page TSconfig<br>Custom transformations API<br>Historical perspective on RTE transformations<br>Introduction<br>Properties and 'transformations'<br>RTE transformations in Content Elements<br>Skinning API<br>\$TBE_STYLES<br>Directory structure for "skinImgAutoCfg" feature                                                                                                    | 142<br>143<br>143<br>144<br>145<br>146<br>146<br>148<br>154<br>154<br>154<br>154<br>154<br>156<br>156                                                                                    |
| More Examples<br>Transformations<br>Introduction<br>Process illustration<br>Transformation overview<br>Transformation details<br>Page TSconfig<br>Custom transformations API<br>Historical perspective on RTE transformations<br>Introduction<br>Properties and 'transformations'<br>RTE transformations in Content Elements<br>Skinning API<br>\$TBE_STYLES<br>Directory structure for "skinImgAutoCfg" feature<br>How to make your extensions compatible with                                                                                                    | 142<br>143<br>143<br>144<br>145<br>146<br>146<br>148<br>152<br>154<br>154<br>154<br>156<br>160                                                                                           |
| More Examples<br>Transformations<br>Introduction<br>Process illustration<br>Transformation overview<br>Transformation details<br>Page TSconfig<br>Custom transformations API<br>Historical perspective on RTE transformations<br>Introduction<br>Properties and 'transformations'<br>RTE transformations in Content Elements<br>Skinning API<br>\$TBE_STYLES<br>Directory structure for "skinImgAutoCfg" feature<br>How to make your extensions compatible with<br>skinning                                                                                                    | 142<br>143<br>143<br>144<br>145<br>146<br>146<br>148<br>152<br>154<br>154<br>154<br>156<br>160<br>160                                                                                    |
| More Examples<br>Transformations<br>Introduction<br>Process illustration<br>Transformation overview<br>Transformation details<br>Page TSconfig<br>Custom transformations API<br><b>Historical perspective on RTE transformations</b><br>Introduction<br>Properties and 'transformations'<br>RTE transformations in Content Elements<br><b>Skinning API</b><br>\$TBE_STYLES<br>Directory structure for "skinImgAutoCfg" feature<br>How to make your extensions compatible with<br>skinning<br>Finding CSS selectors for the backend document                                                                                                    | 142<br>143<br>143<br>144<br>145<br>146<br>146<br>148<br>152<br>154<br>154<br>154<br>156<br>160<br>160                                                                                    |
| More Examples<br>Transformations<br>Introduction<br>Process illustration<br>Transformation overview<br>Transformation details<br>Page TSconfig<br>Custom transformations API<br>Historical perspective on RTE transformations<br>Introduction<br>Properties and 'transformations'<br>RTE transformations in Content Elements<br>Skinning API<br>\$TBE_STYLES<br>Directory structure for "skinImgAutoCfg" feature<br>How to make your extensions compatible with<br>skinning<br>Finding CSS selectors for the backend document<br>161                                                                                                    | 142<br>143<br>143<br>144<br>145<br>146<br>146<br>148<br>152<br>154<br>154<br>154<br>156<br>160<br>160<br>ts                                                                              |
| More Examples<br>Transformations<br>Introduction<br>Process illustration<br>Transformation overview<br>Transformation details<br>Page TSconfig<br>Custom transformations API<br><b>Historical perspective on RTE transformations</b><br>Introduction<br>Properties and 'transformations'<br>RTE transformations in Content Elements<br><b>Skinning API</b><br>\$TBE_STYLES<br>Directory structure for "skinImgAutoCfg" feature<br>How to make your extensions compatible with<br>skinning<br>Finding CSS selectors for the backend document<br>161<br>Skinning database record icons with variations                                                                                                    | 142<br>143<br>143<br>144<br>145<br>146<br>146<br>152<br>154<br>154<br>154<br>156<br>160<br>ts<br>163                                                                                     |
| More Examples<br>Transformations<br>Introduction<br>Process illustration<br>Transformation overview<br>Transformation details<br>Page TSconfig<br>Custom transformations API<br><b>Historical perspective on RTE transformations</b><br>Introduction<br>Properties and 'transformations'<br>RTE transformations in Content Elements<br><b>Skinning API</b><br>\$TBE_STYLES<br>Directory structure for "skinImgAutoCfg" feature<br>How to make your extensions compatible with<br>skinning<br>Finding CSS selectors for the backend document<br>161<br>Skinning database record icons with variations                                                                                                    | 142<br>143<br>143<br>144<br>145<br>146<br>146<br>152<br>154<br>154<br>154<br>156<br>160<br>ts<br>163                                                                                     |
| More Examples<br>Transformations<br>Introduction<br>Process illustration<br>Transformation overview<br>Transformation details<br>Page TSconfig<br>Custom transformations API<br>Historical perspective on RTE transformations<br>Introduction<br>Properties and 'transformations'.<br>RTE transformations in Content Elements<br>Skinning API<br>\$TBE_STYLES<br>Directory structure for "skinImgAutoCfg" feature<br>How to make your extensions compatible with<br>skinning<br>Finding CSS selectors for the backend document<br>161<br>Skinning database record icons with variations                                                                                                    | 142<br>143<br>143<br>144<br>145<br>146<br>146<br>148<br>152<br>154<br>154<br>154<br>156<br>160<br>ts<br>163<br>167                                                                       |
| More Examples<br>Transformations<br>Introduction<br>Process illustration<br>Transformation overview<br>Transformation details<br>Page TSconfig<br>Custom transformations API<br>Historical perspective on RTE transformations<br>Introduction<br>Properties and 'transformations'<br>RTE transformations in Content Elements<br>Skinning API<br>\$TBE_STYLES<br>Directory structure for "skinImgAutoCfg" feature<br>How to make your extensions compatible with<br>skinning<br>Finding CSS selectors for the backend document<br>161<br>Skinning database record icons with variations<br>Data Formats                                                                                                    | 142<br>143<br>143<br>144<br>145<br>146<br>146<br>148<br>152<br>154<br>154<br>154<br>156<br>160<br>ts<br>163<br>167<br>167                                                                |
| More Examples<br>Transformations                                                                                                    | 142<br>143<br>143<br>144<br>145<br>146<br>146<br>148<br>152<br>154<br>154<br>154<br>156<br>160<br>ts<br>163<br>167<br>167<br>167                                                         |
| More Examples<br>Transformations<br>Introduction<br>Process illustration<br>Transformation overview<br>Transformation details<br>Page TSconfig<br>Custom transformations API<br>Historical perspective on RTE transformations<br>Introduction<br>Properties and 'transformations'<br>RTE transformations in Content Elements<br>Skinning API<br>\$TBE_STYLES<br>Directory structure for "skinImgAutoCfg" feature<br>How to make your extensions compatible with<br>skinning<br>Finding CSS selectors for the backend document<br>161<br>Skinning database record icons with variations<br>Data Formats<br>Introduction<br>Elements                                                                                                    | 142<br>143<br>143<br>144<br>145<br>146<br>146<br>148<br>152<br>154<br>154<br>154<br>154<br>156<br>160<br>ts<br>163<br><b>167</b><br>167<br>167<br>167                                    |
| More Examples<br>Transformations                                                                                                    | 142<br>143<br>143<br>144<br>145<br>146<br>146<br>148<br>152<br>154<br>154<br>154<br>154<br>156<br>160<br>ts<br>163<br><b>167</b><br>167<br>167<br>167                                    |
| More Examples<br>Transformations<br>Introduction<br>Process illustration<br>Transformation overview<br>Transformation details<br>Page TSconfig<br>Custom transformations API<br>Historical perspective on RTE transformations<br>Introduction<br>Properties and 'transformations'<br>RTE transformations in Content Elements<br>Skinning API<br>\$TBE_STYLES<br>Directory structure for "skinImgAutoCfg" feature<br>How to make your extensions compatible with<br>skinning<br>Finding CSS selectors for the backend document<br>161<br>Skinning database record icons with variations<br>Data Formats<br>Introduction<br>Elements<br>Sheet references                                                                                                    | 142<br>143<br>143<br>144<br>145<br>146<br>146<br>148<br>152<br>154<br>154<br>154<br>154<br>156<br>160<br>ts<br>163<br><b>167</b><br>167<br>167<br>167<br>169                             |
| More Examples<br>Transformations<br>Introduction<br>Process illustration<br>Transformation overview<br>Transformation details<br>Page TSconfig<br>Custom transformations API<br>Historical perspective on RTE transformations<br>Introduction<br>Properties and 'transformations'<br>RTE transformations in Content Elements<br>Skinning API<br>\$TBE_STYLES<br>Directory structure for "skinImgAutoCfg" feature<br>How to make your extensions compatible with<br>skinning<br>Finding CSS selectors for the backend document<br>161<br>Skinning database record icons with variations<br>Data Formats<br><a href="href=" https:="" www.stintops.compatiblestime"="">https://www.stintops</a><br>Introduction<br>Elements<br>Sheet references<br>Syntax highlighting of a Data Structures                                                                                                    | 142<br>143<br>143<br>144<br>145<br>146<br>146<br>148<br>152<br>154<br>154<br>154<br>154<br>156<br>160<br>ts<br>163<br><b>167</b><br>167<br>167<br>167<br>169<br>170                      |
| More Examples<br>Transformations<br>Introduction<br>Process illustration<br>Transformation overview<br>Transformation details<br>Page TSconfig<br>Custom transformations API<br>Historical perspective on RTE transformations<br>Introduction<br>Properties and 'transformations'<br>RTE transformations in Content Elements<br>Skinning API<br>\$TBE_STYLES<br>Directory structure for "skinImgAutoCfg" feature<br>How to make your extensions compatible with<br>skinning<br>Finding CSS selectors for the backend document<br>161<br>Skinning database record icons with variations<br>Data Formats<br><a href="">href="href="href="href="href="href="href="href="href="href="href="href="href="href="href="href="href="href="href="href="href=""&gt;href="href="href="href="href="href="href="href="href=""&gt;href="href="href="href="href="href="href="href="href="href="href="href="href="href="href="href="href="href="href="href="href="href=""&gt;href="href="href="href="href="href=""&gt;href="href="href="href="href="href="href="href="href="href="href="href=""&gt;href="href=""&gt;href="href="href="href="href="href="href="href="href="href="href="href="href="href="href="href="href="href="href="href="href="href="href="href="href="href="href="href="href="href="href=""&gt;href="href="href="href="href="href="href=""&gt;href="href="href="href="href="href="href="href="href="href=""&gt;href="href="href="href=""&gt;href="href="href="href="href="href=""href="h</a> | 142<br>143<br>143<br>144<br>145<br>146<br>146<br>148<br>152<br>154<br>154<br>154<br>154<br>154<br>156<br>160<br>ts<br>163<br><b>167</b><br>167<br>167<br>167<br>169<br>170<br>171        |
| More Examples<br>Transformations<br>Introduction<br>Process illustration<br>Transformation overview<br>Transformation details<br>Page TSconfig<br>Custom transformations API<br>Historical perspective on RTE transformations<br>Introduction<br>Properties and 'transformations'.<br>RTE transformations in Content Elements<br>Skinning API<br>\$TBE_STYLES<br>Directory structure for "skinImgAutoCfg" feature<br>How to make your extensions compatible with<br>skinning<br>Finding CSS selectors for the backend document<br>161<br>Skinning database record icons with variations<br>Data Formats<br><a href="href=" ref="ref=ref=ref=ref=ref=ref=ref=ref=ref=&lt;/td"><td> 142<br/> 143<br/> 143<br/> 144<br/> 145<br/> 146<br/> 146<br/> 152<br/> 154<br/> 154<br/> 154<br/> 154<br/> 156<br/> 160<br/>ts<br/> 163<br/><b>167</b><br/> 167<br/> 167<br/> 167<br/> 167<br/> 167<br/> 169<br/> 171<br/> 172</td></a>                                                                                                    | 142<br>143<br>143<br>144<br>145<br>146<br>146<br>152<br>154<br>154<br>154<br>154<br>156<br>160<br>ts<br>163<br><b>167</b><br>167<br>167<br>167<br>167<br>167<br>169<br>171<br>172        |
| More Examples<br>Transformations<br>Introduction<br>Process illustration<br>Transformation overview<br>Transformation details<br>Page TSconfig<br>Custom transformations API<br>Historical perspective on RTE transformations<br>Introduction<br>Properties and 'transformations'.<br>RTE transformations in Content Elements<br>Skinning API<br>\$TBE_STYLES<br>Directory structure for "skinImgAutoCfg" feature<br>How to make your extensions compatible with<br>skinning<br>Finding CSS selectors for the backend document<br>161<br>Skinning database record icons with variations<br>Data Formats<br><t3datastructure><br/>Introduction<br/>Elements<br/>Sheet references<br/>Syntax highlighting of a Data Structures<br/>Parsing a Data Structure<br/>Applications<br/><t3locallang></t3locallang></t3datastructure>                                                                                                    | 142<br>143<br>143<br>144<br>145<br>146<br>146<br>152<br>154<br>154<br>154<br>154<br>154<br>156<br>160<br>ts<br>163<br>167<br>167<br>167<br>167<br>167<br>167<br>167<br>171<br>172<br>173 |
| More Examples<br>Transformations<br>Introduction<br>Process illustration<br>Transformation overview<br>Transformation details<br>Page TSconfig<br>Custom transformations API<br>Historical perspective on RTE transformations<br>Introduction<br>Properties and 'transformations'.<br>RTE transformations in Content Elements<br>Skinning API<br>\$TBE_STYLES<br>Directory structure for "skinImgAutoCfg" feature<br>How to make your extensions compatible with<br>skinning<br>Finding CSS selectors for the backend document<br>161<br>Skinning database record icons with variations<br>Data Formats<br><a href="href=" ref="ref=ref=ref=ref=ref=ref=ref=ref=ref=&lt;/td"><td> 142<br/> 143<br/> 143<br/> 144<br/> 145<br/> 146<br/> 146<br/> 152<br/> 154<br/> 154<br/> 154<br/> 154<br/> 154<br/> 156<br/> 160<br/>ts<br/> 163<br/>167<br/> 167<br/> 167<br/> 167<br/> 167<br/> 169<br/> 171<br/> 172<br/> 173<br/> 173</td></a>                                                                                                    | 142<br>143<br>143<br>144<br>145<br>146<br>146<br>152<br>154<br>154<br>154<br>154<br>154<br>156<br>160<br>ts<br>163<br>167<br>167<br>167<br>167<br>167<br>169<br>171<br>172<br>173<br>173 |

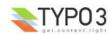

# Introduction

TYPO3 is known for its extendibility but until now there has not been a complete resource for information about the Core APIs in TYPO3. This document aims to provide such document, sometimes very detailed and complete, at other times only scratching the surface - but at least providing pointers into some direction.

This document is the second part of the "Inside TYPO3" document which contains the overall introduction to the architecture of TYPO3s core. "Inside TYPO3" also contains API descriptions to a certain degree but mostly in the form of examples and short table listings.

The documents do *not* contain any significant information about the frontend of TYPO3. Creating templates, setting up TypoScript objects etc. is not the scope of these documents; they are about the *backend* part of the core only.

I hope these two documents, "Inside TYPO3" and "TYPO3 Core API", will finally form a complete picture of the TYPO3 Core architecture, the backend and be the reference of choice in your work with TYPO3. It has taken me more than a year to finally get these published!

# **Dedication**

I want to dedicate this document to the people in TYPO3s community who has the *discipline* to do the boring job of writing documentation for their extensions or contributes to TYPO3 documentation in general. It's great to have good coders, but it's even more important to have coders with character to carry their work through till the end - even when it means spending days writing good documents. Go for completeness!

- kasper

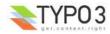

# **TYPO3 Extension API**

# **Extension Architecture**

# Introduction

TYPO3 can be extended in nearly any direction without loosing backwards compatibility. The Extension API provides a powerful framework for easily adding, removing, installing and developing such extensions to TYPO3. This is in particular powered by the Extension Manager (EM) inside TYPO3 and the online TYPO3 Extension Repository (TER) found at typo3.org for easy sharing of extensions.

"Extensions" is a term in TYPO3 which covers two other terms, plugins and modules.

**A plugin** is something that plays a role on the website itself. Eg. a board, guestbook, shop etc. It is normally enclosed in a PHP class and invoked through a USER or USER\_INT cObject from TypoScript. A plugin is an extension in the frontend.

**A module** is a backend application which has its own position in the administration menu. It requires backend login and works inside the framework of the backend. We might also call something a module if it exploits any connectivity of an existing module, that is if it simply adds itself to the function menu of existing modules. A module is an extension in the backend.

# **Extensions and the Core**

Extensions are designed in a way so that extensions can supplement the core seemlessly. This means that a TYPO3 system will appear as "a whole" while actually being composed of the core application *and* a set of extensions providing various features. This philosophy allows TYPO3 to be developed by many individuals without loosing fine control since each developer will have a special area (typically a system extension) of responsibility which is effectively encapsulated.

So, in one end of the spectrum system extensions makes up what is known as "TYPO3" to the outside world. In the other end, extensions can be 100% project specific and carry only files and functionality related to a single implementation.

# **Files and locations**

# Files

An extension consists of

- 1. a directory named by the *extension key* (which is a worldwide unique identification string for the extension unless prefix with "user\_")
- 2. standard files with reserved names for configuration related to TYPO3 (of which most are optional, see list below)
- 3. any number of additional files for the extension itself.

## **Reserved filenames**

This list of filenames are all reserved filenames in the root directory of extensions. None of them are required but for example you cannot have a TYPO3 extension recognized by TYPO3 without the "ext\_emconf.php" file etc. You can read more details like that in the table below.

In general, do not introduce your own files in root directory of extensions with the name prefix "ext\_".

| Filename          | Description                                                                                                    |
|-------------------|----------------------------------------------------------------------------------------------------|
| ext_emconf.php    | Definition of extension properties                                                                                                    |
|                   | Name, category, status etc. Used by the EM. Also auto-written by EM when extensions are imported from repository.                                                                                                    |
|                   | Notice: If this file is not present the EM will not find the extension.                                                                                                    |
| ext_localconf.php | Addition to "localconf.php" which is included if found. Should contain additional configuration of<br>\$TYPO3_CONF_VARS and may include additional PHP class files.                                                                                                    |
|                   | All 'ext_localconf.php' files of included extensions are included right after the typo3conf/localconf.php file has been included and database constants defined. Therefore you cannot setup database name, username, password though, because database constants are defined already at this point. |
|                   | Notice: Observe rules for content of these files. See section on caching below.                                                                                                    |

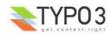

| Filename                     | Description                                                                                                    |
|------------------------------|----------------------------------------------------------------------------------------------------|
| ext_tables.php               | Addition to "tables.php" which is included if found. Should contain configuration of tables, modules, backend styles etc. Everything which can be done in an "extTables" file is allowed here.                                                                                                    |
|                              | All 'ext_tables.php' files of loaded extensions are included right after the 'tables.php' file in the order they are defined in the global array TYPO3_LOADED_EXT but right before a general "extTables" file (defined with the var \$typo_db_extTableDef_script in the typo3conf/localconf.php file, later set as the constant TYPO3_extTableDef_script). Thus a general "extTables" file in typo3conf/ may overrule any settings made by loaded extensions. |
|                              | You should <i>not</i> use this file for setting up \$TYPO3_CONF_VARS. See "ext_localconf.php".                                                                                                    |
|                              | Notice: Observe rules for content of these files. See section below.                                                                                                    |
| ext_tables.sql               | SQL definition of database tables.                                                                                                    |
|                              | This file should contain a table-structure dump of the tables used by the extension. It is used for evaluation of the database structure and is therefore important to check and update the database when an extension is enabled.<br>If you add additional fields (or depend on certain fields) to existing tables you can also put them here. In that                                                                                                    |
|                              | case insert a CREATE TABLE structure for that table, but remove all lines except the ones defining the fields you need.<br>The ext_tables.sql file may not necessarily be "dumpable" directly to MySQL (because of the semi-complete                                                                                                    |
|                              | table definitions allowed defining only required fields, see above). But the EM or Install Tool can handle this. The only very important thing is that the syntax of the content is exactly like MySQL made it so that the parsing and analysis of the file is done correctly by the EM.                                                                                                    |
| ext_tables_static+adt.sql    | Static SQL tables and their data.                                                                                                    |
|                              | If the extension requires static data you can dump it into a sql-file by this name.<br>Example for dumping mysql data from bash (being in the extension directory):                                                                                                    |
|                              | mysqldumppassword=[password] [database name] [tablename]add-drop-table > ./ext_tables_static.sql                                                                                                    |
|                              | add-drop-table will make sure to include a DROP TABLE statement so any data is inserted in a fresh table.                                                                                                    |
|                              | You can also drop the table content using the EM in the backend.                                                                                                    |
|                              | <b>Notice:</b> The table structure of static tables needs to be in the ext_tables.sql file as well - otherwise an installed static table will be reported as being in excess in the EM!                                                                                                    |
| ext_typoscript_constants.txt | Preset TypoScript constants<br>Deprecated (use static template files instead, see extMgm API description)                                                                                                    |
|                              | Such a file will be included in the constants section of all TypoScript templates.                                                                                                    |
| ext_typoscript_setup.txt     | Preset TypoScript setup<br>Deprecated (use static template files instead, see extMgm API description)                                                                                                    |
|                              | Such a file will be included in the setup section of all TypoScript templates.                                                                                                    |
| ext_typoscript_editorcfg.txt | Preset TypoScript editor configuration<br>Deprecated (use static template files instead, see extMgm API description)                                                                                                    |
|                              | Such a file will be included in the "Backend Editor Configuration" section of all TypoScript templates.                                                                                                    |
| ext_conf_template.txt        | Extension Configuration template.                                                                                                    |
|                              | Configuration code in TypoScript syntax setting up a series of values which can be configured for the extension in the EM.                                                                                                    |
|                              | If this file is present the EM provides you with an interface for editing the configuration values defined in the file. The result is written as a serialized array to localconf.php file in the variable \$TYPO3_CONF_VARS ["EXT"]["extConf"][ <i>extension_key</i> ]                                                                                                    |
|                              | The content of the "res/" folder is used for filelists in configuration forms.                                                                                                    |
|                              | If you want to do user processing before the content from the configuration form is saved (or shown for that sake) there is a hook in the EM which is configurable with \$TYPO3_CONF_VARS['SC_OPTIONS'] ['typo3/mod/tools/em/index.php']['tsStyleConfigForm'][] = "function reference"                                                                                                    |
| ext_icon.gif                 | Extension Icon                                                                                                    |
|                              | 18x16 gif icon for the extension.                                                                                                    |
| (*/) locallang*.php          | Localization values.                                                                                                    |
|                              | The filename "locallang.php" (or any file matching locallang*.php) is used for traditional definition of<br>language labels in the \$LOCAL_LANG array. If you use this name consistently those files will be detected<br>by the translation tool!                                                                                                    |
|                              | <b>Notice:</b> PLEASE DO ONLY put the definition of the variable \$LOCAL_LANG into this file and don't rely on comments in the file. The file will be automatically updated by the extension repository when translations are applied.                                                                                                    |

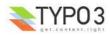

| Filename             | Description                                                                                                    |
|----------------------|----------------------------------------------------------------------------------------------------|
| class.ext_update.php | Local Update tool class                                                                                                    |
|                      | If this file is found it will install a new menu item, "UPDATE", in the EM when looking at details for the extension. When this menu item is selected the class inside of this file (named "ext_update") will be instantiated and the method "main()" will be called and expected to return HTML content. The point of this file is to give extension developers the possibility to provide an update tool if their extensions in newer versions require some updates to be done. For an example, see "newloginbox" extension. |
| ext_api_php.dat      | PHP API data<br>A file containing a serialized PHP array with API information for the PHP classes in the extension. The file is<br>created - and viewed! - with tools found in the extension "extdeveval" (Extension Development Evaluator)                                                                                                    |
| pi*/                 | Typical folder for a frontend plugin class.                                                                                                    |
| mod*/                | Typical folder for a backend module.                                                                                                    |
| res/                 | Extensions normally consist of other files: Classes, images, html-files etc. Files not related to either a frontend plugin (pi/) or backend module (mod/) might be put in a subfolder of the extension directory named "res/" (for "resources") but you can do it as you like (inside of the extension directory that is). The "res/" folder content will be listed as files you can select in the configuration interface.                                                                                                    |
|                      | Files in this folder can also be selected in a selector box if you set up Extension configuration in a<br>"ext_conf_template.txt" file.                                                                                                    |

# System, Global and Local extensions

The files for an extension are located in a folder named by the *extension key*. The location of this folder can be either inside typo3/sysext/, typo3/ext/ or typo3conf/ext/.

The extension *must* be programmed so that it does automatically detect where it is located and can work from all three locations. If it is not possible to make the extension that flexible, it is possible to lock its installation requirement to one of these locations in the emconf.php file (see "lockType")

| Туре   | Path           | Description                                                                                                    |
|--------|----------------|----------------------------------------------------------------------------------------------------|
| Local  | typo3conf/ext/ | This is where to put extensions <i>which are lo</i> cal for a particular TYPO3 installation. The typo3conf/ dir is always local, containing local configuration (eg. <i>lo</i> calconf.php), local modules etc. If you put an extension here it will be available for a single TYPO3 installation only. This is a "per-database" way to install an extension.<br><b>Notice about symlinking:</b> Local extension can successfully be symlinked to other local extensions on a server as long as they are running under the same TYPO3 source version                                                                                                    |
|        |                | (which would typically also be symlinked). This method is useful for maintenance of the same local extension running under several sites on a server.                                                                                                    |
| Global | typo3/ext/     | This is a "per-server" way to install an extension; they are global for the TYPO3 source code on the web server. These extensions will be available for any TYPO3 installation sharing the source code.                                                                                                    |
|        |                | Notice on distribution:<br>TYPO3 is distributed with a fixed set of global extensions which are distributed for reasons like<br>popularity and sometimes history. You might want to just leave the global extensions as-is in the<br>distribution of TYPO3 and never change them.<br>Another option (when you upgrade TYPO3 source) is to copy the typo3/ext/ directory from the<br>former source to the new source, overriding the default directory, after which you can always<br>enter TYPO3 and upgrade the versions if needed. Unfortunately you can experience that global<br>extensions in the TYPO3 distributions are newer than those online in TER - they were simply not<br>updated in TER prior to the packaging of the source.<br>The general recommendation is to leave the global extensions as a part of the core of TYPO3<br>and use local extensions only for custom environments. |
| System | typo3/sysext/  | This is system default extensions which cannot and should not be updated by the EM. They are distributed with TYPO3 core source code and generally understood to be a part of the core system.                                                                                                    |

# Loading precedence

Local extensions take precedence which means that if an extension exists both in typo3conf/ext/ and typo3/ext/ the one in typo3conf/ext/ is loaded. Likewise *global* extension takes precedence over *system* extensions. This means that extensions are loaded in the order of priority local-global-system.

In effect you can therefore have - say - a "stable" version of an extension installed in the global dir (typo3/ext/) which is used by all your projects on a server sharing source code, but on a single experimental project you can import the same extension in a newer "experimental" version and for that particular project the locally available extension will be used instead.

# **Extension key**

The "extension key" is a string uniquely identifying the extension. The folder where the extension resides is named by this

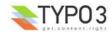

string. The string can contain characters a-z0-9 and underscore. No uppercase characters should be used (keeps folder-,fileand table/field-names in lowercase). Furthermore the name must not start with an "tx" or "u" (this is prefixes used for modules) and because backend modules related to the extension should be named by the extension name *without* underscores, the extension name must still be unique even if underscores are removed (underscores are allowed to make the extension key easily readable).

The naming conventions of extension keys are automatically validated by the registration at the repository, so you have nothing to worry about here.

There are two ways to name an extension:

- Project specific extensions (not generally usable or shareable): Select any name you like and prepend it "user\_" (which
  is the only allowed use of a key starting with "u"). This prefix denotes that this extension is a local one which does not
  come from the central TYPO3 Extension Repository or is ever intended to be shared. Probably this is an "adhoc"
  extension you have made for some special occasion.
- General extensions: Register an extension name online at the <u>TYPO3 Extension Repository</u>. Your extension name will
  automatically be validated and you are sure to have a unique name returned which nobody else in the world uses. This
  makes it very easy to share your extension later on with every one else, because it ensures that no conflicts with other
  extension will happen. But by default a new extension you make is defined "private" which means nobody else but you
  have access to it until you permit it to be public.

It's free of charge to register an extension name. By definition all code in the TYPO3 Extension Repository is covered by the GPL license because it interfaces with TYPO3. You should really consider making general extensions!

**Suggestion:** It is far the easiest to settle for the right extension key from the beginning. Changing it later involves a cascade of name changes to tables, modules, configuration files etc.

**About GPL and extensions:** Remember that TYPO3 is GPL software and at the same moment you extend TYPO3 your extensions are legally covered by GPL. This does not *force* you to share your extension, but it should *inspire* you to do so and legally you cannot prevent anyone who gets hold of your extension code from using it and further develop it. The TYPO3 Extension API is designed to make sharing of your work easy as well as using others work easy. Remember TYPO3 is Open Source Software and we rely on each other in the community to develop it further.

**Responsibility:** It's also your responsibility to make sure that all content of your extensions is legally covered by GPL. The webmaster of TYPO3.org reserves the right to kick out any extension *without notice* that is reported to contain non-GPL material.

# Naming conventions

Based on the extension key of an extension these naming conventions should be followed:

|                                                              | General                                                                      | Example                                                                             | User specific                                      | Example                                                                                |
|--------------------------------------------------------------|------------------------------------------------------------------------------|-------------------------------------------------------------------------------------|----------------------------------------------------|----------------------------------------------------------------------------------------|
| Extension key<br>(Lowercase "alnum" +<br>underscores.)       | Assigned by the TYPO3<br>Extension Repository.                               | cool_shop                                                                           | Determined by<br>yourself, but prefixed<br>"user_" | user_my_shop                                                                           |
| Database tables and fields                                   | Prefix with "tx_[key]_" where key is without underscores!                    | Prefix: tx_coolshop_<br>Examples:<br>tx_coolshop_products<br>tx_coolshop_categories | Prefix with "[ <i>key</i> ]_"                      | Prefix: user_my_shop_<br>Examples:<br>user_my_shop_products<br>user_my_shop_categories |
| Backend module<br>(Names are always<br>without underscores!) | Name: The extension key<br>name <i>without</i> underscores,<br>prefixed "tx" | txcoolshop                                                                          | Name: No<br>underscores, prefixed<br>"u"           | uMyShop or umyshop or                                                                  |
| Frontend PHP classes                                         | (Same as dat                                                                 | abase tables and fields. Pre                                                        | pend class file names "cl                          | ass." though.)                                                                         |

# Best practice on using underscores

If you study the naming conventions above closely you will find that they are complicated due to varying rules for underscores in keynames; Sometimes the underscores are stripped off, sometimes not.

The best practice you can follow is to *not use underscores* in your extensions keys at all! That will make the rules simpler. This is highly encouraged.

# Note on "old" and default extensions:

Some the "classic" extensions from before the extension structure came about does not comply with these naming conventions. That is an exception made for backwards compatibility. The assignment of new keys from the TYPO3 Extension Repository will make sure that any of these old names are not accidentially reassigned to new extensions.

Further, some of the classic plugins (tt\_board, tt\_guest etc) users the "user\_" prefix for their classes as well.

# Import and install of extensions

There are only two (maybe three) simple steps involved in using extensions with TYPO3:

1. You must import it.

This simply means to copy the extensions files into the correct directory in either typo3/ext/ (global) or typo3conf/ext/

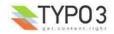

(local). More commonly you import an extension directly from the online TYPO3 Extension Repository. When an extension is found located in one of the extension locations, it is *available* to the system. The EM should take care of this process, including updates to newer versions if needed. Notice that backend modules will have their "conf.php" file modified in the install process depending on whether they are installed locally or globally!

2. You must install it.

An extension is loaded only if its extension key is listed in comma list of the variable \$TYPO3\_CONF\_VARS["EXT"] ["extList"]. The list of enabled extensions must be set and modified from inside typo3conf/localconf.php. Extensions are loaded in the order they appear in this list. Any extensions listed in \$TYPO3\_CONF\_VARS["EXT"]["requiredExt"] will be forcibly loaded before any extensions in \$TYPO3\_CONF\_VARS["EXT"]["extList"].

An enabled extension is always global to the TYPO3 Installation - you cannot disable an extension from being loaded in a particular branch of the page tree.

The EM takes care enabling extensions. It's highly recommended that the EM is doing this, because the EM will make sure the priorities, dependencies and conflicts are managed according to the extension characteristics, including clearing of the cache-files if any.

3. You *might* need to configure it.

Certain extensions may allow you to configure some settings. Again the EM is able to handle the configuration of the extensions based on a certain API for this. Any settings - if present - configured for an extension is available as an array in the variable \$TYPO3\_CONF\_VARS["EXT"]["extConf"][*extension key*].

Loaded extensions are registered in a global variable, \$TYPO3\_LOADED\_EXT, available in both frontend and backend of TYPO3. The loading and registration process happens in t3lib/config\_default.php.

This is how the data structure for an extension in this array looks:

The order of the registered extensions in this array corresponds to the order they were listed in TYPO3\_CONF\_VARS["EXT"] ["requiredExt"].TYPO3\_CONF\_VARS["EXT"]["extList"] with duplicates removed of course.

The inclusion of ext\_tables.php or ext\_localconf.php files are done by traversing (a copy of) the \$TYPO3\_LOADED\_EXT array.

# ext\_tables.php and ext\_localconf.php

These two files are the most important for the execution of extensions to TYPO3. They contain configuration used within the system on almost every request. Therefore they should be optimized for speed.

- ext\_localconf.php is always included in global scope of the script, either frontend or backend. You *can* put functions and classes into the script, but you should consider doing that in other ways because such classes and functions would *always* be available - and it would be better if they were included only when needed. So stick to change values in TYPO3\_CONF\_VARS only!
- ext\_tables.php is not always included in global scope on the other hand (in the frontend) Don't put functions and classes - or include other files which does - into this script!
- Use the API of the class extMgm for various manipulative tasks such as adding tables, merging information into arrays etc.
- Before the inclusion of any of the two files, the variables \$\_EXTKEY is set to the extention-key name of the module and \$\_EXTCONF is set to the configuration from \$TYPO3\_CONF\_VARS["EXT"]["extConf"][extension key]
- \$TYPO3\_LOADED\_EXT[extension key] contains information about whether the module is loaded as *local, global* or *system* type, including the proper paths you might use, absolute and relative.
- The inclusion can happen in two ways:
  - 1) Either the files are included individually on each request (many file includes) (\$TYPO3\_CONF\_VARS["EXT"] ["extCache"]=0;)
  - 2) or (better) the files are automatically imploded into one single temporary file (cached) in typo3conf/ directory (only one file include) (\$TYPO3\_CONF\_VARS["EXT"]["extCache"]=1; [or 2]). This is default (value "1")

In effect this means:

• Your ext\_tables.php / ext\_localconf.php file must be designed so that it can safely be read and subsequently imploded

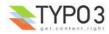

into one single file with all the other configuration scripts!

- You must NEVER use a "return" statement in the files global scope that would make the cached script concept break.
- You should NOT rely on the PHP constant \_\_FILE\_\_ for detection of include path of the script the configuration
  might be executed from a cached script and therefore such information should be derived from the
  \$TYPO3\_LOADED\_EXT[extension key] array. Eg. \$TYPO3\_LOADED\_EXT[\$\_EXTKEY]["siteRelPath"]

# ext\_emconf.php

This script configures the extension manager. The only thing included is an array, \$EM\_CONF[*extension\_key*] with these associative keys (below in table).

When extensions are imported from the online repository this file is auto-written! So don't put any custom stuff in there - only change values in the \$EM\_CONF array if needed.

| Кеу          | Data type              | Description                                                                                                    |
|--------------|------------------------|----------------------------------------------------------------------------------------------------|
| title        | string, required       | The name of the extension in English.                                                                                                    |
| description  | string, required       | Short and precise description in English of what the module does and for whom it might be useful.                                                                                                    |
| category     | string                 | <ul> <li>Which category the extension belongs to:</li> <li>be<br/>Backend (Generally backend oriented, but not a module)</li> <li>module<br/>Backend modules (When something is a module or connects with one)</li> <li>fe<br/>Frontend (Generally frontend oriented, but not a "true" plugin)</li> <li>plugin<br/>Frontend plugins (Plugins inserted as a "Insert Plugin" content element)</li> <li>misc<br/>Miscellaneous stuff (Where not easily placed elsewhere)</li> <li>services<br/>Contains TYPO3 services</li> <li>templates<br/>Contains website templates</li> <li>example<br/>Example extension (Which serves as examples etc.)</li> <li>doc<br/>Documentation (Eg. tutorials, FAQ's etc.)</li> </ul> |
| shy          | boolean                | If set, the extension will normally be hidden in the EM because it might be a default<br>extension or otherwise something which is not so important. Use this flag if an extension is of<br>"rare interest" (which is not the same as un-important - just an extension not sought for very<br>often)<br>It does not affect whether or not it's enabled. Only display in EM.<br>Normally "shy" is set for all extensions loaded by default according to TYPO3_CONF_VARS.                                                                                                    |
| dependencies | list of extention-keys | This is a list of other extension keys which this extension depends on being loaded <i>before</i> itself. The EM will manage that dependency while writing the extension list to localconf.php                                                                                                    |
| conflicts    | list of extention-keys | List of extension keys of extensions with which this extension does <i>not</i> work (and so cannot be enabled before those other extensions are un-installed)                                                                                                    |
| priority     | "top", "bottom"        | This tells the EM to try to put the extensions as the very first in the list. Default is last.                                                                                                    |
| loadOrder    |                        |                                                                                                    |

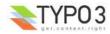

| Кеу           | Data type       | Description                                                                                                    |
|---------------|-----------------|----------------------------------------------------------------------------------------------------|
| TYPO3_version | [version-span]  | Defines the TYPO3 version requirements of the extension.                                                                                                    |
|               |                 | <ul> <li>Syntax:</li> <li>[version]-<br/>Extension is compliant with TYPO3 <i>from</i> this version (included) and forward</li> <li>-[version]<br/>Extension is compliant with TYPO3 <i>until</i> this version (included)</li> <li>[version]-[version]<br/>Extension is compliant within this span of TYPO3 versions</li> <li>Version string syntax is [int].[int].[int][pre-release][int] where [pre-release] is "dev", "b" or "rc"<br/>in that order.</li> </ul>                                                                                                    |
|               |                 | Examples (in order of precedence):                                                                                                    |
|               |                 | 4.0.0<br>3.6.1<br>3.6.1rc1<br>3.6.0<br>3.6.0rc2<br>3.6.0rc1<br>3.6.0b2<br>3.6.0b1<br>3.6.0dev2<br>3.6.0dev1<br>3.6.0dev(=3.6.0dev0)<br>3.5.10<br>3.5.10<br>3.5.0<br>3.1.1<br>3.1 (=3.1.0)<br>3 (=3.0.0)                                                                                                    |
| PHP_version   | [version-span]  | Defines the PHP version requirements of this extension.<br>Syntax is the same as for "TYPO3_version", see above.                                                                                                    |
| module        | list of strings | If any subfolders to an extension contains backend modules, those foldernames should be listed here. It allows the EM to know about the existence of the module, which is important because the EM has to update the conf.php file of the module in order to set the correct TYPO3_MOD_PATH constant.                                                                                                    |
| state         | string          | <ul> <li>Which state is the extension in?</li> <li>alpha<br/>Alpha state is used for very initial work, basically the state is has during the very process of creating its foundation.</li> <li>beta<br/>Under current development. Beta extensions are functional but not complete in functionality. Most likely beta-extensions will not be reviewed.</li> <li>stable<br/>Stable extensions are complete, mature and ready for production environment. You will be approached for a review. Authors of stable extensions carry a responsibility to be maintain and improve them.</li> <li>experimental<br/>Experimental<br/>Experimental state is useful for anything experimental - of course. Nobody knows if this is going anywhere yet Maybe still just an idea.</li> <li>test<br/>Test extension, demonstrates concepts etc.</li> <li>obsolete<br/>The extension is obsolete or depricated. This can be due to other extensions solving the same problem but in a better way or if the extension is not being maintained anymore.</li> </ul> |
| internal      | boolean         | This flag indicates that the core source code is specifically aware of the extension. In other words this flag should convey the message that "this extension could not be written independently of core source code modifications".<br>An extension is not internal just because it uses TYPO3 general classes eg. those from t3lib/.<br>True non-internal extensions are characterized by the fact that they could be written without making core source code changes, but relies only on existing classes in TYPO3 and/or other extensions, plus its own scripts in the extension folder.                                                                                                    |
| uploadfolder  | boolean         | If set, then the folder named "uploads/tx_[extKey-with-no-underscore]" should be present!                                                                                                    |
| createDirs    | list of strings | Comma list of directories to create upon extension installation.                                                                                                    |
| modify_tables | list of tables  | List of table names which are only modified - not fully created - by this extension. Tables from this list found in the ext_tables.sql file of the extension                                                                                                    |

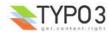

| Кеу                | Data type       | Description                                                                                                    |
|--------------------|-----------------|----------------------------------------------------------------------------------------------------|
| lockType           | char; L, G or S | Locks the extension to be installed in a specific position of the three posible: <ul> <li>L = local (typo3conf/ext/)</li> <li>G = global (typo3/ext/)</li> <li>S = system (typo3/sysext/)</li> </ul>                                                                                                    |
| clearCacheOnLoad   | boolean         | If set, the EM will request the cache to be cleared when this extension is loaded.                                                                                                    |
| author             | string          | Author name (Use a-z)                                                                                                    |
| author_email       | email address   | Author email address                                                                                                    |
| author_company     | string          | Author company (if any company sponsors the extension).                                                                                                    |
| CGLcompliance      | keyword         | Compliance level that the extension claim to adhere to. A compliance defines certain coding guidelines, level of documentation, technical requirements (like XHTML, DBAL usage etc).<br>Possible values are:<br>• CGL360<br>Please see the Project Coding Guidelines for a description of each compliance keyword (and the full allowed list). |
| CGLcompliance_note | string          | Any remarks to the compliance status. Might describe some minor incompatibilities or other reservations.                                                                                                    |
| private            | boolean         | If set, <i>this version</i> of the extension is not included in the public list!<br>(Not supported anymore)                                                                                                    |
| download_password  | string          | If set, this password must additionally be specified if people want to access (import or see details for) this the extension.<br>(Not supported anymore)                                                                                                    |
| version            | main.sub.dev    | Version of the extension. Automatically managed by EM / TER. Format is [int].[int].[int]                                                                                                    |

# Extending "extensions-classes"

A rather exotic thing to do but nevertheless...

If you are programming extensions yourself you should as a standard procedure include the "class extension code" in the bottom of the class file:

```
if (defined("TYPO3_MODE") && $TYPO3_CONF_VARS[TYPO3_MODE]["XCLASS"]
["ext/class.cool_shop.php"]) {
    include_once($TYPO3_CONF_VARS[TYPO3_MODE]["XCLASS"]["ext/class.cool_shop.php"]);
}
```

Normally the key used as example here ("ext/class.cool\_shop.php") would be the full path to the script relative to the PATH\_site constant. However because modules are required to work from both typo3/sysext/, typo3/ext/ and typo3conf/ext/ it is policy that any path before "ext/" is omitted.

# The Extension Manager (EM)

Extensions are managed from the Extension Manager inside TYPO3 by "admin" users. The module is located at "Tools > Ext Manager" and offers a menu with options to see loaded extensions (those that are installed or activated), available extensions on the server and the possibility to import extensions from online resources, typically TER (TYPO3 Extension Repository) which is at TYPO3.org.

The interface looks like this for the list of available extensions:

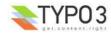

|                                                                                             |                                                                                                    | Ex                                      | tension M                              | anager                                       |                                  |             |        |
|---------------------------------------------------------------------------------------------|----------------------------------------------------------------------------------------------------|-----------------------------------------|----------------------------------------|----------------------------------------------|----------------------------------|-------------|--------|
|                                                                                             | Available extensions to install<br>shy extensions:                                                                                                    | 💌 Orde                                  | r by: Cat                              | egory                                        | ▼ Show:                          | More deta   | ails 💌 |
| VAIL                                                                                        | ABLE EXTENSIONS - ORDER BY: CATEGO                                                                                                    | RY                                      |                                        |                                              |                                  |             |        |
| is list.<br>this l<br>your<br>o if yo                                                       | e extensions are extensions which are pr<br>When you install an extension it will be<br>ist the extensions with dark background<br>request.<br>u want to use an extension in TYPO3, you<br>d extensions can also be removed again | loaded by<br>are installe<br>u should s | TYPO3 fro<br>ed (loadec<br>imply click | im that mon<br>l) - the othe<br>the "plus" t | nent.<br>rs just ava<br>outton 🚯 | ilable (not |        |
|                                                                                             | Title:                                                                                                    | Priority:                               | Mod.Table                              | s: Modules:                                  | Cl.Cache?                        | Internal?   | Shy?   |
| 2                                                                                           | RTE based on HTMLArea 3+                                                                                                    |                                         |                                        |                                              |                                  |             |        |
| 2                                                                                           | RTE based on HTMLArea 3+                                                                                                    |                                         |                                        |                                              |                                  |             |        |
| 0 8                                                                                         | RTE based on eKit Java Editor (Proof                                                                                                    |                                         |                                        |                                              |                                  |             |        |
| ۵ 🐔                                                                                         | Static File Edit                                                                                                    |                                         |                                        |                                              |                                  |             |        |
| -<br>-<br>-<br>-<br>-<br>-<br>-<br>-<br>-<br>-<br>-<br>-<br>-<br>-<br>-<br>-<br>-<br>-<br>- |                                                                                                    |                                         |                                        | mod<br>quick                                 | Yes                              |             |        |
| e 😨                                                                                         |                                                                                                    |                                         |                                        |                                              |                                  |             |        |
| ê 🔄                                                                                         | User>Task Center, Messaging                                                                                                    |                                         |                                        |                                              |                                  |             |        |
|                                                                                             | <u>User&gt;Task Center, Plugin list</u>                                                                                                    |                                         |                                        |                                              |                                  |             |        |
| - 🖸                                                                                         | User>Task Center, Tasks                                                                                                    |                                         |                                        |                                              |                                  |             |        |
|                                                                                             | User>Task Center, Tasks, Workflow                                                                                                    |                                         |                                        |                                              |                                  |             |        |
| ۵ 🍊                                                                                         | Web>Func, Import                                                                                                    |                                         |                                        |                                              |                                  |             |        |
|                                                                                             | Web>Plugins                                                                                                    |                                         |                                        | modules                                      |                                  | Yes         |        |
| 2                                                                                           | Web>Plugins, Direct Mail                                                                                                    |                                         | tt_content<br>tt_addres:<br>fe_users   |                                              |                                  |             |        |

The interface is really easy to use. You just click the +/- icon to the left of an extension in order to install it.

# Basic framework for a new extension

This document will not describe into details how to create extensions. It only aims to be a reference for the facts regarding the rules of how extensions register with the system.

To learn to create extensions you should read one of the extension tutorials that are available. They will take you through the process step by step and explain best-practices for you.

To start up a new extension the most popular tool is the Extension Kickstarter Wizard. From a series of menus it allows you to configure a basic set of features you want to get into your extension and a selection of default files will be created. The idea is that you continue to develop these files into your specific application.

### **Registering an extension key**

Before starting a new extension you should register an extension key on TYPO3.org (unless you plan to make an implementation specific extension of course which does not make sense to share).

Go to TYPO3.org, log in with your (pre-created) username / password and enter <u>http://typo3.org/extensions/register-extension-keys/</u>. In the bottom of the page you can enter the key name you want to register.

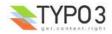

| About Community                    | Exten | sions Projects Documentation Download Your account                                                                                                    |
|------------------------------------|-------|----------------------------------------------------------------------------------------------------|
| Login: kasper                      |       | Extension Key Registration<br>An extension key is a string which uniquely identifies your extension worldwide.                                                                                                    |
| Repository<br>What are extensions? |       | Having a unique extension key ensures that you can name modules, plugins, PHP-classes, i<br>prefix that others do not use. It garantees global portability and compatibility.<br>Registration is free and encouraged by the TYPO3 community for all extensions you make. |
| Contributing users                 |       | Enter a keyname you want to register. It will be validated and checked. If the extension key<br>have the chance to do it immediately hereafter.                                                                                                    |
| Translators                        |       | Good keys are some, which reflect what the extension is about. Examples:                                                                                                    |
| Register Extension Key             | s     | <ul> <li>A message board named "Michaels Super Board". Example key: "mc_super.</li> <li>A booking system called "Hotel Manager" for hotels. Example key: "hoteImgr</li> <li>A blucin (boll system) in a series of blucins made by you or your company y</li> </ul>       |

# Enabling the Kickstarter Wizard (KS)

Before you can use the Kickstarter Wizard you will have to enable it. The "Kickstarter" is an extension like everything else (key: "extrep\_wizard") so it must be installed first:

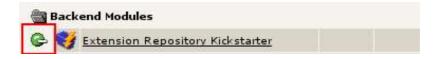

After the installation of the extension you will find a new menu item named "Make new extension" in the selector box menu of the Extension Manager.

### **Using the Kickstarter Wizard**

In the Kickstarter you should always fill in the General Information which includes the title, description, author name etc for the extension. But the most important thing is to enter the extension key as the very first thing!

|                               | Extension Manager                                                                          |
|-------------------------------|--------------------------------------------------------------------------------------------|
| Menu: Make new extension      |                                                                                            |
| KICKSTARTER WIZARD            |                                                                                            |
| General info                  | General info                                                                               |
| Click to Edit]                | 💼 Enter general information about the extension here: Title, description, category, author |
| vew Database Tables           | Title:                                                                                     |
| Extend existing Tables        | My Extension                                                                               |
| Frontend Plugins              | Description:                                                                               |
| Backend Modules               | This is a new extension.                                                                   |
| Integrate in existing Modules | Category:                                                                                  |
| lickmenu items                |                                                                                            |
| Services                      | + State                                                                                    |
| Static TypoScript code        | Alpha (Very initial development)                                                           |
| Sconfig                       | Dependencies (comma list of extkeys):                                                      |
| Setup languages               |                                                                                            |
|                               | Author Name:                                                                               |
| inter extension key:          | My Name                                                                                    |
| myext                         | Author email:                                                                              |
| Update                        | my@email.com                                                                               |
| Total form                    |                                                                                            |
|                               | Update                                                                                     |
| View result                   |                                                                                            |

After entering this information you can begin to create new tables and fields in the database, you can configure backend modules and frontend plugins etc. Basically this is what tutorials will cover in detail.

When you are through with the configuration you click the button to the left called "View result". This will let you preview the content of the files the Kickstarter will write to the server.

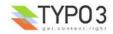

|                                 | Ex                                                                                                    | ctension | Manager         |
|---------------------------------|----------------------------------------------------------------------------------------------------|----------|-----------------|
| Menu: Make new extension        |                                                                                                    |          |                 |
| KICKSTARTER WIZARD              |                                                                                                    |          |                 |
| General info                    | Filename:                                                                                                    | Size:    |                 |
| My Extension                    | ext_icon.gif                                                                                                    | 124      |                 |
| New Database Tables             | doc/wizard_form.dat                                                                                                    | 342      |                 |
| Extend existing Tables          | doc/wizard_form.html                                                                                                    | 4.4 K    |                 |
| Frontend Plugins                | Author name: Kasper                                                                                                    | 000 00   | 👀 🔹 🔹 🕹 🕹       |
| Backend Modules                 |                                                                                                    |          |                 |
| Integrate in existing Modules 🛉 | Write to location:                                                                                                    |          |                 |
| Clickmenu items 🛛 🕂             | and the second second s | /myext/  | (empty) 🔻 WRITE |
| Services 🛉                      |                                                                                                    |          |                 |
| Static TypoScript code 🛛 🛉      | 8                                                                                                    |          |                 |
| TSconfig 🛉                      |                                                                                                    |          |                 |
| Setup languages 🛉               |                                                                                                    |          |                 |
| Enter extension key:            |                                                                                                    |          |                 |
| myext                           |                                                                                                    |          |                 |
| Update                          |                                                                                                    |          |                 |
| Total form                      |                                                                                                    |          |                 |
| View result                     |                                                                                                    |          |                 |

It is important that you write the extension to the correct location. Most likely that will be "Local" in your case.

Finally, if there already is an extension with the same extension key every file from that extension will be overwritten with the *Kickstarters output!* Remember: This is a *kickstarter, not an editor!* It is meant to kick you off with your new TYPO3 extension and nothing more! So of course it overwrites all existing files!

# Enabling your newly created extension

After the extension is written to the servers harddisk you should see a message like this. Immediately you can now install the extension:

|        |                        | Extension Manager                                                             |
|--------|------------------------|-------------------------------------------------------------------------------|
| Menu:  | Make new extension     |                                                                               |
| EXTEN  | SION COPIED TO SERVER  |                                                                               |
|        |                        | 3.6.0/typo3conf/ext/myext/<br>stsite-3.6.0/typo3conf/ext/myext/ext_emconf.php |
| Instal | / Uninstall Extension: |                                                                               |
| Ch Ins | tall extension         |                                                                               |

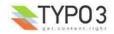

### **Re-edit the extension**

In the process of creating an extension is it rather typical to go back to the Kickstarter a few times to fine tune to base code. Experience suggests that this is especially useful to tuning the configuration of database tables and fields.

If you want to load the Kickstarter with the original configuration used for your extension so you can add or edit features, just click the extension title in the list of loaded/available extensions and select "Backup/Delete" from the menu:

|                                        | Extension                                                                                                    | Manager                         |                      |           |
|----------------------------------------|----------------------------------------------------------------------------------------------------|---------------------------------|----------------------|-----------|
| Extension: 🖓 M                         | <b>y Extension</b> (myext)                                                                                                    | F                               | Backup/Delete 💌      | Go back   |
| BACKUP                                 |                                                                                                    |                                 | 4                    |           |
| Make selection:                        |                                                                                                    |                                 |                      |           |
| Extension files:                       | Download extension "myext" as a file<br>(T3X_myext-0_0_0-z-200405241416.t3x, 1.9 K, M<br>(Click here to download extension without compre                                                                   |                                 | 15107ee5ffa)         |           |
| DELETE                                 |                                                                                                    |                                 |                      |           |
| This extension is                      | s currently installed (loaded and active) and so car                                                                                                    | not be deleted!                 |                      |           |
| UPDATE EM_CO                           | NF                                                                                                    |                                 |                      |           |
| If files are chang<br>has been locally | IN EM CONF file (in the "Local" location "typo3conf<br>ged, added or removed to an extension this is nor<br>altered and may need to be uploaded or at least<br>a will first of all reset this registration. | mally detected and displayed so | o you know that this | extension |
| MAKE NEW EXT                           | ENSION                                                                                                    |                                 |                      |           |
| 'Kickstarter' wiza                     | nf/ext/myext/doc/wizard_form.dat' contains the da<br>rd.<br>tton will allow you to create another extension base                                                                                            | -                               | ginally made from wi | ith the   |

Clicking the "Start new" button will bring you back to the Kickstarter with all the original configuration used (configuration loaded from "doc/wizard\_form.dat" which must still exist).

### Warning about re-editing

It is potentially dangerous to introduce this feature because it may leave you with the wrong impression of the Kickstarter. It is *still not* an editor for your extensions! Whatever custom changes that has been made to the scripts of your new extension will be overwritten when you write back the extension from the Kickstarter.

A good workflow for using the Kickstarter turns out to be this:

- Start by setting up all the features you need for your extension and write it with the Kickstarter.
- Begin to fill in dummy information in the database tables your extension contain. You will most likely find that you forgot
  something or misconfigured a database field. Since you have not yet done any changes to the files in the extension you
  can safely re-load the extension configuration (see above) and add the missing fields or whatever. Your dummy database
  content will not be affected by this operation.
- When you have tested that your database configuration works for your purpose you can begin to edit the PHP-scripts by hand (fx. programming the extension plugin). This is the "point-of-no-return" where you cannot safely return to the Kickstarter because you have now changed scripts manually.

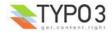

# **TYPO3 API overview**

# Introduction

The source is the documentation!

(General wisdom)

The TYPO3 APIs are first and foremost documented inside of the source scripts. It would be impossible to maintain documentation at more than one location given the fact that things change and sometimes fast.

## **Inline documentation**

We have dedicated ourselves to document the classes and methods inside the source scripts (JavaDoc style). This means that you can use any JavaDoc compliant documentor programme to extract API documentation from the source. You can also install the extension "extdeveval" which will offer you a menu with links to the most important APIs in TYPO3 from within TYPO3:

Dev links: t3lib/ | div | extMgm | BEfunc | DB | template | lang | pibase | cObi | TSref | TYPO3.org

Clicking a link like "extMgm" will bring up a new window with the full API of that class:

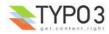

| X                         | API: class.t3lib_extmgm.php - Mozilla Firefox 💿 👻 🛋                                                           |
|---------------------------|----------------------------------------------------------------------------------------------------|
| <u>F</u> ile <u>E</u> dit | <u>V</u> iew <u>G</u> o <u>B</u> ookmarks <u>T</u> ools <u>H</u> elp                                          |
| () + () +                 | 🛛 😡 👔 📋 http://localhost/typo3/dev/devdb/typo3conf/ext/extdeveval/apid 🔽 🔍                                    |
| 7.1                       |                                                                                                    |
| <b>€</b> -                |                                                                                                    |
| 💢 Disable 🕶               | 🗊 Forms 🗸 😹 Images 🗸 🖓 Information 🔹 🔨 Miscellaneous 🗸 🧷 Outline 🗸 💭 Resize 🗸 😿 Validation 🗸 🐴 View           |
|                           |                                                                                                    |
|                           | alaas tõlik, avtmens olo                                                                                      |
|                           | class.t3lib_extmgm.php                                                                                        |
| Extension Mana            | gement functions                                                                                              |
|                           |                                                                                                    |
|                           | ver instantiated, rather the methods inside is called as functions like<br>sLoaded("my_extension");           |
| Â                         |                                                                                                    |
| Files: 1                  |                                                                                                    |
| Total filesizes: 3        |                                                                                                    |
| Functions and cl          | asses: 32                                                                                                    |
| class.                    | t3lib_extmgm.php                                                                                              |
| Extension                 | Management functions                                                                                          |
|                           | is never instantiated, rather the methods inside is called as functions like<br>gm::isLoaded('my_extension'); |
|                           | class t3lib_extMgm                                                                                            |
|                           | @package: TYPO3<br>@subpackage: t3lib                                                                         |
|                           | PATHS and other evaluation                                                                                    |
|                           | function isLoaded(\$key;\$exitOnError=0)                                                                      |
|                           | function extPath(\$key,\$script=")                                                                            |
|                           | function extRelPath(\$key)                                                                                    |
|                           | function siteReIPath(\$key)                                                                                   |
|                           | function getCN(\$key)                                                                                         |
|                           | Adding BACKEND features<br>(related to core features)                                                         |
|                           | function addTCAcolumns(\$table,\$columnArray,\$addTofeInterface=0)                                            |
|                           | function addToAllTCAtypes(\$table,\$str,\$specificTypesList=")                                                |
|                           | function allowTableOnStandardPages(\$table)                                                                   |
|                           | function addModule(\$main,\$sub=",\$position=",\$path=")                                                      |
|                           | function insertModuleFunction(\$modname,\$className,\$classPath,\$title,\$MM_key='function')                  |
|                           | function addPageTSConfig(\$content)                                                                           |
|                           |                                                                                                    |
|                           | function addUserTSConfig(\$content)                                                                           |

**Pointers in the right direction** The point of this documentation is to help you understand which parts of the API is particularly important or useful for your TYPO3 hacking. The next pages will highlight functions and classes which you should make yourself familiar with.

# **General functions**

There are a few core classes in TYPO3 which contain general functionality. These classes are (typically) just a collection of individual functions you call non-instantiated, like [class name]::[method name].

These are the most important classes to know about in TYPO3:

| Class name: | Description:                                                                                                    | Usage:                                                                                        |
|-------------|----------------------------------------------------------------------------------------------------|-----------------------------------------------------------------------------------------------|
| t3lib_DB    | <b>Database Abstraction Base API</b><br>All access to the database must go through this object. That is the first step<br>towards DBAL compliance in your code. The class contains MySQL wrapper<br>functions which can almost be search/replaced with your existing calls.                  | \$GLOBALS['TYPO3_DB'] in both frontend and backend                                            |
| t3lib_cs    | Character Set handling API<br>Contains native PHP code to handle character set conversion based on<br>charset tables from Unicode.org. It is not certain that you will have to use this<br>class directly but if you need to do charset conversion at any time you should<br>use this class. | In backend, \$GLOBALS<br>['LANG']->csConvObj<br>In frontend, \$GLOBALS<br>['TSFE']->csConvObj |
| t3lib_div   | General Purpose Functions<br>A collection of multi-purpose PHP functions. Some are TYPO3 specific but not<br>all.                                                                                                    | t3lib_div::<br>(Non-instantiated!)                                                            |

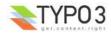

| Class name:     | Description:                                                                                                    | Usage:                                                                                                |
|-----------------|----------------------------------------------------------------------------------------------------|----------------------------------------------------------------------------------------------------|
| t3lib_BEfunc    | Backend Specific Functions<br>Contains functions specific for the backend of TYPO3. You will typically need<br>these when programming backend modules or other backend functionality.<br><i>This class is NOT available in the frontend!</i>                                                                   | t3lib_BEfunc::<br>(Non-instantiated!)                                                                 |
| t3lib_extMgm    | <b>Extension API functions</b><br>Functions for extensions to interface with the core system. Many of these functions are used in ext_localconf.php and ext_tables.php files of extensions. They let extensions register their features with the system. See extension programming tutorials for more details. | t3lib_extMgm::<br>(Non-instantiated!)                                                                 |
| t3lib_iconWorks | <b>Icons / Part of skinning API</b><br>Contains a few functions for getting the right icon for a database table record<br>or the skinned version of any other icon.<br><i>This class is NOT available in the frontend!</i>                                                                                     | t3lib_iconWorks::<br>(Non-instantiated!)                                                              |
| template        | Backend Template Class<br>Contains functions for producing the layout of backend modules, setting up<br>HTML headers, wrapping JavaScript sections correctly for XHTML etc.                                                                                                    | \$GLOBALS<br>['TBE_TEMPLATE'] or<br>\$GLOBALS['SOBE'] or<br>\$this->doc (inside of Script<br>Classes) |

These classes are always included and available in the TYPO3 backend and frontend (except "t3lib\_BEfunc" and "t3lib\_iconWorks").

The following pages will list methods from these classes in priority of importance. You should at least acquaint yourself with all High-priority functions since these are a part of the Coding Guidelines requirements. In addition you might like to know about other functions which are very often used since they might be very helpful to you (they were to others!).

# High priority functions (CGL requirements)

The functions listed in this table is of high priority. Generally they provide APIs to functionality which TYPO3 should always handle in the same way. This will help you to code TYPO3 applications with less bugs and greater compatibility with various system conditions it will run under.

Remember, this list only serves to point out important functions! The real documentation is found in the source scripts. The comments given is only a supplement to that.

| Function                          | Comments                                                                                                    |
|-----------------------------------|----------------------------------------------------------------------------------------------------|
| t3lib_div::_GP<br>t3lib_div::_GET | Getting values from GET or POST vars                                                                                                    |
| t3lib_div::_POST                  | APIs for getting values in GET or POST variables with slashes stripped regardless of PHP environment. Always use these functions instead of direct access to \$_GET, \$_POST or \$HTTP_GET_VARS/\$HTTP_POST_VARS.                                                                                                    |
|                                   | t3lib_div::_GP(\$varname) will give you the value of either the GET or POST variable with priority to POST if present. This is useful if you don't know whether a parameter is passed as GET or POST. Many scripts will use this function to read variables in the init function:                                                                        |
|                                   | <pre>// Setting GPvars:<br/>\$this-&gt;file = t3lib_div::_GP('file');<br/>\$this-&gt;size = t3lib_div::_GP('size');</pre>                                                                                                    |
|                                   | t3lib_div::_GET() will give you GET vars. For security reasons you should use this if you know your parameters are passed as GET variables. This example gives you the whole \$_GET array:                                                                                                    |
|                                   | <pre>\$params = t3lib_div::_GET();</pre>                                                                                                    |
|                                   | t3lib_div::POST() will give you POST variables. Works like t3lib_div::_GET(). For security reasons you should use this if you know your parameters are passed as POST variables. This example gives you the content of the POST variable TSFE_ADMIN_PANEL, for instance it could come from a form field like " <input name="TSFE_ADMIN_PANEL[command]"/> |
|                                   | <pre>\$input = t3lib_div::_POST('TSFE_ADMIN_PANEL');</pre>                                                                                                    |

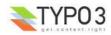

| Function                             | Comments                                                                                                    |  |
|--------------------------------------|----------------------------------------------------------------------------------------------------|--|
| t3lib_div::makeInstance              | Creating objects                                                                                                    |  |
| t3lib_div::makeInstanceClassNam<br>e | Factory APIs for creating an object instance of a class name (or getting the correct class name to instantiate). These functions make sure the "XCLASS extension" principle can be used on (almost) any class in TYPO3. You must use either of these functions for creating objects in TYPO3.                                                                                                    |  |
|                                      | Examples:                                                                                                    |  |
|                                      | <pre>// Making an instance of class "t3lib_TSparser": \$parseObj = t3lib_div::makeInstance('t3lib_TSparser');</pre>                                                                                                    |  |
|                                      | <pre>// Make an object with an argument passed to the constructor:<br/>\$className=t3lib_div::makeInstanceClassName("t3lib_xml");<br/>\$xmlObj = new \$className("typo3_export");</pre>                                                                                                    |  |
| t3lib_div::getIndpEnv                | Environment-safe server and environment variables.                                                                                                    |  |
|                                      | API function for delivery of system and environment variables on any web-server brand and server OS. Always use this API instead of \$_ENV/\$_SERVER or getenv() if possible.                                                                                                    |  |
|                                      | Examples:                                                                                                    |  |
|                                      | <pre>if (t3lib_div::getIndpEnv('HTTP_ACCEPT_LANGUAGE') == \$test)<br/>if (t3lib_div::cmpIP(t3lib_div::getIndpEnv('REMOTE_ADDR'), \$pcs[1]))<br/>\$prefix = t3lib_div::getIndpEnv('TYPO3_REQUEST_URL');<br/>\$redirectTo = t3lib_div::getIndpEnv('TYPO3_SITE_URL').\$redirectTo;<br/>if (!t3lib_div::getIndpEnv('TYPO3_SSL'))</pre>                                                                                                    |  |
| t3lib_div::loadTCA                   | Loading full table description into \$TCA                                                                                                    |  |
|                                      | If you want to access or change any part of the \$TCA array for a table except the ['ctrl'] part then you should call this function first. The \$TCA might not contain the full configuration for the table (depending on configuration of the table) and to make sure it is loaded if it isn't already you call this function.<br>Examples of PHP code which traverses the ['columns'] part of an unknown table and loads the table                                                                        |  |
|                                      | before.                                                                                                    |  |
|                                      | <pre>t3lib_div::loadTCA(\$this-&gt;table);<br/>reset(\$TCA[\$this-&gt;table]["columns"]);<br/>while(list(\$fN)=each(\$TCA[\$this-&gt;table]["columns"])) {<br/>\$fieldListArr[]=\$fN;<br/>}</pre>                                                                                                    |  |
| t3lib_BEfunc::deleteClause           | Get SQL WHERE-clause filtering "deleted" records                                                                                                    |  |
|                                      | Tables from \$TCA might be configured to set an integer flag when deleted instead of being physically deleted from the database. In any case records with the deleted-flag set <i>must never</i> be selected in TYPO3. To make sure you never make that mistake always call this function which will pass you a SQL WHERE-clause like " AND deleted=0" if the table given as argument has been configured with a deleted-field. (Notice: In the frontend this is build into the "enableFields()" function.) |  |
|                                      | Example:                                                                                                    |  |
|                                      | <pre>\$res = \$GLOBALS['TYPO3_DB']-&gt;exec_SELECTquery(</pre>                                                                                                    |  |
| t3lib_extMgm::isLoaded               | Returns true if an extension is loaded (installed)                                                                                                    |  |
|                                      | If you need to check if an extension is loaded in a TYPO3 installation simply use this function to ask for that.                                                                                                    |  |
|                                      | Example:                                                                                                    |  |
|                                      | <pre>// If the extension "sys_note" is loaded, then if (t3lib_extMgm::isLoaded('sys_note')) // If the "cms" extension is NOT loaded, return false if (!t3lib_extMgm::isLoaded('cms')) return; // Check if the "indexed_search" extension is loaded. If not, exit PHP! t3lib_extMgm::isLoaded("indexed_search",1); // Assign value "popup" if extension "tsconfig_help" is loaded \$type = t3lib_extMgm::isLoaded('tsconfig_help')?'popup':'';</pre>                                                         |  |

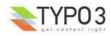

| Function                                                                             | Comments                                                                                                    |
|--------------------------------------------------------------------------------------|----------------------------------------------------------------------------------------------------|
| t3lib_extMgm::extPath<br>t3lib_extMgm::extRelPath                                    | Get file path to an extension directory                                                                                                    |
| t3lib_extMgm::siteRelPath                                                            | If you need to get the absolute or relative filepaths to an extension you should use these functions. Extension can be located in three different positions in the filesystem whether they are local, global or system extensions. These functions will always give you the right path.                                                                             |
|                                                                                      | <pre>Examples:<br/>// Include a PHP file from the extension "extrep_wizard".<br/>// t3lib_extMgm::extPath() returns the absolute path to the<br/>// extension directory.<br/>require_once(<br/>t3lib_extMgm::extPath('extrep wizard').</pre>                                                                                                    |
|                                                                                      | <pre>'pi/class.tx_extrepwizard.php' );     // Get relative path (relative to PATH_typo3) to an icon (backend)</pre>                                                                                                    |
|                                                                                      | <pre>\$icon = t3lib_extMgm::extRelPath("tt_rating")."rating.gif";     // Get relative path (relative to PATH_site) to an icon (frontend)     return '<img indexed="" locked.gif"<="" pre="" res="" search").'pi="" src="'.         t3lib extMgm::siteRelPath("/></pre>                                                                                              |
|                                                                                      | />';                                                                                                    |
| t3lib_div::getFileAbsFileName<br>t3lib_div::validPathStr                             | Evaluate files and directories for security reasons                                                                                                    |
| t3lib_div::isAbsPath<br>t3lib_div::isAllowedAbsPath<br>t3lib_div::fixWindowsFilePath | When you allow references to files to be inputted from users there is always the risk that they try to cheat the system to include something else than intended. These functions makes it easy for you to evaluate filenames for validity before reading, writing or including them.                                                                                |
|                                                                                      | Here the functions are described in order of importance:                                                                                                    |
|                                                                                      | t3lib_div::getFileAbsFileName() - Returns the absolute filename of a relative reference, resolves the "EXT:" prefix (way of referring to files inside extensions) and checks that the file is inside the PATH_site of the TYPO3 installation and implies a check with t3lib_div::validPathStr(). Returns false if checks failed. Does not check if the file exists. |
|                                                                                      | <pre>// Getting absolute path of a temporary file:<br/>\$cacheFile = t3lib_div::getFileAbsFileName('typo3temp/tempfile.tmp');<br/>// Include file if it exists:<br/>\$file = t3lib_div::getFileAbsFileName(\$fileRef);<br/>if (@is_file(\$file)) {<br/>include(\$file);<br/>}</pre>                                                                                 |
|                                                                                      | t3lib_div::validPathStr() - Checks for malicious file paths. Returns true if no '//', '' or '\' is in the \$theFile. This should make sure that the path is not pointing 'backwards' and further doesn't contain double/back slashes.                                                                                                    |
|                                                                                      | <pre>// If the path is true and validates as a valid path string:<br/>if (\$path &amp;&amp; t3lib_div::validPathStr(\$path))</pre>                                                                                                    |
|                                                                                      | t3lib_div::isAbsPath() - Checks if the input path is absolute or relative (detecting either '/' or 'x:/' as first part of string) and returns true if so.                                                                                                    |
|                                                                                      | <pre>// Returns relative filename for icon:<br/>if (t3lib_div::isAbsPath(\$Ifilename)) {</pre>                                                                                                    |
|                                                                                      | t3lib_div::isAllowedAbsPath() - Returns true if the path is absolute, without backpath '' and within the PATH_site OR within the lockRootPath. Contrary to t3lib_div::getFileAbsFileName() this function can also validate files in filemounts outside the web-root of the installation, but this is rarely used!                                                   |
|                                                                                      | <pre>if (@file_exists(\$path) &amp;&amp; t3lib_div::isAllowedAbsPath(\$path)) {     \$fI = pathinfo(\$path);    </pre>                                                                                                    |
|                                                                                      | t3lib_div::fixWindowsFilePath() - Fixes a path for Windows-backslashes and reduces double-<br>slashes to single slashes                                                                                                    |

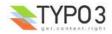

| Function                                                    | Comments                                                                                                    |
|-------------------------------------------------------------|----------------------------------------------------------------------------------------------------|
| t3lib_div::mkdir                                            | Creates directory                                                                                                    |
|                                                             | One would think that creating directories is one thing you can do directly with PHP. Well, it turns out to be quite error-prone if it should be compatible with Windows servers and safe-mode at the same time. So TYPO3 offers a substitution function you should always use.                                                                                                    |
|                                                             | Example:                                                                                                    |
|                                                             | <pre>\$root.=\$dirParts.'/'; if (!is_dir(\$extDirPath.\$root)) {     t3lib_div::mkdir(\$extDirPath.\$root);     if (!@is_dir(\$extDirPath.\$root)) {         return 'Error: The directory "'.             \$extDirPath.\$root.</pre>                                                                                                    |
|                                                             | }                                                                                                    |
| t3lib_div::upload_to_tempfile<br>t3lib_div::unlink_tempfile | Functions for handling uploads and temporary files                                                                                                    |
| t3lib_div::tempnam                                          | You need to use these functions for managing uploaded files you want to access as well as creating temporary files within the same session. These functions are safe_mode and open_basedir compatible which is the main point of you using them!                                                                                                    |
|                                                             | <b>t3lib_div::upload_to_tempfile()</b> - Will move an uploaded file (normally in "/tmp/xxxxx") to a temporary filename in PATH_site."typo3temp/" from where TYPO3 can use it under safe_mode. Remember to use t3lib_div::unlink_tempfile() afterwards - otherwise temp-files will build up! They are <i>not</i> automatically deleted in PATH_site."typo3temp/"!                                                                                                    |
|                                                             | t3lib_div::unlink_tempfile() - Deletes (unlink) a temporary filename in 'PATH_site."typo3temp/" given as input. The function will check that the file exists, is in PATH_site."typo3temp/" and does not contain back-spaces ("/") so it should be pretty safe. Use this after upload_to_tempfile() or tempnam() from this class!                                                                                                    |
|                                                             | This example shows how to handle an uploaded file you just want to read and then delete again:                                                                                                    |
|                                                             | <pre>// Read uploaded file:<br/>\$uploadedTempFile = t3lib_div::upload_to_tempfile(<br/>\$GLOBALS['HTTP_POST_FILES']['upload_ext_file']['tmp_name']<br/>);</pre>                                                                                                    |
|                                                             | <pre>\$fileContent = t3lib_div::getUrl(\$uploadedTempFile);<br/>t3lib_div::unlink_tempfile(\$uploadedTempFile);</pre>                                                                                                    |
|                                                             | <b>t3lib_div::tempnam()</b> - Create temporary filename (creates file with unique file name). This function should be used for getting temporary filenames - will make your applications safe for "open_basedir = on". Remember to delete the temporary files after use! This is done by t3lib_div::unlink_tempfile() In the following example it is shown how two temporary filenames are created for being processed with an external program (diff) after which they are deleted again: |
|                                                             | // Create file 1 and write string                                                                                                    |
|                                                             | <pre>\$file1 = t3lib_div::tempnam('diff1_'); t3lib_div::writeFile(\$file1,\$str1);</pre>                                                                                                    |
|                                                             | <pre>// Create file 2 and write string \$file2 = t3lib_div::tempnam('diff2_'); t3lib_div::writeFile(\$file2,\$str2);</pre>                                                                                                    |
|                                                             | <pre>/7 Perform diff.<br/>\$cmd = \$GLOBALS['TYPO3_CONF_VARS']['BE']['diff_path'].</pre>                                                                                                    |
|                                                             | <pre>' '.\$this-&gt;diffOptions.' '.\$file1.' '.\$file2;<br/>exec(\$cmd,\$res);<br/>unlink(\$file1);<br/>unlink(\$file2);</pre>                                                                                                    |
| t3lib_div::fixed_lgd_cs                                     | Truncating a string for visual display, observing the character set (backend only)                                                                                                    |
| 0 _**                                                       | This function allows you to truncate a string from eg. "Hello World" to "Hello Wo" so for example very long titles of records etc. will not break the visual appearance of your backend modules. Since text strings cannot be cropped at any byte if the character set is utf-8 or another multibyte charset this function will process the string assuming the character set to be the one used in the backend.                                                                           |
|                                                             | It is recommended to use \$BE_USER->uc['titleLen'] for the length parameter.                                                                                                    |
|                                                             | <pre>// Limits Record title to 30 chars t3lib_div::fixed_lgd_cs(\$thisRecTitle,30);     // Limits string to title-length configured for backend user: \$title = t3lib div::fixed lgd cs(</pre>                                                                                                    |
|                                                             | <pre>\$title = tSHE_div.Hiked_tgd_tgd_tgd_tgd_ts(<br/>\$row['title'],<br/>\$this-&gt;BE_USER-&gt;uc['titleLen']<br/>);</pre>                                                                                                    |

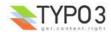

| Function                     | Comments                                                                                                    |
|------------------------------|----------------------------------------------------------------------------------------------------|
| t3lib_div::formatForTextarea | Preparing a string for output between <textarea> tags.&lt;/td&gt;&lt;/tr&gt;&lt;tr&gt;&lt;td&gt;&lt;/td&gt;&lt;td&gt;Use this function to prepare content for &lt;textarea&gt; tags. Then you will avoid extra / stripped whitespace when the form is submitted multiple times.&lt;/td&gt;&lt;/tr&gt;&lt;tr&gt;&lt;td&gt;&lt;/td&gt;&lt;td&gt;&lt;pre&gt;// Create item:&lt;br&gt;\$item = '&lt;/pre&gt;&lt;/td&gt;&lt;/tr&gt;&lt;tr&gt;&lt;td&gt;&lt;/td&gt;&lt;td&gt;&lt;textarea&gt;'.&lt;br&gt;t3lib_div::formatForTextarea(\$value).&lt;br&gt;'</textarea> '; |
| t3lib_div::locationHeaderUrl | Preparing a URL for a HTTP location-header                                                                                                    |
|                              | Use this to prepare redirection URLs for location-headers. It will convert the URL to be absolute. This is needed for some webservers (Windows) while unix servers will work fine without. So to honor compatibility, use this function like this:                                                                                                    |
|                              | <pre>Header('Location: '.t3lib_div::locationHeaderUrl(\$this-&gt;retUrl)); exit;</pre>                                                                                                    |

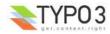

| Function                   | Comments                                                                                                    |
|----------------------------|----------------------------------------------------------------------------------------------------|
| t3lib BEfunc::getFuncMenu  | Create "Function menu" in backend modules                                                                                                    |
| t3lib_BEfunc::getFuncCheck | Creates a selector box menu or checkbox with states automatically saved in the backend user                                                                                                    |
|                            | session. Such a function menu could look like this:                                                                                                    |
|                            | Template Tools                                                                                                    |
|                            | TypoScript Object Browser 💌                                                                                                    |
|                            |                                                                                                    |
|                            | - (Typo31 Testsite)                                                                                                    |
|                            |                                                                                                    |
|                            | The selector box is made by this function call. It sets the ID variable (zero if not available), the GET var name, "SET[mode]", the current value from MOD_SETTINGS and finally the array of menu options, MOD_MENU['mode']:   |
|                            | t3lib_BEfunc::getFuncMenu(<br>\$this->id,                                                                                                    |
|                            | <pre>SET[mode]', \$this-&gt;MOD SETTINGS['mode'],</pre>                                                                                                    |
|                            | <pre>\$this-&gt;MOD_MENU['mode'] )</pre>                                                                                                    |
|                            | Prior to making the menu it is required that the MOD_MENU array is set up with an array of options.                                                                                                    |
|                            | This could look like this (getting some labels from the "locallang" system). In addition the incoming "SET" GET-variable must be registered in the session which is also done in this listing:                                 |
|                            | <pre>\$this-&gt;MOD_MENU = array(     'mode' =&gt; array(</pre>                                                                                                    |
|                            | 0 => \$LANG->getLL('user_overview'),<br>'perms' => \$LANG->getLL('permissions')                                                                                                    |
|                            | )<br>);                                                                                                    |
|                            | // Clean up settings:<br>\$this->MOD SETTINGS = t3lib BEfunc::getModuleData(                                                                                                    |
|                            | <pre>\$ \$ \$ \$ \$ \$ \$ \$ \$ \$ \$ \$ \$ \$ \$ \$ \$ \$ \$</pre>                                                                                                    |
|                            | <pre>\$this-&gt;MCONF['name'] );</pre>                                                                                                    |
|                            |                                                                                                    |
|                            | You can have a checkbox as well:                                                                                                    |
|                            | Enter search phrase:<br>Use ereg(), not stristr():                                                                                                    |
|                            |                                                                                                    |
|                            | Constants display: Plain substituti                                                                                                    |
|                            | Then the function call looks like this. Notice the fourth argument is gone because a checkbox does not have any information about options like a selector box would have.                                                      |
|                            | t3lib_BEfunc::getFuncCheck(                                                                                                    |
|                            | 0,<br>'SET[own_member_only]',                                                                                                    |
|                            | <pre>\$this-&gt;MOD_SETTINGS['own_member_only'] );</pre>                                                                                                    |
|                            | For checkboxes you must set the key in the MOD_MENU array as well. Otherwise the values are not registered in the user session:                                                                                                |
|                            | <pre>'own_member_only' =&gt; '',</pre>                                                                                                    |
| t3lib_BEfunc::editOnClick  | Create onclick-JavaScript code that links to edit form for a record                                                                                                    |
|                            | Use this function to create a link to the "alt_doc.php" core script which can generate editing forms for any \$TCA configured record. The actual editing command is passed to "alt_doc.php" through the GET parameter "&edit". |
|                            | See the section with <u>"Various examples" for detailed examples</u> of this!                                                                                                    |
|                            |                                                                                                    |
|                            | <pre>\$params='&amp;edit[pages]['.\$row['uid'].']=edit';<br/>\$link = '<a href="#" onclick="'.&lt;br&gt;htmlspecialchars(t3lib_BEfunc::editOnClick(\$params,'',-1)).&lt;br&gt;'">Edit</a>';</pre>                              |

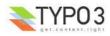

| Function                                        | Comments                                                                                                    |
|-------------------------------------------------|----------------------------------------------------------------------------------------------------|
| t3lib_BEfunc::viewOnClick                       | Create onclick-JavaScript code that opens a page in the frontend                                                                                                    |
|                                                 | It will detect the correct domain name if needed and provide the link with the right back path. Also it will re-use any window already open.                                                                                                    |
|                                                 | <pre>// "View page" link is added:<br/>\$link = '<a (with="" a="" command="" copy,="" for="" href="#" like="" move,delete="" onclick="'.&lt;br&gt;htmlspecialchars(t3lib_BEfunc::viewOnClick(&lt;/td&gt;&lt;/tr&gt;&lt;tr&gt;&lt;td&gt;\$GLOBALS['TBE_TEMPLATE']-&gt;&lt;/td&gt;&lt;td&gt;Creates a link to " records)<="" tce_db.php"="" td=""></a></pre> |
| issueCommand                                    | Creates a URL to the TYPO3 Core Engine interface provided from the core script, "tce_db.php". The<br>\$params array is filled with date or cmd values. For detailed list of options <u>see section about TCE</u><br><u>elsewhere in this document</u> .                                                                                                    |
|                                                 | Example:                                                                                                    |
|                                                 | <pre>// Delete \$params = '&amp;cmd[tt content]['.\$row['uid'].'][delete]=1';</pre>                                                                                                    |
|                                                 | <pre>\$out.= '<a confirm('want="" delete?');").<="" href="'.&lt;br&gt;htmlspecialchars(\$GLOBALS['SOBE']-&gt;doc-&gt;issueCommand(\$params)).&lt;/pre&gt;&lt;/td&gt;&lt;/tr&gt;&lt;tr&gt;&lt;td&gt;&lt;/td&gt;&lt;td&gt;&lt;pre&gt;'" onclick="'. htmlspecialchars(" pre="" return="" to=""></a></pre>                                                     |
| t3lib BEfunc::helpTextIcon                      | <pre>'"&gt;Delete record'; Create icon or short description for Context Sensitive Help (CSH)</pre>                                                                                                    |
| t3lib_BEfunc::helpText<br>t3lib_BEfunc::cshltem | You are encouraged to integrate Content Sensitive help in your backend modules and for your database tables. This will help users to use TYPO3 and your TYPO3 applications more easily. With these functions you can create content sensitive help texts (and links to more details) like this:                                                            |
|                                                 | 📄 🛅 Q Startpage                                                                                                    |
|                                                 | The Quick Editor gives you direct access to the form page content.                                                                                                    |
|                                                 | Welcome to the TYPO3                                                                                                    |
|                                                 | (Note: For the short description to be displayed and not only the icon the user must set up "Field help mode" in the User>Setup module to "Display full text message".)                                                                                                    |
|                                                 | Examples:                                                                                                    |
|                                                 | <pre>// Setting "table name" to module name with prefix \$tableIdent = '_MOD_'.\$this-&gt;MCONF['name'];</pre>                                                                                                    |
|                                                 | <pre>// Creating CSH icon and short description:<br/>\$HTMLcode.=<br/>t3lib_BEfunc::helpTextIcon(\$tableIdent,'quickEdit',\$BACK_PATH).<br/>t3lib_BEfunc::helpText(\$tableIdent,'quickEdit',\$BACK_PATH).<br/>'<br/>br 7&gt;';</pre>                                                                                                    |
|                                                 | Prior to calling helpTextIcon and helpText you might need to load the description table with:                                                                                                    |
|                                                 | <pre>if (\$BE_USER-&gt;uc['edit_showFieldHelp']) {     \$LANG-&gt;loadSingleTableDescription(\$tableIdent); }</pre>                                                                                                    |
|                                                 | Alternatively you can use t3lib_BEfunc::cshItem(). It's a quicker way of integrating the descriptions since description files are loaded automatically and the text/icon mode is integrated in a single function call. This is recommended for sporadic usage:                                                                                             |
|                                                 | <pre>\$HTMLcode.= t3lib_BEfunc::cshItem(\$tableIdent, 'quickEdit', \$BACK_PATH);</pre>                                                                                                    |

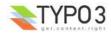

| Function                                                  | Comments                                                                                                    |
|-----------------------------------------------------------|----------------------------------------------------------------------------------------------------|
| t3lib_iconWorks::getIconImage<br>t3lib_iconWorks::getIcon | Getting correct icon for database table record<br>Always use these functions if you need to get the icon for a record. Works only for records from tables<br>which are defined in \$TCA                                                                         |
|                                                           | <pre>// Getting default icon for the "tt_content" table:<br/>t3lib_iconWorks::getIconImage('tt_content',array(),\$this-&gt;backPath,'');<br/>// Getting an icon where record content may define the look:<br/>\$icon = t3lib_iconWorks::getIconImage(</pre>     |
|                                                           | <pre>\$row,<br/>\$this-&gt;backPath,<br/>'align="top" class="c-recIcon"'<br/>);<br/>// Getting the icon filename only:<br/>\$ficon = t3lib iconWorks::getIcon(\$table,\$row);</pre>                                                                             |
| t3lib_iconWorks::skinImg                                  | Processing icons for skin API                                                                                                    |
|                                                           | <pre>Pass the filename and width/height attributes of all images you use in your backend applications through this function. See <u>Skin API description</u> for more details. \$skin_enabled_icon = '<img'. t3lib_iconworks::skinimg(<="" td=""></img'.></pre> |

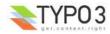

| Function                                     | Comments                                                                                                    |
|----------------------------------------------|----------------------------------------------------------------------------------------------------|
| \$GLOBALS['TYPO3_DB']->                      | Database Access API                                                                                                    |
| exec INSERTquery                             |                                                                                                    |
| exec UPDATEquery                             | To be compatible with Database Abstraction Layers you should always use the global object                                                                                                    |
| exec DELETEquery                             | \$TYPO3_DB for database access. The class "t3lib_db" contains a list of MySQL wrapper functions                                                                                                    |
| exec_SELECTquery                             | (sql(), sql_fetch_assoc(), etc) which you can use almost out of the box as a start. Just                                                                                                    |
|                                              | search/replace.                                                                                                    |
|                                              | But it is recommended that you port your application to using the four execution functions directly.<br>These will both build the query for you and execute it.                                                                                                    |
|                                              | See the <u>Coding Guidelines</u> , t3lib_db API and <u>Inside TYPO3</u> document for more information.                                                                                                    |
|                                              | Inserting a record:<br>Just fill an array with "fieldname => value" pairs and pass it to exec_INSERTquery() along with the<br>table name in which it should be inserted:                                                                                                    |
|                                              |                                                                                                    |
|                                              | <pre>\$insertFields = array(     'md5hash' =&gt; \$md5,</pre>                                                                                                    |
|                                              | <pre>'tstamp' =&gt; time(),</pre>                                                                                                    |
|                                              | 'type' => 2,                                                                                                    |
|                                              | 'params' => \$inUrl                                                                                                    |
|                                              | );<br>\$GLOBALS['TYPO3 DB']->exec INSERTquery(                                                                                                    |
|                                              | 'cache_md5params',                                                                                                    |
|                                              | \$insertFields                                                                                                    |
|                                              | );                                                                                                    |
|                                              | Updating a record:                                                                                                    |
|                                              | Create an array of "fieldname => value" pairs before calling exec_UPDATEquery(). The function call is almost like inserting, but you need to add a WHERE clause to target the update to the record you want to update. It is the second argument you set to a value like "uid=???".           |
|                                              | <pre>\$fields values = array(</pre>                                                                                                    |
|                                              | <pre>'title' =&gt; \$data['sys_todos'][\$key]['title'],</pre>                                                                                                    |
|                                              | <pre>'deadline' =&gt; \$data['sys_todos'][\$key]['deadline'], 'description' =&gt; \$data['sys todos'][\$key]['description'],</pre>                                                                                                    |
|                                              | <pre>'tstamp' =&gt; time()</pre>                                                                                                    |
|                                              |                                                                                                    |
|                                              | <pre>\$GLOBALS['TYPO3_DB']-&gt;exec_UPDATEquery(     'sys todos',</pre>                                                                                                    |
|                                              | <pre>'uid='.intval(\$key),</pre>                                                                                                    |
|                                              | <pre>\$fields_values</pre>                                                                                                    |
|                                              | );                                                                                                    |
|                                              | <b>Deleting a record:</b><br>Call exec_DELETEquery() with the tablename <i>and</i> the WHERE clause selecting the record to delete:                                                                                                    |
|                                              | \$GLOBALS['TYPO3 DB']->exec DELETEquery(                                                                                                    |
|                                              | 'sys_todos',                                                                                                    |
|                                              | <pre>'uid='.intval(\$key) );</pre>                                                                                                    |
|                                              |                                                                                                    |
|                                              | Selecting a record:<br>Call exec_SELECTquery() with at least the first three arguments (field list to select, table name and WHERE clause). The return value is a result pointer (or object) which should be passed to<br>->sql fetch assoc() in a loop in order to traverse the result rows. |
|                                              | <pre>\$res = \$GLOBALS['TYPO3 DB']-&gt;exec SELECTquery(</pre>                                                                                                    |
|                                              | 1*1,                                                                                                    |
|                                              | <pre>\$theTable, \$theField.'="'.</pre>                                                                                                    |
|                                              | \$GLOBALS['TYPO3 DB']->quoteStr(\$theValue, \$theTable).'"'.                                                                                                    |
|                                              | <pre>\$this-&gt;deleteClause(\$theTable).' '.</pre>                                                                                                    |
|                                              | \$whereClause,                                                                                                    |
|                                              | \$groupBy,<br>\$orderBy,                                                                                                    |
|                                              | \$limit                                                                                                    |
|                                              | );<br>\$rows = array();                                                                                                    |
|                                              | <pre>while(\$row = \$GLOBALS['TYPO3_DB']-&gt;sql_fetch_assoc(\$res)) {     \$rows[] = \$row;</pre>                                                                                                    |
|                                              | <pre>} \$ GLOBALS['TYPO3_DB']-&gt;sql_free_result(\$res); if (count(\$rows)) return \$rows;</pre>                                                                                                    |
| \$GLOBALS['BE_USER']-><br>isAdmin            | Return true if current backend user is "admin"                                                                                                    |
|                                              | Use this if you need to restrict a user from doing something unless he is "admin".                                                                                                    |
| \$GLOBALS['BE_USER']-><br>getPagePermsClause | Return WHERE clause for filtering pages which permission mismatch for current user                                                                                                    |
| gen ager ennoolaase                          | The most typical usage of this is to call the function with the value "1". Then the WHERE clause returned will filter away all pages to which the user has no read-access.                                                                                                    |

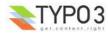

**TYPO3 Coding Guidelines** You should also refer to the <u>TYPO3 Coding Guidelines</u> (CGL) document which is the authoritative source to know about which coding practices are required for TYPO3 core and extension programming. That document also mentions the most important API calls that you have to use and gives further insights.

# Functions typically used and nice to know

These functions are generally just nice to know. They provide functionality which you will often need in TYPO3 applications and therefore they will save you time and make your applications easier for others to understand as well since you use commonly known functions.

### Please take time to learn these functions!

| Function                                                       | Comments                                                                                                    |
|----------------------------------------------------------------|----------------------------------------------------------------------------------------------------|
| t3lib_div::inList                                              | Check if an item exists in a comma-separated list of items.                                                                                                    |
|                                                                | <pre>if (t3lib_div::inList('gif,jpg,png',\$ext)) {</pre>                                                                                                    |
| t3lib_div::intInRange                                          | Forces the input variable (integer) into the boundaries of \$min and \$max.                                                                                                    |
|                                                                | <pre>t3lib_div::intInRange(\$row['priority'],1,5);</pre>                                                                                                    |
| t3lib_div::isFirstPartOfStr                                    | Returns true if the first part of input string matches the second argument.                                                                                                    |
|                                                                | t3lib_div::isFirstPartOfStr(\$path,PATH_site);                                                                                                    |
| t3lib_div::testInt                                             | Tests if the input is an integer.                                                                                                    |
| t3lib_div::shortMD5<br>t3lib_div::md5int                       | Creates partial/truncated MD5 hashes. Useful when a 32 byte hash is too long or you rather work with an integer than a string.                                                                       |
|                                                                | t3lib_div::shortMD5() - Creates a 10 byte short MD5 hash of input string                                                                                                    |
|                                                                | <pre>\$addQueryParams.= '&amp;cHash='.t3lib_div::shortMD5(serialize(\$pA));</pre>                                                                                                    |
|                                                                | t3lib_div::md5int() - Creates an integer from the first 7 hex chars of the MD5 hash string                                                                                                    |
|                                                                | <pre>'mpvar_hash' =&gt; t3lib_div::md5int(\$GLOBALS['TSFE']-&gt;MP),</pre>                                                                                                    |
| t3lib_div::deHSCentities<br>t3lib_div::htmlspecialchars_decode | Reverse conversions of htmlspecialchars()                                                                                                    |
|                                                                | <b>t3lib_div::deHSCentities()</b> - Re-converts HTML entities if they have been converted by htmlspecialchars(). For instance "&amp;" which should stay "&". Or "&#1234;" to "Ӓ". Or "&#x1b;" to "" |
|                                                                | <pre>\$value = t3lib_div::deHSCentities(htmlspecialchars(\$value));</pre>                                                                                                    |
|                                                                | t3lib_div::htmlspecialchars_decode() - Inverse version of htmlspecialchars()                                                                                                    |
| t3lib_div::modifyHTMLColor<br>t3lib_div::modifyHTMLColorAll    | Modifies the RGB values of an 6-digit HTML hex color by adding/subtracting. Useful for increasing or decreasing brightness of colors.                                                                |
|                                                                | <pre>t3lib_div::modifyHTMLColor('#cca823',+10,+10,+10) t3lib_div::modifyHTMLColorAll(\$this-&gt;doc-&gt;bgColor,-20);</pre>                                                                          |
| t3lib_div::formatSize                                          | Formats a number of bytes as Kb/Mb/Gb for visual output.                                                                                                    |
|                                                                | <pre>\$size = ' ('.t3lib_div::formatSize(filesize(\$v)).'bytes)';</pre>                                                                                                    |
| t3lib_div::validEmail                                          | Evaluates a string as an email address.                                                                                                    |
|                                                                | <pre>if (\$email &amp;&amp; t3lib_div::validEmail(\$email)) {</pre>                                                                                                    |

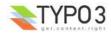

| Function                                       | Comments                                                                                                    |
|------------------------------------------------|----------------------------------------------------------------------------------------------------|
| t3lib_div::trimExplode                         | Various flavours of exploding a string by a token.                                                                                                    |
| t3lib_div::intExplode<br>t3lib_div::revExplode | t3lib_div::trimExplode() - Explodes a string by a token and trims the whitespace away around each item. Optionally any zero-length elements are removed. Very often used to explode strings from configuration, user input etc. where whitespace can be expected between values but is insignificant.                                                                                                    |
|                                                | <pre>array_unique(t3lib_div::trimExplode(',',\$rawExtList,1)); t3lib_div::trimExplode(chr(10),\$content);</pre>                                                                                                    |
|                                                | t3lib_div::intExplode() - Explodes a by a token and converts each item to an integer value. Very useful to force integer values out of a value list, for instance for an SQL query.                                                                                                    |
|                                                | <pre>// Make integer list implode(t3lib_div::intExplode(',',\$row['subgroup']),',');</pre>                                                                                                    |
|                                                | t3lib_div::revExplode() - Reverse explode() which allows you to explode a string into X parts but from the back of the string instead.                                                                                                    |
|                                                | <pre>\$p=t3lib_div::revExplode('/',\$path,2);</pre>                                                                                                    |
| t3lib_div::array_merge_recursive_o<br>verrule  | Merging arrays with fixes for "PHP-bugs"                                                                                                    |
| t3lib_div::array_merge                         | <b>t3lib_div::array_merge_recursive_overrule()</b> - Merges two arrays recursively and "binary safe" (integer keys are overridden as well), overruling similar the values in the first array (\$arr0) with the values of the second array (\$arr1). In case of identical keys, ie. keeping the values of the second.                                                                                                    |
|                                                | t3lib_div::array_merge() - An array_merge function where the keys are NOT renumbered as they happen to be with the real php-array_merge function. It is "binary safe" in the sense that integer keys are overridden as well.                                                                                                    |
| t3lib_div::array2xml                           | Serialization of PHP variables into XML.                                                                                                    |
| t3lib_div::xml2array                           | These functions are made to serialize and unserialize PHParrays to XML files. They are used for the FlexForms content in TYPO3, Data Structure definitions etc. The XML output is optimized for readability since associative keys are used as tagnames. This also means that only alphanumeric characters are allowed in the tag names and only keys <i>not</i> starting with numbers (so watch your usage of keys!). However there are options you can set to avoid this problem. Numeric keys are stored with the default tagname "numIndex" but can be overridden to other formats). The function handles input values from the PHP array in a binary-safe way; All characters below 32 (except 9,10,13) will trigger the content to be converted to a base64-string. The PHP variable type of the data is preserved as long as the types are strings, arrays, integers and booleans. Strings are the default type unless the "type" attribute is set. |
|                                                | t3lib_div::array2xml() - Converts a PHP array into an XML string.                                                                                                    |
|                                                | t3lib_div::array2xml(\$this->FORMCFG['c'],'',0,'T3FormWizard');                                                                                                    |
|                                                | <b>t3lib_div::xml2array()</b> - Converts an XML string to a PHP array. This is the reverse function of array2xml()                                                                                                    |
|                                                | <pre>if (\$this-&gt;xmlStorage) {     \$cfgArr = t3lib_div::xml2array(\$row[\$this-&gt;P['field']]); }</pre>                                                                                                    |
| t3lib_div::getURL                              | Reading / Writing files                                                                                                    |
| t3lib_div::writeFile                           | t3lib_div::getURL() - Reads the full content of a file or URL. Used throughout the TYPO3 sources.                                                                                                    |
|                                                | <pre>\$templateCode = t3lib_div::getURL(\$templateFile);</pre>                                                                                                    |
|                                                | t3lib_div::writeFile() - Writes a string into an absolute filename.                                                                                                    |
|                                                | t3lib_div::writeFile(\$extDirPath.\$theFile,\$fileData['content']);                                                                                                    |
| t3lib_div::split_fileref                       | Splits a reference to a file in 5 parts. Alternative to "path_info" and fixes some "PHP-bugs" which makes page_info() unattractive at times.                                                                                                    |

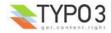

| Function                                                        | Comments                                                                                                    |
|-----------------------------------------------------------------|----------------------------------------------------------------------------------------------------|
| t3lib_div::get_dirs                                             | Read content of file system directories.                                                                                                    |
| t3lib_div::getFilesInDir<br>t3lib_div::getAllFilesAndFoldersInP | t3lib_div::get_dirs() - Returns an array with the names of folders in a specific path                                                                                                    |
| ath<br>t3lib_div::removePrefixPathFromLi<br>st                  | <pre>if (@is_dir(\$path)) {     \$directories = t3lib_div::get_dirs(\$path);     if (is_array(\$directories)) {         foreach(\$directories as \$dirName) {          }      } </pre>                                                                                                    |
|                                                                 | }                                                                                                    |
|                                                                 | t3lib_div::getFilesInDir() - Returns an array with the names of files in a specific path                                                                                                    |
|                                                                 | <pre>\$sFiles = t3lib_div::getFilesInDir(PATH_typo3conf,'',1,1);<br/>\$files = t3lib_div::getFilesInDir(\$dir,'png,jpg,gif');</pre>                                                                                                    |
|                                                                 | t3lib_div::getAllFilesAndFoldersInPath() - Recursively gather all files and folders of a path.<br>t3lib_div::removePrefixPathFromList() - Removes the absolute part of all files/folders in fileArr<br>(useful for post processing of content from t3lib_div::getAllFilesAndFoldersInPath())                                                                    |
|                                                                 | <pre>// Get all files with absolute paths prefixed:<br/>\$fileList abs =</pre>                                                                                                    |
|                                                                 | t3lib_div::getAllFilesAndFoldersInPath(array(),\$absPath, 'php,inc');                                                                                                    |
|                                                                 | <pre>// Traverse files and remove abs path from each (becomes relative) \$fileList rel =</pre>                                                                                                    |
|                                                                 | t3lib_div::removePrefixPathFromList(\$fileList_abs,\$absPath);                                                                                                    |
| t3lib_div::implodeArrayForUrl                                   | Implodes a multidimentional array into GET-parameters (eg. &param[key][key2]=value2&param[key]<br>[key3]=value3)                                                                                                    |
|                                                                 | <pre>\$pString = t3lib_div::implodeArrayForUrl('',\$params);</pre>                                                                                                    |
| t3lib_div::get_tag_attributes<br>t3lib_div::implodeAttributes   | Works on HTML tag attributes                                                                                                    |
|                                                                 | t3lib_div::get_tag_attributes() - Returns an array with all attributes of the input HTML tag as key/value pairs. Attributes are only lowercase a-z                                                                                                    |
|                                                                 | <pre>\$attribs = t3lib_div::get_tag_attributes('&lt;'.\$subparts[0].'&gt;');</pre>                                                                                                    |
|                                                                 | <b>t3lib_div::implodeAttributes()</b> - Implodes attributes in the array \$arr for an attribute list in eg. and HTML tag (with quotes)                                                                                                    |
|                                                                 | <pre>\$tag = '<img '.t3lib_div::implodeattributes(\$attribs,1).'=""/>';</pre>                                                                                                    |
| t3lib_div::resolveBackPath                                      | Resolves "/" sections in the input path string. For example "fileadmin/directory//other_directory/" will be resolved to "fileadmin/other_directory/"                                                                                                    |
| t3lib_div::callUserFunction<br>t3lib_div::getUserObj            | General purpose functions for calling user functions (creating hooks).<br>See the chapter about <u>Hooks</u> in this document for detailed description of these functions.                                                                                                    |
|                                                                 | <b>t3lib_div::callUserFunction()</b> - Calls a userdefined function/method in class. Such a function/method should look like this: "function proc(&\$params, &\$ref) {}"                                                                                                    |
|                                                                 | <pre>function procItems(\$items,\$iArray,\$config,\$table,\$row,\$field) {    global \$TCA;    \$params=array();    \$params['items'] = &amp;\$items;    \$params['config'] = \$config;    \$params['Config'] = \$iArray;    \$params['TSconfig'] = \$iArray;    \$params['table'] = \$table;    \$params['row'] = \$row;    \$params['field'] = \$field;</pre> |
|                                                                 | <pre>t3lib_div::callUserFunction(     \$config['itemsProcFunc'],     \$params,     \$this ); return \$items; }</pre>                                                                                                    |
|                                                                 |                                                                                                    |
|                                                                 | t3lib_div::getUserObj() - Creates and returns reference to a user defined object.                                                                                                    |
|                                                                 | <pre>\$_procObj = &amp;t3lib_div::getUserObj(\$_classRef);<br/>\$_procObj-&gt;pObj = &amp;\$this;<br/>\$value = \$_procObj-&gt;transform_rte(\$value,\$this);</pre>                                                                                                    |

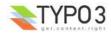

| Function                                                   | Comments                                                                                                    |
|------------------------------------------------------------|----------------------------------------------------------------------------------------------------|
| t3lib_div::linkThisScript                                  | Returns the URL to the current script. You can an array with associative keys corresponding to the GET-vars you wish to add to the URL. If you set them empty, they will remove existing GET-vars from the current URL.                                           |
| t3lib_div::plainMailEncoded<br>t3lib_div::quoted_printable | Mail sending functions                                                                                                    |
| tonin_divquoted_printable                                  | t3lib_div::plainMailEncoded() - Simple substitute for the PHP function mail() which allows you to specify encoding and character set.<br>t3lib_div::quoted_printable() - Implementation of quoted-printable encode.                                               |
| t3lib_BEfunc::getRecord                                    | Functions for selecting records by uid or field value.                                                                                                    |
| t3lib_BEfunc::getRecordsByField                            | t3lib_BEfunc::getRecord() - Gets record with uid=\$uid from \$table                                                                                                    |
|                                                            | <pre>// Getting array with title field from a page: t3lib_BEfunc::getRecord('pages',intval(\$row['shortcut']),'title');</pre>                                                                                                    |
|                                                            | <pre>// Getting a full record with permission WHERE clause \$pageinfo = t3lib_BEfunc::getRecord(     'pages',</pre>                                                                                                    |
|                                                            | sid,<br>'*!                                                                                                    |
|                                                            | <pre>(\$perms_clause ? ' AND '.\$perms_clause : '') );</pre>                                                                                                    |
|                                                            | t3lib_BEfunc::getRecordsByField() - Returns records from table, \$theTable, where a field (\$theField) equals the value, \$theValue                                                                                                    |
|                                                            | <pre>// Checking if the id-parameter is an alias. if (!t3lib_div::testInt(\$id)) {     list(\$idPartR) =</pre>                                                                                                    |
|                                                            | <pre>t3lib_BEfunc::getRecordsByField('pages', 'alias', \$id);<br/>\$id = intval(\$idPartR['uid']);<br/>}</pre>                                                                                                    |
| t3lib_BEfunc::getRecordPath                                | Returns the path (visually) of a page \$uid, fx. "/First page/Second page/Another subpage"                                                                                                    |
|                                                            | <pre>\$label = t3lib_BEfunc::getRecordPath(</pre>                                                                                                    |
|                                                            | 20);                                                                                                    |
| t3lib_BEfunc::readPageAccess                               | Returns a page record (of page with \$id) with an extra field "_thePath" set to the record path <i>if</i> the WHERE clause, \$perms_clause, selects the record. Thus is works as an access check that returns a page record if access was granted, otherwise not. |
|                                                            | <pre>\$perms_clause = \$GLOBALS['BE_USER']-&gt;getPagePermsClause(1); \$pageinfo = t3lib_BEfunc::readPageAccess(\$id,\$perms_clause);</pre>                                                                                                    |
| t3lib_BEfunc::date<br>t3lib_BEfunc::datetime               | Date/Time formatting functions using date/time format from TYPO3_CONF_VARS.                                                                                                    |
| t3lib_BEfunc::calcAge                                      | <b>t3lib_BEfunc::date()</b> - Returns \$tstamp formatted as "ddmmyy" (According to \$TYPO3_CONF_VARS ['SYS']['ddmmyy'])                                                                                                    |
|                                                            | t3lib_BEfunc::datetime(\$row["crdate"])                                                                                                    |
|                                                            | t3lib_BEfunc::datetime() - Returns \$tstamp formatted as "ddmmyy hhmm" (According to<br>\$TYPO3_CONF_VARS['SYS']['ddmmyy'] AND \$TYPO3_CONF_VARS['SYS']['hhmm'])                                                                                                  |
|                                                            | t3lib_BEfunc::datetime(\$row["item_mtime"])                                                                                                    |
|                                                            | t3lib_BEfunc::calcAge() - Returns the "age" in minutes / hours / days / years of the number of \$seconds inputted.                                                                                                    |
|                                                            | <pre>\$agePrefixes = ' min  hrs  days  yrs';<br/>t3lib_BEfunc::calcAge(time()-\$row['crdate'], \$agePrefixes);</pre>                                                                                                    |
| t3lib_BEfunc::titleAttribForPages                          | Returns title-attribute information for a page-record informing about id, alias, doktype, hidden, starttime, endtime, fe_group etc.                                                                                                    |
|                                                            | <pre>\$out = t3lib_BEfunc::titleAttribForPages(\$row,'',0);<br/>\$out = t3lib_BEfunc::titleAttribForPages(\$row,'1=1 '.\$this-&gt;clause,0);</pre>                                                                                                    |

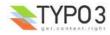

| Function                                                        | Comments                                                                                                    |
|-----------------------------------------------------------------|----------------------------------------------------------------------------------------------------|
| t3lib_BEfunc::thumbCode<br>t3lib_BEfunc::getThumbNail           | Returns image tags for thumbnails<br><b>t3lib_BEfunc::thumbCode()</b> - Returns a linked image-tag for thumbnail(s)/fileicons/truetype-font-<br>previews from a database row with a list of image files in a field. Slightly advanced. It's more likely you<br>will need t3lib_BEfunc::getThumbNail() to do the job.<br><b>t3lib_BEfunc::getThumbNail()</b> - Returns single image tag to thumbnail using a thumbnail script (like |
|                                                                 | <pre>thumbs.php) t3lib_BEfunc::getThumbNail(     \$this-&gt;doc-&gt;backPath.'thumbs.php',     \$filepath,     'hspace="5" vspace="5" border="1"'</pre>                                                                                                    |
| t3lib_BEfunc::storeHash<br>t3lib_BEfunc::getHash                | );<br>Get/Set cache values.<br>t3lib_BEfunc::storeHash() - Stores the string value \$data in the 'cache_hash' table with the hash<br>key, \$hash, and visual/symbolic identification, \$ident                                                                                                    |
|                                                                 | <b>t3lib_BEfunc::getHash()</b> - Retrieves the string content stored with hash key, \$hash, in cache_hash<br>Example of how both functions are used together; first getHash() to fetch any possible content and if<br>nothing was found how the content is generated and stored in the cache:                                                                                                    |
|                                                                 | <pre>// Parsing the user TS (or getting from cache) \$userTS = implode(\$TSdataArray,chr(10).'[GLOBAL]'.chr(10)); \$hash = md5('pageTS:'.\$userTS); \$cachedContent = t3lib BEfunc::getHash(\$hash,0);</pre>                                                                                                    |
|                                                                 | <pre>\$TSconfig = array();<br/>if (isset(\$cachedContent)) {<br/>\$TSconfig = unserialize(\$cachedContent);<br/>} else {</pre>                                                                                                    |
|                                                                 | <pre>\$parseObj = t3lib_div::makeInstance('t3lib_TSparser');<br/>\$parseObj-&gt;parse(\$userTS);<br/>\$TSconfig = \$parseObj-&gt;setup;<br/>t3lib_BEfunc::storeHash(\$hash,serialize(\$TSconfig),'IDENT');<br/>}</pre>                                                                                                    |
| t3lib_BEfunc::getRecordTitle<br>t3lib_BEfunc::getProcessedValue | Get processed / output prepared value from record<br>t3lib_BEfunc::getRecordTitle() - Returns the "title" value from the input records field content.                                                                                                    |
|                                                                 | <pre>\$line.= t3lib_BEfunc::getRecordTitle('tt_content',\$row,1);</pre>                                                                                                    |
|                                                                 | t3lib_BEfunc::getProcessedValue() - Returns a human readable output of a value from a record. For instance a database record relation would be looked up to display the title-value of that record. A checkbox with a "1" value would be "Yes", etc.                                                                                                    |
|                                                                 | <pre>\$outputValue = nl2br(     htmlspecialchars(         trim(             t3lib_div::fixed_lgd_cs(</pre>                                                                                                    |
|                                                                 | t3lib_BEfunc::getProcessedValue(                                                                                                    |
|                                                                 | 250<br>)<br>)                                                                                                    |
| t3lib_BEfunc::getFileIcon                                       | );<br>Returns file icon name (from \$FILEICONS) for the fileextension \$ext                                                                                                    |
| g                                                               | <pre>\$fI = pathinfo(\$filePath);<br/>\$fileIcon = t3lib_BEfunc::getFileIcon(strtolower(\$fI['extension']));<br/>\$fileIcon = '<img'.<br>t3lib_iconWorks::skinImg(<br/>\$this-&gt;backPath,<br/>'gfx/fileicons/'.\$fileIcon,<br/>'width="18" height="16"'<br/>).' alt="" /&gt;';</img'.<br></pre>                                                                                                    |
| t3lib_BEfunc::getPagesTSconfig                                  | Returns the Page TSconfig for page with id, \$id.<br>This example shows how an object path, "mod.web_list" is extracted from the Page TSconfig for page<br>\$id:                                                                                                    |
|                                                                 | <pre>\$modTSconfig = \$GLOBALS["BE_USER"]-&gt;getTSConfig(     "mod.web_list",     t3lib_BEfunc::getPagesTSconfig(\$id) );</pre>                                                                                                    |

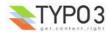

| Function                                    | Comments                                                                                                    |
|---------------------------------------------|----------------------------------------------------------------------------------------------------|
| t3lib_extMgm::addTCAcolumns                 | Adding fields to an existing table definition in \$TCA<br>For usage in "ext_tables.php" files                                                                                                    |
|                                             | <pre>// tt_address modified t3lib_div::loadTCA('tt_address'); t3lib_extMgm::addTCAcclumns('tt_address',array(</pre>                                                                                                    |
|                                             | <pre>'module_sys_dmail_category' =&gt;     Array('config'=&gt;array('type'=&gt;'passthrough')),</pre>                                                                                                    |
|                                             | <pre>'module_sys_dmail_html' =&gt;</pre>                                                                                                    |
| t3lib_extMgm::addToAllTCAtypes              | Makes fields visible in the TCEforms, adding them to the end of (all) "types"-configurations For usage in "ext_tables.php" files                                                                                                    |
|                                             | <pre>t3lib_extMgm::addToAllTCAtypes(     "fe_users",     "tx_myext_newfield;;;;1-1-1, tx_myext_another_field"</pre>                                                                                                    |
|                                             | );                                                                                                    |
| t3lib_extMgm::allowTableOnStand<br>ardPages | Add tablename to default list of allowed tables on pages (in \$PAGES_TYPES)<br>For usage in "ext_tables.php" files                                                                                                    |
| t3lib_extMgm::addModule                     | t3lib_extMgm::allowTableOnStandardPages('tt_board');<br>Adds a module (main or sub) to the backend interface                                                                                                    |
|                                             | For usage in "ext_tables.php" files<br>t3lib extMgm::addModule(                                                                                                    |
|                                             | 'user',<br>'setup',                                                                                                    |
|                                             | <pre>'after:task',<br/>t3lib_extMgm::extPath(\$_EXTKEY).'mod/'<br/>);</pre>                                                                                                    |
|                                             | t3lib_extMgm::addModule(<br>'tools',                                                                                                    |
|                                             | <pre>'txcoreunittestM1', '', t3lib_extMgm::extPath(\$_EXTKEY).'mod1/'</pre>                                                                                                    |
| t3lib_extMgm::insertModuleFunctio           | );<br>Adds a "Function menu module" ('third level module') to an existing function menu for some other                                                                                                    |
| n                                           | backend module<br>For usage in "ext_tables.php" files                                                                                                    |
|                                             | t3lib_extMgm::insertModuleFunction(                                                                                                    |
|                                             | <pre>'tx_cmsplaintextimport_webfunc',<br/>t3lib_extMgm::extPath(\$_EXTKEY).<br/>'class.tx_cmsplaintextimport_webfunc.php',<br/>'LLL:EXT:cms_plaintext_import/locallang.php:menu 1'</pre>                                                                                                    |
|                                             | );                                                                                                    |
| t3lib_extMgm::addPlugin                     | Adds an entry to the list of plugins in content elements of type "Insert plugin"<br>For usage in "ext_tables.php" files                                                                                                    |
|                                             | <pre>t3lib_extMgm::addPlugin(</pre>                                                                                                    |
|                                             | \$_EXTKEY.'_pi1'                                                                                                    |
|                                             | <pre>'list_type' );</pre>                                                                                                    |
| t3lib_extMgm::addPltoST43                   | Add PlugIn to Static Template #43<br>When adding a frontend plugin you will have to add both an entry to the TCA definition of tt_content<br>table AND to the TypoScript template which must initiate the rendering. Since the static template with<br>uid 43 is the "content.default" and practically always used for rendering the content elements it's very<br>useful to have this function automatically adding the necessary TypoScript for calling your plugin. It<br>will also work for the extension "css_styled_content" |
|                                             | For usage in "ext_locallang.php" files                                                                                                    |
|                                             | t3lib_extMgm::addPItoST43(\$_EXTKEY);                                                                                                    |

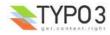

# **TYPO3 Core Engine (TCE)**

# Introduction

## Database

The TYPO3 Core Engine is the class that handles *all data writing to database tables configured in \$TCA*. In addition the class handles **commands** such as copy, move, delete. It will handle undo/history and versioning (future) of records as well and everything will be logged to the sys\_log. And it will make sure that write permissions are evaluated correctly for the user trying to write to the database. Generally, any processing specific option in the \$TCA array is handled by TCE.

Using TCE for manipulation of the database content in the TCA configured tables guarantees that the data integrity of TYPO3 is respected. This cannot be safely guaranteed if you write to \$TCA configured database tables directly. It will also manage the relations to files and other records.

TCE requires a backend login to work. This is due to the fact that permissions are observed (of course) and thus TCE needs a backend user to evaluate against. This means you cannot use TCEmain from the frontend scope. Thus writing to tables (such as a guestbook) will have to be done from the frontend *without* TCEmain.

The features of the \$TCA (Table Configuration Array) array are discussed in the end of this document.

### **Files**

TCE also has a part for handling files. The file operations are normally performed in the File > List module where you can manage a directory on the server by copying, moving, deleting and editing files and directories. The file operations are managed by two core classes, t3lib\_basicFileFunc and t3lib\_extFileFunc.

# Database: t3lib\_TCEmain basics

When you are using TCE from your backend applications you need to prepare two arrays of information which contain the instructions to TCEmain of what actions to perform. They fall into two categories: Data and Commands.

"Data" is when you want to write information to a database table or create a new record.

"Commands" is when you want to move, copy or delete a record in the system.

The data and commands are created as multidimensional arrays and to understand the API of TCEmain you simply need to understand the hierarchy of these two arrays.

# Commands Array (\$cmd):

Syntax:

\$cmd[ tablename ][ uid ][ command ] = value

### Description of keywords in syntax:

| Key       | Data type                   | Description                                                                                                    |
|-----------|-----------------------------|----------------------------------------------------------------------------------------------------|
| tablename | string                      | Name of the database table. Must be configured in \$TCA array, otherwise it cannot be processed.                                                                                                    |
| uid       | integer                     | The UID of the record that is manipulated. This is always an integer.                                                                                                    |
| command   | string (command<br>keyword) | The command type you want to execute.         Notice: Only one command can be executed at a time for each record! The first command in the array will be taken.         See table below for command keywords and values |
| value     | mixed                       | The value for the command See table below for command keywords and values                                                                                                    |

### Command keywords and values:

| Command | Data type | Value                                                                                                    |
|---------|-----------|----------------------------------------------------------------------------------------------------|
| сору    | integer   | <ul> <li>The significance of the value depends on whether it is positive or negative:</li> <li>Positive value: The value points to a page UID. A copy of the record (and possibly child elements/tree below) will be inserted inside that page as the first element.</li> <li>Negative value: The (absolute) value points to another record from the same table as the record being copied. The new record will be inserted on the same page as that record and if \$TCA[]['ctrl']['sortby'] is set, then it will be positioned <i>after</i>.</li> <li>Zero value: Record is inserted on tree root level</li> </ul> |
| move    | integer   | Works like "copy" but moves the record instead of making a copy.                                                                                                    |
| delete  | "1"       | Value should always be "1"<br>This action will delete the record (or mark the record "deleted" if configured in \$TCA)                                                                                                    |

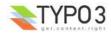

| Command  | Data type | Value                                                                                                    |
|----------|-----------|----------------------------------------------------------------------------------------------------|
| localize | integer   | <ul> <li>Pointer to a "sys_language" uid to localize the record into. Basically a localization of a record is making a copy of the record (possibly excluding certain fields defined with "l10n_mode") but changing relevant fields to point to the right sys language / original language record.</li> <li>Requirements for a successful localization is this: <ul> <li>[ctrl] options "languageField" and "transOrigPointerField" must be defined for the table</li> <li>A "sys_language" record with the given "sys_language_uid" must exist.</li> <li>The record to be localized by currently be set to "Default" language and not have any value set for the "transOrigPointerField" either.</li> <li>There cannot exist another localization to the given language for the record (looking in the original record PID).</li> </ul> </li> <li>Apart from this ordinary permissions apply as if the user wants to make a copy of the record on the same page.</li> </ul>                                                                                                    |
| version  | array     | <ul> <li>Versioning action.</li> <li>Keys: <ul> <li>[action]: Keyword determining the versioning action. Options are:</li> <li>"new": Indicates that a new version of the record should be created.</li> <li>"swap": Indicates that the current online version should be swapped with another.</li> </ul> </li> <li>[treeLevels]: (For action "new" when record is a page). Integer, -1 to 4, indicating the number of levels of the page tree to versionize together with a page1 means only the page record gets versionized, 0 means the page + content (defined by ctrl-flag "versioning_followPages", 1+ means the number of sub levels to include.</li> <li>[label]: (For action "new") For creating new versions this indicates the version label to apply. If not given, a standard label including version number and date is added.</li> <li>[swapWith]: (For action "swap") Indicates the uid of the record to swap current version with!</li> <li>[swapContent]: (For action "swap" / pages) Indicates that PIDs of content records should also be swapped after swapping the main record. This flag should be set if you want to swap in the content of a page instead of the record only. If the value of "swapContent" is "ALL" then also subpages of the page is swapped, otherwise only records from other tables that are bound to the page versioning wise (according to "versioning followPages")</li> </ul> |

# **Examples of Commands:**

\$cmd['tt\_content'][54]['delete'] = 1; // Deletes tt\_content record with uid=54 \$cmd['pages'][1203]['copy'] = -303; //Copies page id=1203 to the position after page 303 \$cmd['pages'][1203]['move'] = 303; // Moves page id=1203 to the first position in p. 303

# Data Array (\$data):

Syntax:

\$data[ tablename ][ uid ][ fieldname ] = value

### Description of keywords in syntax:

| Key       | Data type | Description                                                                                                    |
|-----------|-----------|----------------------------------------------------------------------------------------------------|
| tablename | string    | Name of the database table. Must be configured in \$TCA array, otherwise it cannot be processed.                                                                                         |
| uid       | mixed     | The UID of the record that is modified. If the record already exists, this is an integer. If you're creating new records, use a random string prefixed with "NEW", eg. "NEW7342abc5e6d". |
| fieldname | string    | Name of the database field you want to set a value for. Must be configure in \$TCA[ tablename ]['columns']                                                                               |
| value     | string    | Value for "fieldname".                                                                                                    |
|           |           | (Always make sure \$this->stripslashes_values is false before using TCEmain.)                                                                                                    |

**Notice:** For FlexForms the data array of the FlexForm field is deeper than three levels. The number of possible levels for FleFforms is infinite and defined by the data structure of the FlexForm. But FlexForm fields always end with a "regular value" of course.

# **Examples of Data submission:**

This creates a new page titled "The page title" as the first page inside page id 45:

```
$data['pages']['NEW9823be87'] = array(
    "title" => "The page title",
    "subtitle" => "Other title stuff",
    "pid" => "45"
```

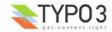

);

This creates a new page titled "The page title" right after page id 45 in the tree:

```
$data['pages']['NEW9823be87'] = array(
    "title" => "The page title",
    "subtitle" => "Other title stuff",
    "pid" => "-45"
);
```

This creates two new pages right after each other, located right after the page id 45:

```
$data['pages']['NEW9823be87'] = array(
    "title" => "Page 1",
    "pid" => "-45"
);
$data['pages']['NEWbe68s587'] = array(
    "title" => "Page 2",
    "pid" => "-NEW9823be87"
);
```

Notice how the second "pid" value points to the "NEW..." id placeholder of the first record. This works because the new id of the first record can be accessed by the second record. However it works only when the order in the array is as above since the processing happens in that order!

This updates the page with uid=9834 to a new title, "New title for this page", and no\_cache checked:

```
$data['pages'][9834] = array(
    "title" => "New title for this page",
    "no_cache" => "1"
);
```

### **Clear cache**

TCE also has an API for clearing the cache tables of TYPO3:

### Syntax:

\$tce->clear\_cacheCmd(\$cacheCmd);

| <pre>\$cacheCmd values</pre> | Description                                                                                                    |
|------------------------------|----------------------------------------------------------------------------------------------------|
| [integer]                    | Clear the cache for the page id given.                                                                                                    |
| "all"                        | Clears all cache tables (cache_pages, cache_pagesection, cache_hash).<br>Only available for admin-users unless expressly allowed by User TSconfig "options.clearCache.all" |
| "pages"                      | Clears all pages from cache_pages.<br>Only available for admin-users unless expressly allowed by User TSconfig "options.clearCache.pages"                                  |
| "temp_CACHED"                | Clears the temp_CACHED fiels in typo3conf/                                                                                                    |

### Hook for cache post processing

You can configure cache post processing with a user defined PHP function. Configuration of the hook can be done from (ext\_)localconf.php. An example look like:

```
$TYPO3_CONF_VARS['SC_OPTIONS']['t3lib/class.t3lib_tcemain.php']['clearCachePostProc'][]
='myext_cacheProc->proc';
require_once(t3lib_extMgm::extPath('myext').'class.myext_cacheProc.php');
```

### Flags in TCEmain

There are a few internal variables you can set prior to executing commands or data submission. These are the most significant:

| Internal variable | Data type | Description                                                                                                    |
|-------------------|-----------|----------------------------------------------------------------------------------------------------|
| ->deleteTree      | Boolean   | Sets whether a page tree branch can be recursively deleted.<br>If this is set, then a page is deleted by deleting the whole branch under it (user must have<br>deletepermissions to it all). If not set, then the page is deleted <i>only</i> if it has no branch.<br>Default is false. |
| ->copyTree        | Integer   | Sets the number of branches on a page tree to copy.<br>If 0 then branch is <i>not</i> copied. If 1 then pages on the 1st level is copied. If 2 then pages on the<br>second level is copied and so on.<br>Default is zero.                                                               |

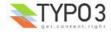

| Internal variable     | Data type                   | Description                                                                                                    |
|-----------------------|-----------------------------|----------------------------------------------------------------------------------------------------|
| ->reverseOrder        | Boolean                     | If set, the data array is reversed in the order, which is a nice thing if you're creating a whole bunch of new records. Default is zero.                                                                                                    |
| ->copyWhichTables     | list of strings<br>(tables) | This list of tables decides which tables will be copied. If empty then none will. If "*" then all will (that the user has permission to of course). Default is "*"                                                                                                    |
| ->stripslashes_values | boolean                     | If set, then all values will be passed through stripslashes(). This has been the default since the birth of TYPO3 in times when input from POST forms were always escaped an needed to be unescaped. Today this is deprecated and values should be passed around without escaped characters. |
|                       |                             | It is highly recommended to set this value to zero every time the class is used!                                                                                                    |
|                       |                             | If you set this value to false you can pass values as-is to the class and it is most like that this is what you want. Otherwise you would have to pass all values through addslashes() first.                                                                                                |
|                       |                             | Default is (currently) "1" (true) but might be changed in the future!                                                                                                    |

# Using t3lib\_TCEmain in scripts

It's really easy to use the class "t3lib\_TCEmain" in your own scripts. All you need to do is include the class, build a \$data/\$cmd array you want to pass to the class and call a few methods.

First of all they have to be run in the backend scope, mind you that! There must be a global \$BE\_USER object.

In your script you simply insert this line to include the class:

require\_once (PATH\_t3lib."class.t3lib\_tcemain.php");

When that is done you can create an instance of t3lib\_TCEmain. Here follows a few code listings with comments which will provide you with enough knowledge to get started. It is assumed that you have populated the \$data and \$cmd arrays correctly prior to these chunks of code. The syntax for these two arrays is explained on the previous pages.

### **Example: Submitting data**

This is the most basic example of how to submit data into the database. It is four lines. Line 1 instantiates the class, line 2 defines that values will be provided without escaped characters (recommended!), line 3 registers the \$data array inside the class and initializes the class internally! Finally line 4 will execute the data submission.

```
1: $tce = t3lib_div::makeInstance('t3lib_TCEmain');
```

```
2: $tce->stripslashes_values = 0;
```

3: \$tce->start(\$data, array());
4: \$tce->process datamap();

```
4: stce=>process_datamap();
```

### **Example: Executing commands**

The most basic way of executing commands. Line 1 creates the object, line 2 defines that values will be provided without escaped characters (recommended), line 3 registers the \$cmd array inside the class and initializes the class internally! Finally line 4 will execute the commands.

```
1: $tce = t3lib_div::makeInstance('t3lib_TCEmain');
2: $tce->stripslashes_values=0;
3: $tce->start(array(),$cmd);
```

4: \$tce->process\_cmdmap();

# **Example: Clearing cache**

In this example the clear-cache API is used. No data is submitted, no commands executed. Still you will have to initialize the class by calling the start() method (which will initialize internal variables).

Notice: Clearing "all" cache will be possible only for users that are "admin" or for users with specific permissions to do so.

```
1: $tce = t3lib_div::makeInstance('t3lib_TCEmain');
2: $tce->start(Array(),Array());
3: $tce->clear cacheCmd('all');
```

# Example: Complex data submission

Imagine the \$data array something like this:

```
$data = array(
    'pages' => array(
        'NEW_1' => array(
            'pid' => 456,
            'title' => 'Title for page 1',
        ),
        'NEW_2' => array(
```

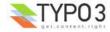

```
'pid' => 456,
    'title' => 'Title for page 2',
    ),
  );
```

This aims to create two new pages in the page with uid "456". In the follow code this is submitted to the database. Notice how line 3 reverses the order of the array. This is done because otherwise "page 1" is created first, then "page 2" in the *same* PID meaning that "page 2" will end up above "page 1" in the order. Reversing the array will create "page 2" first and then "page 1" so the "expected order" is preserved.

Apart from this line 6 will send a "signal" that the page tree should be updated at the earliest occasion possible. Finally, the cache for all pages is cleared in line 7.

```
1: $tce = t3lib_div::makeInstance('t3lib_TCEmain');
2: $tce->stripsIashes_values = 0;
3: $tce->reverseOrder = 1;
4: $tce->start($data,array());
5: $tce->process_datamap();
6: t3lib_BEfunc::getSetUpdateSignal('updatePageTree');
7: $tce->clear_cacheCmd('pages');
```

Example: Both data and commands executed with alternative user object

In this case it is shown how you can use the same object instance to submit both data and execute commands if you like. The order will depend on the order of line 4 and 5.

In line 3 the start() method is called, but this time with the third possible argument which is an alternative BE\_USER object. This allows you to force another backend user account to create stuff in the database. This may be useful in certain special cases. Normally you should not set this argument since you want TCE to use the global \$BE\_USER.

```
1: $tce = t3lib_div::makeInstance('t3lib_TCEmain');
2: $tce->stripslashes values = 0;
```

- 2: \$tce->stripslashes\_values = 0; 3: \$tce->start(\$data,\$cmd,\$alternative\_BE\_USER);
- 4: \$tce->process\_datamap();
- 5: \$tce->process\_cmdmap();

## The "tce\_db.php" API

This script is a gateway for POST forms to class.t3lib\_TCEmain. It has historically been *the* script to which data was posted when you wanted to update something in the database.

Today it is used for editing by only a few scripts, actually only the "Quick Edit" module in "Web>Page" (frontend). The standard forms you find in TYPO3 are normally rendered and handled by "alt\_doc.php" which includes t3lib\_TCEmain on its own.

For commands it is still used from various locations.

You can send data to this file either as GET or POST vars where POST takes precedence. The variable names you can use are:

| GP var name: | Data type | Description                                                                                                    |
|--------------|-----------|----------------------------------------------------------------------------------------------------|
| data         | array     | Data array on the form [tablename][uid][fieldname] = value                                                                                                 |
|              |           | Typically it comes from a POST form which submits a form field like <input name="data [tt_content][123][header]" value="This is the headline"/>            |
| cmd          | array     | Command array on the form [tablename][uid][command] = value. This array may get additional data set internally based on clipboard commands send in CB var! |
|              |           | Typically this comes from GET vars passed to the script like "&cmd[tt_content][123][delete]<br>=1" which will delete Content Element with UID 123          |
| cacheCmd     | string    | Cache command sent to ->clear_cacheCmd                                                                                                    |
| redirect     | string    | Redirect URL. Script will redirect to this location after performing operations (unless errors has occured)                                                |
| flags        | array     | Accepts options to be set in TCE object. Currently it supports "reverseOrder" (boolean).                                                                   |
| mirror       | array     | -                                                                                                    |
| prErr        | boolean   | If set, errors will be printed on screen instead of redirection. Should always be used, otherwise you will see no errors if they happen.                   |
| СВ           | array     | Clipboard command array. May trigger changes in "cmd"                                                                                                    |
| vC           | string    | Verification code                                                                                                    |
| uPT          | string    | Update Page Tree Trigger. If set and the manipulated records are pages then the update page tree signal will be set.                                       |

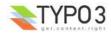

## Files: t3lib\_extFileFunctions basics

File operations in TCE is handled by the class "t3lib\_extFileFunctions" which extends "t3lib\_basicFileFunctions". The instructions for file manipulation is passed to this class as a multidimensional array.

## Files Array (\$file):

#### Syntax:

\$file[ command ][ index ][ key ] = value

### Description of keywords in syntax:

| Кеу     | Data type                | Description                                                                                                    |
|---------|--------------------------|----------------------------------------------------------------------------------------------------|
| command | string (command keyword) | The command type you want to execute.<br>See table below for command keywords, keys and values                                                                                                    |
| index   | integer                  | Integer index in the array which separates multiple commands of the same type.                                                                                                    |
| key     | string                   | Depending on the command type. The keys will carry the information needed to perform the action. Typically a "target" key is used to point to the target directory or file while a "data" key carries the data. See table below for command keywords, keys and values |
| value   | string                   | The value for the command See table below for command keywords, keys and values                                                                                                    |

#### Command keywords and values:

| Command   | Keys                              | Value                                                                                                    |
|-----------|-----------------------------------|----------------------------------------------------------------------------------------------------|
| delete    | "data"                            | "data" = Absolute path to the file/folder to delete                                                                                                    |
| сору      | "data"<br>"target"<br>"altName"   | "data" = Absolute path to the file/folder to copy<br>"target" = Absolute path to the folder to copy to (destination)<br>"altName" = (boolean): If set, a new filename is made by appending numbers/unique-string in<br>case the target already exists.                                                                                |
| move      | "data"<br>"target"<br>"altName"   | (Exactly like copy, just replace the word "copy" with "move")                                                                                                    |
| rename    | "data"<br>"target"                | "data" = New name, max 30 characters alphanumeric<br>"target" = Absolute path to the target file/folder                                                                                                    |
| newfolder | "data"<br>"target"                | "data" = Folder name, max 30 characters alphanumeric<br>"target" = Absolute path to the folder where to create it                                                                                                    |
| newfile   | "data"<br>"target"                | "data" = New filename<br>"target" = Absolute path to the folder where to create it                                                                                                    |
| editfile  | "data"<br>"target"                | "data" = The new content<br>"target" = Absolute path to the target file                                                                                                    |
| upload    | "data"<br>"target"<br>upload_\$id | "data" = ID-number (points to the global var that holds the filename-ref (\$GLOBALS<br>["HTTP_POST_FILES"]["upload_".\$id]["name"])<br>"target" = Absolute path to the target folder (destination)<br>upload_\$id = File reference. \$id must equal value of file[upload][][data]!<br>See t3lib_t3lib_extFileFunctions::func_upload() |
| unzip     | "data"<br>"target"                | "data" = Absolute path to the zip-file. (fileextension must be "zip")<br>"target" = The absolute path to the target folder (destination) (if not set, default is the same as<br>the zip-file)                                                                                                    |

It is unlikely that you will need to use this internally in your scripts like you will need t3lib\_TCEmain. It is fairly uncommon to need the file manipulations in own scripts unless you make a special application. Therefore the most typical usage of this API is from tce\_file.php and the core scripts that are activated by the "File > List" module.

However, if you need it this is an example (taken from tce\_file.php) of how to initialize the usage.

```
1: // Initializing:
2: $this->fileProcessor = t3lib_div::makeInstance('t3lib_extFileFunctions');
3: $this->fileProcessor->init($FILEMOUNTS, $TYPO3_CONF_VARS['BE']['fileExtensions']);
4: $this->fileProcessor->init_actionPerms($BE_USER->user['fileoper_perms']);
5:
6: $this->fileProcessor->start($this->file);
7: $this->fileProcessor->processData();
```

Line 2 makes an instance of the class and line 3 initializes the object with the filemounts of the current user and the array of allow/deny file extensions in web-space and ftp-space (see below). Then the file operation permissions are loaded from the user object in line 4. Finally, the file command array is loaded in line 6 (and internally additional configuration takes place

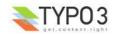

from \$TYPO3\_CONF\_VARS!). In line 7 the command map is executed.

### Web-space, Ftp-space and \$TYPO3\_CONF\_VARS['BE']['fileExtensions']

The control of fileextensions goes in two catagories. Webspace and Ftpspace. Webspace is folders accessible from a webbrowser (below TYPO3\_DOCUMENT\_ROOT) and ftpspace is everything else.

The control is done like this: If an extension matches 'allow' then the check returns true. If not and an extension matches 'deny' then the check return false. If no match at all, returns true.

You list extensions comma-separated. If the value is a '\*' every extension is matched. If no fileextension, true is returned if 'allow' is '\*', false if 'deny' is '\*' and true if none of these matches. This (default) configuration below accepts everything in ftpspace and everything in webspace except php3 or php files:

```
$TYPO3_CONF_VARS['BE']['fileExtensions'] = array (
    'webspace' => array('allow'=>'', 'deny'=>'php3,php'),
    'ftpspace' => array('allow'=>'*', 'deny'=>'')
);
```

## The "tce\_file.php" API

This script serves as the file administration part of the TYPO3 Core Engine. It's a gateway for TCE (TYPO3 Core Engine) filehandling through POST forms. It uses "t3lib\_extfilefunc" for the manipulation of the files.

This script is used from the File > List module where you can rename, create, delete etc. files and directories on the server.

You can send data to this file either as GET or POST vars where POST takes precedence. The variable names you can use are:

| GP var name:               | Data type | Description                                                                                                    |
|----------------------------|-----------|----------------------------------------------------------------------------------------------------|
| file                       | array     | Array of file operations. See previous information about "t3lib_extFileFunctions"                                                                                                    |
|                            |           | This could typically be a GET var like "&file[delete][0][data]=[absolute file path]" or a POST form field like " <input name="file[newfolder][0][data]" type="text" value=""/> <input name="file[newfolder][0][target]" type="hidden" value="[absolute path to folder to create in]"/> " |
| redirect                   | string    | Redirect URL. Script will redirect to this location after performing operations.                                                                                                    |
| СВ                         | array     | Clipboard command array. May trigger changes in "file"                                                                                                    |
| vC                         | string    | Verification code                                                                                                    |
| overwriteExistingFile<br>s | boolean   | If existing files should be overridden.                                                                                                    |

## Hooks

## The concept of "hooks"

Hooks are basically places in the source code where a user function will be called for processing if a such has been configured. Hooks provide a way to extend functionality of TYPO3 and extensions easily and without blocking for others to do the same.

### Hooks vs. XCLASS extensions

Hooks are the recommended way of extending TYPO3 compared to extending the PHP classes with a child class (see "XCLASS extensions"). It is so because only one extension of a PHP class can exist at a time while hooks may allow many different user processings to occur. On the other hand hooks have to be implemented in the core before you can use them while extending a PHP class via the XCLASS method allows you to extend anything spontaneously.

### **Proposing hooks**

If you need to extend something which have no hook yet, then you should suggest implementing a hook. Normally that is rather easily done by the author of the source you want to extend.

### How a hook looks

The two codelines below is an example of how a hook is used for clear-cache post-processing. The objective of this need could be to perform additional actions whenever the cache is cleared for a specific page.

```
require_once(t3lib_extMgm::extPath('myext').'class.myext_cacheProc.php');
$TYPO3_CONF_VARS['SC_OPTIONS']['t3lib/class.t3lib_tcemain.php']['clearCachePostProc'][]
='myext_cacheProc->proc';
```

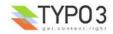

Line 1 includes a class which contains the user defined PHP code to be called by the hook.

Line 2 registers the class/method name from the included file with a hook inside of "t3lib\_TCEmain". The hook will call the user function after the clear-cache command has been executed. The user function will receive parameters which allows it to see what clear-cache action was performed and typically also an object reference to the parent object. Then the user function can take additional actions as needed.

If we take a look inside of t3lib\_TCEmain we find the hook to be activated like this:

```
1: // Call post processing function for clear-cache:
2: if (is_array($TYPO3_CONF_VARS['SC_OPTIONS']['t3lib/class.t3lib_tcemain.php']
['clearCachePostProc'])) {
3: $_params = array('cacheCmd'=>$cacheCmd);
4: foreach($TYPO3_CONF_VARS['SC_OPTIONS']['t3lib/class.t3lib_tcemain.php']['clearCachePostProc']
as $_funcRef) {
5: t3lib_div::callUserFunction($_funcRef,$_params,$this);
6: }
7: }
```

This is how hooks are typically constructed. The main action happens in line 5 where the function "t3lib\_div::callUserFunction ()" is called. The user function is called with two arguments, an array with variable parameters and the parent object.

In line 3 the contents of the parameter array is prepared. This is of high interest to you because this is where you see what data is passed to you and what data might possibly be passed by reference and thereby possible to manipulate from your hook function.

Finally, notice how the array \$TYPO3\_CONF\_VARS['SC\_OPTIONS']['t3lib/class.t3lib\_tcemain.php']['clearCachePostProc'] is traversed and for each entry the value is expected to be a function reference which will be called. This allows many hooks to be called at the same place. The hooks can even rearrange the calling order if they dare.

The syntax of a function reference (or object reference if t3lib\_div::getUserObj is used in the hook instead) can be seen in the API documentation of t3lib\_div.

### **Hook configuration**

There is no complete index of hooks in the core. But they are easy to search for and find. And typically it comes quite naturally since you will find the hooks in the code you want to extend - if they exists.

This index will list the main variable spaces for configuration of hooks. By the names of these you can easily scan the source code to find which hooks are available or might be interesting for you.

The index below also includes some variable spaces which does not only carry hook configuration but might be used for other purposes as well.

## \$TYPO3\_CONF\_VARS['EXTCONF']

Configuration space for extensions.

This will contain all kinds of configuration options for specific extensions including possible hooks in them! What options are available to you will depend on a search in the documentation for that particular extension.

\$TYPO3\_CONF\_VARS['EXTCONF'][ extension\_key ][ sub\_key ] = value

- extension\_key : The unique extension key
- sub\_key : Whatever the script defines. Typically it identifies the context of the hook
- value : It is up to the extension what the values mean, if they are mere configuration or hooks or whatever and how deep the arrays go. Read the source code where the options are implemented to see. Or the documentation of the extension, if available.

**Notice:** \$TYPO3\_CONF\_VARS["EXTCONF"] is the recommended place to put hook configuration that are available inside your extensions!

Here is an example of how the EXTCONF array is used inside an extension. Notice, this example is *not* a hook (sorry, couldn't find a better example) but it is based on the same principles. It is just an example of configuration of additional "root line fields" that can be used during indexing (line 8-12). It shows the versatility of the EXTCONF array:

```
1: function getRootLineFields(&$fieldArr) {
2: $rl = $this->rootLevel;
3:
4: $fieldArr['rl0'] = intval($rl[0]['uid']);
5: $fieldArr['rl1'] = intval($rl[1]['uid']);
6: $fieldArr['rl2'] = intval($rl[2]['uid']);
7:
8: if (is_array($GLOBALS['TYPO3_CONF_VARS']['EXTCONF']['indexed_search']
['addRootLineFields'])) {
```

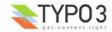

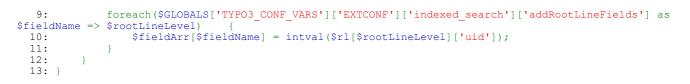

## \$TYPO3\_CONF\_VARS['SC\_OPTIONS']

### Configuration space for core scripts.

This array is created as an adhoc space for creating hooks from any script. This will typically be used from the core scripts of TYPO3 which do not have a natural identifier like extensions have their extension keys.

\$TYPO3\_CONF\_VARS['SC\_OPTIONS'][ main\_key ][ sub\_key ][ index ] = function\_reference

- **main\_key**: The relative path of a script (for output scripts it should be the "script ID" as found in a comment in the HTML header )
- **sub\_key** : Whatever the script defines. Typically it identifies the context of the hook.
- **index**: Integer index typically. Can be unique string if you have a reason to use that. Normally it has no greater significance since the value of the key is not used. The hooks normally traverse over the array and uses only the value (function reference)
- function\_reference : A function reference using the syntax of t3lib\_div::callUserFunction() or t3lib\_div::getUserObj()
  depending on implementation of the hook.

The above syntax is how a hook is typically defined but it might differ and it might not be a hook at all, but just configuration. Depends on implementation in any case.

The following example shows a hook from tslib\_fe. In this case the function t3lib\_div::getUserObj() is used for the hook. The function\_reference is referring to the class name only since the function returns an object instance of that class. The method name to call is predefined by the hook, in this case "sendFormmail\_preProcessVariables()". This method allows to pass any number of variables along instead of the limited \$params and \$pObj variables from t3lib\_div::callUserFunction().

```
1: // Hook for preprocessing of the content for formmails:
2: if (is_array($this->TYPO3_CONF_VARS['SC_OPTIONS']['tslib/class.tslib_fe.php']['sendFormmail-
PreProcClass'])) {
3: foreach($this->TYPO3_CONF_VARS['SC_OPTIONS']['tslib/class.tslib_fe.php']['sendFormmail-
PreProcClass'] as $_classRef) {
4: $_procObj = &t3lib_div::getUserObj($_classRef);
5: $EMAIL_VARS = $_procObj->sendFormmail_preProcessVariables($EMAIL_VARS,$this);
6: }
7: }
```

In this example we are looking at a special hook, namely the one for RTE transformations. Well, maybe this is not a "hook" in the normal sense, but the same principles are used. In this case the "index" key is defined to be the transformation key name, not a random integer since we do not iterate over the array as usual. In this case t3lib\_div::getUserObj() is also used.

```
1: if ($_classRef = $GLOBALS['TYPO3_CONF_VARS']['SC_OPTIONS']['t3lib/class.t3lib_parsehtml_proc.php']
['transformation'][$cmd]) {
2: $_procObj = &t3lib_div::getUserObj($_classRef);
3: $_procObj->pObj = &$this;
4: $_procObj->transformationKey = $cmd;
5: $value = $_procObj->transform_db($value,$this);
6: }
```

A classic hook also from tslib\_fe. This is also based on t3lib\_div::callUserFunction() and it passes a reference to \$this along to the function via \$\_params. In the user defined function \$\_params['pObj']->content is meant to be manipulated in some way. The return value is insignificant - everything works by the reference to the parent object.

```
1: // Hook for post-processing of page content cached/non-cached:
2: if (is_array($this->TYPO3_CONF_VARS['SC_OPTIONS']['tslib/class.tslib_fe.php']['contentPostProc-
all'])) {
3: $_params = array('pObj' => &$this);
4: foreach($this->TYPO3_CONF_VARS['SC_OPTIONS']['tslib/class.tslib_fe.php']['contentPostProc-
all'] as $_funcRef) {
5: t3lib_div::callUserFunction($_funcRef, $_params, $this);
6: }
7: }
```

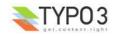

## \$TYPO3\_CONF\_VARS['TBE\_MODULES\_EXT']

Configuration space for backend modules.

Among these configuration options you might find entry points for hooks in the backend. This somehow overlaps the intention of "SC\_OPTIONS" above but this array is an older invention and slightly outdated.

\$TBE\_MODULES\_EXT[ backend\_module\_key ][ sub\_key ] = value

- backend\_module\_key : The backend module key for which the configuration is used.
- **sub\_key** : Whatever the backend module defines.
- value : Whatever the backend module defines.

The following example shows TBE\_MODULES\_EXT being used for adding items to the Context Sensitive Menus (Clickmenu) in the backend. The hook value is an array with a key pointing to a file reference to class file to include. Later each class is instantiated and a fixed method inside is called to do processing on the array of menu items. This kind of hook is non-standard in the way it is made.

```
1: // Setting internal array of classes for extending the clickmenu:
2: $this->extClassArray = $GLOBALS['TBE_MODULES_EXT']['xMOD_alt_clickmenu']['extendCMclasses'];
3:
4: // Traversing that array and setting files for inclusion:
5: if (is_array($this->extClassArray)) {
6: foreach($this->extClassArray as $extClassConf) {
7: if ($extClassConf['path']) $this->include_once[]=$extClassConf['path'];
8: }
9: }
```

The following code listings works in the same way. First, a list of class files to include is registered. Then in the second code listing the same array is traversed and each class is instantiated and a fixed function name is called for processing.

```
1: // Setting class files to include:
2: if (is_array($TBE_MODULES_EXT['xMOD_db_new_content_el']['addElClasses'])) {
3: $this->include_once = array_merge($this->include_once,$TBE_MODULES_EXT
['xMOD_db_new_content_el']['addElClasses']);
4: }
1: // PLUG-INS:
2: if (is_array($TBE_MODULES_EXT['xMOD_db_new_content_el']['addElClasses'])) {
3: reset($TBE_MODULES_EXT['xMOD_db_new_content_el']['addElClasses']);
4: while(list($class,$path)=each($TBE_MODULES_EXT['xMOD_db_new_content_el']
['addElClasses'])) {
5: $modObj = t3lib_div::makeInstance($class);
6: $wizardItems = $modObj->proc($wizardItems);
7: }
8: }
```

## **Creating hooks**

You are encouraged to create hooks in your sources of extensions if they seem meaningful. Typically someone would request a hook somewhere. Before you implement it, consider if it is the right place to put it etc. On the one hand we want to have many hooks but not more than needed. Redundant hooks or hooks which are implemented in the wrong context is just confusing. So put a little thought into it first, but be generous.

There are two main methods of calling a user defined function in TYPO3.

- t3lib\_div::callUserFunction() The classic way. Takes a file/class/method reference as value and calls that function. The
  argument list is fixed to a parameter array and a parent object. So this is the limitation. The freedom is that the reference
  defines the function name to call. This method is mostly useful for small-scale hooks in the sources.
- t3lib\_div::getUserObject() Create an object from a user defined file/class. The method called in the object is fixed by the hook, so this is the non-flexible part. But it is cleaner in other ways, in particular that you can even call many methods in the object and you can pass an arbitrary argument list which makes the API more beautiful. You can also define the objects to be singletons, instantiated only once in the global scope.

Here follows some examples.

### Hook made with t3lib\_div::getUserObj()

```
// Hook for preprocessing of the content for formmails:
if (is_array($this->TYPO3_CONF_VARS['SC_OPTIONS']['tslib/class.tslib_fe.php']['sendFormmail-
PreProcClass'])) {
    foreach($this->TYPO3_CONF_VARS['SC_OPTIONS']['tslib/class.tslib_fe.php']['sendFormmail-
PreProcClass'] as $_classRef) {
    $_procObj = &t3lib_div::getUserObj($_classRef);
    $EMAIL VARS = $ procObj->sendFormmail preProcessVariables($EMAIL VARS,$this);
```

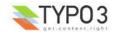

```
}
```

## Hook made with t3lib\_div::callUserFunction()

```
// Call post processing function for constructor:
if (is_array($this->TYPO3_CONF_VARS['SC_OPTIONS']['tslib/class.tslib_fe.php']['tslib_fe-
PostProc'])) {
    $_params = array('pObj' => &$this);
    foreach($this->TYPO3_CONF_VARS['SC_OPTIONS']['tslib/class.tslib_fe.php']['tslib_fe-PostProc'] as
    $_funcRef) {
        t3lib_div::callUserFunction($_funcRef,$_params,$this);
    }
}
```

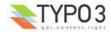

## **Variables and Constants**

After init.php has been included in the backend there is a set of variables, constants and classes available to the parent script.

The column "Avail. in FE" is an indicator that tells you if the constant, variable or class mentioned is also available to scripts running under the frontend of the "cms" extension.

### Constants

Constants normally define paths and database information. These values are global and cannot be changed when they are first defined. This is why constants are used for such vital information.

These constants are defined by either init.php or scripts included from that script.

Notice: Constants in italics may be set in a script prior to inclusion of init.php so they are optional.

| Constant                 | Defined in          | Description                                                                                                    | Avail. in FE        |
|--------------------------|---------------------|----------------------------------------------------------------------------------------------------|---------------------|
| TYPO3_OS                 | init.php            | Operating systen; Windows = "WIN", other = "" (presumed to be some sort of Unix)                                                                                                    | YES                 |
| TYPO3_MODE               | init.php            | Mode of TYPO3: Set to either "FE" or "BE" depending on frontend or backend execution. So in "init.php" and "thumbs.php" this value is "BE"                                                                                                    | YES<br>value = "FE" |
| PATH_thisScript          | init.php            | Abs. path to current script.                                                                                                    | YES                 |
| TYPO3_mainDir            | init.php            | This is the directory of the backend administration for the sites of this TYPO3 installation. Hardcoded to "typo3/". Must be a subdirectory to the website. See elsewhere for descriptions on how to change the default admin directory, "typo3/", to something else. | YES                 |
| PATH_typo3               | init.php            | Abs. path of the TYPO3 admin dir (PATH_site + TYPO3_mainDir).                                                                                                    | -                   |
| PATH_typo3_mod           | init.php            | Relative path (from the PATH_typo3) to a properly configured module.<br>Based on TYPO3_MOD_PATH.                                                                                                    | -                   |
| PATH_site                | init.php            | Abs. path to directory with the frontend (one directory above PATH_typo3)                                                                                                    | YES                 |
| PATH_t3lib               | init.php            | Abs. path to "t3lib/" (general TYPO3 library) within the TYPO3 admin dir                                                                                                    | YES                 |
| PATH_typo3conf           | init.php            | Abs. TYPO3 configuration path (local, not part of source)<br>Must be defined in order for "t3lib/config_default.php" to return!                                                                                                    | YES                 |
| TYPO3_db                 | config_default.php  | Name of the database, for example "t3_coreinstall". Is defined after the inclusion of "typo3conf/localconf.php" (same for the other TYPO3_* constants below                                                                                                    | YES                 |
| TYPO3_db_username        | config_default.php  | Database username                                                                                                    | YES                 |
| TYPO3_db_password        | config_default.php  | Database password                                                                                                    | YES                 |
| TYPO3_db_host            | config_default.php  | Database hostname, eg. "localhost"                                                                                                    | YES                 |
| TYPO3_tables_script      | config_default.php  | By default "t3lib/stddb/tables.php" is included as the main table definition file. Alternatively this constant can be set to the filename of an alternative "tables.php" file. Must be located in "typo3conf/" <b>Depricated</b> . Make Extensions instead.           | YES                 |
| TYPO3_extTableDef_script | config_default.php  | Name of a php-include script found in "typo3conf/" that contains php-<br>code that further modifies the variables set by "t3lib/stddb/tables.php"<br><b>Depricated.</b> Make Extensions instead.                                                                      | YES                 |
| TYPO3_languages          | config_default.php  | Defines the system language keys in TYPO3s backend.                                                                                                    | YES                 |
| TYPO3_DLOG               | config_default.php  | If true, calls to t3lib_div::devLog() can be made in both frontend and backend; This is event logging which can help to track debugging in general.                                                                                                    | YES                 |
| TYPO3_MOD_PATH           | [prior to init.php] | Path to module relative to PATH_typo3 (as defined in the module configuration). Must be defined prior to "init.php".                                                                                                    | -                   |
| TYPO3_enterInstallScript | [prior to init.php] | If defined and set true the Install Tool is activated and the script exits after that. Used in "typo3/install/index.php":                                                                                                    | -                   |
|                          |                     | Example:                                                                                                    |                     |
|                          |                     | <pre>define('TYPO3_enterInstallScript', '1');</pre>                                                                                                    |                     |

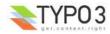

| Constant                     | Defined in          | Description                                                                                                    | Avail. in FE |
|------------------------------|---------------------|----------------------------------------------------------------------------------------------------|--------------|
| TYPO3_PROCEED_IF_NO_<br>USER | [prior to init.php] | If defined and set true the "init.php" script will return to the parent script even if no backend user was authenticated!                                                                                                    | -            |
|                              |                     | This constant is set by for instance the "index.php" script so it can include "init.php" and still show the login form:                                                                                                    |              |
|                              |                     | <pre>define("TYPO3_PROCEED_IF_NO_USER", 1); require ("init.php");</pre>                                                                                                    |              |
|                              |                     | Please be very careful with this feature - use it only when you have total control of what you are doing!                                                                                                    |              |
| TYPO3_cliMode                | [prior to init.php] | Initiates CLI (Command Line Interface) mode. This is used when you want a shell executable PHP script to initialize a TYPO3 backend. For more details see section about "Initialize TYPO3 backend in a PHP shell script" in "Inside TYPO3" |              |
| TYPO3_version                | config_default.php  | The TYPO3 version:<br>x.x.x for released versions,<br>x.x.x-dev for development versions leading up to releases<br>x.x.x-bx for beta-versions                                                                                              | YES          |

## **Global variables**

**Notice:** Variables in italics *may* be set in a script prior to inclusion of "init.php" so they are optional.

**Notice:** The variables from "t3lib/stddb/tables.php" are only available in the frontend occasionally or partly. Please read more in the documentation of the "cms" extension on this issue.

| Global variable           | Defined in             | Description                                                                                                    | Avail. in FE    |
|---------------------------|------------------------|----------------------------------------------------------------------------------------------------|-----------------|
| \$TYPO3_CONF_VARS         | config_default.php     | TYPO3 configuration array. Please refer to the source code of<br>"t3lib/config_default.php" where each option is described in detail as<br>comments. The same comments are also available in the Install Tool<br>under the menu "All Configuration"                        | YES             |
| \$TYPO3_LOADED_EXT        | config_default.php     | Array with all loaded extensions listed with a set of paths. You can check if an extension is loaded by the function t3lib_extMgm::isLoaded(\$key) where \$key is the extension key of the module.                                                                         | YES             |
| \$TYPO3_DB                | init.php               | An instance of the TYPO3 DB wrapper class, t3lib_db.<br>You have to use this object for all interaction with the database.<br>t3lib_db contains mysql wrapper functions so you easily swap all<br>hardcoded MySQL calls with function calls to \$GLOBALS<br>['TYPO3_DB']-> | YES             |
| \$EXEC_TIME               | config_default.php     | Is set to "time()" so that the rest of the script has a common value for the script execution time.                                                                                                    | YES             |
| \$SIM_EXEC_TIME           | config_default.php     | Is set to \$EXEC_TIME but can be altered later in the script if we want<br>to simulate another execution-time when selecting from eg. a<br>database (used in the frontend for preview of future and past dates)                                                            | YES             |
| \$TYPO_VERSION            | config_default.php     | Deprecated - used constant "TYPO3_version" instead!                                                                                                    | YES             |
| \$CLIENT                  | init.php               | Array with browser information (based on HTTP_USER_AGENT).<br>Array keys:<br>"BROWSER" = msie,net,opera or blank,<br>"VERSION" = browser version as double,<br>"SYSTEM" = win,mac,unix                                                                                     | YES             |
| \$PARSETIME_START         | init.php               | Time in milliseconds right after inclusion of the configuration.                                                                                                    | -               |
| \$PAGES_TYPES             | t3lib/stddb/tables.php | See section on \$TCA                                                                                                    | (occastionally) |
| \$ICON_TYPES              | t3lib/stddb/tables.php | See section on \$TCA                                                                                                    | (occastionally) |
| \$LANG_GENERAL_LABE<br>LS | t3lib/stddb/tables.php | See section on \$TCA                                                                                                    | (occastionally) |
| \$TCA                     | t3lib/stddb/tables.php | See section on \$TCA                                                                                                    | YES, partly     |
| \$TBE_MODULES             | t3lib/stddb/tables.php | The backend main/sub module structure. See section elsewhere plus sourcecode of "class.t3lib_loadmodules.php" which also includes some examples.                                                                                                    | (occastionally) |
| \$TBE_STYLES              | t3lib/stddb/tables.php |                                                                                                    | (occastionally) |
| \$T3_SERVICES             | t3lib/stddb/tables.php | Global registration of services.                                                                                                    |                 |

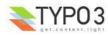

| Global variable   | Defined in                              | Description                                                                                                    | Avail. in FE    |
|-------------------|-----------------------------------------|----------------------------------------------------------------------------------------------------|-----------------|
| \$T3_VAR          | config_default.php                      | Space for various internal global data storage in TYPO3. Each key in<br>this array is a data space for an application. Keys currently defined<br>for use is:<br>['callUserFunction'] + ['callUserFunction_classPool']: Used by<br>t3lib_div::callUserFunction to store persistent objects.<br>['getUserObj'] : User by t3lib_div::getUserObj to store persistent<br>objects.<br>['RTEobj'] : Used to hold the current RTE object if any. See<br>t3lib_BEfunc.<br>['ext'][ <i>extension-key</i> ] : Free space for extensions. |                 |
| \$FILEICONS       | t3lib/stddb/tables.php                  | Assoc. array; keys are the type (eg. "tif") and values are the filename (without path)                                                                                                    | (occastionally) |
| \$WEBMOUNTS       | init.php                                | Array of uid's to be mounted in the page-tree                                                                                                    | (depends)       |
| \$FILEMOUNTS      | init.php                                | Array of filepaths on the server to be mountet in the directory tree                                                                                                    | (depends)       |
| \$BE_USER         | init.php                                | Backend user object                                                                                                    | (depends)       |
| \$temp_*          | -                                       | Various temporary variables are allowed to use global variables prefixed \$temp_                                                                                                    | -               |
| \$typo_db*        | [config_default.php but<br>N/A!]        | Variables used inside of "typo3conf/localconf.php" to configure the database.<br>Notice: These values are unset again by "config_default.php".                                                                                                    | -               |
| \$TBE_MODULES_EXT | [In ext_tables.php files of extensions] | Used to store information about modules from extensions that should<br>be included in "function menus" of real modules. See the Extension<br>API for details.<br>Unset in "config_default.php"                                                                                                    | (occasionally)  |
| \$TCA_DESCR       | [tables.php files]                      | Can be set to contain file references to local lang files containing TCA_DESCR labels. See section about Context Sensitive Help. Unset in "config_default.php"                                                                                                    |                 |

## **Backend User Object**

## Checking user access for \$BE USER from PHP

The backend user of a session is always available to the backend scripts as the global variable \$BE\_USER. The object is created in init.php and is an instance of the class "t3lib\_beUserAuth" (which extends "t3lib\_userAuthGroup" which extends "t3lib\_userAuth").

In addition to \$BE\_USER two other global variables are of interest - \$WEBMOUNTS and \$FILEMOUNTS, each holding an array with the DB mounts and File mounts of the \$BE\_USER.

In order to introduce how the \$BE\_USER object can be helpful to your backend scripts/modules, this is a few examples:

### Checking access to current backend module

\$MCONF is module configuration and the key \$MCONF["access"] determines the access scope for the module. This function call will check if the \$BE\_USER is allowed to access the module and if not, the function will exit with an error message.

\$BE\_USER->modAccess(\$MCONF,1);

### Checking access to any backend module

If you know the module key you can check if the module is included in the access list by this function call:

\$BE\_USER->check("modules","web\_list");

Here access to the module "Web>List" is checked.

### Access to tables and fields?

The same function ->check() can actually check all the ->groupLists inside \$BE\_USER. For instance:

Checking modify access to the table "pages":

\$BE\_USER->check('tables\_modify','pages');

Checking selecting access to the table "tt\_content":

\$BE\_USER->check('tables\_select','tt\_content');

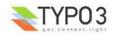

Checking if a table/field pair is allowed explicitly through the "Allowed Excludefields":

\$BE USER->check("non exclude fields",\$table.":".\$field);

### Is "admin"?

If you want to know if a user is an "admin" user (has complete access), just call this method:

\$BE USER->isAdmin();

### Read access to a page?

This function call will return true if the user has read access to a page (represented by its database record, \$pageRec):

\$BE\_USER->doesUserHaveAccess(\$pageRec,1);

Changing the "1" for other values will check other permissions. Fx. "2" will check id the user may edit the page and "4" will check if the page can be deleted.

### Is a page inside a DB mount?

Access to a page should not be checked only based on page permissions but also if a page is found within a DB mount for ther user. This can be checked by this function call (\$id is the page uid):

\$BE USER->isInWebMount(\$id)

### Selecting readable pages from database?

If you wish to make a SQL statement which selects pages from the database and you want it to be only pages that the user has read access to, you can have a proper WHERE clause returned by this function call:

\$BE USER->getPagePermsClause(1);

Again the number "1" represents the "read" permission; "2" would represent "edit" permission and "4" would be delete permission and so on. The result from the above query could be this string:

```
((pages.perms_everybody & 1 = 1)OR(pages.perms_userid = 2 AND pages.perms_user & 1 = 1)OR
(pages.perms_groupid in (1) AND pages.perms_group & 1 = 1))
```

### Saving module data

This stores the input variable \$compareFlags (an array!) with the key "tools beuser/index.php/compare"

```
$compareFlags = t3lib_div::GPvar("compareFlags");
$BE USER->pushModuleData("tools beuser/index.php/compare",$compareFlags);
```

### Getting module data

This gets the module data with the key "tools\_beuser/index.php/compare" (lasting only for the session)

\$compareFlags = \$BE USER->getModuleData("tools beuser/index.php/compare","ses");

### **Returning object script from TSconfig**

This function can return a value from the "User TSconfig" structure of the user. In this case the value for "options.clipboardNumberPads":

\$BE USER->getTSConfigVal("options.clipboardNumberPads");

### Getting the username

The full "be\_users" record of a authenticated user is available in \$BE\_USER->user as an array. This will return the "username":

\$BE USER->user["username"]

#### Get User Configuration value

The internal ->uc array contains options which are managed by the User>Setup module (extensions "setup"). These values are accessible in the \$BE\_USER->uc array. This will return the current state of "Condensed mode" for the user:

\$BE\_USER->uc['condensedMode']

## **PHP Class Extension**

#### Introduction

Practically all important scripts have their main code encapsulated in a class (typically named SC\_[scriptname] and

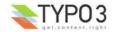

instantiated as the global object \$SOBE) and almost all library classes used in TYPO3 - both frontend and backend - can be extended by user defined classes. Extension of TYPO3 PHP classes may also be referred to as an "XCLASS extension".

Extending TYPO3s PHP classes is recommended mostly for special needs in individual projects. This is due to the limitation that a class can only be extended once. Thus, if many extensions try to extend the same class, only one of them will succeed and in turn the others will not function correctly.

So, extending classes is a great option for individual projects where special "hacks" are needed. But generally it is a poor way of programming TYPO3 extensions in which case you should look for a system hook or request a system hook to be made for your purpose if generally meaningful.

Configuring user-classes works like this:

- 1. In (ext\_)localconf.php you configure for either frontend or backend that you wish to include a file with the extension of the class. This inclusion is usually done in the end of the class-file itself based on a lookup in TYPO3\_CONF\_VARS.
- 2. Whenever the class is instantiated as an object, the sourcecode checks if a user-extension of that class exists. If so, then *that* class (or an extension of the extended class) is instantiated and not the "normal" (parent) class. Getting the correct instance of a class is done by using the function t3lib\_div::makeInstance() instead of "new ..." when an object is created.

### **Example**

Say you wish to make an addition to the stdWrap method found in the class "tslib\_cObj" (found in the class file tslib/class.tslib\_content.php).

The first thing to do is to create the extension class. So you create a file in the typo3conf/ directory named "class.ux\_tslib\_content.php". "ux" is a prefix meaning "user-extension". This file may look like this:

```
<?php
/*:
* User-Extension of tslib_cObj class.
*
* @author Kasper Skårhøj <kasper@typo3.com>
*/
class ux_tslib_cObj extends tslib_cObj {
    function stdWrap($content,$conf)
                                       {
           // Call the real stdWrap function in the parent class:
        $content = parent::stdWrap($content,$conf);
           // Process according to my user-defined property:
        if ($conf["userDefined_wrapInRed"]) {
            $content='<font color="red">'.$content.'</font>';
        return $content;
    }
}
2>
```

The next thing is to configure TYPO3 to include this class file as well after the original file tslib/class.tslib\_content.php:

```
$TYPO3_CONF_VARS["FE"]["XCLASS"]["tslib/class.tslib_content.php"]=
PATH_typo3conf."class.ux_tslib_content.php";
```

So when the file "tslib/class.tslib\_content.php" is included inside of class.tslib\_pagegen.php, the extension class is included immediately from inside the "tslib/class.tslib\_content.php" file (this is from the bottom of the file):

```
if (defined("TYP03_MODE") &&
    $TYP03_CONF_VARS[TYP03_MODE]["XCLASS"]["tslib/class.tslib_content.php"]) {
    include_once($TYP03_CONF_VARS[TYP03_MODE]["XCLASS"]["tslib/class.tslib_content.php"]);
}
```

The last thing which remains is to instantiate the class ux\_tslib\_cObj instead of tslib\_cObj. This is done automatically, because everywhere tslib\_cObj is instantiated, it is first examined if ux\_tslib\_cObj exists and if so, that class is instantiated instead!

This is done by instantiating the object with "t3lib div::makeInstance()":

```
$cObj = t3lib_div::makeInstance("tslib_c0bj");
```

Originally it looked like this:

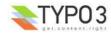

Internally "t3lib\_div::makeInstance()" does this:

```
$cobj = class_exists("ux_tslib_cobj") ? new ux_tslib_cobj : new tslib_cobj;
```

### **IMPORTANT**

When setting up the file to include, in particular from t3lib/, notice the difference between \$TYPO3\_CONF\_VARS["BE"] ["XCLASS"][...] and \$TYPO3\_CONF\_VARS["FE"]["XCLASS"][...]. The key "FE" is used when the class is included by a frontend script (those initialized by tslib/index\_ts.php and tslib/showpic.php - both also known as index.php and showpic.php in the root of the website), "BE" is used by backend scripts (those initialized by typo3/init.php or typo3/thumbs.php). This feature allows you to include a different extension when the (t3lib/-) class is used in the frontend and in the backend.

### Which classes?

Most code in TYPO3 resides in classes and therefore anything in the system can be extended. So you should rather say to yourself: In which script (and thereby which class) is it that I'm going to extend/change something. When you know which script, you simply open it, look inside and somewhere you'll find the lines of code which are responsible for the inclusion of the extension, typically in the bottom of the script.

The exceptions to this rule is classes like "t3lib\_div", "t3lib\_extMgm" or "t3lib\_BEfunc". These classes contain methods which are designed to be call non-instantiated, like "t3lib\_div::fixed\_lgd\_cs()". Whether a class works on this basis is normally noted in the header of the class file. When methods in a class is called non-instantiated there is no way you can extend that method/class.

### Example - Adding a small feature in the interface

Say you wish to add a little section with help text in the bottom of the "New" dialog:

| New record               |
|--------------------------|
| 📄 🖽 🔍 Startpageasdf asdf |
|                          |
| Page (inside) 🕐<br>      |
| Pagecontect (2)          |
|                          |
| 潪 Create a new page      |
| HELP                     |
| - make a choice!         |

So this is what you do:

- 1. Find out that the script in question is "typo3/db new.php" (right-click frame, select "Properties" and look at URL...:-)
- 2. Then examine the scripts for its classes and methods. In this case you'll find two classes in the file; "localPageTree" (extends t3lib\_pageTree) and "SC\_db\_new". The class "SC\_db\_new" is the so called "Script Class" this will hold the code specifically for this script.

You also find that the only code executed in the global scope is this:

```
$SOBE = t3lib_div::makeInstance("SC_db_new");
$SOBE->init();
$SOBE->main();
$SOBE->printContent();
```

- 3. When you examine the SC db new class you find that the main() method is the one you would like to extend.
- 4. Finally you find that immediately after the definition of the two classes there is three lines of code which will provide you with the final piece of knowledge you need:

```
// Include extension?
if (defined("TYPO3_MODE") && $TYPO3_CONF_VARS[TYPO3_MODE]["XCLASS"]["typo3/db_new.php"]) {
    include_once($TYPO3_CONF_VARS[TYPO3_MODE]["XCLASS"]["typo3/db_new.php"]);
}
```

So now you know that the key to use is "typo3/db\_new.php" when you wish to define a script which should be included as the extension.

So now after your investigations you do the trivial stuff:

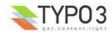

1. Create your extension class (here typo3conf/class.test.php)

```
<?php
class ux_SC_db_new extends SC_db_new {
   function main() {
     global $doc;
     parent::main();
     $this->content.=$doc->section("HELP","- make a choice!",0,1);
   }
}
?>
```

2. Configure your extension class in typo3conf/localconf.php

```
$TYP03_CONF_VARS["BE"]["XCLASS"]["typ03/db_new.php"] = PATH_typ03conf."class.test.php";
```

There is no "table of extendable classes" in this document because 1) all classes are extendable and 2) the number of classes will grow as TYPO3 is further developed and extensions are made and 3) finally you cannot extend a class unless you know it exists and have analysed some of its internal structure (methods / variables) - so you'll have to dig into the source anyway!

Therefore; If you wish to extend something, follow this suggestion for an analysis of the situation and you'll end up with the knowledge needed in order to extend that class and thereby extend TYPO3 *without* loosing backwards compatibility with future updates. Great.

### Notes on SC\_\* classes (script classes)

There is one more thing to note about especially the SC\_\* classes in the backend:

- Global vars: They use a lot of variables from the global scope. This is due to historical reasons; The code formerly
  resided in the global scope and a quick conversion into classes demanded this approach. Future policy is to keep as
  many variables internal as possible and if any of these SC\_\* classes are developed further in the future, some of the
  globals might on that occasion be internalized.
- 2. Large methods: There are typically a init(), main() and printContent() method in the SC-classes. Each of these, in particular the main() method may grow large. Processing stuff in the start and end of the methods is easy you just call parent::[methodname]() from your extension. But if you want to extend or process something in the middle of one of these methods, it would be necessary to call a dummy method at that point in the parent class. Such a dummy method would then be used for processing in *your* class, but would not affect the general use of the parent class. Such dummy-method calls are not widely included yet, but will be as suggestions for them appears. And you are very welcome to give in such suggestions.

I'll just give an example to illustrate what I mean:

```
class SC_example {
   function main() {
      $number = 100;
      echo "The number is ".$number;
   }
}
```

This class prints the text "The number is 100". If you wish to do some calculations to the \$number-variable before it is printed, you are forced to simply include the whole original main-method in your extension script. Here it would be no problem because the method is 2 codelines long. But it could be 200 codelines! So what you do is that you suggest to the TYPO3 development to call a "harmless" dummy method in the main() method...

```
class SC_example {
  function main() {
    $number = 100;
    $number = $this->processNumber($number);
    echo "The number is ".$number;
  }
  function processNumber($theNumber) {
    return $theNumber;
  }
}
```

... and then you extend the class as follows:

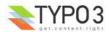

```
class ux_SC_example extends SC_example {
  function processNumber($theNumber) {
    return $theNumber<100 ? "less than 100" : "greater than 100";
  }
}</pre>
```

... and now the main() method would print "The number is greater than 100" instead.

Notice that you'll have to make such suggestions for dummy method calls because we will include them only as people need them.

## **Extending methods**

When extending a method like in the case above with stdWrap() please observe that such a method might gain new parameters in the future without further notice. For instance stdWrap is currently defined like this:

```
function stdWrap($content,$conf) {
```

... but maybe some day this method will have another parameter added, eg:

```
function stdWrap($content,$conf,$yet_a_parameter=0)
```

This means if you want to override stdWrap(), but still call the parent class' method, you must extend your own method call from...:

{

```
function stdWrap($content,$conf) {
    // Call the real stdWrap method in the parent class:
    $content = parent::stdWrap($content,$conf);
    ...
... to:
    function stdWrap($content,$conf,$yet_a_parameter=0) {
```

Also be aware of constuctors. If you have a constructor in your extension class you must observe if there is a constructor in the parent class which you should call first / after. In case, you can do it by "parent::[original class name]"

For instance the class tslib\_fe is instantiated into the global object \$TSFE. This class has a constructor looking like this:

```
/**
 * Class constructor
 */
function tslib_fe($TYPO3_CONF_VARS, $id, $type, $no_cache="", $cHash="", $jumpurl="") {
    // Setting some variables:
    $this->id = $id;
    $this->type = $type;
    $this->no_cache = $no_cache ? 1 : 0;
    $this->cHash = $cHash;
    $this->cHash = $cHash;
    $this->jumpurl = $jumpurl;
    $this->TYPO3_CONF_VARS = $TYPO3_CONF_VARS;
    $this->clientInfo = t3lib_div::clientInfo();
    $this->uniqueString=md5(microtime());
    $this->makeCacheHash();
}
```

So as you see, you probably want to call this method. But lets also say you wish to make sure the \$no\_cache parameter is always set to 1 (for some strange reason...). So you make an extension class like this with a new constructor, ux\_tslib\_fe(), overriding the \$no\_cache variable and then calling the parent class constructor:

```
class ux_tslib_fe extends tslib_fe {
  function ux_tslib_fe($TYPO3_CONF_VARS, $id, $type, $no_cache="", $cHash="", $jumpurl=""){
     $no_cache=1;
     parent::tslib_fe($TYPO3_CONF_VARS, $id, $type, $no_cache, $cHash, $jumpurl);
  }
}
```

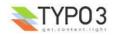

## User defined methods in classes

Prefix user defined methods and internal variables with "ux\_"! Thus you don't risk to choose a method name which may later be added to the parent class in the TYPO3 distribution!

Example, continued from above:

```
class ux_tslib_fe extends tslib_fe {
   var $ux_fLPmode = 1;
                           // If you "feelLuckyPunk" this is the no_cache value
  function ux_tslib_fe($TYPO3_CONF_VARS, $id, $type, $no_cache="", $cHash="", $jumpurl=""){
           // setting no_cache?
        $no_cache=$this->ux_settingNoCache();
           // Calling parent constructor:
       parent::tslib_fe($TYPO3_CONF_VARS, $id, $type, $no_cache, $cHash, $jumpurl);
  }
  /**
  * Setting the no_cache value based on user-input in GET/POST var, feelLuckyPunk
  */
 function ux_settingNoCache()
                                 {
     return t3lib_div::GPvar("feelLuckyPunk") ? $this->ux_fLPmode : 0;
  }
}
```

(User defined methods and variables are in purple)

## A few examples of extending the backend classes

The concept of extending classes in the backend can come in handy in many cases. First of all it's a brilliant way to make your own project specific extensions to TYPO3 without spoiling the compatibility with the distribution! This is a very important point! Stated another way: By making an "XCLASS extension" you can change one method in a TYPO3 class and next time you update TYPO3, your method is still there - but all the other TYPO3 code has been updated! Great!

Also for development and experimental situations is great. Generally the concept offers you quite a lot of freedom, because you are seriously able to take action if you need something solved here and now which cannot be fixed in the main distribution at the moment.

Anyway, here's a few simple examples:

1) Say you wish to have the backend user time out after 30 seconds instead of the default 6000.

- 1. In localconf.php, insert:
  - \$TYPO3\_CONF\_VARS["BE"]["XCLASS"]["t3lib/class.t3lib\_beuserauth.php"] =PATH\_typo3conf."class.ux\_myBackendUserExtension.php";
- 2. Create the file "class.ux\_myBackendUserExtension.php" in typo3conf/ folder and put this content in:

<?php

```
class ux_t3lib_beUserAuth extends t3lib_beUserAuth {
    var $auth_timeout_field = 30;
}
```

Of course you need to know why it's the variable auth\_timeout\_field which must be set, but you are a bright person, so of course you go directly to the file t3lib/class.t3lib\_beuserauth.php, open it and find that var \$auth\_timeout\_field = 6000; there!

You could also easily insert an IP-filter (which is already present though...). Here you have to take a little adventure a bit further. As you see in "class.t3lib\_beuserauth.php" extends "t3lib\_userAuthGroup" which extends "t3lib\_userAuth" the method start() is the place where the users are authenticated. This could quickly be exploited to make this IP filter for the backend:

<?php

```
class ux_t3lib_beUserAuth extends t3lib_beUserAuth {
   var $auth_timeout_field = 30;
   function start() {
        if (!t3lib_div::cmpIP(getenv("REMOTE_ADDR"), "192.168.*.*")) {
            die("Wrong IP, you cannot be authenticated!");
        } else {
            return parent::start();
        }
   }
}
```

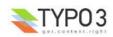

?>

So now only users with client IP numbers in the 192.168.\*.\* series will gain access to the backend. If that is the case, notice how the parent start() method is called and any result is returned. Thus your overriding method is a wrapped for the original. Brilliant, right!

Here's another one:

```
<?php
```

```
class ux_t3lib_TCEforms extends t3lib_TCEforms {
   function formWidth($size=48,$textarea=0) {
     $size=round($size*1.5);
     return parent::formWidth($size,$textarea);
   }
   function printPalette($palArr) {
     reset($palArr);
     while(list($k)=each($palArr)) {
        $palArr[$k]["NAME"] = strtoupper($palArr[$k]["NAME"]);
     }
     return parent::printPalette($palArr);
   }
}
```

... and configured in localconf.php as this:

```
$TYPO3_CONF_VARS["BE"]["XCLASS"]["t3lib/class.t3lib_tceforms.php"]
=PATH_typo3conf."class.ux_myTCEformsExtension.php";
```

The result is this; Normally the "General options" palette of the forms in the backend looks like this:

| General options: |       |   |         |          |                   |
|------------------|-------|---|---------|----------|-------------------|
| Start:           | Stop: |   | Access: |          | Include subpages: |
| 2                |       | 2 |         | <b>,</b> | □ 🛛               |
|                  |       |   |         |          |                   |

But the extensions does two things: 1) All formfields have their width multiplied with 1.5 so they are wider, 2) the titles of the palette-fields are converted for uppercase. Looks like this:

| General options: |   |       |   |         |     |                   |
|------------------|---|-------|---|---------|-----|-------------------|
| START:           |   | STOP: |   | ACCESS: |     | INCLUDE SUBPAGES: |
|                  | ? |       | ? |         | • ? | 🗆 🝳               |
| 🖩 🖾 🐼 🗡 畝        |   |       |   |         |     |                   |

So as you see you can do really stupid details - in fact almost any extension.

### Warnings

There are a few warnings about using XCLASS extensions:

• Avoid using XCLASS extensions in your (public) extensions!

A PHP class can only be extended by *one* extension class at a time. Thus, having two extension classes set up, only the latter one will be enabled. There is no way to work around this technologically in PHP. However "t3lib\_div::makeInstance ()" supports "cascaded" extension classes, meaning that you can do "ux\_ux\_someclass" which will extend "ux\_someclass" but this requires an internal awareness of the extension class "ux\_someclass" in the first place. The conclusion is that XCLASS extensions are best suited for project development where you need a quick hack of something in the core which should still stay backwards compatible with TYPO3 core upgrades.

### Check if child classes are instantiated

Quite often people have been confused about extending for instance the "tslib\_menu" class when they want to add a feature for "TMENU". But actually the class to extend is "tslib\_tmenu" which is an extension of "tslib\_menu". So make sure you are extending the *right* class name (and always make sure your extension class is included also).

• Strange opcode caching behaviours when you upgrade TYPO3 core

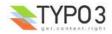

When you upgrade the TYPO3 core and you have an extension which extends a core class, the upgraded core underneath might not be detected by opcode caches. In particular PHP-Accelerator is known for this behaviour producing "undefined function...." errors. The solution is: Always clear "/tmp/php\_a\_\*" files and restart your webserver after upgrading source.

## Various examples

## Introduction

The follow pages will present some examples of how you can use the APIs of core libraries. Remember, ultimately the source is the documentation and the only point here is to show examples. Whenever you would like to use core features that are not shown here you should search in the core and system extensions for implementations that can work as an example for you.

### **Debugging with debug()**

A very common tool used by TYPO3 developers is the debug() function. It basically prints out the content of a variable in a nicely formatted table. There are extensions available which extends the view from the debug() function to something more fancy. Here I will just present the basic version.

Use the debug() function whenever you want to look "inside" an array or parameters passed to a user processing function. Usually it makes it very easy to understand the parameters. For instance, lets say you call a script with the GET parameter string "?id=123&test[key]=A&test[key2]=B". How will the GET vars look to your application inside? Well, using the debug function makes that easy:

### debug(t3lib\_div::\_GET(),'GET variables:');

The output in the browser will look like:

| id   | 123  |   |
|------|------|---|
| 121  | key  | A |
| test | key2 | в |

Notice that the debug() function is a wrapper for t3lib\_div::debug() and the difference is that debug() (defined in "t3lib/config\_default.php") will only output information if your IP addresse is within a certain range typical for internal networks.

## **Rendering page trees**

In your backend modules you might like to show information or perform processing for a part of the page tree. There is a whole family of libraries in the core for making trees from records, static page trees or page trees that can be browsed (open/close nodes).

In this simple example I will show how to get the HTML for a static page tree, using the class "t3lib\_pageTree" (child of "t3lib\_treeView"). The output will look like this (missing the normal TYPO3 styles though):

| Icon / Title: | Page UID: |
|---------------|-----------|
| ACTIFSUB      | 1135      |
| Page 1        | 1138      |
| 🗏 🖃 Subpage 1 | 1140      |
| Subpage 2     | 1139      |
| Page 2        | 1137      |
| Page 3        | 1136      |

### The PHP code that generates this looks like:

```
1: require_once(PATH_t3lib.'class.t3lib_pagetree.php');
```

```
2:
3: // Initialize starting point of page tree:
4: $treeStartingPoint = 1135;
```

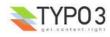

```
5: $treeStartingRecord = t3lib BEfunc::getRecord('pages', $treeStartingPoint);
  6: depth = 2;
  7:
  8: // Initialize tree object:
9: $tree = t3lib_div::makeInstance('t3lib_pageTree');
 10: $tree->init('AND '.$GLOBALS['BE USER']->getPagePermsClause(1));
 11:
        // Creating top icon; the current page
 12:
 13: $HTML = t3lib iconWorks::getIconImage('pages', $treeStartingRecord, $GLOBALS['BACK PATH'],
'align="top"');
 14: $tree[] = array(
      'row' => $treeStartingRecord,
    'HTML'=>$HTML
 15:
 16:
 17:);
 18:
 19:
        // Create the tree from starting point:
                                          ·');
 20: $tree->getTree($treeStartingPoint, $depth,
 21: #debug($tree->tree);
 22:
 23:
       // Put together the tree HTML:
 24: $output = '
 25:
      Icon / Title:</b>
 26:
           Page UID:</b>
 27:
       ';
 28:
 29: foreach($tree->tree as $data)
                                  {
 30:
      $output.='

 31:
            '.$data['HTML'].htmlspecialchars($data['row']['title']).'
 32:
               '.htmlspecialchars($data['row']['uid']).'
 33:
 34:
           ':
 35: }
 36:
 37: $output = ''.$output.'';
```

- In line 1 the class is included. Notice how the constant "PATH\_t3lib" is used to set the path for "t3lib/".
- Line 4-5 sets up the starting point. You need a page id for that and additionally you must select that page record. Notice how another important API function, t3lib\_BEfunc::getRecord(), is used to get the record array for the page!
- Line 6 defines that the page tree will go 2 levels down from the starting point.
- Line 9-10 initializes the class.
   Notice how the BE\_USER object is called to get an SQL where clause that will ensure that only pages that are accessible for the user will be shown in the tree!
   Notice how t3lib\_div::makeInstance() is used to create the object. This is required by the TYPO3 CGL.
- Line 13-17 sets up the starting point page in the tree. This must be done externally if you would like your tree to include the root page (which is not always the case).
   Notice how line 13 calls the function t3lib\_iconWorks::getIconImage() to get the correct icon image for the pages table record! Also, \$GLOBALS['BACK\_PATH'] is used to make sure the icon has a correct "back-path" to the location where the icon is on the server.
- Line 20 renders the page tree from the starting point and \$depth levels down (at least 1 level)
- The rendered page tree is stored in a data array inside of the tree object. We need to traverse the tree data to create the
  tree in HTML. This gives us the chance to organize the tree in a table for instance. That is very useful if you need to show
  additional information for each page.
  - Lines 24-28 renders a table row with headings for the tree.
  - Lines 29-35 traverses the tree data and for each element a table row will be rendered with the icon/title and an additional cell containing the uid.
  - Line 37 wraps the table rows in a table tag.

### Local extensions of the page tree classes

If you search in the source for other places where this class is used you will often find that the class is extended locally in those scripts. This is because it is possible to override certain functions that generate for instance the icon or wraps the title in some way.

### Accessing the clipboard

You can easily access the internal clipboard in TYPO3 from your backend modules.

```
1: require_once(PATH_t3lib.'class.t3lib_clipboard.php');
2:
3: // Clipboard is initialized:
4: $clipObj = t3lib_div::makeInstance('t3lib_clipboard'); // Start clipboard
5: $clipObj->initializeClipboard(); // Initialize - reads the clipboard content from the user
assion
```

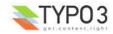

6: debug(\$clipObj->clipData);

- Line 1 includes the clipboard library
- Line 4-5 initializes it.
- Line 6 outputs the content of the internal variables, ->clipData. That will look like what you see below:

| normal    | el    | pages 1146 1                                                                     |
|-----------|-------|----------------------------------------------------------------------------------|
| normar    | mode  | сору                                                                             |
|           | mode  |                                                                                  |
| tab_1     | el    | tt_content 51 1                                                                  |
|           |       | sys_template 2                                                                   |
|           | mode  |                                                                                  |
| tab_2     | el    | _FILE 1247d23dc4 /var/www/typo3/dev/devdb/fileadmin/html/images                  |
|           |       | _FILE 02cb29a305 <mark>/var/www/typo3/dev/devdb/fileadmin/html/index.html</mark> |
| tab_3     | EMPT  | YI                                                                               |
| current   | tab_2 |                                                                                  |
| _setThumb |       |                                                                                  |

This tells us what objects are registered on the "normal" tab (page record with id 1146 in "copy" mode) and the numeric tabs (can contain more than one element). The current clipboard (Pad 2 active) looks like this:

|          | CLIPBOARD     |          |
|----------|---------------|----------|
|          | Clear         |          |
| + Norma  | al            |          |
| E Clipbo | ard #1        |          |
| 🖃 Clipbo | ard #2 (2)    |          |
|          | <u>images</u> | <u> </u> |
| arni.    | index.html    | 0 ×      |
| + Clipbo | and #3        |          |

The correct way of accessing clipboard content is to the method, elFromTable(), in the clipboard object.

```
debug($clipObj->elFromTable('_FILE'),'Files available:');
debug($clipObj->elFromTable('pages'),'Page records:');
$clipObj->setCurrentPad('normal');
echo 'Changed to "normal" pad...';
debug($clipObj->elFromTable('_FILE'),'Files available:');
debug($clipObj->elFromTable('pages'),'Page records:');
```

Here we first try to get all files and then all page records on the current pad (which is pad 2). Then we change to the "Normal" pad, call the elFromTable() method again and output the results. The output shows that in the first attempt we get the list of files but no page records while in the second attempt after having changed to the normal pad we will get no files but the page record on the normal pad in return:

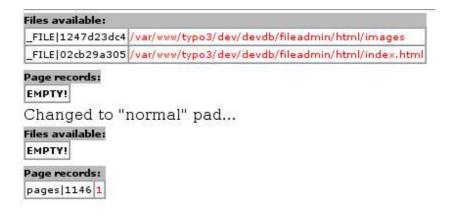

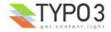

### Setting elements on the clipboard

This is too complicated to describe in detail. The following codelisting is from the Web > List module where selections for the clipboard is posted from a form and registered.

## Adding Context Sensitive Menu items

When the CSM is being generated in the "alt\_clickmenu.php" script an array with the elements is created. Before the array is passed over to the final rendering function that will create the menu HTML, the array will be passed in turns to external processing scripts. These scripts are configured in this global array:

\$GLOBALS['TBE\_MODULES\_EXT']['xMOD\_alt\_clickmenu']['extendCMclasses'];

Each script will then have a chance to manipulate the content of the array and add/remove items as the script wants. This is what makes it possible to add custom options to CSM.

The extensions "extra\_page\_cm\_options" adds a lot of CSM options. The extension has an "ext\_tables.php" file and it contains code that adds an entry in the array mentioned above:

The value of the "path" key is pointed to the absolute path of the class file that contains code for manipulation of the CSM array. This file must contain a class by the name of "name" and inside that class a "main()" method that will be called for manipulation. The basic skeleton looks like this:

```
/**
 * Class, adding extra context menu options
* @author
              Kasper Skaarhoj <kasper@typo3.com>
   @package TYP03
 *
 * @subpackage tx_extrapagecmoptions
 * /
class tx_extrapagecmoptions {
     \star Adding various standard options to the context menu.
     * This includes both first and second level.
     *
     * @param
                 object
                                    The calling object. Value by reference.
     * Oparam array Array with the currently col
* Oparam string Table name of clicked item.
* Oparam integer UID of clicked item.
* Oreturn array Modified $menuItems array
                                   Array with the currently collected menu items to show.
     + /
    function main(&$backRef,$menuItems,$table,$uid)
                                                              - {
         global $BE USER, $TCA, $LANG;
         $localItems = array(); // Accumulation of local items.
         . . .
              $menuItems = array merge($menuItems, $localItems);
             return $menuItems:
         }
    }
}
```

The "extra\_page\_cm\_options" is a slightly special since it produces additional CSM elements by calls back to the parent object where rendering functions exists. This is due to historical reasons. Better examples of handcrafted menu items can be found in extensions such as "templavoila" (1st level additions for specific table) and "impexp" (2nd level addition). Finally, the

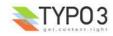

best way to initiate adding elements is using the Kickstarter Wizard which contains an options for creating CSMs:

| General info                                          |
|-------------------------------------------------------|
| New Database Tables                                   |
| Extend existing Tables                                |
| Frontend Plugins                                      |
| Backend Modules                                       |
| Integrate in existing Modules                         |
| Clickmenu items                                       |
| New Item                                              |
| Services                                              |
| Static TypoScript code                                |
| TSconfig                                              |
| Setup languages                                       |
| Enter extension key:<br>myext<br>Update<br>Total form |

### **Implementing Context Sensitive Menus**

If you want to implement a CSM for an element in your own backend modules you have to do two things:

- Include standard JavaScript and HTML code in the HTML document for all CSM instances.
- Wrap the icon / element title with a link that opens the CSM.

The standard JavaScript and HTML can be fetched from the backend document template object. In a typical backend module environment this object is available as \$this->doc and these four lines will do the trick:

| 1: | <pre>// Setting up the context sensitive menu:</pre>            |
|----|-----------------------------------------------------------------|
| 2: | <pre>\$CMparts = \$this-&gt;doc-&gt;getContextMenuCode();</pre> |
| 3: | <pre>\$this-&gt;doc-&gt;bodyTagAdditions = \$CMparts[1];</pre>  |
| 4: | <pre>\$this-&gt;doc-&gt;JScode.=\$CMparts[0];</pre>             |

5: \$this->doc->postCode.= \$CMparts[2];

These lines must be executed before calling "\$this->doc->startPage()".

- Line 2 asks the template object to generate the standard content. It is returned in an array.
- Line 3 adds event handlers for the <body> tag:

onmousemove="GL getMouse(event);" onload="initLayer();"

- Line 4 adds JavaScript functions in the <head> of the HTML output
- Line 5 adds the <div> layers in the bottom of the page:

<div id="contentMenu0" style="z-index:1; position:absolute;visibility:hidden"></div>
<div id="contentMenu1" style="z-index:2; position:absolute;visibility:hidden"></div></div>

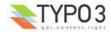

### **CSM for database elements**

Linking icons to open the CSM is easy:

```
// Get icon with CSM:
$icon = t3lib_iconworks::getIconImage('tx_templavoila_datastructure',$row,$GLOBALS['BACK_PATH'],'
align="top"');
$content.= $this->doc->wrapClickMenuOnIcon($icon,'tx_templavoila_datastructure',$row['uid'],1);
```

In this example the first line creates an <img> tag with the icon of a record from the table "tx\_templavoila\_datastructure". The variable \$row must be the record array of an element from this database table.

The second line wraps the icon (\$icon) in a link that will open the CSM over it. This is done by calling "template::wrapClickMenuOnIcon()" with \$icon HTML, table name and element uid. The fourth argument is a boolean you should set if your script is shown in the list frame of the backend. This will tell "alt\_clickmenu.php" which generates the HTML content that it should be written back to the list frame and not the navigation frame for instance.

Result:

| DATA STRUCTUR | L UD. | 1001                 |
|---------------|-------|----------------------|
| sl'test       | ~     |                      |
| Edit          | 0     | <b>.</b>             |
| New           | 袍     | 1.                   |
| Info          | 8     | ping instructions: ? |
| Сору          | Ē     | ect the HTML elemer  |
| Cut           | Ж     |                      |
| More options  | 8     |                      |
| Delete        | 1     |                      |
| TemplaVoila   |       |                      |

### **CSM** for files

Activating a CSM for a file is also easy. As for database elements it requires that the standard content is added to the HTML document. From that point you just call the same function, "template::wrapClickMenuOnIcon()" but set the second argument to the absolute path of the file (and keep the third argument, the uid, blank).

#### \$GLOBALS['SOBE']->doc->wrapClickMenuOnIcon(\$theIcon,\$path);

Notice, that in this case the document template object used is the global variable \$SOBE which is normally available in backend modules as well. You might also use the default instance found in \$TBE TEMPLATE.

For more information see the inline documentation of the function wrapClickMenuOnIcon(). It is found in the file "template.php" in the typo3/ folder.

### Parsing HTML: t3lib\_parsehtml

This class is very handy for various processing needs of HTML. In the future it might be obsolete if the "tidy" extension becomes standard in PHP but for now there are no native features in PHP which lets us parse HTML.

### Extracting blocks from an HTML document

In the first example it is shown how we can extract parts of an HTML document.

```
1: require once(PATH t3lib.'class.t3lib parsehtml.php');
 2:
 3: $testHTML = '
 4: <DIV>
           <IMG src="welcome.gif">
 5:
           Line 1
 6:
 7:
           Line <B class="test">2</B>
 8:
          Line <b><i>3</i>
          <img src="test.gif" />
 9:
10:
          <BR><br/>>
11:
          <TABLE>
12:
              Another line here
13:
14:
              \langle tr \rangle
15:
           </TABLE>
16:
       </div>
17:
       <B>Text outside div tag</B>
18:
       19:
```

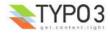

```
20: Another line here
21: 
22: 
23: ';
24:
25: // Splitting HTML into blocks defined by <div> and  tags
26: $parseObj = t3lib_div::makeInstance('t3lib_parsehtml');
27: $result = $parseObj->splitIntoBlock('div,table',$testHTML);
28: debug($result,'Splitting by <div> and  tags');
29:
```

- Line 1 includes the library.
- Line 3-23 loads the HTML sample code into a variable.
- Line 36 creates an instance of the parser-class. Notice how t3lib\_div::makeInstance() is used (required).
- Line 27 splits the HTML content into an array dividing it by <div> or tags.
- Line 28 outputs the result array with the debug() function:

| Sp | Splitting by <div> and  tags</div>                                                                                                    |  |  |  |  |
|----|----------------------------------------------------------------------------------------------------|--|--|--|--|
| 0  |                                                                                                    |  |  |  |  |
| 1  | <div><br/><img src="welcome.gif"/><br/>Line 1<br/>Line <b dass="test">2</b><br/>Line <b><i>&gt;3</i><br/><img src="test.gif"/><br/><br/><br/>&lt;<br/><table><br/>Another line here</table></b></div> |  |  |  |  |
| 2  | <b>Text outside div tag</b>                                                                                                    |  |  |  |  |
| 3  | Another line here                                                                                                    |  |  |  |  |
| 4  |                                                                                                    |  |  |  |  |

As you can see the HTML source has been divided so the <div> section and the is found in key 1 and 3. The keys of the extracted content is always the odd keys while the even keys are the "outside" content.

Notice that the table *inside* of the <div> section was not "found". So when you split content like this you get only elements on the same block-level in the source. You have to traverse the content recursively to find all tables - or just split on only (which will not give you tables nested inside of tables though).

### **Extracting single tags**

You can split the content by tag as well. This is done in the next example. Here all <img> and <br> tags are found:

```
30: // Splitting HTML into blocks defined by <img> and <br> tags
31: $result = $parseObj->splitTags('img,br',$testHTML);
32: debug($result,'Extracting <img> and <br> tags');
33:
```

Line 31 performs the splitting operation. This is the output:

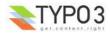

| Ex | xtracting <img/> and<br>> tags                                                                     |  |  |  |  |
|----|----------------------------------------------------------------------------------------------------|--|--|--|--|
| 0  | <div></div>                                                                                        |  |  |  |  |
| 1  | <img src="welcome.gif"/>                                                                           |  |  |  |  |
| 2  | Line 1<br>Line <8 class="test">2<br>Line <b><i>3</i></b>                                           |  |  |  |  |
| 3  | <img src="test.gif"/>                                                                              |  |  |  |  |
| 4  |                                                                                                    |  |  |  |  |
| 5  | <br>                                                                                               |  |  |  |  |
| 6  |                                                                                                    |  |  |  |  |
| 7  | <br>                                                                                               |  |  |  |  |
| 8  | <table><br/>Another line here<br/></table><br><br><b>Text outside div tag</b><br>Another line here |  |  |  |  |

Again, all the odd keys in the array contains the tags that were found. If you wanted to do processing on this content you just traverse the array, process all odd keys and implode the array again. A code listing for that might look like this:

```
foreach($result as $intKey => $HTMLvalue) {
    // Find all ODD keys:
    if ($intKey%2) {
        $result[$intKey] = '--'.$result[$intKey].'--';
    }
}
$newContent = implode('',$result);
```

### **Cleaning HTML content**

You can also do processing on the HTML content by the HTMLcleaner() method. This code listings shows a basic example of how you can configure it. There are a lot of features hidden in the \$tagCfg array and you should refer to the inline documentation of the method in the class.

```
34 :
         // Cleaning HTML:
35: $tagCfg = array_flip(explode(',','b,img,div,br,p'));
36: $tagCfg['b'] = array(
         'nesting' => 1,
37:
         'remap' => 'strong',
38:
         'allowedAttribs' => 0
39:
40:);
41: $tagCfg['p'] = array(
42: 'fixAttrib' => array(
43: 'class' => array(
                 'set' => 'bodytext'
44:
             )
45:
46:
        )
47:);
48: $result = $parseObj->HTMLcleaner($testHTML, $tagCfg, FALSE, FALSE, array('xhtml' => 1));
49: debug(array($result), 'Cleaning to XHTML, removing non-allowed tags and attributes');
```

- Line 35 initializes the \$tagCfg array by setting the five allowed tags as keys. Only these tag names are allowed! All others
  are removed (HTMLcleaner() can be configured to keep all unknown tags though).
- Line 36-40 configures additional options for the "b" tag. First of all correct nesting is required. This means that the single <b> tag in one of the paragraphs will be removed. Then the "remap" key is set which means that all occurencies of <b> tags will be substituted with <strong> tags instead. Finally the allowed attributes are set to false which means that any attributes set for <b> tags are removed.
- Line 41-47 configures additional options for the "p" tag. In this case it just hardcodes that the attribute "class" must exist and it must have the value "bodytext".
- Line 48 calls the HTMLcleaner() method and notice the extra options being set where "xhtml" cleaning is enabled. This
  will convert all tag an attribute names to lowercase and "close" tags like <img> and <br> to <img.../> and <br />

This is the output:

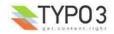

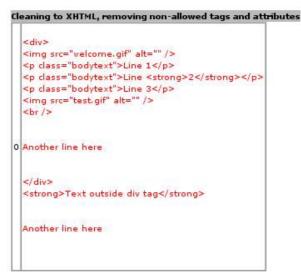

### Advanced call back processing

This code listing shows how you can register call back functions for recursive processing of an HTML source:

```
1: class user_processing {
 2:
        function process($str)
             $this->parseObj = t3lib_div::makeInstance('t3lib_parsehtml_proc');
 3:
 4 :
             $outStr = $this->parseObj->splitIntoBlockRecursiveProc(
 5:
                  'div|table|blockquote|caption|tr|td|th|h1|h2|h3|h4|h5|h6|o1|u1',
 6:
                  $str,
 7:
 8:
                  $this,
                  'callBackContent'.
 9:
                  'callBackTags'
10:
11:
             );
12:
             return $outStr;
13:
14:
        }
15:
16:
        function callBackContent($str,$level)
                                                    {
17:
             if (trim($str))
                                   -{
18:
19:
                       // Fixing <P>
20:
                  $pSections = $this->parseObj->splitTags('p', $str);
21:
                  foreach($pSections as $k => $v)
22:
                      $pSections[$k] = trim(ereg replace('[[:space:]]+',' ',$pSections[$k]));
23:
                      if (!($k%2))
                                        {
24:
25:
                           if ($k && !strstr(strtolower($pSections[$k]), ''))
                                                                                             {
26:
                               $pSections[$k] = trim($pSections[$k]).'';
27:
28:
29:
                           $pSections[$k].=chr(10);
30:
                      }
31:
32:
                  $str = implode('', $pSections);
33:
             }
34:
35:
             if (trim($str))
                                  {
                  $str = $this->parseObj->indentLines(trim($str),$level).chr(10);
36:
37:
             } else {
38:
                  $str = trim($str);
39:
             }
40:
41:
             return $str;
        }
42:
43:
        function callBackTags($tags,$level)
44:
                                                     {
45:
             if (substr($tags['tag_name'],0,1) == 'h')
46:
                                                              {
                  $tags['tag_end].=chr(10);
$tags['content'] = trim($tags['content']);
47:
48:
                        / Removing the <hx> tags
49:
                                                    if they content nothing when tags are stripped:
50:
                  if (!strlen(trim(strip tags($tags['content']))))
                      $tags['tag_start'] = $tags['tag_end'] = '';
$tags['add_level'] = 0;
$tags['content'] = '';
51:
52:
53:
54:
                      return $tags;
55:
                  }
             } elseif ($tags['tag_name']=='div' || $tags['tag_name']=='blockquote')
   $tags['tag_start'] = $tags['tag_end'] = '';
   $tags['add_level'] = 0;
56:
                                                                                               {
57:
58:
```

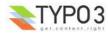

In the method "process()" processing is started. Like when splitting HTML content you define a list of tags to split by. Each of these will be processed by the call back functions "callBackContent" and "callBackTags" for processing of both the content between the splitted tags and the tags themselves.

Notice how it is all within the same class which is a requirement for the call back functions.

I'll not explain this listing in further detail. Explore it yourself if you are interested in call back processing of HTML sources.

### Links to edit records

Quite often in your backend modules you might like to create a link to edit a record. This is easily done with an API function call to t3lib\_BEfunc::editOnClick(). This script will create an onclick-JavaScript event linking you to the "alt\_doc.php" script in the "PATH\_typo3" directory.

All you need to do is prepare GET parameters for the "alt\_doc.php" script. Please look inside of "alt\_doc.php" for more details of possible GET vars you can use and what they mean. In this example I have shown the most typical options.

The result of the code listing will be three links like these:

Sedit record 1135 from the "pages" table Edit "title" and "hidden" fields from record 1135 from the "pages" table Create new Content Element inside page 1135

The code listing looks like this:

```
1: $editUid = 1135;
             2: $editTable = 'pages';
             3:
             4: // Edit whole record:
5: $params = '&edit['.$editTable.']['.$editUid.']=edit';
6: $output.= '<a href="#" onclick="'.htmlspecialchars(t3lib_BEfunc::editOnClick($params,$GLOBALS</pre>
  ['BACK_PATH'])).'">'.
The content of the second second
                                                       '</a><br/>>';
             9:
        10:
        11. // Edit only "title" and "hidden" fields from record:
12: $params = '&edit['.$editTable.']['.$editUid.']=edit&columnsOnly=title,hidden';
13: $output.= '<a href="#" onclick="'.htmlspecialchars(t3lib_BEfunc::editOnClick($params,$GLOBALS)</pre>
 ['BACK_PATH'])).'">'.
                                                        'Edit "title" and "hidden" fields from record '.$editUid.' from the "'.$editTable.'"
        14:
 table'.
        15:
                                                       '</a><br/>';
        16:
        17:
                                       // Create new "Content Element" record in PID 1135
        18: $params = '&edit[tt content]['.$editUid.']=new&defVals[tt content][header]=New%20Element';
19: $output.= '<a href="#" onclick="'.htmlspecialchars(t3lib BEfunc::editOnClick($params,$GLOBALS</pre>
  ['BACK_PATH'])).'">'.
                                                        'Create new Content Element inside page '.$editUid.
        20:
         21:
                                                       '</a><br/>';
```

### **Editing a record**

In line 5 you see the basic GET parameter you need to set up to edit a record. You need to know the database table name, record uid in advance. The syntax is "&edit[ *tablename* ][ *uid* ]=edit". You can specify as many tables and uids you like and you will get them all in one single form! The "uid" variable can even be a comma list of uids (short way of editing more records from the same table at once).

The lines 5-9 produces a link which shows this form:

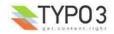

| Hide page: |                                                         |              |                |
|------------|---------------------------------------------------------|--------------|----------------|
|            | age type. This affects who<br>is used for other purpose |              | ents a visible |
| Layout:    | Last updated:                                           | 'New' until: | No search:     |

### Editing only a few fields from a record

Lines 11-15 creates the same link but with additional information that only the field names "title" and "hidden" should be edited! That is done by adding the GET parameters "&columnsOnly=title,hidden". This means the form will look like this:

| Page [1135] - / | ACTIFSUB              |  |
|-----------------|-----------------------|--|
| Pagetitle:      | f the page or folder. |  |
| ACTIFSUB        | a site bade of totact |  |
| Hide page:      |                       |  |

### Creating a form for new elements

Lines 17-21 creates a link which will make a new content element inside the page with "pid" 1135. The syntax for creating new records is "&edit[ *table\_name\_of\_new\_record* ][ *pid\_reference* ]=new". The pid reference is special: If it is a negative value it points to another record from the same table *after which* the new record should be created. If it is positive or zero it just points to the page id where the record should be created (as the top element).

Another feature is that a custom default value for the header field is automatically passed along. This is done by the additional GET parameter "&defVals[tt\_content][header]=New%20Element" and you can see how the Header field is pre-filled with this value below.

The result of the "create new" will be this form.

| Type:       |          |         |        |     |
|-------------|----------|---------|--------|-----|
| Text        | J        |         |        |     |
| Language:   | Columns: | Before: | After: | Fra |
| Default 💌   | Normal 💌 |         |        |     |
| Header:     |          |         |        |     |
| New Element |          |         |        |     |
| Align:      | Type:    | Link:   |        |     |

## Support for custom tables in the Page module

In the Web > Page module you can have listings of other records than Content Elements and guest book items. If you want

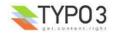

your custom table to be listed there you can configure it using the \$TYPO3\_CONF\_VARS["EXTCONF"]['cms'] array. This is a configuration option offered from within the Page module.

In this example the Mininews extension is configured for listing in the Page module. It would look like this (here a single item only is shown):

| ] 圊 Q MiniNews<br>Path: /Intro/Another site  <br>1● 袖 卧 袖 & ② | n/Lists/MiniNews/ | 🖼 强 🛛 Colum     | ns 🗾 🎙   |
|---------------------------------------------------------------|-------------------|-----------------|----------|
| Pagecontent                                                   |                   |                 |          |
| Edit page header                                              | New               | page New conten | t        |
| 18<br>Anna anna anna anna anna anna anna anna                 | NORMAL            |                 | LEFT     |
| <b>9</b> 酒                                                    |                   |                 | 19<br>19 |
| Insert plugin                                                 |                   |                 |          |
| 9 19 <b>2</b> 1                                               |                   |                 |          |
| Index: Yes                                                    |                   |                 |          |
| Mini News                                                     |                   |                 |          |
| Plugin: Mini news                                             |                   |                 |          |
| CODE:                                                         |                   |                 |          |
| Show hidden content el                                        | ements            | -               |          |
| 🖳 News                                                        |                   |                 |          |
|                                                               |                   | Title:          |          |
| 🖳 🍳 🛛 Title: News f                                           | or me             | News for        | me       |

The configuration required is as simple as this, put into (ext\_)localconf.php:

```
$TYPO3_CONF_VARS['EXTCONF']['cms']['db_layout']['addTables']['tx_mininews_news'][0] = array(
    'fList' => 'name;title;email;company,image,title',
    'icon' => TRUE
);
```

The "fList" key value is a list of field names separated first by ";" (semi colon) and then by comma. The semicolon separates table columns while the comma allows you to list more than one field to be displayed inside a single column.

## Adding elements to the Content Element Wizard

The content element wizard helps people to select the most common kinds of content elements in a one-click operation, thus saving them to know about setting the content element type etc.

|      | New content element                                                                                                    |
|------|----------------------------------------------------------------------------------------------------|
| ) s  | Special content                                                                                                    |
| 1: S | ELECT TYPE OF CONTENT ELEMENT:                                                                                                    |
| lea  | se select which kind of page content you wish to create:                                                                                    |
| Гурі | ical page content                                                                                                    |
| 0    | <b>Regular text element</b><br>A regular text element with header and bodytext fields.                                                      |
| 0    | Text with image below<br>Regular text element with a field which can contain any number of images<br>which are positioned below the text.   |
| 0    | Text with image to the right<br>Like above but with the images placed to the right of the text with the<br>text wrapping around the images. |
| 0    | Images only<br>Any number of images aligned in columns and rows with caption. Like the<br>image options above but without text.             |
| 0    | Bullet list<br>A single bullet list.                                                                                                    |
| 0    | Table<br>A simple table with up to 8 columns,                                                                                               |

The script is a part of the "cms" extension.

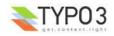

### Adding elements under the "Plugins" header

If you want to add elements in the wizard under the plugins header there is native support in the script for this.

Basically, what you do is to set content in the global variable \$TBE\_MODULES\_EXT['xMOD\_db\_new\_content\_el'] ['addElClasses']. The keys in this array must be class names and the values is the absolute path of the class. When the script is run the class files will be included during initialization. Then, during the building of the array of wizard elements the default wizard array is passed to the class you have configured through the method proc() in your class.

For details the most easy thing will be to look into the script in the function wizardArray() - this will make it clear to you how it works.

### **Example**

As an example of how this works from an extension you can take a look at the extension tt\_guest. This extension adds itself in the plugin category by inserting these lines in its ext\_tables.php file:

```
if (TYPO3_MODE=="BE") {
    $TBE_MODULES_EXT["xMOD_db_new_content_el"]["addElClasses"]["tx_ttguest_wizicon"] =
        t3lib_extMgm::extPath($_EXTKEY)."class.tx_ttguest_wizicon.php";
}
```

In the file class.tx\_ttguest\_wizicon.php you will find a class looking like this:

```
/**
 * Class, containing function for adding an element to the content element wizard.
* @author Kasper Skaarhoj <kasper@typo3.com>
 * @package TYPO3
 * @subpackage tx_ttguest
 * /
class tx ttguest wizicon {
    /**
     * Processing the wizard-item array from db new content el.php
     *
     * @param array
* @return array
                                 Wizard item array
                             Wizard item array, processed (adding a plugin for tt_guest extension)
     * /
    function proc($wizardItems)
                                         -{
        global $LANG;
              // Include the locallang information.
         $LL = $this->includeLocalLang();
         // Adding the item:
$wizardItems['plugins_ttguest'] = array(
              'icon'=>t3lib_extMgm::extRelPath('tt_guest').'guestbook.gif',
'title'=>$LANG->getLLL('plugins_title',$LL),
'description'=>$LANG->getLLL('plugins_description',$LL),
'params'=>'&defVals[tt_content][CType]=list&defVals[tt_content][list_type]=3&defVals
[tt_content][select_key]='.rawurlencode('GUESTBOOK, POSTFORM')
         );
         return $wizardItems;
    }
     * Include locallang file for the tt guest book extension (containing the description and title for
the element)
     * @return array LOCAL LANG array
     * /
    function includeLocalLang()
         include(t3lib_extMgm::extPath('tt_guest').'locallang.php');
         return $LOCAL LANG;
    }
}
```

As you can see this class modifies the wizard array with an additional item. This is how you can also add / modify elements in the array using this API.

### Using custom permission options

TYPO3 (3.7.0+) offers extension developers to register their own permission options to be automatically managed by TYPO3s user group access lists. The options can be grouped in categories. A custom permission option is always a checkbox (on/off). The scope of such options is for use in the backend of TYPO3 only.

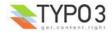

### Registering a header and options

You configure options in the global variable \$TYPO3\_CONF\_VARS['BE']['customPermOptions']. You can read the comment inside "config\_default.php" regarding the syntax of the array.

This example shows how three options are registered under a new category:

```
$TYPO3_CONF_VARS['BE']['customPermOptions'] = array(
    'tx_coreunittest_cat1' => array(
        'header' => '[Core Unittest] Category 1',
        'items' => array(
            'key1' => array('Key 1 header'),
            'key2' => array('Key 2 header'),
            'key3' => array('Key 3 header'),
        ),
```

The result is that these options appear in the group access lists like this:

| [Ca | ore Unittest] Category 1 |
|-----|--------------------------|
| -   | Key 1 header             |
| -   | Key 2 header             |
| Г   | Key 3 header             |

You can also add icons, a description and use references to locallang values. Such a detailed configuration could look like this (also just an example):

```
'tx_coreunittest_cat2' => array(
    'header' => 'LLL:EXT:coreunittest/locallang_test.php:test_header',
    'items' => array(
        'keyA' => array('Key a header','icon_ok.gif','This is a description....'),
        'keyB' => array
('LLL:EXT:coreunittest/locallang_test.php:test_item','../typo3/gfx/icon_ok2.gif','LLL:EXT:coreunittest/l
ocallang_test.php:test_description'),
        'key3' => array('Key 3 header','EXT:coreunittest/ext_icon.gif'),
    )
)
```

### **Evaluating the options**

Checking if a custom permission option is set you simply call this API function in the user object:

\$BE\_USER->check('custom\_options',\$catKey.':'.\$itemKey)

\$catKey is the category in which the option resides. From the example above this would be "tx coreunittest cat1"

\$itemKey is the key of the item in the category you are evaluating. From the example above this could be "key1", "key2" or "key3" depending on which one of them you want to evaluated.

The function returns true if the option is set, otherwise false.

#### Keys in the array

It is good practice to use the extension keys prefixed with "tx\_" on the first level of the array. This will help to make sure you do not pick a key which someone else picked as well!

Also you should never pick a key containing any of the characters ",:|" since they are reserved delimiter characters.

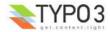

# **Table Configuration Array, \$TCA**

## Introduction

This chapter of the document aims to describe the global array, \$TCA, in TYPO3. The array describes the database tables that TYPO3 can operate on. Since the database is a central element in TYPO3 this array is a backbone in the system.

The following pages will describe all the features of the \$TCA array in details.

## What is \$TCA?

This global array in TYPO3 defines the editable database tables and the relationship between them and how the fields in tables are rendered in backend forms and processed in the TCE and so on.

The array is highly extendable through extensions and in fact only four tables are configured by default in TYPO3. These four tables - those which are required for any TYPO3 installation - is configured in the file "t3lib/stddb/tables.php". The tables are:

- · the "pages" table containing the page tree of TYPO3
- · the "be\_users" table containing backend users
- · the "be\_groups" table containing backend user groups
- the "sys\_filemounts" table containing file mounts for backend users.

All other tables are configured in extensions.

The file "t3lib/stddb/tables.php" contains not only the \$TCA definition. You can also find other global core variables defined there. For instance \$PAGES\_TYPES, \$ICON\_TYPES and \$LANG\_GENERAL\_LABELS which are also used in relation to \$TCA but much less important and probably not relavant for you to use. There are more details on these arrays further ahead in this document.

## **Extending the \$TCA array**

This is done by extensions and typically the information added to the table is stored in extension files named "ext\_tables.php". Please see the Extension API description for details about this.

An example could look like this (from the extension "mininews", file "ext\_tables.php"):

```
1: // Defining a new column for the mininews extension (goes into the tt_content table)
   "label" => "LLL:EXT:mininews/locallang_db.php:tt_content.tx_mininews_frontpage_list",
   5:
                "config" => Array (
   6:
                     "type" => "select",
   7:
                     "items" => Array (
   8:
   9:
                         Array
("LLL:EXT:mininews/locallang_db.php:tt_content.tx_mininews_frontpage_list.I.0", "0"),
 10:
                          Array
("LLL:EXT:mininews/locallang_db.php:tt_content.tx_mininews_frontpage_list.I.1", "1"),
 11:
                     ),
 12:
                )
 13:
           ),
 14: );
 15:
 16: // Make sure to load all of "tt content":
  17: t3lib div::loadTCA("tt content");
 18:
           .. then add the column for mininews which was defined above:
  19: //
 20: t3lib extMgm::addTCAcolumns("tt content", $tempColumns, 1);
  21:
  22: // ... and finally add the new column definition to the list of fields shown for the mininews
 lugin:
23: // (This also removes the presence of the normally shown fields, "layout" and "select_key")
24: $TCA["tt_content"]["types"]["list"]["subtypes_excludelist"][$_EXTKEY."_pi1"]="layout,select_key";
25: $TCA["tt_content"]["types"]["list"]["subtypes_addlist"][$_EXTKEY."_pi1"]
'tx_mininews_frontpage_list;;;;1-1-1";
26-
 26:
 27: // Now, define a new table for the extension. Name: "tx_mininews_news"
28: // Only the "ctrl" section is defined since the rest of the config is in the "tca.php" file,
loaded dynamically when needed.
 29: $TCA["tx mininews news"] = Array (
            "ctrl" => Array (
    "title" => "LLL:EXT:mininews/locallang_db.php:tx_mininews_news",
  30:
  31:
                "label" => "title",
  32:
                "tstamp" => "tstamp"
  33:
                "crdate" => "crdate"
  34 :
```

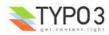

```
"cruser_id" => "cruser_id",
"default_sortby" => "cruser_id",
 35:
               "default sortby" => "ORDER BY datetime DESC",
"delete" => "deleted",
  36:
 37:
               "enablecolumns" => Array (
"disabled" => "hidden"
  38:
  39:
                    "starttime" => "starttime",
  40:
 41:
                   "endtime" => "endtime",
"fe_group" => "fe_group",
  42:
  43:
               ),
               "dynamicConfigFile" => t3lib extMgm::extPath($ EXTKEY)."tca.php",
  44:
  45:
               "iconfile" => t3lib_extMgm::extRelPath($_EXTKEY)."icon_tx_mininews_news.gif",
  46:
  47:
          "feInterface" => Array (
               "fe_admin_fieldList" => "hidden, starttime, endtime, fe_group, datetime, title, teaser,
  48:
full_text, front_page",
    49: )
  50:);
  51:
  52: // Then, make sure records from this table is allowed on regular pages:
  53: t3lib_extMgm::allowTableOnStandardPages("tx_mininews news");
          ... and allowed to be added in the "Insert Record"
  54: //
                                                                    content element type:
  55: t3lib extMgm::addToInsertRecords("tx_mininews_news");
```

Here line 1-25 is about adding a column to the table "tt\_content" which was in fact added by the extension "cms" Then line 27-55 shows how a totally new table is added for the extension "mininews".

## Main levels in the \$TCA array

### The table entries (first level)

On the "first level" of the \$TCA array you will find key values which matches with database table names:

Here three tables, "pages", "tt\_content" and "tt\_myext" is shown as examples.

### The structure of a table entry (second/third level)

Each table is defined by an array which configures how the system handles the table, both for display and processing in the backend (the frontend is mostly independent of the TCA except from some features in the [ctrl] section).

On this "second level" (configuring a single table) the structure is as follows:

```
$TCA['tablename'] = Array (
    'ctrl' => Array(
        . . . .
    ),
     interface' => Array(
        . . . .
    ),
     'feInterface' => Array(
        . . . .
    ),
     'columns' => Array(
         'fieldname_1' => Array(
        ),
         'fieldname_2' => Array(
            . . . .
        ),
        . . . .
     'types' => Array(
       . . . .
    ),
     'palettes' => Array(
         . . . .
    ),
);
```

(The bold/italic strings in blacks indicate that here actual table/fieldnames are used as keys)

This table describes each of the sections. Over the next pages you will see each section described in detail with all features.

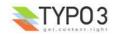

| Section     | Description                                                                                                    |
|-------------|----------------------------------------------------------------------------------------------------|
| ctrl        | <ul> <li>The table The "ctrl" section contains properties for the table in general. These are basically devided in two main categories;</li> <li>properties which affect how the table is <i>displayed</i> and handled in the backend <i>interface</i>. This includes which icon, what name, which columns contains the title value, which column defines the type value etc.</li> <li>properties which determines how it is processed by the system (TCE). This includes publishing control, "deleted" flag, if the table can only be edited by admin-users, may only exist in the tree root etc.</li> </ul> |
| interface   | The backend interface handling<br>The "interface" section contains properties related to the tables display in the backend, mostly the Web>List module.                                                                                                    |
| feInterface | Frontend Editing<br>The "feInterface" section contains properties related to Front End editing of the table, mostly related to the feAdmin_lib.<br>Is depricated in the sense that it will still exist, but will not be (and should not be) extended further.                                                                                                    |
| columns     | The individual fields         The "columns" section contains configuration for each table <i>field</i> (also called "column") which can be edited by the backend.         The configuration includes both properties for the display in the backend as well as the processing of the submitted data.         Each field can be configured as a certain "type" (eg. checkbox, selector, input field, text area, file or db-relation field, user defined etc.) and for each type a separate set of additional properties applies. These properties are clearly explained for each type.                         |
| types       | The form layout for editing<br>The "types" section defines how the fields in the table (configured in the "columns" section) should be arranged inside<br>the editing form; in which order, with which "palettes" (see below) and with which possible additional features applied.                                                                                                    |
| palettes    | The palette fields order<br>A palette is just a list of fields which will be arranged horizontally side-by-side. But the main idea is that these fields can<br>be displayed in the top-frame of the backend interface on request so they don't display inside the main form. In this way<br>they are kind of hidden fields which are brought forth either by clicking an icon in the main form or (more usually) when<br>you place the cursor in a form field of the main form).                                                                                                    |

### Glossary

Before you read on, lets just refresh the meaning of a few concepts mentioned on the next pages:

- TCE: Short for "TYPO3 Core Engine". Also referred to as "TCEmain". This class (class.t3lib\_tcemain) should ideally
  handle all updates to records made in the backend of TYPO3. The class will handle all the rules which may be applied to
  each table correctly. It will also handle logging, versioning, history/undo features, copying/moving/deleting etc.
- "list of": Typically used like "list of fieldnames". Whenever "list of" is used it means a list of strings separated by comma and with NO space between the values.
- **field name:** The name of a field from a database table. Another word for the same is "column" but it is used more rarely, however meaning the exact same thing when used.
- **record type:** A record can have different types, expressed by the value of a certain field in the record. This field is defined by the [ctrl][type] value and it affects also which fields ("types"-configuration) is used to display possible form fields.
- (LS): "LanguageSplitted" meaning that
  - the value can be a plain string which will be splitted by the "|" token where each part corresponds to a language as found in the constant "TYPO3\_languages" (obsolete concept! Depricated!)
  - or the string can fetch a value from a locallang file by prefixing the string with "LLL:" (please see the description of [ctrl] [title] for details).

### The [ctrl] section vs. the other sections

In almost the whole system the [ctrl] section of the \$TCA entry for a table plays a crucial role. For *all* tables configured in \$TCA this section *must* exist in \$TCA. The other sections (except [feInterface]) can optionally be stored in another file.

This feature allows scalability since hundreds of tables can be configured with their complete [ctrl]-sections while leaving a relatively small memory footprint since they don't define all the other sections by default (eg. the "columns" section can group quite large!). Please see the [ctrl]-property "dynamicConfigFile" and the section "Loading the full \$TCA dynamically" for details.

However this means that:

- You can always depend on accessing information in the [ctrl] section, eg. \$TCA['your\_table\_name']['ctrl']
- But before you can depend on information in any other section (except [feInterface]) you should:
  - 1) Call t3lib\_loadTCA('your\_table\_name'); (This will dynamically load the full content of the TCA section for the table)
  - 2) Then access the information, eg. \$TCA['your\_table\_name']['columns']['your\_field\_name']

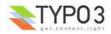

See more information in the section about handling after the \$TCA array reference section.

# **\$TCA** array reference

**['ctrl'] section** The "ctrl" section contains properties for the table in general.

These properties are basically divided into two main categories:

- properties which affect how the table is displayed and handled in the backend interface . • This includes which icon, what name, which columns contains the title value, which column defines the type value etc.
- properties which determines how it is processed by the system (TCE). This includes publishing control, "deleted" flag, if the table can only be edited by admin-users, may only exist in the tree root etc.

## Reference for the ['ctrl'] section:

| Key             | Datatype              | Description                                                                                                    | Scope   |
|-----------------|-----------------------|----------------------------------------------------------------------------------------------------|---------|
| title           | string<br>(LS)        | Contains the <i>system name</i> of the table. Is used for display in the backend.<br>For instance the "tt_content" table is of course named "tt_content" technically. However in the<br>backend display it will be shown as "Pagecontent" when the backend language is english.<br>When another language is chosen, like Danish, then the label "Sideindhold" is shown instead.<br>This value is managed by the "title" value.<br>You can insert plain text values, you can also add values for many languages by the obsolete<br>concept of "language-splitting" (where you separate each language label by a vertical bar, "[")<br>but <i>please don't</i> ! In modern times it is always recommended to put the label values into an<br>external file/array (local_lang files) and let the "title" field contain a <i>reference</i> to that value.<br>See the example below. You should also have a look at the localization section in "Inside<br>TYPO3"<br><b>Example:</b><br>\$TCA['static template'] = Array ( | Display |
|                 |                       | <pre>&gt;iCA['stattc_template'] = Afray (     'ctrl' =&gt; Array (         'label' =&gt; 'title',         'tstamp' =&gt; 'tstamp',         'title' =&gt; 'LLL:EXT:cms/locallang_tca.php:static_template',     In the above example the "LLL:" prefix tells the system to look up a label from the localization engine. The next prefix "EXT:cms" will look for the data source in the extension with the key "cms". In that extension the file "locallang_tca.php" will contain a \$LOCAL_LANG array inside     of which the label key "static_template" should contain the value, one for each language     TYPO3 offers.</pre>                                                                                                    |         |
| label           | string<br>(fieldname) | <b>Required!</b><br>Points to the fieldname of the table which should be used as the "title" when the record is displayed in the system.                                                                                                    | Display |
| label_alt       | string                | <pre>Commalist of fieldnames, which are holding alternative values to the value from the field pointed to by "label" (see above) if that value is empty. May not be used consistently in the system, but should apply in most cases. Example: \$TCA['tt_content'] = Array (     'ctrl' =&gt; Array (     'label' =&gt; 'header',     'label_alt' =&gt; 'subheader,bodytext', See t3lib_BEfunc::getRecordTitle() Also see "label_alt_force"</pre>                                                                                                    | Display |
| label_alt_force | boolean               | If set, then the "label_alt" fields are always shown in the title separated by comma. See t3lib_BEfunc::getRecordTitle()                                                                                                    | Display |

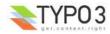

| Key           | Datatype                               | Description                                                                                                    | Scope                       |
|---------------|----------------------------------------|----------------------------------------------------------------------------------------------------|-----------------------------|
| Key<br>type   | Datatype         string<br>(fieldname) | Description         Fieldname, which defines the "record type".<br>The value of this field determines which one of the "types" configurations are used for<br>displaying the fields in the TCEforms. It will probably also affect how the record is used in the<br>context Where it belongs.         The most widely known usage of this feature is the Content Elements where the "Type:"<br>selector is defined as the "type" field and when you change that selector you will also get<br>another rendering of the form:         Image Description         Image Description         Builtet List<br>Text w/image<br>Insert plugin         Insert plugin         Insert plugin | Scope<br>Display<br>/ Proc. |
| requestUpdate | string<br>(list of                     | <pre>'type' =&gt; 'displaytype', Then in the "types" section of the \$TCA configuration (see later) we set up the fields for</pre>                                                                                                    | Proc.                       |

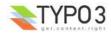

| Кеу             | Datatype              | Description                                                                                                    | Scope   |
|-----------------|-----------------------|----------------------------------------------------------------------------------------------------|---------|
| iconfile        | string                | <ul> <li>Pointing to the icon file to use for the table.<br/>Icons should be dimensioned 18x16 pixels (the last two right-most pixel columns in the width should preferably be empty) and of the GIF or PNG file type.</li> <li>The value of the option can be any of these: <ul> <li>If there is a slash (/) in the value: It must be a relative filepath pointing to the icon file relative to the typo3/ (admin) folder. You may start that path with '/' if you like to get your icon from a folder in the PATH_site path.<br/>For extensions, see example below.</li> <li>If there is just a filename: It must exist in the "typo3/gfx/i/" folder.</li> <li>If empty/not given: The default icon for a table is defined as "gfx/i/[table_name].gif".<br/>(This is an obsolete approach to use since the content of the "gfx/i/" folder should not be changed.)</li> </ul> </li> <li>Example: How to assign an icon from an extension <ul> <li>In the ext_tables.php files of your extension you normally define the "ctrl" section of the tables you have added to the system. Here you can add a local icon from the extension like this:</li> <li>\$TCA["tx_mininews_news"] = Array (     "ctrl" =&gt; Array (     "iconfile" =&gt; t31ib_extMgm::extRelPath(\$_EXTKEY).</li> </ul> </li> </ul>                                                                                                    | Display |
| typeicon_column | string<br>(fieldname) | Fieldname, whose value decides <i>alternative icons</i> for the table (The default icon is the one defined with the 'iconfile' value.)<br>An icon in the 'typeicons' array may override the default icon if an entry is found for the key having the value of the field pointed to by "typeicon_column" (this feature).<br>Notice: These options ("typoicon_column" and "typeicons") does not work for the pages-table, which is configured by the PAGES_TYPES array.<br>Related "typeicons"<br>This feature is used by for instance the "tt_content" table (Content Elements) where each type of content element has its own icon.<br>Example:                                                                                                    |         |
|                 |                       | See "typeicons"                                                                                                    |         |
| typeicons       | array                 | <pre>(See "typeicon_column") Example of configuration (from the "tt_content" table):     'typeicons' =&gt; Array (         'header' =&gt; 'tt_content_header.gif',         'textpic' =&gt; 'tt_content_textpic.gif',         'image' =&gt; 'tt_content_image.gif',         'bullets' =&gt; 'tt_content_bullets.gif',         'table' =&gt; 'tt_content_table.gif',         'uploads' =&gt; 'tt_content_news.gif',         'uploads' =&gt; 'tt_content_mm.gif',         'multimedia' =&gt; 'tt_content_mm.gif',         'multimedia' =&gt; 'tt_content_form.gif',         'list' =&gt; 'tt_content_form.gif',         'search' =&gt; 'tt_content_search.gif',         'sorigt' =&gt; 'tt_content_search.gif',         'sorigt' =&gt; 'tt_content_search.gif',         'sorigt' =&gt; 'tt_content_search.gif',         'login' =&gt; 'tt_content_search.gif',         'sorigt' =&gt; 'tt_content_search.gif',         'sorigt',         'sorigt' =&gt; 'tt_content_search.gif',         'sorigt',         'sorigt' =&gt; 'tt_content_search.gif',         'sorigt',         'sorigt',         'sorigt',</pre> | Display |

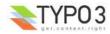

| Кеу                | Datatype              | Description                                                                                                    | Scope             |
|--------------------|-----------------------|----------------------------------------------------------------------------------------------------|-------------------|
| thumbnail          | string<br>(fieldname) | Fieldname, which contains the value for any thumbnails of the records .<br>This could be a type of the "group" type containing a list of file names.                                                                                                    | Display           |
|                    |                       | Example:<br>For the "tt_content" table this option points to the field "image" which contains the list of<br>images that can be attached to the content element:<br>'thumbnail' => 'image',                                                                                                    |                   |
|                    |                       | The effect of the field can be see in listings in eg. the "List" module:                                                                                                    |                   |
|                    |                       | Pagecontent (2) 🕀                                                                                                    |                   |
|                    |                       | Header: 猶 Plugin:                                                                                                    |                   |
|                    |                       | III This is a test Q S B I 1 3 1 II II II II II II II II II II II II I                                                                                                    |                   |
|                    |                       | (You might have to enable "Show Thumbnails by default" in the Setup module first to see this display).                                                                                                    |                   |
| selicon_field      | string<br>(fieldname) | Fieldname, which contains the thumbnail image used to represent the record visually whereever it is shown in TCEforms as a foreign reference selectable from a selectorbox. Only images of the ordinary webformat, like gif,png,jpeg,jpg, is allowed. No scaling is done.                                                                                                    | Display           |
|                    |                       | You should consider this a feature where you can attach an "icon" to a record which is typically selected as a reference in other records. For example a "category". In such a case this field points out the icon image which will then be shown. This feature can thus enrich the visual experience of selecting the relation in other forms. The feature is seldomly used. |                   |
|                    |                       | Related: "selicon_field_path"                                                                                                    |                   |
| selicon_field_path | string                | The path prefix of the value from 'selicon_field'. This must be similar to the upload_path of that field (and thereby redundant).                                                                                                    | Display           |
| sortby             | string<br>(fieldname) | Fieldname, which is used to manage the <i>order</i> the records.<br>The field will contain an integer value which positions it at the correct position between other records from the same table on the current page.                                                                                                    | Display<br>/Proc. |
|                    |                       | <b>NOTICE:</b> The field should <i>not</i> be editable by the user since the TCE will manage the content automatically in order to manage the order of records.                                                                                                    |                   |
|                    |                       | This feature is used by eg. the "pages" table and "tt_content" table (Content Elements) in order to control the manually determined listing order of those records. Typically the fieldname "sorting" is dedicated to this feature.                                                                                                    |                   |
|                    |                       | Related: "default_sortby"                                                                                                    |                   |
| default_sortby     | string                | If a fieldname for "sortby" is defined, then this is ignored.<br>Otherwise this is used as the 'ORDER BY' statement to sort the records in the table when<br>listed in TBE.                                                                                                    | Display           |
|                    |                       | A few examples:                                                                                                    |                   |
|                    |                       | <pre>"default_sortby" =&gt; "ORDER BY title",</pre>                                                                                                    |                   |
|                    |                       | <pre>"default_sortby" =&gt; "ORDER BY tstamp DESC",</pre>                                                                                                    |                   |
|                    |                       | <pre>"default_sortby" =&gt; "ORDER BY parent, crdate DESC",</pre>                                                                                                    |                   |

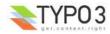

| Key            | Datatype                                | Description                                                                                                    | Scope              |
|----------------|-----------------------------------------|----------------------------------------------------------------------------------------------------|--------------------|
| mainpalette    | integer<br>(pointing to<br>palette key) | <pre>Points to the palette-number that should always be shown in the bottom of the TCEform. Example: For many records you can find the last section of the form looking something like this: General options: Hide: Start: Stop: Access: COMPACTING Access: COMPACTING ACCESS: COMPACTING ACCESS: COMPACTING ACCESS: COMPACTING ACCESS: COMPACTING ACCESS: COMPACTING ACCESS: COMPACTI</pre> | Display            |
| canNotCollapse | boolean                                 | If set, then the "Show secondary options" check box will not affect this table - no matter what, all fields and palettes are displayed in the main form at all times. Just like if the check box was always set.                                                                                                    | Display            |
| tstamp         | string<br>(fieldname)                   | <pre>Fieldname, which is automatically updated to the current timestamp (UNIX-time in seconds) each time the record is updated/saved in the system. Typically the field name "tstamp" is used for the time stamp value.  Example: This example shows the configuration for the "fe_users" table and how the tstamp, crdate and cruser_id fields have been configured: \$TCA['fe_users'] = Array (     'ctrl' =&gt; Array (     'label' =&gt; 'username',     'tstamp' =&gt; 'tstamp',     'crdate' =&gt; 'cruser_id',     'cruser_id' =&gt; 'cruser_id',</pre>                                                                                                    | Proc.              |
| crdate         | string<br>(fieldname)                   | Fieldname, which is automatically set to the current timestamp when the record is created. Is never modified again.<br>Typically the field name "crdate" is used for the time stamp value.                                                                                                    | Proc.              |
| cruser_id      | string<br>(fieldname)                   | Fieldname, which is automatically set to the uid of the backend user (be_users) who originally created the record. Is never modified again.<br>Typically the field name "cruser_id" is used for the time stamp value.                                                                                                    | Proc.              |
| rootLevel      | [0, 1, -1]                              | <ul> <li>Determines where a record may exist in the page tree. There are three options depending on the value:</li> <li>0 (false): Can only exist in the page tree.<br/>Records from this table <i>must</i> belong to a page (have a positive "pid" field value). Thus records cannot be created in the root of the page tree (where "admin" users are the only ones allowed to create records anyways).</li> <li>1 (true): Can only exist in the root.<br/>Records must have a "pid"-field value equal to zero. The consequence is that only admin can edit this record.</li> <li>-1: Can exist in both page tree and root.<br/>Records can belong either to a page (positive "pid" field value) or exist in the root of the page tree (where the "pid" field value will be 0 (zero))<br/>Notice: that the -1 value will still select foreign_table records for selectox boxes only from root (pid=0)</li> <li>Notice: The setting for "rootLevel" is ignored for records in the "pages" table (they are hardcoded to be allowed anywhere, equal to a "-1" setting of rootLevel)</li> </ul>                                                                                                    | Proc. /<br>Display |
| readOnly       | boolean                                 | Records may not be changed. This makes a table "static".<br>In TYPO3 the most wellknown static table is "static_template" which contains pre-configured<br>TypoScript code snippets. But you can also find a number of extensions which contains static<br>table information like zip-codes, airport codes, country, currency codes etc.                                                                                                    | Proc. /<br>Display |

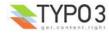

| Key                     | Datatype                          | Description                                                                                                    | Scope              |
|-------------------------|-----------------------------------|----------------------------------------------------------------------------------------------------|--------------------|
| adminOnly               | boolean                           | Records may be changed <i>only</i> by "admin"-users (having the "admin" flag set).<br>Examples from the "cms" extension are the tables "sys_template" and "static_template" (the latter is also "readOnly").                                                                                                    | Proc. /<br>Display |
| editlock                | string                            | Fieldname, which – if set – will prevent all editing of the record for non-admin users.                                                                                                    | Proc /             |
|                         | (fieldname)                       | The field should be configured as a checkbox type. Non-admins could be allowed to edit the checkbox but if they set it, they will effectively lock the record so they cannot edit it again – and they need an Admin-user to remove the lock.                                                                                                    | Display            |
|                         |                                   | If this feature is used on the pages table it will also prevent editing of records on that page (except other pages)! Also, no new records (including pages) can be created on the page.                                                                                                    |                    |
|                         |                                   | This flag is cleared when a new copy or version of the record is created.                                                                                                    |                    |
| delete                  | string<br>(fieldname)             | Fieldname, which indicates if a record is considered deleted or not.<br>If this feature is used, then records are not really deleted, but just marked 'deleted' by setting<br>the value of the fieldname to "1". And in turn the whole system <i>must</i> strictly respect the record<br>as deleted. This means that any SQL query must exclude records where this field is true. | Proc. /<br>Display |
|                         |                                   | This is a very common feature.                                                                                                    |                    |
| enablecolumns           | array                             | Specifies which <i>publishing control features</i> are automatically implemented for the table.<br>This includes that records can be "disabled" or "hidden", have a starting and/or ending time<br>and be access controlled so only a certain front end user group can access them                                                                                                | Proc. /<br>Display |
|                         |                                   | In the frontend libraries the enableFields() function automatically detects which of these fields are configured for a table and returns the proper WHERE clause SQL code for creating select queries.                                                                                                    |                    |
|                         |                                   | There are the keys in the array you can use. Each of the values must be a field name in the table which should be used for the feature:                                                                                                    |                    |
|                         |                                   | "disabled": defining hidden-field of record<br>"starttime": defining starttime-field of record<br>"endtime": defining endtime-field of record<br>"fe_group": defining fe_group-field of record                                                                                                    |                    |
|                         |                                   | <b>Notice:</b> In general these fields does <i>not</i> affect the access or display in the backend! They are primarily related to the frontend. However the icon of records having these features enabled will normally change as these examples show:                                                                                                    |                    |
|                         |                                   | [INSERT IMAGE]                                                                                                    |                    |
|                         |                                   | See also the "delete" feature which is related, but is active for both frontend and backend.                                                                                                    |                    |
|                         |                                   | <b>Example:</b><br>Typically the "enablecolumns" could be configured like this (here for the "tt_content" table):                                                                                                    |                    |
|                         |                                   | <pre>'enablecolumns' =&gt; Array (     'disabled' =&gt; 'hidden',     'starttime' =&gt; 'starttime',</pre>                                                                                                    |                    |
|                         |                                   | <pre>'endtime' =&gt; 'endtime',<br/>'fe_group' =&gt; 'fe_group',<br/>),</pre>                                                                                                    |                    |
| hideAtCopy              | boolean                           | If set, and the "disabled" field from "enablecolumns" (see below) is specified, then records will be disabled/hidden when they are copied.                                                                                                    | Proc.              |
| prependAtCopy           | string<br>(LS)                    | This string will be prepended the records title field when the record is inserted on the same PID as the original record (thus you can distinguish them). Usually the value is something like " (copy %s)" which tells that it was a copy that was just inserted (The token "%s" will take the copy number).                                                                      | Proc.              |
| copyAfterDuplFiel<br>ds | string<br>(list of<br>fieldnames) | The fields in this list will automatically have the value of the same field from the 'previous' record transferred when they are <i>copied or moved</i> to the position <i>after</i> another record from same table.                                                                                                    | Proc.              |
|                         |                                   | <pre>Example:<br/>'copyAfterDuplFields' =&gt; 'colPos,sys_language_uid',</pre>                                                                                                    |                    |
| setToDefaultOnCo<br>py  | (list of                          | These fields are restored to the default value of the record when they are copied.                                                                                                    | Proc.              |
|                         | fieldnames)                       | Example:<br>\$TCA["sys_action"] = Array (                                                                                                    |                    |
|                         |                                   | <pre>"ctrl" =&gt; Array (     "setToDefaultOnCopy" =&gt; "assign to groups",</pre>                                                                                                    |                    |

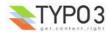

| Key                            | Datatype                          | Description                                                                                                    | Scope                           |
|--------------------------------|-----------------------------------|----------------------------------------------------------------------------------------------------|---------------------------------|
| useColumnsForD<br>efaultValues | string<br>(list of<br>fieldnames) | <pre>When a new record is created, this defines the fields from the 'previous' record that should be used as default values. Example: \$TCA['sys_filemounts'] = Array (     'ctrl<sup>T</sup> =&gt; Array (     'useColumnsForDefaultValues' =&gt; 'path,base',</pre>                                                                                                    | Proc.                           |
| is_static                      | boolean                           | This marks a table to be "static".<br>A "static table" means that it should not be updated for individual databases because it is<br>meant to be centrally updated and distributed. For instance static tables could contain<br>country-codes used in many systems.                                                                                                    | Used<br>by<br>import/<br>export |
|                                |                                   | The foremost property of a static table is that the uid's used are the SAME across systems.<br>Import/Export of records expect static records to be common for two systems.                                                                                                    |                                 |
|                                |                                   | Example (also including the features "rootLevel", "readOnly" and "adminOnly" above):                                                                                                    |                                 |
|                                |                                   | <pre>\$TCA['static_template'] = Array (     'ctrl' =&gt; Array (         'label' =&gt; 'title',         'tstamp' =&gt; 'tstamp',         'title' =&gt; 'LLL:EXT:cms/locallang_tca.php:static_template',         'readOnly' =&gt; 1, // Prevents the table from being altered         'adminOnly' =&gt; 1, // Only admin, if any         'rootLevel' =&gt; 1,         'is_static' =&gt; 1,</pre>                                                                                                    |                                 |
| fe_cruser_id                   | string<br>(fieldname)             | Fieldname, which is used to store the uid of a front-end user if he is created the record through fe_adminLib                                                                                                    | FE                              |
| fe_crgroup_id                  | string<br>(fieldname)             | Fieldname, which is used for storing the uid of a fe_group record, where the members of that record are allowed to edit through fe_adminLib.                                                                                                    | FE                              |
| fe_admin_lock                  | string<br>(fieldname)             | Fieldname, which points to the fieldname which - as a boolean - will prevent any editing by the fe_adminLib, if set. Say if the "fe_cruser_id" field matches the current fe_user normally the field is editable. But with this option, you could make a check-box in the backend that would lock this option.                                                                                                    | FE                              |
| languageField                  | string<br>(fieldname)             | Localization access control.<br>Fieldname, which contains the pointer to the language of the records content. Languages for<br>a record is defined by an integer pointing to a "sys_language" record (found in the page tree<br>root).<br>Backend users can be limited to have edit access for only certain of these languages and if<br>this option is set, edit access for languages will be enforced for this table.                                                                                                    | Proc /<br>Display               |
|                                |                                   | <ul> <li>Pointers to a languages has this value range:</li> <li>-1 : The record does not represent any specific language. Localization access control is never carried out for such a record. Typically this is used if the record has content (such as flexforms) which internally contain localized values – hence making such a flag for the container record futile.</li> <li>0 : The default language of the system. Localization access control applies.</li> <li>Values &gt; 0 : Points to a uid of a sys_language record representing a possible language for translation. Localization access control applies.</li> </ul> |                                 |
|                                |                                   | The fieldname pointed to should be a single value selector box (maxitems <=1) saving its value into an integer field in the database.                                                                                                    |                                 |
| transOrigPointerFi<br>eld      | string<br>(fieldname)             | Fieldname, which contains the uid of the record which this record is a translation of. If this value is found being set together with "languageField" then TCEforms will show the default translation value under the fields in the main form. This is very neat if translators are to see what they are translating of course<br>Must be configured in "columns", at least as a passthrough type.                                                                                                    | Proc /<br>Display               |
| transOrigPointerT<br>able      | string<br>(tablename)             | Optional table name for the table where record uids in "transOrigPointerField" comes from.<br>This is needed in very rare applications where the original language is found in another table<br>of the database. In such cases the field names must match between the tables.<br>An example of this is the pages table and "pages_language_overlay".                                                                                                    | Proc /<br>Display               |
| transOrigDiffSourc<br>eField   | string<br>(fieldname)             | Fieldname which will be updated with the value of the original language record whenever the translation record is updated. This information is later used to compare the current values of the default record with those stored in this field and if they differ there will be a display in the form of the difference visually. This is a big help for translators so they can quickly grasp the changes that happened to the default language text.                                                                                                    | Proc /<br>Display               |
|                                |                                   | The field type in the database should be a large text field (clob/blob).<br>You don't have to configure this field in the "columns" section of TCA, but if you do, select the<br>"passthrough" type. That will enable that the undo function also works on this field.                                                                                                    |                                 |

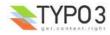

| Key               | Datatype | Description                                                                                                    | Scope |
|-------------------|----------|----------------------------------------------------------------------------------------------------|-------|
| versioning        | boolean  | If set, versioning is enabled for this table.                                                                                                    | Proc. |
|                   |          | In order for versioning to work on a table there are certain requirements: Tables supporting                                                                                                    |       |
|                   |          | versioning will have these fields:                                                                                                    |       |
|                   |          | <ul> <li>"t3ver_oid" - Pointing back to official in-tree version</li> </ul>                                                                                                    |       |
|                   |          | "t3ver_id" - Incremental integer (version number)                                                                                                    |       |
|                   |          | • "t3ver_label" - Version label, eg. "1.1.1" or "Christmas edition"                                                                                                    |       |
|                   |          | <ul> <li>The fields <b>pid</b> and <b>uid</b> should have "signed" attributes in MySQL (so their content can be<br/>negative!)</li> </ul>                                                                                                    |       |
|                   |          | Versioning VS. MySQL version incompatibility issue!!!<br>Versioning does NOT work with MySQL version 3.23.54 but does with 4.0.18. It is not known<br>now many versions of MySQL the problem impacts.<br>Symptom is this: After swapping two versions the next autoindex jumps to 2.147.483.647 (one<br>under the limit for a signed 32 bit integer field)<br>Reason is: When swapping versions the uid of a record is temporarily negated (13 => -13)<br>and when the UID is set negative the autoindex is changed for the affected MySQL versions! |       |
| versioning_follow | boolean  | (Only for other tables than "pages")                                                                                                    | Proc. |
| Pages             |          | If set, content from this table will get copied along when a new version of a page is created.                                                                                                    |       |
| dividers2tabs     | boolean  | If set, all "div" fieldnames in the types configuration will be interpreted as starting a new tab in a tab-menu for the record. The second part after "div" will be the title of the tab then.                                                                                                    |       |
|                   |          | If you place a "div" field as the very first element in the types configuration it will just be used to set the title of the first tab (which is by default "General").                                                                                                    |       |
|                   |          | If you like to place the main palette on its own tab in the end, simply add "div" as the very last field.                                                                                                    |       |
|                   |          | Example:<br>A types configuration for a table looks like this:                                                                                                    |       |
|                   |          | "types" => Array (<br>"0" => Array("showitem" => "div;Basis valg, hidden;;1;;1-1-1, title;;;;2-2-2,<br>type;;;;3-3-3, template,div;Frekvens, freq, time1, time2, time3, time4, time5, time6, time7,<br>time8,div;Details, sourceurl, inputparser, position, dailysubpage, newpageishidden,<br>notify_on_creation_email, logimportsonly")<br>),                                                                                                    |       |
|                   |          | This will render a tab menu for the record where the fields are distributed on the various pads:                                                                                                    |       |
|                   |          | Import Konfiguration [1] - Test importd                                                                                                    |       |
|                   |          | Basis valg Frekvens Details                                                                                                    |       |
|                   |          | Hide:                                                                                                    |       |
|                   |          | Title på import                                                                                                    |       |
|                   |          | Test importd                                                                                                    |       |
|                   |          | Type:                                                                                                    |       |
|                   |          | Here another tab is activated and another part of the form is shown:                                                                                                    |       |
|                   |          | ] Import Konfiguration [1] - Test importd                                                                                                    |       |
|                   |          | Basis valg Frekvens Details                                                                                                    |       |
|                   |          | Opdateringsfrekvens:                                                                                                    |       |
|                   |          | 5 min                                                                                                    |       |
|                   |          |                                                                                                    |       |
|                   |          | Dagligt tidspunkt 1:                                                                                                    |       |
|                   | 1        | 12:59                                                                                                    | 1     |

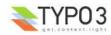

| Key                    | Datatype | Description                                                                                                    | Scope |
|------------------------|----------|----------------------------------------------------------------------------------------------------|-------|
| dynamicConfigFile      | string   | <ul> <li>Reference to the complete \$TCA entry content.</li> <li>Filename of the PHP file which contains the <i>full configuration</i> of the table in \$TCA. The [ctrl] part (and [feinterface] if used) are always mandatory, but the rest may be placed in such a file in order to limit the amount of memory consumed by the \$TCA array (when eg. the columns definitions are not needed).</li> <li>The format of the value is as follows: <ul> <li>If an absolute path: Well, its an absolute path (this is used for extensions, see example below).</li> <li>If prefixed with "T3LIB:" This indicates that it's position is in t3lib/install/</li> <li>By default: The value is a filename relative to "typo3conf/"</li> </ul> </li> </ul> | API   |
|                        |          | <pre>Example:<br/>This is the typical configuration in an extension where the file named "tbl.php" contains all<br/>configuration for the "columns", "types" and "palettes":<br/>\$TCA["tx_mininews_news"] = Array (<br/>"ctrl" =&gt; Array (<br/>"dynamicConfigFile" =&gt; t3lib_extMgm::extPath(\$_EXTKEY).<br/>"tca.php",<br/>),<br/>"feInterface" =&gt; Array (<br/>"fe_admin_fieldList" =&gt; "hidden, starttime, front_page",<br/>));<br/>In the file "tca.php" in the extension you will find this PHP code which completes the \$TCA<br/>entry for the table:</pre>                                                                                                    |       |
|                        |          | <pre><?php<br>if (!defined ("TYPO3_MODE")) die ("Access denied.");<br/>\$TCA["tx_mininews_news"] = Array (<br/>"ctrl" =&gt; \$TCA["tx_mininews_news"]["ctrl"],<br/>"interface" =&gt; Array (<br/>"showRecordFieldList" =&gt; "hidden, starttime, front_page"<br/>),<br/>"feInterface" =&gt; \$TCA["tx_mininews_news"]["feInterface"],<br/>"columns" =&gt; Array (<br/>"hidden" =&gt; Array (<br/>"hidden" =&gt; Array (<br/>"label" =&gt; \$LANG_GENERAL_LABELS["hidden"],<br/>"config" =&gt; Array (<br/>"type" =&gt; "check",<br/>"default" =&gt; "0"<br/>),<br/> etc</pre>                                                                                                    |       |
| EXT<br>[extension_key] | array    | User defined content for extensions. You can use this as you like.<br>Lets say you have an extension with the key "myext", then you have the right to define properties for:                                                                                                    | Ext.  |
|                        |          | ['ctrl']['EXT']['myext'] = (whatever you define)                                                                                                    |       |

### Examples

Here are a few examples of configurations of the control section.

```
1: $TCA['pages'] = Array (
2: 'ctrl' => Array (
3: 'label' => 'title',
4: 'tstamp' => 'tstamp',
5: 'sortby' => 'sorting',
6: 'title' => 'LLL:EXT:lang/locallang_tca.php:pages',
7: 'type' => 'doktype',
8: 'delete' => 'deleted',
9: 'crdate' => 'crdate',
10: 'hideAtCopy' => 1,
11: 'prependAtCopy' => 'LLL:EXT:lang/locallang_general.php:LGL.prependAtCopy',
12: 'cruser_id' => 'cruser_id',
13: 'useColumnsForDefaultValues' => 'doktype'
```

The pages table has the configuration you see above (found in t3lib/stddb/tables.php). Here are a few notes:

• Line 3: When pages are displayed in the backend you will see the content from the field named "title" shown as the title of

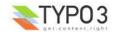

the page record.

- Line 5: This configures the field "sorting" as the field which determines the order in which pages are displayed within each branch of the page tree.
- Line 6: The title for the pages table as shown in the backend (eg. "Pages" in english, "Sider" in danish etc...) is defined here to come from a "locallang" file.
- Line 7: Defines which field will be the "type" field. This determines the set of fields shown in the edit forms in the backend.
- Line 10: Defines that pages should be hidden when copied.

The tt\_content table (Content Elements) looks like this in the "ctrl" section (sysext/cms/ext\_tables.php):

```
******
 1 . /
 2: // This is the standard TypoScript content table, tt_content
 3: // ***
 4: $TCA['tt_content'] = Array (
5: 'ctrl' => Array (
                 'label' => 'header',
 6:
                  'label____ header, 'subheader, bodytext',
'sortby' => 'sorting',
 7:
 8:
                  'tstamp' => 'tstamp',
'title' => 'LLL:EXT:cms/locallang_tca.php:tt_content',
 9:
10:
                  'delete' => 'deleted',
11:
                'type' => 'CType',
'type' => 'CType',
'prependAtCopy' => 'LLL:EXT:lang/locallang_general.php:LGL.prependAtCopy',
'copyAfterDuplFields' => 'colPos,sys_language_uid',
'useColumnsForDefaultValues' => 'colPos,sys_language_uid',
12:
13:
14:
15:
16:
                  'enablecolumns' => Array (
                        'disabled' => 'hidden',
'starttime' => 'starttime',
17:
18:
                        'endtime' => 'endtime',
'fe_group' => 'fe_group',
19:
20:
                 ),
'typeicon_column' => 'CType',
21:
22:
                 'typeicons' => Array (
    'header' => 'tt_content_header.gif',
    'textpic' => 'tt_content_textpic.gif',
23:
24:
25:
                       'image' => 'tt_content_image.gif',
'bullets' => 'tt content bullets.gif',
26:
27:
                        'table' => 'tt content_table.gif'
28:
                        'splash' => 'tt_content_news.gif',
'uploads' => 'tt_content_uploads.gif',
'multimedia' => 'tt_content_mm.gif',
29:
30:
31:
                        'menu' => 'tt_content_menu.gif',
'list' => 'tt_content_list.gif',
'mailform' => 'tt_content_form.gif',
32:
33:
34:
                        'search' => 'tt_content_search.gif',
'login' => 'tt_content_login.gif',
'shortcut' => 'tt_content_shortcut.gif',
35:
36:
37:
                        'shortcut' => 'tt_content_script.gif',
'div' => 'tt_content_div.gif',
'html' => 'tt_content_html.gif'
38:
39:
40:
41:
                   'mainpalette' => '1',
42:
                  'thumbnail' => 'image',
43:
44:
                   'dynamicConfigFile' => t3lib extMgm::extPath($ EXTKEY).'tbl tt content.php'
45:
            )
46:);
```

- Line 7: Here additional fields are defined to be used if no content is found in the "header" field (defined in line 6)
- Line 16-21: The "enablecolumns" section is extensive for this table since it is a front end related table. Typically they use the "enablecolumns" a lot.
- Line 22-41: For each content element type a new icon is defined. This helps the users to easily recognize which type of content element they are looking at when they see the element in a list of records.
- Line 43: The column "image" is used to fetch any thumbnails there are to show for the record.

## ['interface'] section

Contains configuration for display and listing in various parts of the core backend:

| Кеу                 | Datatype                          | Description                                                                               |
|---------------------|-----------------------------------|-------------------------------------------------------------------------------------------|
| showRecordFieldList | string<br>(list of<br>fieldnames) | Defines which fields are shown in the show-item dialog. Eg. 'doktype,title,alias,hidden,' |

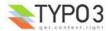

| Key                  | Datatype | Description                                                                                                    |
|----------------------|----------|----------------------------------------------------------------------------------------------------|
| always_description   | boolean  | If set, the description/helpicons are always shown regardless of the configuration of the user.<br>Works only in TCEforms and for tables loaded via t3lib_BEfunc::loadSingleTableDescription()  Plugin:  Select a module to insert (Availability depends on the template).  CURRENT VALUE IS NOT AVAILABLE (newfaq_pi1) ]  CODE:  CODE: CODE: CODE: CODE |
| maxDBListItems       | integer  | Max number of items shown in the List module                                                                                                    |
| maxSingleDBListItems | integer  | Max number of items shown in the List module, if this table is listed in Extended mode (listing only a single table)                                                                                                    |

### Example

This is how the "pages" table is configured for these settings (in t3lib/stddb/tables.php):

```
'interface' => Array (
    'showRecordFieldList' => 'doktype,title',
    'maxDBListItems' => 30,
    'maxSingleDBListItems' => 50
),
```

## ['feInterface'] section

The "feInterface" section contains properties related to Front End Editing of the table, mostly related to the feAdmin\_lib.

Is depricated in the sense that it will still exist, but will not be (and should not be) extended further.

| Кеу                  | Datatype                          | Description                                                                                                    |
|----------------------|-----------------------------------|----------------------------------------------------------------------------------------------------|
| editableRecordFields | string<br>(list of<br>fieldnames) | List of fields, example: '*name, *type, biography, filmography'. Used for front-end edit module created by Rene Fritz <r.fritz@colorcube.de></r.fritz@colorcube.de> |
| fe_admin_fieldList   | string<br>(list of<br>fieldnames) | List of fields allowed for editing/creation with the fe_adminLib module, see media/scripts/fe_adminLib, example: 'pid,name,title,address'                           |

['columns'][*fieldname*] section The "columns" section contains configuration for each table *field* (also called "column") which can be edited by the backend.

The configuration includes both properties for the display in the backend as well as the processing of the submitted data.

Each field can be configured as a certain "type" (eg. checkbox, selector, iinput field, text area, file or db-relation field, user defined etc.) and for each type a separate set of additional properties applies. These properties are clearly explained below for each type.

This table showns the keys of the ['columns'][fieldname] array:

| Кеу     | Datatype       | Description                                                                                                    | Scope   |
|---------|----------------|----------------------------------------------------------------------------------------------------|---------|
| label   | string<br>(LS) | Required!<br>The name of the field as it is shown in the interface:                                                                                                    | Display |
|         |                | Header:<br>2 Enter a headline for the content element.                                                                                                    |         |
|         |                | This is a test (copy 3)                                                                                                    |         |
| exclude | boolean        | If set, all backend users are prevented from editing the field unless they are members of a backend usergroup with this field added as an "Allowed Excludfield" (or "admin" user). See <u>"Inside TYPO3" document about permissions</u> . | Proc.   |

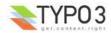

| Key         | Datatype            | Description                                                                                                    | Scope              |
|-------------|---------------------|----------------------------------------------------------------------------------------------------|--------------------|
| l10n_mode   | string<br>(keyword) | <ul> <li>Localization mode.</li> <li>Only active if the ctrl-directive "languageField" is set.</li> <li>Keywords are:</li> <li>exclude – Field will not be shown in TCEforms if this record is a localization of the default language. (Works basically like a display condition.)</li> </ul>                                                                                                    | Display /<br>Proc. |
|             |                     | <ul> <li>Excluded fields will not be copied when a language-copy is made.<br/>May have frontend implications similar to "mergelfNotBlank".</li> <li>mergelfNotBlank – Field will be editable but if the field value is blank the value from the default translation is used (this can be very useful for images shared from the default record). Requires frontend support.<br/>In the backend the effect is that the field content is not copied when a new "localization copy" is made.</li> <li>noCopy – Like mergelfNotBlank but without the implications for the frontend; The field is just not copied.</li> <li>prefixLangTitle – The field will get copied, but the content is prefixed with the title of the</li> </ul> |                    |
|             |                     | language. Works only for field types like "text" and "input"                                                                                                    |                    |
| config      | array               | Contains the actual configuration properties of the fields display and processing behaviour.<br>The possibilities for this array depend on the value of the array key "type" within the array.<br>Each valid value for "type" is shown below in a separate table.<br>Notice: For <i>all</i> configuration types, the "default" key in the array can be used to set the<br>default value of the field.                                                                                                    | -                  |
| displayCond | string              | Contains a condition rules for whether to display the field or not.                                                                                                    | Display            |
|             |                     | A rules is a string divided into several parts by ":" (colons).<br>The first part is the rule-type and the subsequent parts will depend on the rule type.<br>Currently these rule values can be used:                                                                                                    |                    |
|             |                     | <ul> <li>FIELD : This evaluates based on another fields value in the record.</li> <li>Part 1 is the fieldname</li> <li>Part 2 is the evaluation type. These are the possible options:</li> </ul>                                                                                                    |                    |
|             |                     | <ul> <li>REQ : Requires the field to have a "true" value. False values are "" (blank string) and 0 (zero) or if the field does not exist at all. All else is true. For the REQ evaluation type Part3 of the rules string must be the string "true" or "false". If "true" then the rules returns "true" if the evaluation is true. If "false" then the rules returns "true" if the evaluation is false.</li> <li>&gt; / &lt; / &gt;= / &lt;= : Evaluates if the field value is greater than, less than the value in "Part 3"</li> </ul>                                                                                                    |                    |
|             |                     | <ul> <li>= / != : Evaluates if the field value is equal to value in "Part 3" (or not, if the negation flag, "!" is prefixed)</li> <li>IN / !IN : Evaluates if the field value is in the comma list equal to value in "Part 3" (or not, if the negation flag, "!" is prefixed)</li> </ul>                                                                                                    |                    |
|             |                     | <ul> <li>- / !- : Evaluates if the field value is in the range specified by value in "Part 3" ([min] - [max]) (or not, if the negation flag, "!" is prefixed)</li> <li>EXT : This evaluates based on current status of extensions.</li> </ul>                                                                                                    |                    |
|             |                     | <ul> <li>Part 1 is the extension key</li> <li>Part 2 is the evaluation type:</li> </ul>                                                                                                    |                    |
|             |                     | <ul> <li>LOADED : Requires the extension to be loaded if Part3 is "true" and reversed if<br/>Part3 is "false".</li> </ul>                                                                                                    |                    |
|             |                     | <ul> <li>REC : This evaluates based on the current record</li> <li>Part 1 is the type.</li> </ul>                                                                                                    |                    |
|             |                     | <ul> <li>NEW : Requires the record to be new if Part2 is "true" and reversed if Part2 is<br/>"false".</li> </ul>                                                                                                    |                    |
|             |                     | <b>Example:</b><br>This example will require the field named "tx_templavoila_ds" to be true, otherwise the field for which this rule is set will not be displayed:                                                                                                    |                    |
|             |                     | <pre>'displayCond' =&gt; 'FIELD:tx_templavoila_ds:REQ:true',</pre>                                                                                                    |                    |
|             |                     | This example requires the extension "static_info_tables" to be loaded, otherwise the field is not displayed. (This is useful if the field makes a look-up on a table coming from another extension!)                                                                                                    |                    |
|             |                     | <pre>'displayCond' =&gt; 'EXT:static info tables:LOADED:true',</pre>                                                                                                    |                    |

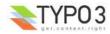

| Кеу           | Datatype | Description                                                                                                    | Scope |
|---------------|----------|----------------------------------------------------------------------------------------------------|-------|
| defaultExtras | string   | In the "types" configuration of a field you can specify on position 4 a string of "extra configuration". This string will be the default string of extra options for a field regardless of types configuration. For instance this can be used to create an RTE field without having to worry about special configuration in "types" config.<br>This is also the way by which you can enable the RTE for FlexForm fields.<br><b>Example value:</b> |       |
|               |          | richtext[cut copy paste formatblock textcolor bold italic underline left center right orderedlist <br>unorderedlist outdent indent link table image line chMode]:rte_transform[mode=ts_css <br>imgpath=uploads/tx_mininews/rte/]                                                                                                    |       |

# ['columns'][*fieldname*]['config'] / TYPE: "input" The type "input" generates an <input> field, possibly with additional features applied.

| ?) Pagetitle:    |         |           |                               |  |
|------------------|---------|-----------|-------------------------------|--|
| This is the page | title   |           |                               |  |
| Aliası           | Target: | No cache: | Cache expires:<br>Default 🖌 🕄 |  |
| ?) Subtitle:     |         |           |                               |  |
| ?) TSconfig:     |         |           |                               |  |
| Ly rocornig.     |         |           | ~                             |  |
|                  |         |           | TS                            |  |
|                  |         |           |                               |  |
| <                |         |           | 5                             |  |

| Key Datatype |         | Description                                                                                                    |                    |  |
|--------------|---------|----------------------------------------------------------------------------------------------------|--------------------|--|
| type         | string  | [Must be set to "input"]                                                                                                    | Display<br>/ Proc. |  |
| size         | integer | Abstract value for the width of the <input/> field. To set the input field to the full width of the form area, use the value 48. Default is 30.                   | Display            |  |
| max          | integer | Value for the "maxlength" attribute of the <input/> field.<br>If the form element edits a varchar(40) field in the database you should also set this value to 40. | Display            |  |
| default      | string  | Default value                                                                                                    | Display<br>/ Proc. |  |

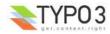

| Key                | Datatype                        | Description                                                                                                    | Scope                       |
|--------------------|---------------------------------|----------------------------------------------------------------------------------------------------|-----------------------------|
| <b>Key</b><br>eval | Datatype<br>list of<br>keywords | <ul> <li>Configuration of field evaluation.<br/>Some of these evaluation keywords will trigger a JavaScript pre-evaluation in the form. Other evaluations will be performed in the backend.<br/>The eval-functions will be executed in the list-order.</li> <li>Keywords: <ul> <li>required : A non-empty value is required in the field (otherwise the form cannot be saved).</li> <li>trim : The value in the field will have whitespace around it trimmed away.</li> <li>date : The field will evaluate the input as a date, automatically converting the input to a UNIX-time in seconds. The display will be like "12-8-2003" while the database value stored will be "1060639200".</li> <li>datetime : The field will evaluate the input as a date with time (detailed to hours and minutes), automatically converting the input to a UNIX-time in seconds. The display will be like "13:45" while the database will be "1660698720".</li> <li>time : The field will evaluate the input as a timestamp in seconds for the current day (with a precision of minutes). The display will be like "23:45" while the database will be "85500".</li> <li>timesc : The field will evaluate the input as a timestamp in seconds for the current day (with a precision of seconds). The display will be like "23:45:13" while the database will be "85513".</li> <li>year : Evaluates the input to a year between 1970 and 2038. If you need any year, then use "int" evaluation instead.</li> <li>int : Evaluates the string to lowercase (only A-Z plus a selected set of Western European special chars).</li> <li>lower : Converts the string to lowercase (only A-Z plus a selected set of Western European special chars).</li> <li>alpha : Allows only 0-9 characters.</li> <li>num : Allows only 0-9 characters in the field.</li> <li>alphanum : Same as "alphan" but allows also "_" and "-" chars.</li> <li>nospace : Removes all occurencies of space characters (chr(32))</li> </ul> </li> </ul> | Scope<br>Display<br>/ Proc. |
|                    |                                 | <ul> <li>year : Evaluates the input to a year between 1970 and 2038. If you need any year, then use "int" evaluation instead.</li> <li>int : Evaluates the input to an integer.</li> <li>upper : Converts to uppercase (only A-Z plus a selected set of Western European special chars).</li> <li>lower : Converts the string to lowercase (only A-Z plus a selected set of Western European special chars).</li> <li>alpha : Allows only a-zA-Z characters.</li> <li>num : Allows only 0-9 characters in the field.</li> <li>alphanum_x : Same as "alpha" but allows also "0-9"</li> <li>alphanum_x : Same as "alphanum" but allows also "_" and "-" chars.</li> <li>nospace : Removes all occurencies of space characters (chr(32))</li> <li>md5 : Will convert the inputted value to the md5-hash of it (The JavaScript MD5() function is found in typo3/md5.js)</li> <li>is_in : Will filter out any character in the input string which is <i>not</i> found in the string entered in the key "is_in" (see below).</li> <li>password : Will show "*******" in the field after entering the value and moving to another field. Thus passwords can be protected from display in the field. Notice that the value during <i>entering it</i> is visible!</li> <li>double2 : Converts the input to a floating point with 2 decimal positions, using the "."</li> </ul>                                                                                                    |                             |
|                    |                                 | <ul> <li>(period) as the decimal delimited (accepts also "," for the same).</li> <li>unique : Requires the field to be unique for the <i>whole</i> table. (Evaluated on the server only). NOTICE: When selecting on unique-fields, make sure to select using "AND pid&gt;=0" since the field CAN contain duplicate values in other versions of records (always having PID = -1). This also means that if you are using versioning on a table where the unique-feature is used you cannot set the field to be truely unique in the database either!</li> <li>uniquelnPid : Requires the field to be unique for the current PID (among other records on the same page). (Evaluated on the server only)</li> <li>All the above evaluations (unless noted) are done by JavaScript with the functions found in the script t3lib/jsfunc.evalfield.js</li> <li>"(TCE)" means the evaluation is done in the TCE on the server. The class used for this is t3lib_TCEmain.</li> </ul>                                                                                                    |                             |
|                    |                                 | Example:<br>Setting the field to evaluate the input to a date returned to the database in UNIX-time (seconds)<br>'eval' => 'date',                                                                                                    |                             |
|                    |                                 | <pre>Trimming the value for white space before storing in the database (important for<br/>varchar fields!)<br/>'eval' =&gt; 'trim',<br/>By this configuration the field will be stripped for any space characters, converted to<br/>lowercase, only accepted if filled in and on the server the value is required to be<br/>unique for all records from this table:<br/>'eval' =&gt; 'nospace,lower,unique,required'</pre>                                                                                                    |                             |
| is_in              | string                          | If the evaluation type "is_in" (see above, under key "eval") is used for evaluation, then the characters in the input string should be found in this string as well.                                                                                                    | Display<br>/ Proc.          |

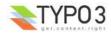

| Key      | Datatype | Description                                                                                                    | Scope              |
|----------|----------|----------------------------------------------------------------------------------------------------|--------------------|
| checkbox | string   | <pre>If defined (even empty), a checkbox is placed before the input field.<br/>If a value other than the value of 'checkbox' (this value) appears in the input-field the<br/>checkbox is checked.<br/>Example:<br/>'checkbox' =&gt; '123',<br/>If you set this value then entering "12345" in the field will render this:</pre>                                                                                                    | Display<br>/ Proc. |
| range    | array    | An array which defines an integer range within which the value must be.          Keys:       "lower": Defines the lower integer value.         "upper": Defines the upper integer value.         You can specify both or only one of them.         Notice: This feature is evaluated on the server only so any regulation of the value will have happend after saving the form.         Example:         Limits an integer to be within the range 10 to 1000:         'eval' => 'int',         'range' => array('lower' => 10, 'upper' => 1000),         In this example the upper limit is set to the last day in year 2020 while the lowest | Proc.              |
|          |          | <pre>possible value is set to the date of yesterday.</pre>                                                                                                    |                    |

Now follows some codelistings as examples:

**Example: A "date" field** This is the typical configuration for a date field, like "starttime":

'starttime' => Array (

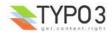

```
'exclude' => 1,
'label' => 'LLL:EXT:lang/locallang_general.php:LGL.starttime',
'config' => Array (
    'type' => 'input',
    'size' => '8',
    'max' => '20',
    'eval' => 'date',
    'checkbox' => '0',
    'default' => '0'
),
```

### Example: A "username" field

In this example the field is for entering a username (from "fe\_users"). A number of requirements are imposed onto the field, namely that it must be unique within the page where the record is stored, must be in lowercase and without spaces in it:

```
'username' => Array (
    'label' => 'LLL:EXT:cms/locallang_tca.php:fe_users.username',
    'config' => Array (
        'type' => 'input',
        'size' => '20',
        'max' => '50',
        'eval' => 'nospace,lower,uniqueInPid,required'
    )
),
```

### Example: A typical input field

This is just a very typical configuration which sets the size and a character limit to the field. In addition the input value is trimmed for surrounding whitespace which is a very good idea when you enter values into varchar fields.

```
'name' => Array (
    'exclude' => 1,
    'label' => 'LLL:EXT:lang/locallang_general.php:LGL.name',
    'config' => Array (
        'type' => 'input',
        'size' => '40',
        'size' => 'trim',
        'max' => '80'
    )
),
```

### **Example: Required values**

Here the field is required to be filled in:

```
'title' => Array (
    'label' => 'LLL:EXT:cms/locallang_tca.php:fe_groups.title',
    'config' => Array (
        'type' => 'input',
        'size' => '20',
        'max' => '20',
        'eval' => 'trim,required'
)
),
```

### ['columns'][fieldname]['config'] / TYPE: "text"

This field type generates a <textarea> field or inserts a RTE (Rich Text Editor).

Such a field looks like this:

| This is the pag | e title |         |   |                |  |
|-----------------|---------|---------|---|----------------|--|
| Alias:          | -       | Target: | - | Cache expires: |  |
| S 1             | 2       |         | 2 | Default 💌 📿    |  |
| Subtitle:       |         |         |   |                |  |
|                 |         |         |   |                |  |
|                 |         |         |   |                |  |
| TSconfig:       |         |         |   |                |  |
| e roconnig.     |         |         |   |                |  |
|                 |         |         |   |                |  |
|                 |         |         |   | 10             |  |
|                 |         |         |   | <u> </u>       |  |
|                 |         |         |   | TS             |  |

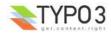

| Key  | Datatype | Description                                                                                                    | Scope              |  |  |
|------|----------|----------------------------------------------------------------------------------------------------|--------------------|--|--|
| type | string   | [Must be set to "text"]                                                                                                    | Display<br>/ Proc. |  |  |
| cols | integer  | Abstract value for the width of the <textarea> field. To set the textarea to the full width of the form area, use the value 48. Default is 30.&lt;/td&gt;&lt;/tr&gt;&lt;tr&gt;&lt;td&gt;rows&lt;/td&gt;&lt;td&gt;integer&lt;/td&gt;&lt;td colspan=4&gt;The number of rows in the textarea. May be corrected for harmonisation between browsers.&lt;br&gt;Will also automatically be increased if the content in the field is found to be of a certain&lt;br&gt;length, thus the field will automatically fit the content.&lt;/td&gt;&lt;/tr&gt;&lt;tr&gt;&lt;td&gt;&lt;/td&gt;&lt;td&gt;&lt;/td&gt;&lt;td&gt;Default is 5. Max value is 20.&lt;/td&gt;&lt;td&gt;&lt;/td&gt;&lt;/tr&gt;&lt;tr&gt;&lt;td&gt;wrap&lt;/td&gt;&lt;td&gt;["off",&lt;br&gt;"virtual"]&lt;/td&gt;&lt;td&gt;&lt;ul&gt; &lt;li&gt;Determines the wrapping of the textarea field. There are two options:&lt;/li&gt; &lt;li&gt;"virtual": (Default) The textarea will automatically wrap the lines like it would be expected for editing a text.&lt;/li&gt; &lt;li&gt;"off": The textarea will &lt;i&gt;not&lt;/i&gt; wrap the lines as you would expect when editing some kind of code.&lt;/li&gt; &lt;li&gt;Notice: If the string "nowrap" is found among options in the fields extra configuration from the "types" listing this will override the setting here to "off".&lt;/li&gt; &lt;li&gt;Example: This configuration will create a textarea useful for entry of code lines since it will not wrap the lines:&lt;/li&gt; &lt;/ul&gt;&lt;/td&gt;&lt;td&gt;Display&lt;/td&gt;&lt;/tr&gt;&lt;tr&gt;&lt;td&gt;&lt;/td&gt;&lt;td&gt;&lt;/td&gt;&lt;td&gt;&lt;pre&gt;"config" =&gt; Array (     "type" =&gt; "text",     "cols" =&gt; "40",     "rows" =&gt; "15",     'wrap' =&gt; 'off', )&lt;/pre&gt;&lt;/td&gt;&lt;td&gt;&lt;/td&gt;&lt;/tr&gt;&lt;tr&gt;&lt;td&gt;default&lt;/td&gt;&lt;td&gt;string&lt;/td&gt;&lt;td&gt;Default value&lt;/td&gt;&lt;td&gt;Display&lt;br&gt;/ Proc.&lt;/td&gt;&lt;/tr&gt;&lt;tr&gt;&lt;td&gt;wizards&lt;/td&gt;&lt;td&gt;array&lt;/td&gt;&lt;td&gt;[See section later for options]&lt;/td&gt;&lt;td&gt;Display&lt;/td&gt;&lt;/tr&gt;&lt;/tbody&gt;&lt;/table&gt;</textarea> |                    |  |  |

Now follows some codelistings as examples:

### Example: A quite normal field

This is the typical configuration for a textare field:

```
'message' => Array (
    'label' => 'LLL:EXT:sys_note/locallang_tca.php:sys_note.message',
    'config' => Array (
        'type' => 'text',
        'cols' => '40',
        'rows' => '15'
    )
),
```

['columns'][*fieldname*]['config'] / TYPE: "check" This type creates checkbox(es). Such elements might look like this:

| <b>?</b> Pagetitle: |           |       |           |                               |  |
|---------------------|-----------|-------|-----------|-------------------------------|--|
| This is the pa      | ige title |       |           |                               |  |
| Aliası              | Ta        | rget: | No cache: | Cache expires:<br>Default V 🛛 |  |
| ?) Subtitle:        |           |       |           |                               |  |
| ?)TSconfig:         |           |       |           |                               |  |
|                     |           |       |           |                               |  |
| 3                   |           |       |           | <u>×</u>                      |  |

You can also configure checkboxes to appear in an array:

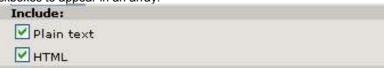

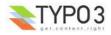

You can have between 1 and 10 checkboxes and the field type in the database must be an integer. No matter how many checkboxes you have each check box will correspond to a single bit in the integer value. Even if there is only one checkbox (which in turn means that you should theoretically check the bit-0 of values from single-checkbox fields and not just whether it is true or false!).

| Key           | Datatype                          | Description                                                                                                    | Scope              |
|---------------|-----------------------------------|----------------------------------------------------------------------------------------------------|--------------------|
| type          | string                            | [Must be set to "check"]                                                                                                    | Display /<br>Proc. |
| items         | array                             | <pre>If set, this array will create an array of checkboxes instead of just a single "on/off" checkboxes Notice: You can have a maximum of 10 checkboxes in such an array and each element is represented by a single bit in the integer value which ultimately goes into the database. In this array each entry is itself an array where the first entry is the label (LS) and the seccentry is a blank value. The value sent to the database will be an integer where each bit represents the state of a checkbox in this array. Example: 'items' =&gt; Array (</pre> |                    |
| cols          | integer                           | How many columns the checkbox array are shown in.<br>Range is 1-10, 1 being default.<br>(Makes sense only if the 'array' key is defining a checkbox array)                                                                                                    | Display            |
| showIfRTE     | boolean                           | If set, this field will show <i>only</i> if the RTE editor is enabled (which includes correct browserversion and user-rights altogether.)                                                                                                    | Display            |
| default       | integer                           | Setting the default value of the checkbox(es).<br><b>Notice:</b> Each bit corresponds to a check box (even if only one checkbox which maps to bit-<br>0).                                                                                                    | Display /<br>Proc. |
| itemsProcFunc | string<br>(function<br>reference) | PHP function which is called to fill / manipulate the array with elements.<br>The function/method will have an array of parameters passed to it (where the item-array is passed by reference in the key 'items'). By modifying the array of items, you alter the list of items.<br>For more information, see how user-functions are specified in the section about 'wizards' some pages below here.                                                                                                    | Display            |

Now follows some codelistings as examples:

#### **Example: A single checkbox**

```
A totally unfancy checkbox:
```

```
'personal' => Array (
    'label' => 'LLL:EXT:sys_note/locallang_tca.php:sys_note.personal',
    'config' => Array (
        'type' => 'check'
    )
)
```

#### **Example: A checkbox array**

This is an example of a checkbox array with two checkboxes in it. The first checkbox will have bit-0 and the second bit-1. The default value is set to '3' which means that each checkbox will be enabled by default (since the value three contains both bit-0 and bit-1):

```
'sendOptions' => Array (
    'label' => 'LLL:EXT:direct_mail/locallang_tca.php:sys_dmail.sendOptions',
    'config' => Array (
        'type' => 'check',
        'items' => Array (
            Array('LLL:EXT:direct_mail/locallang_tca.php:sys_dmail.sendOptions.I.0', ''),
            Array('LLL:EXT:direct_mail/locallang_tca.php:sys_dmail.sendOptions.I.1', '')
        ),
        'default' => '3'
)
```

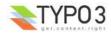

),

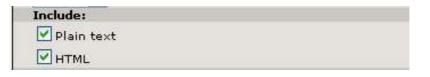

## ['columns'][fieldname]['config'] / TYPE: "radio"

Radio buttons are seldom used, but sometimes they can be more attractive than their more popular sisters (selector boxes). Here you see radio buttons in action for the "Filemounts" records:

| 2 | BASE                  |  |
|---|-----------------------|--|
|   | 🔿 absolute (root) /   |  |
|   | 📀 relative/fileadmin/ |  |

| Key           | Datatype                          | Description                                                                                                    | Scope              |
|---------------|-----------------------------------|----------------------------------------------------------------------------------------------------|--------------------|
| type          | string                            | [Must be set to "radio"]                                                                                                    | Display<br>/ Proc. |
| items         | array                             | Required.         An array of the values which can be selected.         Each entry is in itself an array where the <i>first entry</i> is the <i>title</i> (LS) and the <i>second entry</i> is the <i>value</i> of the radiobutton.         See example below.                                                                                                    | Display            |
| default       | mixed                             | Default value.                                                                                                    | Display<br>/ Proc. |
| itemsProcFunc | string<br>(function<br>reference) | PHP function which is called to fill / manipulate the array with elements.<br>The function/method will have an array of parameters passed to it (where the item-array is passed by reference in the key 'items'). By modifying the array of items, you alter the list of items.<br>For more information, see how user-functions are specified in the section about 'wizards' some pages below here. | Display            |

Now follows a code listing as example:

### **Example:**

An example of radio buttons configuration from "sys\_filemounts" (see above):

```
'base' => Array (
    'label' => 'BASE',
    'config' => Array (
        'type' => 'radio',
        'items' => Array (
            Array('absolute (root) / ', 0),
            Array('relative ../fileadmin/', 1)
        ),
        'default' => 0
    )
)
```

### ['columns'][fieldname]['config'] / TYPE: "select"

Selectors boxes are very common elements in forms. By the "select" type you can create selector boxes. In the most simple form this is a list of values amoung which you can chose only one. In that way it is similar to the "radio" type above.

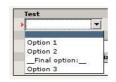

It is also possible to configure more complex types where the values from from a look up in another database table and you can even have a type where more than one value can be selected in any given order you like.

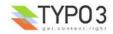

| Selected:            | Ite      | ms:                  |  |
|----------------------|----------|----------------------|--|
| template; NEWSLETTER | <u>-</u> | template; TU         |  |
| template; HYPER      | 「」」      | template; RE         |  |
| template; RE         |          | template; NEWSLETTER |  |
| template; TU         |          | template; HYPER      |  |
|                      |          | template; GREEN      |  |
|                      |          | template; GLOCK      |  |
|                      |          | template; FIRST      |  |
|                      |          | template; CrCPH      |  |
|                      |          | template; CANDIDATE  |  |
|                      | -        | template; BUSINESS   |  |

| Кеу            | Datatype                          | Description                                                                                                    | Scope              |
|----------------|-----------------------------------|----------------------------------------------------------------------------------------------------|--------------------|
| type           | string                            | [Must be set to "select"]                                                                                                    | Display /<br>Proc. |
| items          | array                             | <pre>Contains the elements for the selector box unless the property "foreign_table" or<br/>"special" has been set in which case automated values are set in addition to any<br/>values listed in this array.</pre><br>Each element in this array is in itself an array where:<br>• First value is the <b>item label</b> (LS)<br>• Second value is the <b>value of the item</b> .<br>The special value "-div" is used to insert a non-selectable value that<br>appears as a divider label in the selector box (only for maxitems <=1)<br>Values must not contain "," (comma) and "[" (vertical bar). If you want to use<br>"authMode" you should also refrain from using ":" (colon).<br>• Third value is an optional icon.<br>Default from "t3lib/gfx/" but if prepended with "/" it will be taken from any<br>PATH_site directory. You can also prepend the files "ext/" and "sysext/" if they<br>are in global extension directories. And finally - taking precedence over any<br>other value - files prepended with "EXT:" will be found in the respective<br>extension.<br>• Forth value is an optional description text. This is only shown when the list is<br>shown by renderMode "checkbox".<br>• Fifth value is reserved as keyword "EXPL_ALLOW" or "EXPL_DENY". See<br>option "authMode" / "individual" for more details.<br><b>Example:</b><br>A configuration could look like this:<br>'type' => 'select',<br>'items' => Array (<br>Array('English', 'dk'),<br>Array('German', 'de'),<br>)<br>A more complex example could be this (includes icons):<br>'type' => 'select',<br>'items' => Array (<br>Array('LLL:EXT:cms/locallang_ttc.php:k1', 0, 'selicons/k1<br>.gif'),<br>Array('LLL:EXT:cms/locallang_ttc.php:k3', 2, 'selicons/k2<br>.gif'),<br>Array('LLL:EXT:cms/locallang_ttc.php:k3', 2, 'selicons/k2<br>.gif'),<br>Array('LLL:EXT:cms/locallang_ttc.php:k3', 2, 'selicons/k3<br>.gif'),<br>) | Display            |
| itemsProcFunc  | string<br>(function<br>reference) | PHP function which is called to fill / manipulate the array with elements.<br>The function/method will have an array of parameters passed to it (where the item-<br>array is passed by reference in the key 'items'). By modifying the array of items,<br>you alter the list of items.<br>For more information, see how user-functions are specified in the section about<br>'wizards' some pages below here.                                                                                                    | Display            |
| selicon_cols   | integer (>0)                      | The number of rows in which to position the iconimages for the selectorbox. Default is to render as many columns as iconimages.                                                                                                    | Display            |
| suppress_icons | string                            | Lets you disable display of icons. Can be nice to do if icons are coming from foreign database records and you don't want them.<br>Set it to "IF_VALUE_FALSE" if you <i>only</i> want to see icons when a value (non-blank, non-zero) is selected. Otherwise no icons are shown.<br>Set it to "ONLY_SELECTED" if you <i>only</i> want to see an icon for the selected item.<br>Set to "1" (true) if you never want any icons.                                                                                                    | Display            |

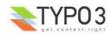

| Key                                                                                                    | Datatype                           | Description                                                                                                    | Scope              |
|----------------------------------------------------------------------------------------------------|------------------------------------|----------------------------------------------------------------------------------------------------|--------------------|
| iconsInOptionTags                                                                                                    | boolean                            | If set, icons will appear in the <option> tags of the selector box. This feature seems only to work in Mozilla.</option>                                                                                                    |                    |
| foreign_table                                                                                                    | string<br>(tablename)              | The item-array will be filled with records from the table defined here. The table must be configured in \$TCA. See the other related options below.                                                                                                    | Proc. /<br>Display |
| foreign_table_where                                                                                                    | string<br>(SQL<br>WHERE<br>clause) | The items from "foreign_table" are selected with this WHERE-clause.<br>The table is joined with the "pages"-table and items are selected only from pages<br>where the user has read access! (Not checking DB mount limitations!)<br><b>Example:</b>                                                                                                    | Proc. /<br>Display |
|                                                                                                    |                                    | AND [foreign_table].pid=0 ORDER BY [foreign_table].sorting Markers:                                                                                                    |                    |
|                                                                                                    |                                    | <ul> <li>Warkers.</li> <li>You can use markers in the WHERE clause:</li> <li>###REC_FIELD_[fieldname]###</li> <li>###THIS_UID### - is current element uid (zero if new).</li> <li>###CURRENT PID### - is the current page id (pid of the record).</li> </ul>                                                                                                    |                    |
|                                                                                                    |                                    | <ul> <li>###STORAGE_PID###</li> <li>###SITEROOT###</li> <li>###PAGE_TSCONFIG_ID### - a value you can set from Page TSconfig dynamically.</li> </ul>                                                                                                    |                    |
|                                                                                                    |                                    | <ul> <li>###PAGE_TSCONFIG_IDLIST### - a value you can set from Page TSconfig dynamically.</li> <li>###PAGE_TSCONFIG_STR### - a value you can set from Page TSconfig dynamically.</li> </ul>                                                                                                    |                    |
|                                                                                                    |                                    | The markers are preprocessed so that the value of CURRENT_PID and PAGE_TSCONFIG_ID are always integers (default is zero), PAGE_TSCONFIG_IDLIST will always be a commalist of integers (default is zero) and PAGE_TSCONFIG_STR will be addslashes'ed before substitution (default is                                                                                                    |                    |
| foreign_table_prefix                                                                                                    | string<br>(LS)                     | blank string).         Label prefix to the title of the records from the foreign-table (LS).                                                                                                    | Display            |
| foreign_table_loadIcons                                                                                                    | boolean                            | If set, then the icons for the records of the foreign table are loaded and presented in the form.<br>This depends on the 'selicon_field' of the foreign tables [ctrl] section being configured.                                                                                                    | Display            |
| neg_foreign_table<br>neg_foreign_table_where<br>neg_foreign_table_prefix<br>neg_foreign_table_loadIcons<br>neg_foreign_table_imposeV<br>alueField | [mixed]                            | Four options corresponding to the 'foreign_table'-keys but records from this table will be referenced by <i>negative</i> uid-numbers (unless if MM is configured in which case it works like the group-type).<br>'neg_foreign_table' is active only if 'foreign_table' is defined also.                                                                                                    | Display /<br>Proc. |
| fileFolder                                                                                                    | string                             | Specifying a folder from where files are added to the item array.<br>Specify the folder relative to the PATH_site, possibly using the prefix "EXT:" to<br>point to an extension folder.<br>Files from the folder is selected recursively to the level specified by<br>"fileFolder_recursions" (see below) and only files of the extension defined by<br>"fileFolder_extList" is selected (see below).<br>Only the file reference relative to the "fileFolder" is stored.<br>If the files are images (gif,png,jpg) they will be configured as icons (third<br>parameter in items array). | Display /<br>Proc  |
|                                                                                                    |                                    | <pre>Example:<br/>'config' =&gt; Array (<br/>'type' =&gt; 'select',<br/>'items' =&gt; Array (<br/>Array('',0),<br/>),<br/>'fileFolder' =&gt; 'EXT:cms/tslib/media/flags/',<br/>'fileFolder_extList' =&gt; 'png,jpg,jpg,gif',<br/>'fileFolder_recursions' =&gt; 0,<br/>'selicon_cols' =&gt; 8,<br/>'size' =&gt; 1,</pre>                                                                                                    |                    |
|                                                                                                    |                                    | <pre>'minitems' =&gt; 0,     'maxitems' =&gt; 1, )</pre>                                                                                                    |                    |
| fileFolder_extList                                                                                                    | string                             | List of extensions to select. If blank, all files are selected. Specify list in lowercase. See "t3lib_div::getAllFilesAndFoldersInPath()"                                                                                                    | Display /<br>Proc  |
| fileFolder_recursions                                                                                                    | integer                            | Depth of directory recursions. Default is 99. Specify in range from 0-99.<br>0 (zero) means no recursion into subdirectories.<br>See "t3lib_div::getAllFilesAndFoldersInPath()"                                                                                                    | Display /<br>Proc  |

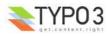

| Key                   | Datatype                       | Description                                                                                                    | Scope   |
|-----------------------|--------------------------------|----------------------------------------------------------------------------------------------------|---------|
| allowNonIdValues      | boolean                        | If "foreign_table" is enabled:<br>If set, then values which are not integer ids will be allowed. May be needed if you<br>use itemsProcFunc or just enter additional items in the items array to produce<br>some string-value elements for the list.<br>Notice: If you mix non-database relations with database relations like this, DO<br>NOT use integers for values and DO NOT use "_" (underscore) in values either!<br>Notice: Will not work if you also use "MM" relations!                                                                                                    | Proc.   |
| default               | string                         | efault value.<br>empty, the first element in the items array is selected.                                                                                                    |         |
| dontRemapTablesOnCopy |                                | (See same feature for type="group", internal_type="db")<br>Set it to the exact same value as "foreign_table" if you don't want values to be<br>remapped on copy.                                                                                                    | Proc.   |
| rootLevel             | boolean                        | If set, the "foreign_table_where" will be ignored and a "pid=0" will be added to the query to select only records from root level of the page tree.                                                                                                    | Display |
| MM                    | string<br>(table name)         | <ul> <li>Means that the relation to the records of "foreign_table" / "new_foreign_table" is done with a M-M relation with a third "join" table. That table typically has three columns:</li> <li><i>uid_local, uid_foreign</i> for uids respectively.</li> <li><i>sorting</i> is a required field used for ordering the items.</li> <li>The fieldname of the config is not used for data-storage anymore but rather it's set to the number of records in the relation on each update, so the field should be an integer. Notice: Using MM relations you can ONLY store real relations for foreign tables in the list - no additional string values or non-record values.</li> </ul>                                                                                                    | Proc.   |
| special               | string<br>(any of<br>keywords) | <ul> <li>This configures the selector box to fetch content from some predefined internal source. These are the possibilities:</li> <li>tables - the list of TCA tables is added to the selector (excluding "adminOnly" tables).</li> <li>pagetypes - all "doktype"-values for the "pages" table are added.</li> <li>exclude - the list of "excludeFields" as found in \$TCA is added.</li> <li>modListGroup - module-lists added for groups.</li> <li>modListUser - module-lists added for users.</li> <li>explicitValues - List values that require explicit permissions to be allowed or denied. (See "authMode" directive for the "select" type).</li> <li>languages - List system languages (sys_language records from page tree root + Default language)</li> <li>custom - Custom values set by backend modules (see TYPO3_CONF_VARS[BE][customPermOptions])</li> <li>As you might have guessed these options are used for backend user management and pretty worthless for most other purposes.</li> </ul> |         |
| size                  | integer                        | Height of the selectorbox in TCEforms.                                                                                                    | Display |
| autoSizeMax           | integer                        | If set, then the height of multiple-item selector boxes (maxitem > 1) will automatically be adjusted to the number of selected elements, however never less than "size" and never larger than the integer value of "autoSizeMax" itself (takes precedence over "size"). So "autoSizeMax" is the maximum height the selector can ever reach.                                                                                                    |         |
| selectedListStyle     | string                         | If set, this will override the default style of the selector box with selected items (which is "width:200px").<br>Applies for when maxitems is > 1                                                                                                    | Display |
| itemListStyle         | string                         | If set, this will override the default style of the selector box with available items to select (which is "width:200px").<br>Applies for when maxitems is > 1                                                                                                    | Display |

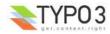

| Кеу                               | Datatype                    | Description                                                                                                    | Scope              |
|-----------------------------------|-----------------------------|----------------------------------------------------------------------------------------------------|--------------------|
| renderMode                        | string (any of<br>keywords) | <ul> <li>(Only for maxitems &gt; 1)</li> <li>Renders the list of multiple options as either a list of checkboxes or as a selector box with multiple choices.</li> <li>The data type is fully compatible with an ordinary multiple element list except that duplicate values cannot be represented for obvious reasons (option "multiple" does not work) and the order of values is fixed.</li> <li>Keywords are:</li> <li>checkbox - Renders a list of checkboxes</li> </ul>                                                                                                    |                    |
|                                   |                             | <ul> <li>singlebox - Renders a single multiple selector box</li> <li>When renderMode is "checkbox" or "singlebox" all values selected by "foreign_table" settings will automatically have their icon part in the items array set to the record icon (unless overruled by "selicon_field" of that table).</li> <li>Notice: "maxitems" and "minitems" are not enforced in the browser for any of the render modes here! However they will be on the server. It is recommended to set "minitems" to zero and "maxitems" to a very large number exceeding the possible number of values you can select (for instance set it to 1000 or so).</li> </ul>                                                                                                    |                    |
| multiple                          | boolean                     | Allows the same item more than once in a list.                                                                                                    | Display /<br>Proc. |
| maxitems                          | integer > 0                 | Maximum number of items in the selector box. (Default = 1)                                                                                                    | Display /<br>Proc  |
| minitems                          | integer > 0                 | Minimum number of items in the selector box. (Default = 0)                                                                                                    | Display            |
| wizards                           | array                       | [See section later for options]                                                                                                    | Display            |
| disableNoMatchingValueEle<br>ment | boolean                     | If set, then no element is inserted if the current value does not match any of the existing elements. A corresponding options is also found in Page TSconfig.                                                                                                    | Display            |
| authMode                          | string<br>keyword           | <ul> <li>Authorization mode for the selector box. Keywords are:</li> <li>explicitAllow – All static values from the "items" array of the selector box will be added to a matrix in the backend user configuration where a value must be explicitly selected if a user (other than admin) is allowed to use it!)</li> <li>explicitDeny – All static values from the "items" array of the selector box will be added to a matrix in the backend user configuration where a value must be explicitDeny – All static values from the "items" array of the selector box will be added to a matrix in the backend user configuration where a value must be explicitly selected if a user should be denied access.</li> <li>individual – State is individually set for each item in the selector box. This is done by the keywords "EXPL_ALLOW" and "EXPL_DENY" entered at the 5. position in the item array (see "items" configuration above). Items without any of these keywords kan be selected as usual without any access restrictions applied.</li> </ul> | Display /<br>Proc  |
|                                   |                             | <ul> <li>Notice: The authentication modes will work only with values that are statically present in the "items" configuration. Any values added from foreign tables, file folder or by user processing will <i>not</i> be configurable and the evaluation of such values is not guaranteed for!</li> <li>maxitems &gt; 1 *authMode" works also for selector boxes with maxitems &gt; 1. In this case the list of values is traversed and each value is evaluated. Any disallowed values will be removed. If all submitted values turns out to be removed the result will be that the field is not written – basically leaving the old value. For maxitems &lt;=1 (single value) this means that a non-allowed value is just not written. For multiple values (maxitems &gt;1) it depends on whether any elements are left in the list after evaluation of each value. </li> </ul>                                                                                                    |                    |
| authMode_enforce                  | string<br>keyword           | <ul> <li>Various additional enforcing options for authMode.</li> <li>Keywords are:</li> <li>strict - If set, then permission to edit the record will be granted only if the "authMode" evaluates OK. The default is that a record having an authMode configured field with a "non-allowed" value can be edited – just the value of the authMode field cannot be set to an unallowed value.</li> <li>Notice: This works only when maxitems &lt;=1 (and no MM relations) since the "raw" value in the record is all that is evaluated!</li> </ul>                                                                                                    | Display /<br>Proc  |

Here follow some code listings as examples:

**Example - A simple selector box:** This is the most simple selector box you can get. It contains a static set of options you can select from:

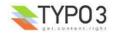

| Test  |           |    |
|-------|-----------|----|
|       |           |    |
| Optio | n 1       |    |
| Optio | n 2       |    |
| Fin   | al option | n: |
| Optio |           |    |

```
1: 'type' => Array (
2: 'label' => 'Test',
3: 'config' => Array (
4: 'type' => 'select',
5: 'items' => Array (
6: Array(', '0'),
7: Array('Option 1', '1'),
8: Array('Option 2', '2'),
9: Array('_Final option:__', '--div--'),
10: Array('Option 3', '3'),
11: ),
12: )
```

In the configuration the elements are configured by the "items" array. Each entry in the array contains pairs of label/value. Notice line 9; this entry is a *divider*. This value is not possible to select - it only helps to divide the list of options with a label indicating a new section.

### Example - A multiple value selector with contents from a database table

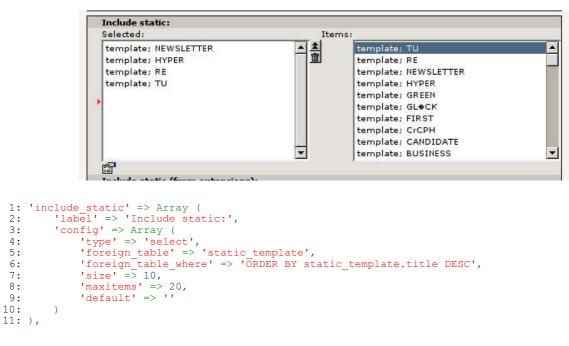

This shows a simple configuration where the values are fetched from a foreign database table ordered by the title (line 5-6). Notice line 7 setting the size to 10 (the height of the selector boxes) and line 8 setting the maximum number of values you can select to 20.

The value stored in the database will be a *comma list of uid numbers* of the records selected.

#### Example - Using a look up table for single value

In this case the selector box looks up languages in a static table from an extension "static\_info\_tables":

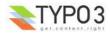

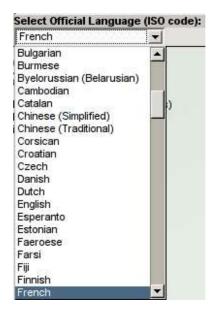

The configuration looks like this:

```
1: 'static_lang_isocode' => Array (
2: 'exclude' => 1,
              'label' => 'LLL:EXT:cms/locallang_tca.php:sys_language.isocode',
    3:
              'displayCond' => 'EXT:static info tables:LOADED:true',
    4:
    5:
              'config' => Array (
                   'type' => 'select',
'items' => Array (
    6:
    7:
                        Array('',0),
    8:
    9:
                   ),
10: 'foreign_table' => 'static_languages',
11: 'foreign_table_where' => 'AND static_languages.pid=0 ORDER BY
static_languages.lg_name_en',
12: 'size' => 1,
                   'minitems' => 0,
'maxitems' => 1,
  13:
  14:
  15:
             )
  16: ),
```

Notice how line 4 will set a condition that this box should only be displayed *if* the extension it belongs to exists! That is very important since otherwise the table will not be in the database and we will get SQL errors.

In line 11 we see how a condition to the look up apply. Finally in line 12 and 14 it is explicitly configured that the selector box can contain only one value (line 14) and therefore should be only one row high (line 12)

#### Example - Mixing lookup values with static values

This is the well known selector for frontend user group access restriction. It contains all user groups the backend user can access (here: "group") plus additional static values ("Hide at login", "Show at any login") and a divider ("\_\_Usergroups:\_\_")

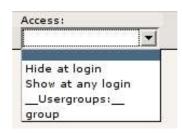

The configuration looks like this:

```
'fe group' => Array (
 1:
 2:
          'exclude' => 1,
          'label' => 'LLL:EXT:lang/locallang_general.php:LGL.fe_group',
 3:
          'config' => Array (
 4:
               'type' => 'select',
 5:
               'items' => Array (
 6:
                   Array('', 0),
Array('LLL:EXT:lang/locallang_general.php:LGL.hide_at_login', -1),
 7:
 8:
                   Array('LLL:EXT:lang/locallang_general.php:LGL.any_login', -2),
Array('LLL:EXT:lang/locallang_general.php:LGL.usergroups', '--div--')
 9:
10:
11:
               ),
               'foreign_table' => 'fe_groups'
12:
         )
13:
14: ),
```

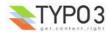

#### **Example - Adding icons for selection**

This example shows how you can add icons to the selection choice very easily. Each icon is associated with an option in the selector box and clicking the icon will automatically select the option in the selector box and more the black arrow:

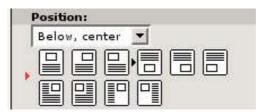

#### The configuration looks like this.

```
1: 'imageorient' => Array (
             label' => 'LLL:EXT:cms/locallang ttc.php:imageorient',
   2:
            'config' => Array (
   3:
                'type' => 'select',
'items' => Array (
   4:
   5:
                     Array('LLL:EXT:cms/locallang_ttc.php:imageorient.I.0', 0,
   6:
'selicons/above_center.gif'),
                     Array('LLL:EXT:cms/locallang_ttc.php:imageorient.I.1', 1, 'selicons/above_right.gif'),
Array('LLL:EXT:cms/locallang_ttc.php:imageorient.I.2', 2, 'selicons/above_left.gif'),
   7:
   8:
                     Array('LLL:EXT:cms/locallang_ttc.php:imageorient.I.3', 8,
   9.
'selicons/below_center.gif'),
                    Array('LLL:EXT:cms/locallang_ttc.php:imageorient.I.4', 9, 'selicons/below_right.gif'),
Array('LLL:EXT:cms/locallang_ttc.php:imageorient.I.5', 10, 'selicons/below_left.gif'),
 10:
 11:
 12:
                     Array('LLL:EXT:cms/locallang_ttc.php:imageorient.I.6', 17,
'selicons/intext_right.gif'),
 13:
                     Array('LLL:EXT:cms/locallang ttc.php:imageorient.I.7', 18,
'selicons/intext left.gif'),
                    Array('LLL:EXT:cms/locallang_ttc.php:imageorient.I.8', '--div--'),
 14:
 15:
                     Array('LLL:EXT:cms/locallang_ttc.php:imageorient.I.9', 25,
'selicons/intext_right_nowrap.gif'),
 16:
                     Array('LLL:EXT:cms/locallang ttc.php:imageorient.I.10', 26,
'selicons/intext left nowrap.gif')
 17:
                ),
                'selicon_cols' => 6,
'default' => '8'
 18:
 19:
 20:
           )
 21: ),
```

Notice how each label/value pair contains an icon reference on the third position and how line 18 configures that the icons should be arranged in 6 columns.

Also, notice the default value (line 19) set to 8 meaning that the option with value "8" (line 9) will be selected by default.

#### **Example - Adding wizards**

This example shows how wizards can be added to a selector box. The three typical wizards for a selector box is edit, add and list items. This enables the user to create new items in the look up table while being right at the selector box where he want to select them:

| File Mounts:<br>Assign startpoints fo | r the file folder tree. |                  |          |
|---------------------------------------|-------------------------|------------------|----------|
| Selected:                             | Iten                    | P                | 8        |
|                                       | <u> 수</u> 품             | asdfasdf<br>9999 | <u>^</u> |
|                                       | <b>I</b>                | 9999             |          |

The configuration is rather long and looks like this (notice, that wizards are not exclusively available for selector boxes!)

```
'file mountpoints' => Array (
'label' => 'File Mounts:',
 1.:
 2:
           'config' => Array (
 3:
 4:
                 'type' => 'select'
                 'type' => 'select',
'foreign_table' => 'sys_filemounts',
'foreign_table_where' => ' AND sys_filemounts.pid=0 ORDER BY sys_filemounts.title',
 5:
 6:
                 'size' => '3',
'maxitems' => '10'
 7:
 8:
                 'autoSizeMax' => 10,
 9:
                 'show thumbs' => '1',
10:
                 'wizards' => Array(
11:
                       '_PADDING' => 1,
'_VERTICAL' => 1,
12:
13:
14:
                       'edit' => Array(
                            'type' => 'popup',
'title' => 'Edit filemount',
15:
16:
```

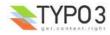

```
'script' => 'wizard_edit.php',
17:
                        'icon' => 'edit2.gif',
18:
                        'popup_onlyOpenIfSelected' => 1,
19:
                        'JSopenParams' => 'height=350,width=580,status=0,menubar=0,scrollbars=1',
20:
21:
                   ),
'add' => Array(
22:
                        'type' => 'script',
'title' => 'Create new filemount',
'icon' => 'add.gif',
23:
24:
25:
                        'params' => Array(
26:
                            'table'=>'sys_filemounts',
'pid' => '0',
27:
28:
29:
                             'setValue' => 'prepend'
30:
                        ),
                        'script' => 'wizard add.php',
31:
32:
                   ),
'list' => Array(
33:
                        'type' => 'script',
'title' => 'List filemounts',
34:
35:
                        'icon' => 'list.gif',
36:
37:
                        'params' => Array(
                            'table'=>'sys_filemounts',
'pid' => '0',
38:
39:
40:
                        'script' => 'wizard_list.php',
41:
42:
                  )
43:
             )
         )
44:
45: ),
```

From line 11 the configuration of the wizards takes place. See the wizard section in this document for more information.

Notice the configuration of "autoSizeMax" in line 9. This value will make the height of the selector boxes adjust themselves automatically depending on the content in them.

#### Example - User processing and advanced look ups

In this example some more advanced features are used. On of them is that the look up for other database records is limited to the PID of the host record. In other words, all entries are records located in the *same* page as the record we are editing here:

| banner_HP                      | -    | +     |
|--------------------------------|------|-------|
|                                | -    | size  |
| struc_2cols                    |      |       |
| banner_HP                      |      |       |
| banner_IHP                     |      |       |
| banner_IH2PL                   |      |       |
| block P                        |      |       |
| banner IH2PL 100               | -    |       |
| hblock IHPL                    |      | -     |
| block CEcontainer              |      | 0     |
| mblock HL 001                  |      | _     |
| Toolblock                      |      |       |
| Highlight                      |      |       |
| Highlight Cust Story           |      |       |
| struc 2cols 004                |      |       |
| hblock IHPL 00a                |      | 12    |
| Highlight Hardware             | 1    | hstar |
|                                |      |       |
| struc_4blocks                  |      |       |
| Highlight_Peripheral           |      |       |
| banner_IH2PL (test img positio | 1000 | ay4}  |
| banner_IH2PL (backup - test im |      |       |

#### Configuration looks like this:

```
'config' => Array (
   4:
                 'type' => 'select',
'items' => Array (
   5:
   6:
                     Array('',0),
   7:
   8:
                'foreign_table' => 'tx_templavoila_datastructure',
'foreign_table_where' => 'AND tx_templavoila_datastructure.pid=###CURRENT_PID### ORDER BY
   9:
  10:
'SIZE' => 1,
'maxitems' => 0,
'maxitems' => 1,
'itemsProcFunc' => 'tx_templavoila_handleStaticdatastructures->main',
  12:
  13:
  14:
                 'allowNonIdValues' => 1,
  15:
                 'suppress_icons' => 'ONLY_SELECTED',
  16:
```

In line 10 you see how the marker "###CURRENT\_PID###" is used to limit the look up to the current page id.

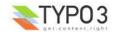

In line 14 it is also defined that the array of options should be processed by a user defined function, namely the method "main ()" in the class "tx templavoila handleStaticdatastructures". For this to work, the class must be included during configuration (typically in ext localconf.php files)

Line 15 configures that non-integer values are allowed. Normally values are restricted to integers if we are dealing with database look ups.

Line 16 means that even if icons can be displayed for each of the records in the look up, an icon will be displayed only for the selected record (if any).

#### Data format of "select" elements

Since the "select" element allows to store references to multiple elements we might want to look at how these references are stored internally. The principle is the same as with the "group" type (see below).

['columns'][*fieldname*]['config'] / TYPE: "group" The group element in TYPO3 makes it possible to create references to records from multiple tables in the system. This is especially useful (compared to the "select" type) when records are scattered over the page tree and requires the Element Browser to be selected. In this example, Content Element records are attached:

| Items:                                                                |                                                                        |
|-----------------------------------------------------------------------|------------------------------------------------------------------------|
| adfs asdf asdf<br>This is a test (copy 3)<br>[No title]<br>[No title] | ▲ ② 評 adfs asdf asdf<br>① This is a test (copy 3)<br>③ [No title]<br>▼ |
| Pagecontent                                                           |                                                                        |

The "group" element It is also the element you can use to bind files to records in TYPO3. In this case image files:

| Images:                                                               |                           |
|-----------------------------------------------------------------------|---------------------------|
| DSC_7102_background.jpg<br>DSC_7181.jpg<br>DSC_7102_background_01.jpg | ■ BSC_7102_background.jpg |
| <br>GIF JPG JPEG TIF BMP PCX TGA PNG PDF /                            | L DSC_7181.jpg            |
|                                                                       | DSC_7102_background_01.jp |
|                                                                       | Browse                    |

One thing to notice about attaching files is that the files are actually moved into an internal file folder for TYPO3! It doesn't merely create a reference to the files original position!

| Кеу           | Datatype            | Description                                                                                                    | Scope              |
|---------------|---------------------|----------------------------------------------------------------------------------------------------|--------------------|
| type          | string              | [Must be set to "group"]                                                                                                    | Display /<br>Proc. |
| internal_type | string              | <ul> <li>Required!<br/>Configures the internal type of the "group" type of element.<br/>There are two options for a value:</li> <li>"file" - this will create a field where files can be attached to the record</li> <li>"db" - this will create a field where database records can be attached as references.</li> <li>The default value is none of them - you must specify one of the values correctly!</li> </ul>                                                                                                    | Display /<br>Proc. |
| allowed       | string<br>(list of) | <ul> <li>For the "file" internal type (Optional):<br/>A lowercase comma list of file extensions that are permitted. Eg. 'jpg,gif,txt'. Also see 'disallowed'.</li> <li>For the "db" internal type (Required!):<br/>A comma list of tables from \$TCA.<br/>For example the value could be "pages,be_users".<br/>Value from these tables are always the 'uid' field.<br/>First table in list is understood as the <i>default table</i>, if a table-name is not prepended to the value.<br/>If the value is '*' then all tables are allowed (in this case <i>you should set</i><br/>"prepend_tname" so all tables are prepended with their table name for sure).</li> </ul> | Proc. /<br>Display |

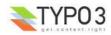

| Кеу          | Datatype              | Description                                                                                                    | Scope              |
|--------------|-----------------------|----------------------------------------------------------------------------------------------------|--------------------|
| disallowed   | string<br>(list of)   | [internal_type = file ONLY]<br>Default value is '*' which means that anything file-extension which is not allowed is denied.                                                                                                    | Proc. /<br>Display |
|              |                       | If you set this value (to for example "php,php3") AND the "allowed" key is an empty string all extensions are permitted <i>except</i> ".php" and ".php3" files (works like the [BE][fileExtensions] config option).<br>In other words:<br>• If you want to permit <i>only certain</i> file-extentions, use 'allowed' and not                                                                                                    |                    |
|              |                       | <ul> <li>disallowed.</li> <li>If you want to permit <i>all file-extensions</i> except a few, set 'allowed' to blank ("") and enter the list of denied extensions in 'disallowed'.</li> <li>If you wish to <i>allow all extensions</i> with no exceptions, set 'allowed' to '*' and disallowed to "</li> </ul>                                                                                                    |                    |
| MM           | string<br>(tablename) | Defines MM relation table to use.<br>Means that the relation to the files/db is done with a M-M relation through a third<br>"join" table.                                                                                                    | Proc.              |
|              |                       | <ul> <li>A MM-table must have these four columns:</li> <li>uid_local - for the local uid.</li> <li>uid_foreign - for the foreign uid.<br/>If the "internal_type" is "file" then the "uid_foreign" should be a varchar or 60 or so (for the filename) instead of an unsigned integer as you would use for the uid.</li> <li>tablenames - is required if you use multitable-relations and this field must be a varchar of approx. 30<br/>In case of files, the tablenames field is never used.</li> <li>sorting - is a required field used for ordering the items.</li> </ul> |                    |
|              |                       | The fieldname of the config is not used for data-storage any more but rather it's set to the number of records in the relation on each update, so the field should be an integer.                                                                                                    |                    |
|              |                       | Sample SQL table definitions for MM relations look like:                                                                                                    |                    |
|              |                       | #<br># Example MM table for database relations<br>#                                                                                                    |                    |
|              |                       | <pre>CREATE TABLE example db mm (<br/>uid_local int(11) DEFAULT '0' NOT NULL,<br/>uid_foreign int(11) DEFAULT '0' NOT NULL,<br/>tablenames varchar(30) DEFAULT '' NOT NULL,<br/>sorting int(11) DEFAULT '0' NOT NULL,<br/>KEY uid_local (uid_local),<br/>KEY uid_foreign (uid_foreign)<br/>) TYPE=MyISAM;</pre>                                                                                                    |                    |
|              |                       | #<br># Example MM table for file attachments<br>#                                                                                                    |                    |
|              |                       | <pre>CREATE TABLE example_files_mm (     uid_local int(11) DEFAULT '0' NOT NULL,     uid_foreign varchar(60) DEFAULT '' NOT NULL,     sorting int(11) DEFAULT '0' NOT NULL,     KEY uid_local (uid_local),     KEY uid_foreign (uid_foreign) ) TYPE=MyISAM;</pre>                                                                                                    |                    |
| max_size     | integer               | [internal_type = file ONLY]                                                                                                    | Proc.              |
|              |                       | Files: Maximum filesize allowed in KB                                                                                                    |                    |
| uploadfolder | string                | [internal_type = file ONLY]<br>Filefolder under PATH_site in which the files are stored.<br>Example: 'uploads' or 'uploads/pictures'                                                                                                    | Proc.              |
|              |                       | <b>Notice:</b> TYPO3 does NOT create a reference to the file in its original position! It makes a <i>copy</i> of the file into this folder and from that moment that file is not supposed to be manipulated from outside. Being in the upload folder means that files are understood as a part of the database content and should be managed by TYPO3 only.                                                                                                    |                    |

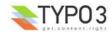

| Key                   | Datatype                   | Description                                                                                                    | Scope              |
|-----------------------|----------------------------|----------------------------------------------------------------------------------------------------|--------------------|
| prepend_tname         | boolean                    | [internal_type = <b>db</b> ONLY]                                                                                                    | Proc.              |
|                       |                            | Will prepend the table name to the stored relations (so instead of storing "23" you will store eg. "tt_content_23").                                                                                                    |                    |
| dontRemapTablesOnCopy | string<br>(list of tables) | [internal_type = <b>db</b> ONLY]                                                                                                    | Proc.              |
|                       |                            | A list of tables which should <i>not</i> be remapped to the new element uids if the field holds elements that are copied in the session.                                                                                                    |                    |
| show_thumbs           | boolean                    | Show thumbnails for the field in the TCEform                                                                                                    | Display            |
| size                  | integer                    | Height of the selectorbox in TCEforms.                                                                                                    | Display            |
| autoSizeMax           | integer                    | If set, then the height of element listing selector box will automatically be adjusted to the number of selected elements, however never less than "size" and never larger than the integer value of "autoSizeMax" itself (takes precedence over "size"). So "autoSizeMax" is the maximum height the selector can ever reach. | Display            |
| selectedListStyle     | string                     | If set, this will override the default style of element selector box (which is "width:200px").                                                                                                    | Display            |
| multiple              | boolean                    | Allows the same item more than once in a list.                                                                                                    | Display /<br>Proc. |
| maxitems              | integer > 0                | Maximum number of items in the selector box. (Default = 1)                                                                                                    | Display /<br>Proc? |
| minitems              | integer > 0                | Minimum number of items in the selector box. (Default = 0)                                                                                                    | Display /<br>Proc? |
| wizards               | array                      | [See section later for options]                                                                                                    | Display            |

Here follow some code listings as examples:

#### **Example - References to database records**

In this example up to 200 references to Content Elements can be made:

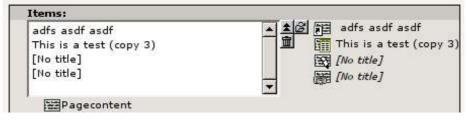

```
'records' => Array (
    'label' => 'LLL:EXT:cms/locallang_ttc.php:records',
    'config' => Array (
 1:
 2:
 3:
                  'type' => 'group',
 4:
                 'internal_type' => 'db',
'allowed' => 'tt_content',
 5:
 6:
                 'size' => '5',
 7:
                 'maxitems' => '200',
 8:
                 'minitems' => '0',
'show_thumbs' => '1'
 9:
10:
           )
11:
12:),
```

In line 5 it is configured that the internal type of the group field is "db" and then it follows that the allowed tables you can select from is "tt\_content" (Content Elements table). This could be a list of tables which means you can mix references as you like!

Line 8 defines that there can be only 200 references and line 10 shows that they should be listed with their icons to the right of the selector box list.

In this case it wouldn't have made sense to use a "select" type field since the situation implies that records might be found all over the system in a table which could potentially carry thousands of entries. In such a case the right thing to do is to use the "group" field so you have the Element Browser available for selector of the records.

#### **Example - Reference to another page**

You will often see "group" type fields used when a reference to another page is required. This makes sense since pages can hardly be presented effectively in a big selector box and thus the Element Browser that follows the "group" type fields is useful. An example is the "General Record Storage page" reference:

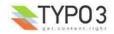

General Record Storage page:

The configuration looks like:

```
1: 'storage pid' => Array (
         exclude' => 1,
 2:
        'label' => 'LLL:EXT:lang/locallang tca.php:storage pid',
 3:
 4:
        'config' => Array (
            5:
 6:
 7:
            'size' => '1',
'maxitems' => '1',
 8:
 9:
            'minitems' => '0',
'show_thumbs' => '1'
10:
11:
        )
12:
13: ),
```

Notice how "maxitems" in line 9 is used to enforce that only one relation is created despite the ability of the "group" type field to create multiple references.

#### **Example - Attaching images**

When you want to attach files to a database record it is done by the group field like this:

| Images:                                                               |                                 |
|-----------------------------------------------------------------------|---------------------------------|
| DSC_7102_background.jpg<br>DSC_7181.jpg<br>DSC_7102_background_01.jpg | ▲②<br>■ DSC_7102_background.jpg |
| <br>GIF JPG JPEG TIF BMP PCX TGA PNG PDF AI                           | DSC_7181.jpg                    |
|                                                                       | DSC_7102_background_01.jpg      |
|                                                                       | Browse                          |

Notice how the same image has apparently been added twice - or at least the filename was the same ("DSC\_7102\_background.jpg"). In the second case the name has been made unique by appending "\_01" before the extension. This happens because all files attached to records through the group type are copied to a location defined by the "uploadfolder" setting in the configuration (see line 8 below). Therefore, having two files with identical names means one of them must be renamed automatically.

```
1: 'image' => Array (
2. 'label' => 'LLL:EXT:lang/locallang_general.php:LGL.images',
              'config' => Array (
                     'type' => 'group',
'internal_type' => 'file',
'allowed' => $GLOBALS['TYP03_CONF_VARS']['GFX']['imagefile_ext'],
 4:
 5:
 6:
                    'allowed' => $GLOBALS['TYPO3_CONF
'max_size' => '1000',
'uploadfolder' => 'uploads/pics',
'show thumbs' => '1',
'size' => '3',
'maxitems' => '200',
'maxitems' => '200',
 7:
 8:
 9:
10:
11:
                    'minitems' => '0'
12:
                     'autoSizeMax' => 40,
13:
14:
             )
15: ),
```

Notice how line 5 defines the "group" type to contain files.

In line 6 the list of allowed file extensions are defined (here, taking the default list of image types for TYPO3).

Line 7 defines the maximum kb size of files allowed.

Line 8 defines the storage folder in the filesystem where the files are copied to when attached to the record. The path is relative to the PATH\_site of TYPO3, one directory below PATH\_typo3

#### Data format of "group" elements

Since the "group" element allows to store references to multiple elements we might want to look at how these references are stored internally.

#### Storage methods

There are two main methods for this:

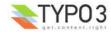

- Stored in a comma list
- Stored with a join table (MM relation)

The default and most wide spread method is the comma list.

#### **Reserved tokens**

In the comma list the token "," is used to separate the values. In addition the pipe sign "|" is used to separate value from label value when delivered to the interface. Therefore these tokens are not allowed in reference values, not even if the MM method is used.

#### The "Comma list" method (default)

When storing references as a comma list the values are simply stored one after another, separated by a comma in between (with no space around!). The database field type is normally a varchar, text or blob field in order to handle this.

From the examples above the four Content Elements will be stored as "26,45,49,1" which is the UID values of the records. The images will be stored as their filenames in a list like

"DSC\_7102\_background.jpg,DSC\_7181.jpg,DSC\_7102\_background\_01.jpg".

Since "db" references can be stored for multiple tables the rule is that uid numbers *without* a table name prefixed are implicitly from the first table in the allowed table list! Thus the list "26,45,49,1" is implicitly understood as "tt\_content\_45,tt\_content\_49,tt\_content\_1". That would be equally good for storage, but by default the "default" table name is not prefixed in the stored string. As an example, lets say you wanted a relation to a Content Element and a Page in the same list. That would look like "tt\_content\_26,pages\_123" or alternatively "26,pages\_123" where "26" implicitly points to a "tt\_content" record given that the list of allowed tables were "tt\_content,pages".

#### The "MM" method

Using the MM method you have to create a new database table which you configure with the key "MM". The table must contain a field, "uid\_local" which contains the reference to the uid of the record that contains the list of elements (the one you are editing). The "uid\_foreign" field contains the uid of the reference record you are referring to. In addition a "tablename" and "sorting" field exists if there are references to more than one table.

Lets take the examples from before and see how they would be stored in an MM table:

| uid_local                           | uid_foreign | tablename  | sorting |
|-------------------------------------|-------------|------------|---------|
| [uid of the record you are editing] | 26          | tt_content | 1       |
| [uid of the record you are editing] | 45          | tt_content | 2       |
| [uid of the record you are editing] | 49          | tt_content | 3       |
| [uid of the record you are editing] | 1           | tt_content | 4       |

#### Or for "tt\_content\_26,pages\_123":

| uid_local                           | uid_foreign | tablename  | sorting |
|-------------------------------------|-------------|------------|---------|
| [uid of the record you are editing] | 26          | tt_content | 1       |
| [uid of the record you are editing] | 123         | pages      | 2       |

#### Or for "DSC\_7102\_background.jpg,DSC\_7181.jpg,DSC\_7102\_background\_01.jpg":

| uid_local                           | uid_foreign                | tablename | sorting |
|-------------------------------------|----------------------------|-----------|---------|
| [uid of the record you are editing] | DSC_7102_background.jpg    | N/A       | 1       |
| [uid of the record you are editing] | DSC_7181.jpg               | N/A       | 2       |
| [uid of the record you are editing] | DSC_7102_background_01.jpg | N/A       | 3       |

#### API for getting the reference list

In t3lib/ the class "t3lib\_loaddbgroup" is designed to transform the stored reference list values into an array where all uids are paired with the right table name. Also, this class will automatically retrieve the list of MM relations. In other words, it provides an API for getting the references from "group" elements into a PHP array regardless of storage method.

#### Passing the list of references to TCEforms

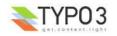

Regardless of storage method, the reference list has to be "enriched" with proper title values when given to TCEforms for rendering. In particular this is important for database records. Passing the list "26,45,49,1" will not give TCEforms a chance to render the titles of the records.

The t3lib/ class "t3lib\_transferdata" is doing such transformations (among other things) and this is how the transformation happens:

| Int. type: | In Database:                                                        | When given to TCEforms:                                                                                                    |
|------------|---------------------------------------------------------------------|----------------------------------------------------------------------------------------------------|
| "db"       | 26,45,49,1                                                          | tt_content_26 %20adfs%20asdf%20asdf%20,tt_content_45 This%20is%20a%<br>20test%20%28copy%203%29,tt_content_49 %5B%5D,tt_content_1 %5B%<br>5D |
| "file"     | DSC_7102_background.jpg,DSC_7181.jp<br>g,DSC_7102_background_01.jpg | DSC_7102_background.jpg DSC_7102_background.jpg,DSC_7181.jpg <br>DSC_7181.jpg,DSC_7102_background_01.jpg DSC_7102_background_01.jpg         |

#### The syntax is:

[ref. value] | [ref. label rawurlencoded], [ref. value] | [ref. label rawurlencoded], ....

Values are transferred back to the database as a comma separated list of values without the labels but if labels are in the value they are automatically removed.

Alternatively you can also submit each value as an item in an array; TCEmain will detect an array of values and implode it internally to a comma list. (This is used for the "select" type, in renderMode "singlebox" and "checkbox").

#### Managing file references

When a new file is attached to a record the TCE will detect the new file based on whether it has a path prefixed or not. New files are copied into the upload folder that has been configured and the final value list going into the database will contain the new filename of the copy.

If images are removed from the list that is detected by simply comparing the original file list with the one submitted. Any files not listed anymore are deleted.

Examples:

| Current DB value:        | Submitted data from TCEforms                              | New DB value:                       | Processing done                                                                                                    |
|--------------------------|-----------------------------------------------------------|-------------------------------------|----------------------------------------------------------------------------------------------------|
| first.jpg,second.jp<br>g | first.jpg,/www/typo3/fileadmin/newfil<br>e.jpg,second.jpg | first.jpg,newfile_01.jpg,second.jpg | /www/typo3/fileadmin/newfile.jpg was copied<br>to "uploads/[some-dir]/newfile_01.jpg". The<br>filename was appended with "_01" because<br>another file with the name "newfile.jpg"<br>already existed in the location. |
| first.jpg,second.jp<br>g | first.jpg                                                 | first.jpg                           | "uploads/[some-dir]/second.jpg" was deleted from the location.                                                                                                    |

## ['columns'][fieldname]['config'] / TYPE: "none"

This type will just show the value of the field in the backend. The field is not editable.

| Key          | Datatype | Description                                                                                                    |
|--------------|----------|----------------------------------------------------------------------------------------------------|
| type         | string   | [Must be set to "" (blank string!)]                                                                                                    |
| pass_content | boolean  | If set, then content from the field is directly outputted in the <div> section. Otherwise the content will be passed through htmlspecialchars() and possibly nl2br() if there is configuration for rows. Be careful to set this flag since it allows HTML from the field to be outputted on the page, thereby creating the possibility of XSS security holes.</div> |
| rows         | integer  | If this value is greater than 1 the display of the non-editable content will be shown in a <div> area trying to simulate the rows/columns known from a "text" type element.</div>                                                                                                    |
| cols         | integer  | See "rows" and "size"                                                                                                    |
| fixedRows    | boolean  | If this is set the <div> element will not automatically try to fit the content length but rather respect the size selected by the value of the "rows" key.</div>                                                                                                    |
| size         | integer  | If rows is less than one, the "cols" value is used to set the width of the field and if "cols" is not found, then "size" is used to set the width.<br>The measurements corresponds to those of "input" and "text" type fields.                                                                                                    |

## ['columns'][fieldname]['config'] / TYPE: "passthrough"

Can be saved/updated through TCE but the value is not evaluated in any way and the field has no rendering in the TCEforms.

You can use this to send values directly to the database fields without any automatic evaluation. But still the update gets

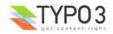

logged and the history/undo function will work with such values.

Since there is no rendering mode for this field type it is specifically fitted for direct API usage with the TCEmain class.

| Key  | Datatype | Description                    |
|------|----------|--------------------------------|
| type | string   | [Must be set to "passthrough"] |

Now follows a codelisting as example:

#### **Example:**

This field is found in a number of table, eg. the "pages" table. It is apparently used by the extension "impexp" to store some information.

'tx impexp origuid' => Array('config'=>array('type'=>'passthrough')),

#### **Example:**

In this example the extension "direct\_mail" is adding some fields to the "tt\_address" table but the fields are not editable through TCE forms, just able to manipulate through TCE directly.

```
// tt_address modified
```

### ['columns'][fieldname]['config'] / TYPE: "user"

Allows you to render a whole form field by a user function or class method.

| Кеу             | Datatype | Description                                                                                                    |
|-----------------|----------|----------------------------------------------------------------------------------------------------|
| type            | string   | [Must be set to "user"]                                                                                                    |
| userFunc        | string   | Function or method reference.<br>If you want to call a function, just enter the function name. The function name must be prefixed "user_"<br>or "tx_".<br>If you want to call a method in a class, enter "[classname]->[methodname]". The class name must be<br>prefixed "user_" or "tx_".<br>Two arguments will be passed to the function/method: The first argument is an array (passed by<br>reference) which contains the current information about the current field being rendered. The second<br>argument is a reference to the parent object (an instance of the t3lib_TCEforms class).<br>Notice: You must include the class manually on beforehand! |
| noTableWrapping | boolean  | If set, then the output from the user function will <i>not</i> be wrapped in the usual table - you will have to do that yourself.                                                                                                    |

Now follows a codelisting as example:

#### **Example:**

This field is rended by custom PHP code:

|            |           |         |       |       |       |        | <br> | <br> |
|------------|-----------|---------|-------|-------|-------|--------|------|------|
| 1          |           | 3       | ty O  | wn Fe | orm l | Field: |      |      |
| 1          |           |         | 20.00 |       |       |        | <br> | <br> |
| This is my | own field | into wh |       |       |       |        |      |      |

The configuration in TCA is as simple as this:

```
1: 'TEST02' => Array (
2: 'label' => 'TEST02: ',
3: 'config' => Array (
4: 'type' => 'user',
5: 'userFunc' => 'user_class->user_TCAform_test',
6: )
7: ),
```

In addition you have to make sure the class "user\_class" is included and has the method "user\_TCAform\_test". This the example above it looked like this:

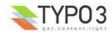

```
1: class user_class {
      function user_TCAform_test($PA, $fobj)
 2:
                                                         {
 3:
            return '
                  <div style="
 4:
                           5:
 6:
 7:
                           padding: 5px 5px 5px;"
 8:
 9:
                       <h2>My Own Form Field:</h2>
10:
11:
                       <input
                           name="'.$PA['itemFormElName'].'"
value="'.htmlspecialchars($PA['itemFormElValue']).'"
onchange="'.htmlspecialchars(implode('', $PA['fieldChangeFunc'])).'"
12:
13:
14:
                            '.$PA['onFocus'].'
15:
16:
                            />
                 </div>';
17:
         }
18:
19: }
```

This is not the place to dig into more details about user defined forms. By this example you can start yourself up but you will have to figure out by yourself what options are available in the \$PA array and how to use them.

### ['columns'][fieldname]['config'] / TYPE: "flex"

Rendering a FlexForm element - essentially this consists of a hierarchically organized set of fields which will have their values saved into a single field in the database, stored as XML.

| Кеу             | Datatype | Description                                                                       |
|-----------------|----------|-----------------------------------------------------------------------------------|
| type            | string   | [Must be set to "flex"]                                                           |
| ds_pointerField | string   | Fieldname in the record which points to the field where the key for "ds" is found |

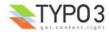

| Кеу                          | Datatype | Description                                                                                                    |
|------------------------------|----------|----------------------------------------------------------------------------------------------------|
| ds                           | string   | Data Structure(s) defined in an array.                                                                                                    |
|                              |          | Each key is a value that can be pointed to by "ds_pointerField". Default key is "default" which is what you should use if you do not have a "ds_pointerField" value of course. |
|                              |          | For each value in the array there are two options:                                                                                                    |
|                              |          | Either enter XML directly                                                                                                    |
|                              |          | Make a reference to an external XML file                                                                                                    |
|                              |          | Example with XML directly entered:                                                                                                    |
|                              |          | 'config' => Array (                                                                                                    |
|                              |          | 'type' => 'flex',<br>'ds_pointerField' => 'list_type',                                                                                                    |
|                              |          | 'ds' => array(                                                                                                    |
|                              |          | <t3datastructure><br/><root></root></t3datastructure>                                                                                                    |
|                              |          | <type>array</type>                                                                                                    |
|                              |          | <pre><el>     <xmltitle></xmltitle></el></pre>                                                                                                    |
|                              |          | <tceforms><br/><label>The Title:</label></tceforms>                                                                                                    |
|                              |          | <config><br/><type>input</type></config>                                                                                                    |
|                              |          | <size>48</size>                                                                                                    |
|                              |          | <br>                                                                                                    |
|                              |          |                                                                                                    |
|                              |          | <br>                                                                                                    |
|                              |          | ',                                                                                                    |
|                              |          |                                                                                                    |
|                              |          | Example with XML in external file:                                                                                                    |
|                              |          | (File reference is relative)                                                                                                    |
|                              |          | <pre>'config' =&gt; Array (    'type' =&gt; 'flex',</pre>                                                                                                    |
|                              |          | <pre>'ds_pointerField' =&gt; 'list_type',</pre>                                                                                                    |
|                              |          | <pre>'ds' =&gt; array(     'default' =&gt; 'FILE:EXT:mininews/flexform_ds.xml',</pre>                                                                                          |
|                              |          |                                                                                                    |
|                              |          |                                                                                                    |
|                              |          |                                                                                                    |
| ds_tableField                | string   | Contains the value "[table]:[fieldname]" from which to fetch Data Structure XML.                                                                                               |
|                              |          | "ds_pointerField" is in this case the pointer which should contain the uid of a record from that table.                                                                        |
|                              |          | This is used by TemplaVoila extension for instance where a field in the tt_content table points to a TemplaVoila Data Structure record:                                        |
|                              |          | <pre>'tx_templavoila_flex' =&gt; Array (     'exclude' =&gt; 1,</pre>                                                                                                    |
|                              |          | <pre>'label' =&gt; '', 'displayCond' =&gt; 'FIELD:tx templavoila ds:REQ:true',</pre>                                                                                           |
|                              |          | <pre>'config' =&gt; Array (</pre>                                                                                                    |
|                              |          | <pre>'type' =&gt; 'flex', 'ds_pointerField' =&gt; 'tx_templavoila_ds', 'ds_tableField' =&gt; 'tx_templavoila_datastructure:dataprot',</pre>                                    |
|                              |          | )),                                                                                                    |
| ds_pointerField_searchParent | string   | Used to search for Data Structure recursively back in the table assuming that the table is a                                                                                   |
|                              | g        | tree table. This value points to the "pid" field.<br>See "templavoila" for example - uses this for the Page Template.                                                          |
| ds_pointerField_searchParent | string   | Points to a field in the "rootline" which may contain a pointer to the "next-level" template.                                                                                  |

**Pointing to a Data Structure** Basically the configuration for a FlexForm field is all about pointing to the Data Structure which will contain form rendering information in the application specific tag "<TCEforms>".

For general information about the backbone of a Data Structure, please see the <T3DataStructure> chapter in the Data

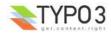

Formats section.

### **FlexForm facts**

FlexForms create a form-in-a-form. The content coming from this form is still stored in the associated database field - but as an XML structure (stored by t3lib\_div::array2xml())!

The "TCA" information needed to generate the FlexForm fields are found inside a <T3DataStructure> XML document. When you configure a FlexForm field in a Data Structure (DS) you can use basically all column types documented here for TCA. The limitations are:

- "unique" and "uniqueInPid" evaluation is not available
- · You cannot nest FlexForm configurations inside of FlexForms.
- Charset follows that of the current backend (that is "forceCharset" or the backend users language selection)

### <T3DataStructure> extensions for "<TCEforms>"

For FlexForms the DS is extended with a tag, "<TCEforms>" which define all settings specific to the FlexForms usage.

Also a few meta tag features are used.

The tables below document the extension elements:

#### "Array" Elements:

| Element                            | Description                                                                                                    | Child elements                                                                                                    |
|------------------------------------|----------------------------------------------------------------------------------------------------|----------------------------------------------------------------------------------------------------|
| <meta/>                            | Can contain application specific meta settings. For FlexForms this means a definition of how languages are handled in the form.              | <langchildren><br/><langdisable></langdisable></langchildren>                                                                                                    |
| <[application tag]>                | In this case the application tag is " <tceforms>"</tceforms>                                                                                 | A direct reflection of a ['columns']<br>['fieldname']['config'] PHP array configuring<br>a field in TCA. As XML this is expressed<br>by array2xml()'s output. See example<br>below. |
| <root><tceforms></tceforms></root> | For <root> elements in the DS you can add application specific information about the sheet that the <root> element represents.</root></root> | <sheettitle><br/><sheetdescription><br/><sheetshortdescr></sheetshortdescr></sheetdescription></sheettitle>                                                                         |

#### "Value" Elements:

| Element                               | Format       | Description                                                                                                    |
|---------------------------------------|--------------|----------------------------------------------------------------------------------------------------|
| <langdisable></langdisable>           | Boolean, 0/1 | If set, then handling of localizations is disabled. Otherwise FlexForms will allow editing of additional languages than the default according to "sys_languages" table contents. The language you can select from is the language configured in "sys_languages" but they <i>must</i> have ISO country codes set - see example below. |
| <langchildren></langchildren>         | Boolean, 0/1 | If set, then localizations are bound to the default values 1-1 ("value" level). Otherwise localizations are handled on "structure level"                                                                                                    |
| <sheettitle></sheettitle>             | string       | Specifies the title of the sheet. Language splitted.                                                                                                    |
| <sheetdescription></sheetdescription> | string       | Specifies a description for the sheet shown in the flexform. Language splitted.                                                                                                    |
| <sheetshortdescr></sheetshortdescr>   | string       | Specifies a short description of the sheet used in the tab-menu. Language splitted.                                                                                                    |

#### Sheets and FlexForms

FlexForms always resolve sheet definitions in a Data Structure. If only one sheet is defined that must be the "sDEF" sheet (default). In that case no tab-menu for sheets will appear (see examples below).

### FlexForm data format, <T3FlexForms>

When saving FlexForm elements the content is stored as XML using t3lib\_div::array2xml() to convert the internal PHP array to XML format. The structure is as follows:

#### "Array" Elements:

| Element                     | Description                                                                          | Child elements                                                        |
|-----------------------------|--------------------------------------------------------------------------------------|-----------------------------------------------------------------------|
| <t3flexforms></t3flexforms> | Document tag                                                                         | <meta/><br><data></data>                                              |
| <meta/>                     | Meta data for the content. For instance information about which sheet is active etc. | <currentsheetid><br/><currentlangid></currentlangid></currentsheetid> |
| <data></data>               | Contains the data; sheets, language sections, field and values                       | <sheet></sheet>                                                       |

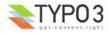

| Element                                   | Description                                                                                                    | Child elements                                         |
|-------------------------------------------|----------------------------------------------------------------------------------------------------|--------------------------------------------------------|
| <sheet></sheet>                           | Contains the data for each sheet in the form. If there are no sheets, the default sheet " <sdef>" is always used.</sdef>                                                                                       | <sdef><br/><s_[sheet keys]=""></s_[sheet></sdef>       |
| <sdef><br/>&lt;[sheet keys]&gt;</sdef>    | For each sheet it contains elements for each language. If<br><meta/> <langchildren> is false then all languages are stored on this level,<br/>otherwise only the <idef> tag is used.</idef></langchildren>     | <idef><br/><i[iso code]="" language=""></i[iso></idef> |
| <idef><br/>&lt;[language keys]&gt;</idef> | For each language the fields in the form will be available on this level.                                                                                                    | <[fieldname]>                                          |
| <[fieldname]>                             | For each fieldname there is at least one element with the value, <vdef>. If <meta/><langchildren> is true then there will be a <v*> tag for each language holding localized values.</v*></langchildren></vdef> | <vdef><br/><v[iso code]="" language=""></v[iso></vdef> |
| <currentlangid></currentlangid>           | Numerical array of language ISO codes + "DEF" for default which are currently displayed for editing.                                                                                                    | <n[0-x]></n[0-x]>                                      |

#### "Value" Elements:

| Element                                                | Format | Description                                           |
|--------------------------------------------------------|--------|-------------------------------------------------------|
| <vdef><br/><v[iso code]="" language=""></v[iso></vdef> | string | Content of the field in default or localized versions |
| <currentsheetid></currentsheetid>                      | string | Points to the currently shown sheet in the DS.        |

For syntax highlighted example, see below.

### **Example: Simple FlexForm**

The extension "mininews" displays a FlexForm in the Plugin type content element. The form displays a template selector box:

| Listing mode:<br>Show archive/search 💌 |                     |  |
|----------------------------------------|---------------------|--|
| Plugin Options:                        |                     |  |
| Template Object for formatting:        | Mininews Template 💌 |  |
| 10 D2 D2                               | **                  |  |
| Startingpoint:                         | <u>⊗</u><br>▲<br>፹  |  |

The DS used to render this field is found in the file "flexform\_ds.xml" inside of the "mininews" extension. Notice the <TCEforms> tags:

| <t3datastructure></t3datastructure>               |                                                                                                    |
|---------------------------------------------------|----------------------------------------------------------------------------------------------------|
| <meta/>                                           |                                                                                                    |
|                                                   | able>1                                                                                                 |
|                                                   |                                                                                                    |
| <root></root>                                     |                                                                                                    |
| <type>array</type> <el></el>                      |                                                                                                    |
| <pre><field pre="" templateobj<=""></field></pre> | ect>                                                                                                   |
| <tceform< td=""><td></td></tceform<>              |                                                                                                    |
|                                                   | <pre><label>LLL:EXT:mininews/locallang db.php:tt content.pi flexform.select template&lt;</label></pre> |
| /label>                                           |                                                                                                    |
|                                                   |                                                                                                    |
|                                                   | <config></config>                                                                                      |
|                                                   | <type>select</type>                                                                                    |
|                                                   | <items></items>                                                                                        |
|                                                   | <numindex index="0"></numindex>                                                                        |
|                                                   | <numindex index="0"></numindex>                                                                        |
|                                                   | <numindex index="1">0</numindex>                                                                       |
|                                                   |                                                                                                    |
|                                                   |                                                                                                    |
|                                                   | <foreign table="">tx templavoila tmplobj</foreign>                                                     |
|                                                   | <foreign table="" where=""></foreign>                                                                  |
|                                                   | AND tx templavoila tmplobj.pid=###STORAGE PID###                                                       |
|                                                   | AND                                                                                                    |
| <pre>tx_templavoila_tmplobj.da</pre>              | atastructure="EXT:mininews/template_datastructure.xml"                                                 |

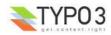

```
AND tx_templavoila_tmplobj.parent=0
ORDER BY tx_templavoila_tmplobj.title
</foreign_table_where>
<size>l</size>
<minitems>0</minitems>
<maxitems>l</maxitems>
</config>
</field_templateObject>
</el>
</ROOT>
</T3DataStructure>
```

It's clear that the contents of <TCEforms> is a direct reflection of the field configurations we normally set up in the \$TCA array.

To configure the FlexForm field to use this Data Structure, the "mininews" extension simply includes this in the ext\_tables.php file:

```
1: $TCA['tt_content']['types']['list']['subtypes_addlist'][$_EXTKEY.'_pi1']='pi_flexform';
2: t3lib_extMgm::addPiFlexFormValue($_EXTKEY.'_pi1', 'FILE:EXT:mininews/flexform_ds.xml');
```

In line 1 the tt\_content field "pi\_flexform" is added to the display of fields when the Plugin type is selected and set on "mininews\_pi1"

In line 2 the DS xml file is configured to be the source of the FlexForm DS used.

If we browse the definition for the "pi\_flexform" field in "tt\_content" we will see this configuration:

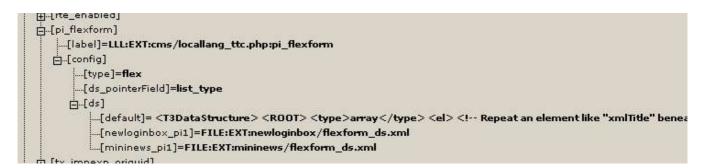

As you can see two extension plugins, "newloginbox pi1" and "mininews pi1" has added pointers to their Data Structures.

#### Example: FlexForm with two sheets

In this example we create a flexform field with two "sheets". Each sheet can contain a separate FlexForm structure.

```
....['config'] = array(
    'type' => 'flex',
    'ds' => array(
'default' => '
<T3DataStructure>
  <sheets>
         <sDEF>
           <ROOT>
                  <TCEforms>
                           <sheetTitle>Default sheet</sheetTitle>
                  </TCEforms>
              <type>array</type>
              <el>
                <header>
                           <TCEforms>
                                     <label>Header</label>
                                     <config>
                                              <type>input</type>
                                              <size>30</size>
                           </TCEforms>
                </header>
                <message>
```

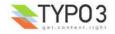

```
<TCEforms>
                                <label>Message:</label>
                                 <config>
                                         <type>text</type>
                                         <cols>30</cols>
                                         <rows>5</rows>
                        </TCEforms>
              </message>
            </el>
          </ROOT>
    </sdef>
    <s_welcome>
          <ROOT>
                <TCEforms>
                        <sheetTitle>Second sheet</sheetTitle>
               </TCEforms>
            <type>array</type>
            <el>
              <show forgot password>
                        <TCEforms>
                                <label>Yes, I do:</label>
                                <config>
                                         <type>check</type>
                                </config>
                        </TCEforms>
              </show_forgot_password>
            </el>
          </ROOT>
  </s_welcome>
</sheets>
</T3DataStructure>
        ï
    )
);
```

The result from configuration is a form which looks like this:

| EF:      | $\sim$                                                        |   |
|----------|---------------------------------------------------------------|---|
| Header   | This is a header                                              |   |
| Message: | Here goes the message<br>This is another line in the message! | ~ |
|          |                                                               | ~ |

Clicking "Second sheet" will now show the other Data Structure:

| Default    | sheet | Second sheet |
|------------|-------|--------------|
| DEF:       |       |              |
| Yes, I do: |       |              |

If you look at the XML stored in the database field this is how it looks:

|                             | .0" encoding="i                                                 | so-8859-1" standalone="yes" ?>           |
|-----------------------------|-----------------------------------------------------------------|------------------------------------------|
| <t3flexforms></t3flexforms> |                                                                 |                                          |
| <meta/>                     |                                                                 |                                          |
|                             | <currentsheetid< td=""><td>&gt;s welcome</td></currentsheetid<> | >s welcome                               |
|                             |                                                                 | —                                        |
| <data></data>               |                                                                 |                                          |
|                             | <sdef></sdef>                                                   |                                          |
|                             | <ldef></ldef>                                                   |                                          |
|                             |                                                                 | <header></header>                        |
|                             |                                                                 | <pre><vdef>This is a header</vdef></pre> |
|                             |                                                                 |                                          |

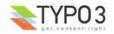

Notice how the data of the two sheets are separated.

## **Example: Rich Text Editor in FlexForms**

Creating a RTE in FlexForms is done by adding "defaultExtras" content to the <TCEforms> tag:

```
<TCEforms>

<config>

<type>text</type>

<cols>48</cols>

<rows>5</rows>

</config>

<label>Subtitle</label>

<defaultExtras>richtext[*]:rte_transform[mode=ts_css]</defaultExtras>

</TCEforms>
```

## Handling languages in FlexForms

FlexForms allows you to handle translations of content in two ways. But before you can enable those features you have to install the extension "static\_info\_tables" which contains country names and ISO-language codes which are the ones by which FlexForms stores localized content:

| (2) +1 | Set Old Plugin list | setoldpluginlist   | 1.0.2 | Gl |
|--------|---------------------|--------------------|-------|----|
| e 📣    | Static info tables  | static_info_tables | 1.1.1 | Lo |

Secondly, you have to configure languages in the Database:

|   | Website Language (2) 🐵 |   |
|---|------------------------|---|
|   | Language:              | 袍 |
| 3 | Danish                 |   |
| 0 | German                 |   |

And finally, you have to make sure that each of these languages points to the right ISO code:

| ? Disable:                           |     |
|--------------------------------------|-----|
|                                      |     |
| 2) Language:                         | 0.5 |
| Danish                               |     |
|                                      |     |
| Select Official Language (ISO code): |     |

#### Localization method #1:

Immediately you will see that the form has got a language selector and if you select both languages and save the form you will see an additional set of fields for Danish:

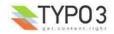

| Default la<br>Danish | nguage                                                             |
|----------------------|--------------------------------------------------------------------|
| EF:                  |                                                                    |
| Header               | This is a header                                                   |
| Message:             | Here goes the message<br>This is another line in the message!      |
| A:                   |                                                                    |
| Header               | Dette er en overskrift                                             |
| Message:             | Her skal beskeden indsættes<br>Dette er en anden linie i beskeden. |

Notice: If the "<meta><langDisable>" value is true then you will not see any languages of course.

```
The data XML in the data base will look like this:
```

```
<?xml version="1.0" encoding="iso-8859-1" standalone="yes" ?>
<T3FlexForms>
       <meta>
                <currentSheetId>sDEF</currentSheetId>
                <currentLangId>
                        <numIndex index="0">DEF</numIndex>
                        <numIndex index="1">DA</numIndex>
                </currentLangId>
        </meta>
        <data>
                <sDEF>
                        <1DEF>
                                <header>
                                        <vDEF>This is a header</vDEF>
                                </header>
                                <message>
                                        <vDEF>Here goes the message
This is another line in the message!</vdef>
                                </message>
                        </ldef>
                        <1DA>
                                <header>
                                        <vDEF>Dette er en overskrift</vDEF>
                                </header>
                                <message>
                                         <vDEF>Her skal beskeden indsættes
Dette er en anden linie i beskeden.</vdef>
                                </message>
                        </1DA>
                </sdef>
                <s welcome>
                        <1DEF>
                                <show_forgot_password>
                                        <vDEF>1</vDEF>
                                </show_forgot_password>
                        </ldef>
                </s_welcome>
        </data>
</T3FlexForms>
```

Notice the tag <IDA> which contains the Danish translation!

Localization method #2:

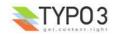

In the first method of localization each language can potentially contain a differently structured data set. This is possible because as soon as a DS defines sections with array objects inside the number of objects can be individual!

The second method of localization handles each language on the *value* level instead, thus requiring a translation for each and every field in the default language! You enable this by setting "<meta><langChildren>" to "1".

The editing form will now look like this:

| Default languag<br>Danish |                                                               |     |
|---------------------------|---------------------------------------------------------------|-----|
| Header                    | This is a header                                              |     |
| Header (vDA)              | Dette er en overskrift                                        |     |
| Message:                  | Here goes the message<br>This is another line in the message! | < > |
| Message: (vDA)            | Here goes the message<br>This is another line in the message! | ~   |

You can see that the Danish translation for the header is grouped with the default header and likewise for the "Message" field.

The difference is also seen in the <T3FlexForms> content:

```
<?xml version="1.0" encoding="iso-8859-1" standalone="yes" ?>
<T3FlexForms>
        <meta>
                <currentSheetId>sDEF</currentSheetId>
                <currentLangId>
                        <numIndex index="0">DEF</numIndex>
                        <numIndex index="1">DA</numIndex>
                </currentLangId>
        </meta>
        <data>
                <sDEF>
                        <1DEF>
                                 <header>
                                         <vDEF>This is a header</vDEF>
                                         <vDA>Dette er en overskrift</vDA>
                                 </header>
                                 <message>
                                         <vDEF>Here goes the message
This is another line in the message!</vdef>
                                         <vDA>Here goes the message
This is another line in the message!</vda>
                                 </message>
                        </ldef>
                </sdef>
                <s_welcome>
                        <1DEF>
                                <show_forgot_password>
                                        <vDEF>1</vDEF>
                                 </show_forgot_password>
                        </ldef>
                </s welcome>
        </data>
</T3FlexForms>
```

You can see the Danish counterparts to the default values are stored in tags named "<vDA>" on the same level as "<vDEF>" is located.

**NOTICE:** The two localization methods are NOT compatible! You cannot suddenly change from the one method to the other without having to do some conversion of the data format. That is obvious when you look at how the two methods also require different data structures underneath!

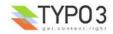

## ['types'][key] section

You have to add at least one entry in the "types"-configuration before any of the configured fields from the ['columns'] section will show up in TCEforms.

#### **Required configuration**

For instance, if you would like a form to look like below ...:

| Hide:       |  |
|-------------|--|
| type        |  |
| Mode 1 💌    |  |
| title       |  |
| The title   |  |
| TESTxx: xxx |  |
| Test field  |  |

... you could configure it with :

140: 'types' => Array (
141: '0' => Array('showitem' => 'hidden;;1, type, title, test\_template'),

The key "showitem" lists the order in which to define the fields: "hidden, type, title, test\_template"

#### **Optional possibilities**

The power of "types"-configuration is clear in the moment when you want the form composition of a record to depend on a value from the record. From the example above, lets say we want the selector box "type" to define the composition of fields in the form. This is configured like this:

```
'ctrl' => Array (
    'title' => 'LLL:EXT:coreunittest/locallang_db.php:tx_coreunittest_1',
    'label' => 'title',
   2:
   3.
   4:
               'type' => 'type',
'crdate' => 'crdate',
   5:
   6:
 87:
                'type' => Array (
                    'exclude' => 0,
 88:
                    'label' => 'LLL:EXT:coreunittest/locallang_db.php:tx_coreunittest_1.type',
 89:
                    'config' => Array (
  90:
                         'type' => 'select'
'items' => Array (
  91:
 92:
 93:
                             Array('LLL:EXT:coreunittest/locallang db.php:tx coreunittest 1.type.I.0',
'0'),
 94:
                             Array('LLL:EXT:coreunittest/locallang db.php:tx coreunittest 1.type.I.1',
'1'),
 95:
                             Array('LLL:EXT:coreunittest/locallang_db.php:tx_coreunittest_1.type.I.2',
2'),
 96:
                             Array('LLL:EXT:coreunittest/locallang db.php:tx coreunittest 1.type.I.3',
'3'),
 97:
                         ),
                         'size' => 1,
  98:
                         'maxitems' => 1,
  99:
100:
                    )
101:
               ),
```

Line 5 defines that the field name "type" is to be used as pointer to a key in the types-configuration. Line 87-101 shows the configuration of this selector box which turns out to be rather normal, having four static values. In the end of the TCA configuration the "types" section contain four listings, one for each value of the selector box:

```
140: 'types' => Array (
141: '0' => Array('showitem' => 'hidden;;1, type, title, test_template'),
142: '1' => Array('showitem' => 'title, test_template, hidden, type'),
143: '2' => Array('showitem' => 'type, title'),
144: '3' => Array('showitem' => 'type;;2'),
145: ),
```

If the "type" selector box has the value "0" (zero, "Mode 1") you will see the same as in the example above. If it is changed to "1" (label "Mode 2"), then the form changes as well:

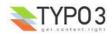

| title            |  |
|------------------|--|
| The title        |  |
| TESTxx: xxx      |  |
| Test field       |  |
| Hide:            |  |
|                  |  |
| type             |  |
| type<br>Mode 2 💌 |  |

The order of fields in this case is clearly the one defined in line 142.

Changing the "type" value to "Mode 3" means we will see this form:

| type      |  |
|-----------|--|
| Mode 3 💌  |  |
| title     |  |
| The title |  |

And "Mode 4":

| type       |  |  |
|------------|--|--|
| Mode 4 💌 🗳 |  |  |

#### **Default values**

If no "type" field is defined the type value will default to "0" (zero). If the type value (coming from a field or being zero by default) does not point to a defined index in the "types"-configuration, the configuration for key "1" will be used by default.

Notice: You must not show the same field more than once in the editing form. If you do, the field will not detect the value properly.

| Key                  | Datatype                                           | Description                                                                                                    |
|----------------------|----------------------------------------------------|----------------------------------------------------------------------------------------------------|
| showitem             | string<br>(list of field<br>configuration<br>sets) | <ul> <li>Required.<br/>Configuration of the displayed order of fields in TCEforms.<br/>The whole strings is divided by tokens according to a - unfortunately - complex ruleset.</li> <li>#1: Overall the value is divided by a "comma" (, ). Each part represents the configuration for a single field.</li> <li>#2: Each of the field configurations is further divided by a semi-colon (; ). Each part of this division has a special significance.</li> <li>Part 1: Fieldname reference (Required!)</li> <li>Part 2: Alternative fieldlabel (LS)</li> <li>Part 3: Palette number (referring to an entry in the "palettes" section).</li> <li>Part 4: Special configuration (splitted by colon (: )), eg. 'nowrap' and 'richtext[<i>(list of keys or *)</i>]' (see section later)</li> <li>Part 5: Form style codes (see section later)</li> <li>Notice: Instead of a real fieldname you can theoretically insert "div" and you will have a divider line shown. However this is not rendered by default so it has no significance.</li> </ul> |
| subtype_value_field  | string<br>(fieldname)                              | <pre>Fieldname, which holds a value being a key in the 'subtypes_excludelist' array. This is used to specify a secondary level of 'types' - basically hiding certain fields of those found in the types- configuration, based on the value of another field in the row. Example (from sysext/cms/tbl_tt_content.php):     'subtype_value_field' =&gt; 'list_type',     'subtypes_excludelist' =&gt; Array(         '3' =&gt; 'layout',         '1' =&gt; 'layout',         '8' =&gt; 'layout',         'a' =&gt; 'layout',         'indexed_search' =&gt; 'layout, bodytext', )</pre>                                                                                                    |
| subtypes_excludelist | array                                              | See "subtype_value_field". Syntax:                                                                                                    |
|                      |                                                    | "[field value]" => "[commalist of fields (from the main types-config) which are excluded]"                                                                                                    |

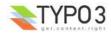

| Кеу                      | Datatype              | Description                                                                                                    |
|--------------------------|-----------------------|----------------------------------------------------------------------------------------------------|
| subtypes_addlist         | array                 | A list of fields to add when the "subtype_value_field" matches a key in this array.                                                                                                    |
|                          |                       | See "subtype_value_field".                                                                                                    |
|                          |                       | Syntax:<br>"[value]" => "[commalist of fields which are added]                                                                                                    |
|                          |                       | <b>Notice:</b> that any transformation configuration used by TCE will NOT work because that configuration is visible for the TCEforms class only during the drawing of fields. In other words any configuration in this list of fields will work for display only."                                                             |
| bitmask_value_field      | string<br>(fieldname) | Fieldname, which holds a value being the integer (bit-mask) for the 'bitmask_excludelist_bits' array.<br>It works much like 'subtype_value_field' but excludes fields based on whether a bit from the value field is set or not. See 'bitmask_excludelist_bits';<br>[+/-] indicates whether the bit [bit-number] is set or not. |
|                          |                       | Example:                                                                                                    |
|                          |                       | <pre>'bitmask_value_field' =&gt; 'active',<br/>'bitmask_excludelist_bits' =&gt; Array (<br/>'-0' =&gt; 'tmpl_a_subpart_marker,tmpl_a_description',<br/>'-1' =&gt; 'tmpl_b_subpart_marker,tmpl_b_description',<br/>'-2' =&gt; 'tmpl_c_subpart_marker,tmpl_c_description'<br/>)</pre>                                             |
| bitmask_excludelist_bits | array                 | See "bitmask_value_field"                                                                                                    |
|                          |                       | "[+/-][bit-number]" => "[commalist of fields (from the main types-config) excluded]"                                                                                                    |

Now follows a codelisting as example:

#### **Example - simple configuration:**

This is a quite normal and simple configuration. In the "types" section the list of fields does not contain much additional stuff except the first entry which configures "Part 5" - the colorscheme for the whole form.

Basically the "showitem" list is just listing the fieldnames which will be displayed.

```
'types' => Array (
    '0' => Array('showitem' => 'name;;;;1-1-1, age, language, allergies, allergies_list,
institution, babysitting, other')
),
```

The result of this configuration looks like this:

| A1    | Pair offer, Children [1] - Signe |
|-------|----------------------------------|
| Nan   | ne:                              |
| Sig   | ne                               |
| Age   | •                                |
| 2     |                                  |
| Lan   | guage:                           |
| Eng   | elsk                             |
| Alle  | rgies:                           |
|       |                                  |
| List  | allergies (commalist):           |
| OV    | erfølsom overfor VitaWrap        |
| Is ii | i institution:                   |
|       |                                  |
| Bab   | ysitting mode:                   |
| Aft   | en og eftermiddag                |
| Oth   | er comments:                     |
| Ble   | barn                             |
|       |                                  |
|       | 0                                |
| 1     |                                  |

#### Example - semi complex configuration:

This is a semi-complex example taken from the "mininews" extension. It does include configuration of the rich text editor which is the main reason for the lengthyness. Notice the "palettes" definition which the example includes. The palette has number "1" and will be triggered when the user puts the focus on the field "hidden" (according to the configuration in the "types" list).

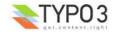

```
'types' => Array (
    '0' => Array('showitem' => 'hidden;;1;;1-1-1, datetime, title;;;;2-2-2, teaser;;;;3-3-3,
full_text;;;richtext[cut|copy|paste|formatblock|textcolor|bold|italic|underline|left|center|right|
orderedlist|unorderedlist|outdent|indent|link|table|image|line|chMode]:rte_transform[mode=ts_css|
imgpath=uploads/tx_mininews/rte/], front_page')
),
'palettes' => Array (
    '1' => Array('showitem' => 'starttime, endtime, fe_group')
)
```

#### **Example - complex configuration:**

This is a part of the "types" definition for the "tt\_content" table. This is one of the more advanced configurations, including basically all the levels of options you can use:

```
'types' => Array (
     '1' => Array('showitem' => 'CType'),
     'header' => Array('showitem' => 'CType;;4;button;1-1-1, header;;3;;2-2-2, subheader;;8'),
'text' => Array('showitem' => 'CType;;4;button;1-1-1, header;;3;;2-2-2, bodytext;;9;richtext
[paste|bold|italic|underline|formatblock|class|left|center|right|orderedlist|unorderedlist|outdent|
indent|link|image]:rte_transform[flag=rte_enabled|mode=ts];3-3-3, rte_enabled, text_properties'),
    'textpic' => Array('showitem' => 'CType;;4;button;1-1-1, header;;3;;2-2-2, bodytext;;9;richtext
[paste|bold|italic|underline|formatblock|class|left|center|right|orderedlist|unorderedlist|outdent|
indent|link|image]:rte_transform[flag=rte_enabled|mode=ts];3-3-3, rte_enabled, text_properties, --div--,
--palette--;LLL:EXT:cms/locallang ttc.php:ALT.imgOptions;11,
         imagecaption;;5'),
'rte' => Array('showitem' => 'CType;;4;button;1-1-1, header;;3;;2-2-2,
bodytext;;;nowrap:richtext[*]:rte_transform[mode=ts_images-ts_reglinks];3-3-3'),
    'image' => Array('showitem' => 'CType;;4;button;1-1-1, header;;3;;2-2-2, image;;;;4-4-4,
imageorient;;2, imagewidth;;13,
         --palette--;LLL:EXT:cms/locallang_ttc.php:ALT.imgLinks;7,
          --palette--;LLL:EXT:cms/locallang ttc.php:ALT.imgOptions;11,
          imagecaption;;5'),
     'bullets' => Array('showitem' => 'CType;;4;button;1-1-1, header;;3;;2-2-2, layout;;;;3-3-3,
bodytext;;9;nowrap, text properties'),
     'table' =>
                          Array('showitem' => 'CType;;4;button;1-1-1, header;;3;;2-2-2,
layout;;10;button;3-3-3, cols, bodytext;;9;nowrap:wizards[table], text properties'),
     'splash' => Array('showitem' => 'CType;;4;button;1-1-1,
header;LLL:EXT:lang/locallang general.php:LGL.name;;;2-2-2, splash layout, bodytext;;;;3-3-3,
image;;6'),
     'uploads' =>
                         Array('showitem' => 'CType;;4;button;1-1-1, header;;3;;2-2-2, media;;;;5-5-5,
         select key; LLL: EXT: cms/locallang ttc. php:select key. ALT. uploads,
          layout;;10;button, filelink size,
         imagecaption;LLL:EXT:cms/locallang_ttc.php:imagecaption.ALT.uploads;;nowrap'),
```

## ['palettes'][key] section

"Palettes" represents a way to move less frequently used form fields out of sight. Palettes are groups of field which are associated with a field in the main form. When this field is activated the palette fields are displayed. They are also known as "secondary options" which is a more telling name I believe.

This configuration shows us that two palettes are defined (line 8 and 9) with key 1 and 2.

```
1:
          'types' => Array (
               '0' => Array('showitem' => 'hidden;;1, type;;1, title, test_template'),
 2:
               '1' => Array('showitem' => 'title, test_template;;1, hidden, type'),
'2' => Array('showitem' => 'type, title'),
 3:
 4:
 5:
               '3' => Array('showitem' => 'type;;2'),
 6:
          'palettes' => Array (
 7:
               '1' => Array('showitem' => 'starttime, endtime, fe_group'),
'2' => Array('showitem' => 'title'),
 8:
 9:
10:
         )
11: );
```

Palette 1 is referred to from "types"-configuration "0" by the field name "hidden" and "type" and "types" configuration "1" by the field "test\_template".

Palette 2 is referred to from "types"-configuration "3" by the field name "type".

The configuration means that next to the checkbox for the field "hidden" there is an icon which will activate the palette when clicked:

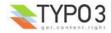

| × Start: □ | Stop: | Access:                                                     | -         |
|------------|-------|-------------------------------------------------------------|-----------|
|            |       | asd asd                                                     | fa        |
|            | P     | ath: /ROOT/Test/<br>] Unit Test Table #1 [1] - <sup>-</sup> | The title |
|            |       | Hide:                                                       |           |

The palette fields appear in the top frame until another field in the main form is activated.

The other option is to enable "Show secondary options" (found in bottom of the form) which in some cases is more convenient way to access palette fields:

Show secondary options (palettes)

This results in the palette fields being included into the form, but arranged horizontally instead of vertically:

| lide:  |       |         |  |
|--------|-------|---------|--|
| Start: | Stop: | Access: |  |
| Г      |       |         |  |

Notice: You should not show the same field on more than one palette! If you do, the images (required and changed) will not work in MSIE.

| Кеу            | Datatype                          | Description                                                                                                    |
|----------------|-----------------------------------|----------------------------------------------------------------------------------------------------|
| showitem       | string<br>(list of<br>fieldnames) | <b>Required.</b><br>Configuration of the displayed order of fields in the palette. Remember that a fieldname must not appear in more than one palette and not more than one time!. Eg. 'hidden,starttime,endtime'                           |
| canNotCollapse | boolean                           | If set, then this palette is not allowed to 'collapse' in the TCEforms-display.<br>This basically means that if "Show secondary options" is not on, this palette is <i>still</i> displayed in the<br>main form and not linked with an icon. |

# **Additional \$TCA features**

## **Special Configuration introduction**

In relation to "types"-configuration it is possible to pass special parameters to a field only for certain type-configurations. For instance you can define that a text field should not wrap text lines when displayed by a certain types configuration:

```
'0' => Array('showitem' => 'hidden;;1, type, title, test_template, TEST01;;;nowrap'),
```

Notice the keyword "nowrap" in position 4 for the field "TEST01". TEST01 itself is defined like this in [columns]:

| 'TE: | ST01' => Array (<br>'label' => 'TEST01: Text field',       |
|------|------------------------------------------------------------|
|      | <pre>'config' =&gt; Array (     'type' =&gt; 'text',</pre> |
| ),   | )                                                          |

The result becomes a small textarea field where lines are not broken automatically. This is very useful for entering codes:

| his is a long line | of text. | This is a | long lin | e of te×t |
|--------------------|----------|-----------|----------|-----------|
|                    |          |           |          |           |
|                    |          |           |          |           |
|                    |          |           |          |           |

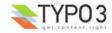

The point of setting "nowrap" in the types configuration is that under other "types"-configurations the field *will* wrap lines. Likewise you can configure an RTE to appear for a field only if a certain type of the record is set and in other cases not.

#### Default Special Configuration (defaultExtras)

Since "types"-configuration does not apply for FlexForms and since a feature available as special configuration is sometimes needed regardless of type value you can also configure the default value of the special configuration. This is done with a key in the ['columns'][*fieldname*] array. Thus, the alternative configuration for the example above could be:

```
'TEST01' => Array (
    'label' => 'TEST01: Text field',
    'config' => Array (
        'type' => 'text',
    ),
    'defaultExtras' => 'nowrap'
),
    ....
),
'types' => Array (
    '0' => Array('showitem' => 'hidden;;1, type, title, test_template, TEST01'),
```

This works equally well.

## **Special Configuration options**

#### **Keywords**

This table lists the options for keywords in special configuration. Each keyword is followed by a *value* wrapped in [] (square brackets).

| Keyword       | Description                                                                                                    | Value syntax                                | Examples                                                                                                    |
|---------------|----------------------------------------------------------------------------------------------------|---------------------------------------------|----------------------------------------------------------------------------------------------------|
| nowrap        | Disables line wrapping in "text" type fields.                                                                                     | [no options]                                |                                                                                                    |
| richtext      | Enables the RTE for the field and allows you to set which toolbar buttons are shown.                                              | * or<br>keywords separated by " "           | richtext[cut copy paste] = only cut, copy and paste<br>options are shown.<br>richtext[*] = all RTE options<br>See RTE API definition later for more details. |
| rte_transform | Configuration of RTE<br>transformations and other options.<br>See table below for a list of the key<br>values possible.           | key1=value2 <br>key2=value2 <br>key3=value3 | rte_transform[key1=value1 key2=value2 key3=value3]                                                                                                    |
| rte_only      | If set, the field can <i>only</i> be edited<br>with a Rich Text Editor - otherwise it<br>will not show up.                        | boolean (0/1)                               |                                                                                                    |
| static_write  | This allows to configure a field value<br>to be written to a file.<br>See table below for value of f1-f5                          | f1 f2 f3 f4 f5                              |                                                                                                    |
| wizards       | Used to specifically enable wizards<br>configured for a field. See option<br>"enableByTypeConfig" in the wizard<br>configuration. | wizard-key1 wizard-key2<br>                 | wizards[table]                                                                                                    |

#### rte\_transform[] key/value pairs

| Keyword | Description                                                                                                    | Value syntax                                                                                                    | Examples                          |
|---------|----------------------------------------------------------------------------------------------------|----------------------------------------------------------------------------------------------------|-----------------------------------|
| flag    | This points to a field in the row<br>which determines whether or not the<br>RTE is disabled. If the value of the<br>field is set, then the RTE is<br>disabled.                     | Fieldname                                                                                                    | rte_transform[flag=rte_disable]   |
| mode    | Configures which transformations<br>the content will pass through<br>between the database and the RTE<br>application.                                                              | Transformation keywords<br>separated by dashes ("-").<br>The order is calling order<br>when direction is "db".<br>See <u>RTE API</u> section for<br>list of transformations<br>available. | rte_transform[mode=ts_css-images] |
| imgpath | This sets an alternative path for<br>Rich Text Editor images. Default is<br>configured by the value<br>TYPO3_CONF_VARS["BE"]<br>["RTE_imageStorageDir"] (default is<br>"uploads/") | path relative to<br>PATH_site, eg.<br>"uploads/rte_test/"                                                                                                    |                                   |

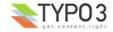

### **Example - Setting up Rich Text Editors**

This sets up a Rich Text Editor with all possible tool bar buttons available, no transformations added or anything else:

```
'TEST01' => Array (
    'label' => 'TEST01: Text field',
    'config' => Array (
        'type' => 'text',
    ),
    'defaultExtras' => 'richtext[*]'
),
```

This example is from the "mininews" extension which offers a RTE for editing the content of website news. This includes a limited list of toolbar buttons and a transformation of content ("ts\_css") as well as a definition of an alternative storage path for uploaded images in the RTE ("uploads/tx\_mininews/rte/")

richtext[cut|copy|paste|formatblock|textcolor|bold|italic|underline|left|center|right|orderedlist| unorderedlist|outdent|indent|link|table|image|line|chMode]:rte\_transform[mode=ts\_css| imgpath=uploads/tx\_mininews/rte/]

The configuration for the RTE in the Content Elements is very similar regarding the enabled buttons. But the "rte\_transform" values are slightly different. Here the field "rte\_enabled" will disable the RTE if true (this field is a checkbox) and the transformation is "ts".

rte\_transform[flag=rte\_enabled|mode=ts]

#### static\_write[] parameters

| Keyword | Description                                                                                                    |
|---------|----------------------------------------------------------------------------------------------------|
| f1      | The field name which contains the name of the file being edited. This filename should be relative to the path configured in \$TYPO3_CONF_VARS["BE"]["staticFileEditPath"] (which is "fileadmin/static/" by default).                                                                                                    |
| f2      | The field name which will also receive a copy of the content (in the database).<br>This should probably be the field name that carries this configuration.                                                                                                    |
| f3      | The field name containing the alternative subpart marker used to identify the editable section in the file.<br>The default marker is ###TYPO3_STATICFILE_EDIT### and may be encapsulated in HTML comments. There must be two markers, one to identify the beginning and one for the end of the editable section.<br>Optional. |
| f4      | The field name of the record which - if true - indicates that the content should always be loaded into the form from the file and not from the duplicate field in the database.                                                                                                    |
| f5      | The field name which will receive a status message as a short text string.<br>Optional.                                                                                                    |

#### **Example - Write to static file**

This setup configures two fields in a record to point to a file and edit content in it between two markers:

```
'TEST01' => Array (
    'label' => 'TEST01: Text field',
    'config' => Array (
        'type' => 'text',
    ),
    'defaultExtras' => 'static_write[TEST02|TEST01|||]'
),
```

The field "TEST02" must contain a filepath relative to "fileadmin/static/". In this case the filename is "static write file.txt".

| Hello World! |  |
|--------------|--|
|              |  |
|              |  |

The content of "fileadmin/static/static\_write\_file.txt" is like this:

outside

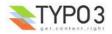

```
###TYPO3_STATICFILE_EDIT###
Hello World!
###TYPO3_STATICFILE_EDIT###
```

outside below

When the content of the "TEST01" field is edited the content between the markers "###TYPO3\_STATICFILE\_EDIT###" is updated as well.

You can study a fullblown configuration of these features in the extension called "static\_file\_edit".

## **Wizards Configuration**

Wizards are configurable for some field types, namely "input", "text", "select" and "group" types. They provide a way to insert helper-elements, links to wizard scripts etc.

A well known example of a wizard application is the form wizard:

| Your name   | :   *name=input   (input your name here!)                             |   |
|-------------|-----------------------------------------------------------------------|---|
| Your addre  | ss:   address=textarea,40,10                                          |   |
| Your email  | :   *email=input                                                      |   |
| Your hairco | lor:   hair=radio   Blue=blue, Red=red, Green=green                   | 1 |
| Note: Plea  | e change the recipient email-address ('write_your_email@here.com') in |   |
| formtype    | _mail=submit   Send form                                              |   |
| html_en     | abled=hidden   1                                                      | 1 |
| subject=    | hidden   This is the subject                                          |   |

The wizard is configured for the text area field and appears as an icon to the right. Clicking the icon will guide the user to a view where the "cryptic" form code is presented in a more user friendly interface:

| ľ | Preview of element:                                                                                                    |                              | Element type:                      | Deta                                              | iled configuration:                         |
|---|----------------------------------------------------------------------------------------------------|------------------------------|------------------------------------|---------------------------------------------------|---------------------------------------------|
|   | Your name:                                                                                                    | Type:<br>Label:<br>Required: | Input field 💌<br>Your name:        | Field:<br>Size:<br>Max:<br>Value:                 | name                                        |
|   | Your address:                                                                                                    | Type:<br>Label:<br>Required: | Text area 💽<br>Your address:       | Field:<br>Columns:<br>Rows:<br>No Wrap:<br>Value: | address<br>40<br>10                         |
|   | Your email:                                                                                                    | Type:<br>Label:<br>Required: | Input field<br>Your email:<br>✓    | Field:<br>Size:<br>Max:<br>Value:                 | email                                       |
| I | Your haircolor:                                                                                                    | Type:<br>Label:<br>Required: | Radio buttons 💌<br>Your haircolor: | List options:                                     | hair<br>Blue=blue<br>Red=red<br>Green=green |
|   | Note: Please change the<br>recipient email-address<br>('write_your_email@here.com')<br>in the backend before<br>submitting!<br> | Type:<br>Label:<br>Required: | Note: Please change th             | e 1                                               |                                             |
|   |                                                                                                    | Special conf                 | iguration for mail forms:          |                                                   |                                             |
|   |                                                                                                    | Send buttor                  | i label:                           | Send form                                         |                                             |
|   |                                                                                                    | HTML mode                    | enabled:                           | ~                                                 | 1.5                                         |
|   |                                                                                                    | Subject:                     |                                    | This is the su                                    | ibject                                      |
|   |                                                                                                    | Recipient er                 | nail:                              | recipient@em                                      | ail.test                                    |

Another example of wizards are the new / edit / list links which are available for "group" or "select" type fields:

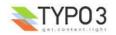

| Group:<br>Selected: | Item | 151                                                                              |  |
|---------------------|------|----------------------------------------------------------------------------------|--|
| be_testgroup        |      | Article Writers<br>be_testgroup<br>Common editor group<br>Editor<br>News Writers |  |

#### **Configuration of wizards**

The value of the "wizards" key in the field config-array is an array. Each key is yet an array which configures the individual wizards for a field. The order of the keys determines the order the wizards are displayed. The key-values themselves play no important role (except from a few reserved words listetd in a table below).

The configuration for the new / edit / list links above looks like this:

```
1: 'usergroup' => Array (
            'label' => 'Group:',
 2:
 3:
            'config' => Array (
                  'type' => 'select',
'foreign_table' => 'be_groups',
'foreign_table where' => 'ORDER BY be_groups.title',
'size' => '5',
'maxitems' => '20',
 4:
 5:
 6:
  7:
 8:
                  'wizards' => Array(
 9:
                        '_PADDING' => 1,
'VERTICAL' => 1,
10:
11:
                        'ventiond -> i,
'edit' => Array(
   'type' => 'popup',
   'title' => 'Edit usergroup',
12:
13:
14:
                               'title' => 'Edit usergroup',
'script' => 'wizard_edit.php',
'popup_onlyOpenIfSelected' => 1,
'icon' => 'edit2.gif',
'JSopenParams' => 'height=350,width=580,status=0,menubar=0,scrollbars=1',
15:
16:
17:
18:
19:
                        ),
                         'add' => Array(
20:
                               'type' => 'script',
'title' => 'Create new group',
21:
22:
                               'icon' => 'add.gif',
23:
                               'params' => Array(
24:
                                     'table'=>'be_groups',
'pid' => '0',
25:
26:
                                     'setValue' => 'prepend'
27:
28:
                               ),
29:
                               'script' => 'wizard add.php',
30:
                         'list' => Array(
   'type' => 'script',
   'title' => 'List groups',
31:
32:
33:
                               'icon' => 'list.gif',
34:
                               'params' => Array(
35:
                                     'table'=>'be_groups',
36:
                                     'pid' => '0',
37:
38:
                               ),
                               'script' => 'wizard list.php',
39:
40:
                        )
                 )
41:
42:
            )
43: ),
```

The wizard configuration takes place in line 9 and throughout. Two reserved keywords are used in line 10 and 11 to set arrangement settings for the display of icons.

Then a new wizard is configured in lines 12 (edit), 20 (add) and 31 (list).

#### **Reserved keys**

Each wizard is identified by a key string. However some strings are reserved for general configuration. These are listed in this table and as a rule of thumb they are prefixed with an underscore ("\_"):

| Кеу        | Туре    | Description                                                                                                    |
|------------|---------|----------------------------------------------------------------------------------------------------|
| _POSITION  | string  | Determines the position of the wizard-icons/titles.<br>Default is "right".<br>Possible values are "left", "top", "bottom".             |
| _ VERTICAL | boolean | If set, the wizard icons (if more than one) will be positioned in a column (vertically) and not a row (horizontally, which is default) |
| _ DISTANCE | int+    | The distance in pixels between wizard icons (if more than one).                                                                        |
| _PADDING   | int+    | The cellpadding of the table which keeps the wizard icons together.                                                                    |

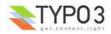

| Кеу             | Туре      | Description                                                          |
|-----------------|-----------|----------------------------------------------------------------------|
| _VALIGN         | string    | valign attribute in the table holding things together.               |
| _HIDDENFIELD    | boolean   | If set, the field itself will be a hidden field (and so not visible) |
| [any other key] | PHP-Array | Configuration of the wizard types, see below.                        |

**General configuration options** This table lists the general configuration options for (almost) all wizard types. In particular the value of the "type" key is important because it denotes what additional options are available.

| Key                    | Туре        | Description                                                                                                    |
|------------------------|-------------|----------------------------------------------------------------------------------------------------|
| type                   | string      | Defines the type of wizard. The options are listed as headlines in the table below. This setting is required!                                                                                                    |
| title                  | string (LS) | This is the title of the wizard. For those wizards which require a physical representation - eg a link - this will be the link if no icon is presented.                                                                                                    |
| icon                   | fileref     | <ul> <li>This is the icon representing the wizard.</li> <li>If the first 3 chars are NOT "/" then the file is expected to be in "t3lib/gfx/". So to insert custom images, put them in "/typo3conf/" or so. You can also prefix icons from extensions with "EXT:ext/[extension key]/directory/". Generally, the format is the same as for referring to icons for selector box options.</li> <li>If the icon is not set, the title will be used for the link.</li> </ul> |
| enableByTypeConfi<br>g | boolean     | If set, then the wizard is enabled only the in Special Configuration in the types are set to "wizards [ <i>list of wizard-keys</i> ]". See wizard section.                                                                                                    |
| RTEonly                | boolean     | If set, then this wizard will appear only if the wizard is presented for a RTE field.                                                                                                    |
| hideParent             | array       | If set, then the real field will not be shown (but rendered as a hidden field). In "hideParent" you can configure the non-editable display of the content as if it was a field of the "none" type. The options are the same as for the "config" key for "none" types.                                                                                                    |

## Specific wizard configuration options based on type

| Key                                              | Туре                                        | Description                                                                                                    |  |
|--------------------------------------------------|---------------------------------------------|----------------------------------------------------------------------------------------------------|--|
| <i>Type: script</i><br>Creates a link to a used. | an external script which                    | can do "context sensitive" processing of the field. This is how the Form and Table wizards are                                                                                                    |  |
| notNewRecords                                    | boolean                                     | If set, the link will appear only if the record is not new (that is, it has a proper UID)                                                                                                    |  |
| script                                           | PHP-script filename                         | If the first 3 chars are NOT "/" then the file is expected to be in "typo3/". So to link to custom script, put it in "/typo3conf/". File reference can be prefixed "EXT:[extension key]/" to point to a file inside an extension.<br>A lot of parameters are passed to the script as GET-vars in an array, P. |  |
| params                                           | array                                       | Here you can put values which are passed to your script in the P array.                                                                                                    |  |
| popup_onlyOpen<br>IfSelected                     | boolean                                     | If set, then an element (one or more) from the list must be selected. Otherwise the popup will not appear and you will get a message alert instead. This is supposed to be used with the wizard edit.php script for editing records in "group" type fields.                                                   |  |
| <i>Type: popup (+c</i><br>Creates a link to a    | <b>olorbox)</b><br>an external script opene | ed in a pop-up window.                                                                                                    |  |
| notNewRecords                                    | boolean                                     | See above, type "script"                                                                                                    |  |
| script                                           | PHP-script filename                         | See above, type "script"                                                                                                    |  |
| params                                           |                                             | See above, type "script"                                                                                                    |  |
|                                                  |                                             |                                                                                                    |  |
| JSopenParams                                     | string                                      | Parameters to open JS window:                                                                                                    |  |
| JSopenParams                                     | string                                      | Example:                                                                                                    |  |
| JSopenParams                                     | string                                      |                                                                                                    |  |
| Type: userFunc                                   |                                             | Example:<br>"JSopenParams" =>                                                                                                    |  |

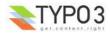

| Key                                                         | Туре                                                                                                    | Description                                                                                                    |
|-------------------------------------------------------------|----------------------------------------------------------------------------------------------------|----------------------------------------------------------------------------------------------------|
| userFunc                                                    | string                                                                                                    | Calls a function or a method in a class.                                                                                                    |
|                                                             |                                                                                                    | Methods: [classname]->[methodname]                                                                                                    |
|                                                             |                                                                                                    | <b>Functions:</b> [functionname]<br>The function/class must be included on beforehand. This is adviced to be done within the localconf.php file.<br>Two parameters are passed to the function/method: 1) An array with parameters, much like the ones passed to scripts. One key is special though: the "item" key, which is passed by reference.<br>So if you alter that value it is reflected <i>back</i> ! 2) \$this (reference to the TCEform-object).<br>The content returned from the function call is inserted at the position where the the icon/title would normally go. |
| Type: colorbo                                               | Y                                                                                                    |                                                                                                    |
| Renders a squa<br>change the colo<br>The icon is not        | are box (table) with the b<br>or dynamically from pop-<br>used, but the title is give                                     | en as alt-text inside the color-square.                                                                                                    |
| change the col                                              | are box (table) with the b<br>or dynamically from pop-                                                                    | up- wizard.                                                                                                    |
| Renders a squa<br>change the colo<br>The icon is not<br>dim | are box (table) with the b<br>or dynamically from pop-<br>used, but the title is give                                     | up-wizard.<br>en as alt-text inside the color-square.<br>Determines the dimensions of the box. Default is 20 pixels.<br>"dim" => "50x20",<br>Sets the border style of the table, eg:                                                                                                    |
| Renders a squa<br>change the colo<br>The icon is not        | are box (table) with the b<br>br dynamically from pop-<br>used, but the title is give<br>W x H, pixels<br>style-attribute | up-wizard.<br>en as alt-text inside the color-square.<br>Determines the dimensions of the box. Default is 20 pixels.<br>"dim" => "50x20",                                                                                                    |

#### Type: select

This renders a selector box. When a value is selected in the box, the value is transferred to the field and the field (default) element is thereafter selected (this is a blank value and the label is the wizard title).

"select" wizards make no use of the icon.

The "select" wizard's select-properties can be manipulated with the same number of TSconfig options which are available for "real" selecttypes in TCEFORM.[table].[field]. The position of these properties is "TCEFORM.[*table*].[*field*].wizards.[*wizard-key*]".

| mode                            | append, prepend,<br>[blank]                                                                                  | Defines how the value is processed: Either added to the front or back or (default) substitutes the existing. |
|---------------------------------|----------------------------------------------------------------------------------------------------|----------------------------------------------------------------------------------------------------|
| items,<br>foreign_table_<br>etc | Options related to<br>the selection of<br>elements known<br>from "select" form-<br>element type in<br>\$TCA. | <pre>Example:<br/>"items" =&gt; Array(</pre>                                                                 |

In the next section all the default core wizard scripts are demonstrated with examples. Before that, here is a few examples of wizards that does not require an external script.

#### **Example - Selector box of preset values**

You can add a selector box containing preset values next to a field:

| TEST01: Preset 🛉          | alues   |
|---------------------------|---------|
| Value 3                   |         |
|                           | Label 1 |
|                           | Label 2 |
| ET et al a serie da serie | Label 3 |

When an option from the selector box is selected it will be transferred to the input field of the element. The mode of transfer can be either substitution (default) or prepending or appending the value to the existing value.

The example above is achieved by this configuration:

```
1: 'TESTO1' => Array (

2: 'label' => 'TESTO1: Preset values',

3: 'config' => Array (

4: 'type' => 'input',

5: 'size' => '10',
```

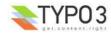

```
'wizards' => array(
 6:
                         'select' => array(
    'type' => 'select',
 7:
 8:
                               'mode' => '',
 9:
                                'items' => array(
10:
                                  array('Label 1', 'Value 1'),
array('Label 2', 'Value 2'),
array('Label 3', 'Value 3'),
11:
12:
13:
14:
                               )
15:
                         ),
```

#### Example - User defined wizard (processing with PHP function)

The "userFunc" type of wizard allows you to render all the wizard code yourself. Theoretically, you could produce all of the other wizard kinds ("script", "popup", "colorbox" etc) with your own user function rendering the similar HTML.

In this example I will do two things with the wizard:

- show how you can manipulate the HTML code of the form field the wizard is attached to
- Add two links which access the content of the form field.

The result looks like this:

 TEST01: Testing Custom Wizards

 Cu>Value 1</u>
 [Show field value]

 [Wrap in <u>...</u>]

The configuration needed is this:

```
1: 'wizards' => array(
2: 'uproc' => array(
3: 'type' => 'userFunc',
4: 'userFunc' => 'user_class->user_TCAform_procWizard',
5: 'params' => array(
6: 'wrapTag' => 'u'
7: )
8: ),
```

And obviously, you need the code listing of the class, "user\_class", as well:

```
1: class user class {
        function user_TCAform_procWizard($PA, $fobj)
   2:
                    // Wrapping the field item in a <div> with border.
   3:
   4:
                     // Notice that $PA['item'] is passed by reference, so any manipulation
                      / is automatically affecting the field without explicitly returning a value!
   5:
                $PA['item'] = '<div style="border: maroon 4px dashed;">'.$PA['item'].'</div>';
   6:
   7:
                // Adding wizard HTML code: Showing value in JavaScript ALERT box:
$onclick = "alert('This is the field value: ' + ".
   8:
   9:
                              "document.".$PA['formName']."['".$PA['itemName']."'].value);".
  10:
                              "return false;";
  11:
               $output = '<a href="#" onclick="'.htmlspecialchars($onclick).'">[Show field value]
  12:
</a><br/>';
  13:
                   // Adding wizard HTML code: Showing value in JavaScript ALERT box:
  14:
                $wTagBegin = '<'.$PA['params']['wrapTag'].'>';
$wTagEnd = '</'.$PA['params']['wrapTag'].'>';
$onclick = "document.".$PA['formName']."['".$PA['itemName']."'].value=".
  15:
  16:
  17:
                              "'".$wTagBegin."' + document.".$PA['formName']."['".$PA['itemName']."'].value
  18:
+ '".$wTagEnd."';".
                              implode('',$PA['fieldChangeFunc']).
 19:
                                                                           // Necessary to tell TCEforms that the
value is updated.
               "return false;";
$output.= '<a href="#" onclick="'.htmlspecialchars($onclick).'">'.
htmlspecialchars('[Wrap in '.$wTagBegin.'...'.$wTagEnd.']').
  20.
  21:
  22:
  23:
                              '</a>';
  24:
  25:
                    // Return Wizard HTML:
  26:
               return $output;
  27:
          }
  28: }
```

In line 6 you see how the form field is wrapped in a <div> tag. Notice how all you need to do is to change the value of \$PA ['item'] since that value is passed by reference to the function and therefore doesn't need a return value - only to be changed.

In line 9-12 you see the first link created. It just reads the current value of the <input> field and shows in an alert box.

In line 15-23 you see how the value of the key "wrapTag" from the "params" array (reserved space for user defined parameters) is used to create a link which will wrap whatever content of the input field in an HTML tag, in this case a <u> tag.

Finally the wizard HTML created is returned.

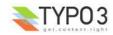

Obviously you will have to find out what kind of information is hidden in the \$PA variable. A TYPO3 specific way of doing this is to use "debug(\$PA);" which will output the content of the array in a nicely formatted table. In PHP there are native functions like "print\_r" or "vardump".

## Wizard scripts in the core

The wizard interface allows you to use any PHP-script for your wizards but there is a useful set of default wizard scripts available in the core of TYPO3. These are found in PATH\_typo3 and are all prefixed "wizard\_" (except "browse\_links.php").

Below is a description of each of them including a description of their special parameters and an example of usage.

#### wizard\_add.php

This script links to a form which allows you to create a new record in a given table which may optionally be set as the value on return to the real form.

| Кеу      | Туре                          | Description                                                                                                    |
|----------|-------------------------------|----------------------------------------------------------------------------------------------------|
| table    | string                        | Table to add record in.                                                                                                    |
| pid      | int                           | pid of the new record.<br>You can use the "markers" (constants) as values instead if you wish:                                                                                 |
|          |                               | ###CURRENT_PID###<br>###THIS_UID###<br>###STORAGE_PID###<br>###SITEROOT###                                                                                                    |
|          |                               | (see TCA/select for description)                                                                                                    |
| setValue | "prepend", "set",<br>"append" | "set" = the field will be force to have the new value on return<br>"append"/"prepend" = the field will have the value appended/prepended.<br>You must set one of these values. |

In this example I have added the wizard script "wizard\_add.php" to the well known Frontend User Group selector:

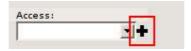

When the wizard icon is clicked the user is directed to a form where a new frontend user group can be created:

| Website usergroup NEW -  |  |
|--------------------------|--|
| Disable:                 |  |
|                          |  |
| Grouptitle:<br>New Group |  |
|                          |  |
| New Group                |  |

When the new group is saved and the user clicks the close button of the form the new group is automatically inserted as the current value.

#### The configuration looks like this:

```
1: 'fe group' => Array
              exclude' => 1,
 2:
 3:
            'label' => 'LLL:EXT:lang/locallang_general.php:LGL.fe_group',
            'config' => Array (
 4:
                  'type' => 'select',
'items' => Array (
 5:
 6:
                       Array('', 0),
 7:
                        Array('LLL:EXT:lang/locallang_general.php:LGL.hide_at_login', -1),
Array('LLL:EXT:lang/locallang_general.php:LGL.any_login', -2),
Array('LLL:EXT:lang/locallang_general.php:LGL.usergroups', '--div--')
 8:
 9:
10:
11:
                  ),
'foreign_table' => 'fe_groups',
'wizards' => array(
''''' => array(
12:
13:
                         'add' => Array(
'type' => 'script',
14:
15:
                               'title' => 'Add Frontend Group',
16:
                               'icon' => 'add.gif',
17:
                               'params' => Array(
    'table' => 'fe_groups',
18:
19:
                                      'pid' => '###STORAGE_PID###',
'setValue' => 'set'
20:
21:
22:
                               ),
```

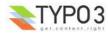

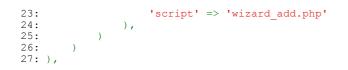

Line 15 defines the type to be "script" which is set to "wizard\_add.php" in line 23. The parameters that instructs the Addwizard how to handle the creation is done in line 19-21; The table is of course fe\_groups and the pid where the user is created is the Storage Folder set for the website. Of course this requires a storage folder to exist. Finally, "setValue" tells the wizard script that the uid of the new record should substitute any current value.

#### wizard\_edit.php

The Edit wizard gives you a shortcut to edit references in "select" or "group" type form elements.

| de:<br>Start: | Stop:         | Access:                                                                                                    | ip 📲                       |                            |       |
|---------------|---------------|----------------------------------------------------------------------------------------------------|----------------------------|----------------------------|-------|
| ×             |               | TYPO3 Edit Docum                                                                                                    | ment - Mozilla Firefox     |                            |       |
| XDisa         | ble 🕶 🧏 Forms | ★ Contraction of the second second seco | <pre>upInformation 	</pre> | Miscellaneous <del>•</del> | Outli |
| Path: /       | ROOT/Test/    | New Group<br>3] - New Group                                                                                                    | [menu]                     |                            |       |
| Disa          | ble:          |                                                                                                    |                            |                            |       |
| Grou          | ıptitle:      |                                                                                                    |                            |                            |       |
|               | Group         |                                                                                                    |                            |                            |       |
|               | to domain:    |                                                                                                    |                            |                            |       |
| Des           | cription:     |                                                                                                    |                            |                            |       |

The configuration below is what sets up this wizard.

```
1: 'wizards' => array(
2: 'edit' => Array(
3: 'type' => 'popup',
4: 'title' => 'Edit usergroup',
5: 'script' => 'wizard_edit.php',
6: 'icon' => 'edit2.gif',
7: 'JSopenParams' => 'height=350,width=580,status=0,menubar=0,scrollbars=1',
8: ),
```

This time the type fitting the wizard script best is the "popup" type. It could have been the "script" type as well, but it just works slightly better in this case if it is a pop-up so we don't leave the original form.

There are no parameters to pass along like there were for the Add wizard.

#### wizard\_list.php

This links to the Web>List module for only one table and allows the user to manipulate stuff there.

| ccess:    |     |
|-----------|-----|
| New Group | ▼ = |

By clicking the icon you will get to the Web>List module. Notice how the "Back" link is found in the upper right corner, taking you back to the edit form.

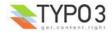

| /RO | OT/Test/      |                |      | Q\$ã <b>⊉Bि[]</b> C ़ड∨ \$ि] |
|-----|---------------|----------------|------|------------------------------|
|     | Website use   | rgroup (4) 🛛 🖅 | 1    |                              |
|     | & Grouptitle: | 1918           |      |                              |
|     | Create new    | 801820         | E X  |                              |
| 1   | New Group     | 8018120        |      |                              |
| 1   | asdf          | 801820         | B∃ X |                              |
| 1   | 111           | 801820         | En X |                              |

This wizard has a few parameters to configuration in the "params" array:

| Key   | Туре   | Description                                                                                                    |
|-------|--------|----------------------------------------------------------------------------------------------------|
| table | string | Table to manage records for                                                                                                    |
| pid   | int    | <pre>id of the records you wish to list.<br/>You can use the "markers" (constants) as values instead if you wish:<br/>###CURRENT_PID###<br/>###THIS_UID###<br/>###STORAGE_PID###<br/>###SITEROOT###</pre> |
|       |        | (see TCA/select for description)                                                                                                    |

#### The configuration look like this:

```
1: 'wizards' => array(
2: 'list' => Array(
3: 'type' => 'script',
4: 'title' => 'List groups',
5: 'icon' => 'list.gif',
6: 'params' => Array(
7: 'table'=>'fe_groups',
8: 'pid' => '###STORAGE_PID###',
9: ),
10: 'script' => 'wizard_list.php',
11: ),
```

The type is also the "script" type. In the "params" array the table and pid passed to the script is set.

#### wizard\_colorpicker.php

The colorpicker wizard allows you to select a HTML color value from a user friendly pop-up box. The wizard type is "colorbox" which will first of all add a colored box next to an input field:

| FEST01: Color picker wizard | 80 |
|-----------------------------|----|
| #006699                     |    |

The color of the box is set to the value of the text field. Clicking the box will open a popup window with the color picker wizard script showing itself:

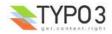

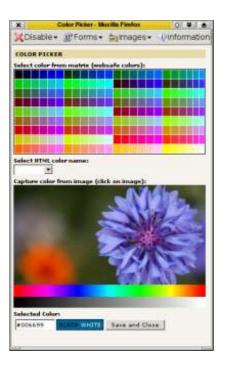

Here you can select from the web-color matrix, pick a color from the sample image or select a HTML-color name from a selector box.

The configuration needed looks like this:

```
1: 'TESTO1' => Array (
2: 'label' => 'TESTO1: Color picker wizard',
3: 'config' => Array (
                 'type' => 'input',
'size' => '30',
 4:
 5:
                 'wizards' => array(
 6:
                       'colorpick' => array(
    'type' => 'colorbox',
    'title' => 'Color picker',
 7:
 8:
 9:
                             'script' => 'wizard_colorpicker.php',
'dim' => '20x20',
'tableStyle' => 'border: solid 1px black; margin-left: 20px;',
10:
11:
12:
13:
                              'JSopenParams' => 'height=550,width=365,status=0,menubar=0,scrollbars=1',
14:
                              'exampleImg' => 'gfx/wizard_colorpickerex.jpg',
15:
                       )
16:
                 )
17:
           )
18:),
```

Notice the wizard type is "colorbox".

#### wizard\_forms.php

The forms wizard is used typically with the Content Elements, type "Mailform". It allows to edit the code-like configuration of the mail form with a nice editor. This is shown in the introduction to Wizards above.

This is the available parameters:

| Кеу       | Туре    | Description                                                                                                    |
|-----------|---------|----------------------------------------------------------------------------------------------------|
| xmlOutput | boolean | If set, the output from the wizard is XML instead of the strangely formatted TypoScript form-<br>configuration code. |

The configuration used for the editor in Content Elements looks like this:

```
'forms' => Array(
    'notNewRecords' => 1,
    'enableByTypeConfig' => 1,
    'type' => 'script',
    'title' => 'Forms wizard',
    'icon' => 'wizard_forms.gif',
    'script' => 'wizard_forms.php?special=formtype_mail',
    'params' => array('xmlOutput' => 0)
)
```

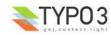

#### wizard\_table.php

The tables wizard is used typically with the Content Elements, type "Table". It allows to edit the code-like configuration of the tables with a nice editor.

| Tables are done by                  | separating columns               | with a vertical line           |
|-------------------------------------|----------------------------------|--------------------------------|
| Every row in the table is separated | simple 'return' (new line)       |                                |
| 'Layout 1' is chosen                | for this table which makes the f | display with a background colo |
| 'small' is also chosen for the      | content of the table!            | plus 'Verdana' as font         |
| ₽☆▶+                                | 4m>+                             | <b>4</b> ☆ <b>2</b> +          |

This is the available parameters:

| Кеу       | Туре    | Description                                                                                  |
|-----------|---------|----------------------------------------------------------------------------------------------|
| xmlOutput | boolean | If set, the output from the wizard is XML instead of the TypoScript form-configuration code. |

This is the configuration code used for the table wizard in the Content Elements:

```
'table' => Array(
    'notNewRecords' => 1,
    'enableByTypeConfig' => 1,
    'type' => 'script',
    'title' => 'Table wizard',
    'icon' => 'wizard_table.gif',
    'script' => 'wizard_table.php',
    'params' => array('xmlOutput' => 0)
),
```

#### wizard\_rte.php

This wizard is used to show a "full-screen" Rich Text Editor field. The configuration below shows an example taken from the Text field in Content Elements:

```
'RTE' => Array(
    'notNewRecords' => 1,
    'RTEonly' => 1,
    'type' => 'script',
    'title' => 'LLL:EXT:cms/locallang_ttc.php:bodytext.W.RTE',
    'icon' => 'wizard_rte2.gif',
    'script' => 'wizard_rte.php',
),
```

#### wizard\_tsconfig.php

This wizard is used for the TSconfig fields and TypoScript Template "Setup" fields. It is specialized for that particular situations and it is not likely you will need it for anything on your own.

#### browse\_links.php

The "Links" wizard is used many places where you want to insert link references. Not only in the Rich Text Editor but also in "typolink" fields:

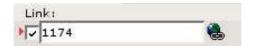

Clicking the wizard icons opens the Element Browser window:

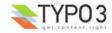

| Dicable - Decom            | c- Mulmaa          | ac- i)Information- | Missolland                     |     |
|----------------------------|--------------------|--------------------|--------------------------------|-----|
| 🔀 Disable 👻 📝 Form         | is▼ <u>@</u> ¶imag |                    | <ul> <li>Miscellane</li> </ul> | sou |
| Current Link: http://local | host/typo3/de      | ev/devdb/?id=      |                                | 4   |
| Page                       | File               | External URL       | Email                          |     |
| Folder Tree:               |                    |                    |                                |     |
| ⊡⊋fileadmin/               | F                  |                    |                                |     |
| Ds\_\_                     | Þ                  |                    |                                |     |
| Here_is_a_Spa.c            | e 🕨                |                    |                                |     |
| ÷                          |                    |                    |                                |     |
| ģ 🌆 html                   | Þ                  |                    |                                |     |
| images                     | Þ                  |                    |                                |     |
| 🦳 🛄 kasper.php.l           | kd 🗈               |                    |                                |     |
| 💼 oodoc                    | Þ                  |                    |                                |     |
| 🛱 🚛 seditor                | Þ                  |                    |                                | 0   |
| i 💼 css                    | Þ                  |                    |                                |     |
| static                     | Þ                  |                    |                                |     |
| 📩 🗐 user_upload            | Þ                  |                    |                                |     |
| 🖓 TEMP                     |                    |                    |                                |     |
| أ 📺 asdf                   | Ð                  |                    |                                |     |

Such a wizard can be configured like this:

```
'link' => Array(
    'type' => 'popup',
    'title' => 'Link',
    'icon' => 'link_popup.gif',
    'script' => 'browse_links.php?mode=wizard',
    'JSopenParams' => 'height=300,width=500,status=0,menubar=0,scrollbars=1'
)
```

Notice how the "browse\_links.php" script requires an extra parameter since it has to return content back to the input field (and not the RTE for instance which it also supports).

## **\$PAGES\_TYPES**

\$PAGES\_TYPES defines the various types of pages (field: doktype) the system can handle and what restrictions may apply to them. Here you can set the icon and especially you can define which tables are allowed on a certain pagetype (doktype).

**NOTE:** The "default" entry in the \$PAGES\_TYPES-array is the "base" for all types, and for every type the entries simply overrides the entries in the "default" type!!

This is the default array as set in t3lib/stddb/tables.php:

```
$PAGES TYPES = Array(
    '254' => Array(    // Doktype 254 is a 'sysFolder' - a general purpose storage
    'type' => 'sys',
    'icon' => 'sysf.gif',
    'allowedTables' => '*'
),
    '255' => Array(    // Doktype 255 is a recycle-bin.
    'type' => 'sys',
    'icon' => 'recycler.gif',
    'allowedTables' => '*'
),
    'default' => Array(
        'type' => 'web',
        'icon' => 'pages.gif',
        'allowedTables' => '0'
);
```

Each array has the following options available:

| Кеу               | Description                                                                                                    |  |
|-------------------|----------------------------------------------------------------------------------------------------|--|
| type              | Can be "sys" or "web"                                                                                                    |  |
| icon              | Alternative icon.<br>The file reference is on the same format "iconfile" in [ctrl] section of TCA                         |  |
| allowedTables     | The tables that may reside on pages with that "doktype".<br>Commalist with tables allowed on this page doktype. "*" = all |  |
| onlyAllowedTables | Boolean. If set, the tce_main class will not allow a shift of doktype if unallowed records are on the page.               |  |

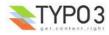

Notice: All four options must be set for the default type while the rest can choose as they like.

White \$PAGES\_TYPES is most significant, there are a few other global variables which deserves a mention in relation to \$TCA:

#### \$ICON\_TYPES

With \$ICON\_TYPES you can assign alternative icons to pages records based on the field 'module' in pages table. Each key is a value from the "module" field of page records and the value is an array with a key/value pair, eg. "icon" => "modules shop.gif". The file reference is on the same format "iconfile" in [ctrl] section of TCA

This is the configuration found in "cms" extension and setting icons for some legacy extensions:

```
// Setting ICON_TYPES
$ICON_TYPES = Array(
    'shop' => Array('icon' => 'modules_shop.gif'),
    'board' => Array('icon' => 'modules_board.gif'),
    'news' => Array('icon' => 'modules_news.gif'),
    'dmail' => Array('icon' => 'modules_dmail.gif'),
    'fe_users' => Array('icon' => 'modules_fe_users.gif'),
    'approve' => Array('icon' => 'modules_approvals.gif')
);
```

Usage of \$ICON\_TYPES is deprecated.

#### \$LANG\_GENERAL\_LABELS

Commonly used language labels which can be used in the \$TCA array and elsewhere. Has become obsolete - just use the values of each entry directly.

For backwards compatibility \$LANG\_GENERAL\_LABELS are still available but deprecated. This is the default values:

```
$LANG_GENERAL_LABELS = array(
    'endtime' => 'LLL:EXT:lang/locallang_general.php:LGL.endtime',
    'hidden' => 'LLL:EXT:lang/locallang_general.php:LGL.hidden',
    'starttime' => 'LLL:EXT:lang/locallang_general.php:LGL.fe_group',
    'hide_at_login' => 'LLL:EXT:lang/locallang_general.php:LGL.hide_at_login',
    'any_login' => 'LLL:EXT:lang/locallang_general.php:LGL.any_login',
    'usergroups' => 'LLL:EXT:lang/locallang_general.php:LGL.usergroups',
);
```

## Loading the full \$TCA dynamically

You may load table descriptions dynamically (as needed) from separate files using the function t3lib\_div::loadTCA (\$tablename) where \$tablename is the name of the table you wish to load a complete description of.

Dynamic tables must always be configured with a *full* [ctrl]-section (and [feInterface] section if needed). That is, it must be represented by \$TCA[\$table]['ctrl']. If the table is dynamic, the value of [ctrl][dynamicConfigFile] points to an includefile with the full array in.

The loadTCA-function determines whether a table is fully loaded based on whether \$TCA[\$table][columns] is an array. If it is found to be an array the function just returns - else it loads the table if there is a value for "dynamicConfigFile"

The table "pages" must not be dynamic. All others can be in principle. You can also define more than one table in a dynamicConfigFile - as long as the \$TCA array is correctly updated with table information it doesn't matter if a file contains configuration for more than the requested table - although the requested table should of cause always be configured, because it's expected to be. In fact there is not much error checking; The function loadTCA simply includes the file in blind faith that this action will fully configure the table in question.

#### Locating places where t3lib\_div::loadTCA call is needed

To find places in your backend code where this should probably be implemented search for:

"each(\$TCA)" - This is potentially dangerous in a construction like this:

```
while(list($table,$config)=each($TCA))
```

where \$config would obtain non-complete content. Instead it should look like:

```
while(list($table)=each($TCA))
    t3lib_div::loadTCA($table);
    $config=$TCA[$table]
    ...
}
```

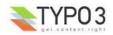

\["?(palettes|types|columns|interface)"?\] (regex) - to find places where the palettes, types, columns and interfaces keys are used - which would require the whole array to be loaded!

It's recommended to always call the function t3lib\_div::loadTCA() before using the non-[ctrl] sections of the \$TCA array. The function returns immediately if the table is already loaded, so the overhead should be small and the importance is great.

| Module                | tables.php with all configuration |          | lule tables.php with all configuration |          | Dynamic | loading |
|-----------------------|-----------------------------------|----------|----------------------------------------|----------|---------|---------|
|                       | Cache                             | No cache | Cache                                  | No cache |         |         |
| Web>List (loads all)  | 173 ms                            | 322 ms   | 177 ms                                 | 328 ms   |         |         |
| Web>Info (loads none) | 72 ms                             | 174 ms   | 66 ms                                  | 136 ms   |         |         |

## Benchmarks on dynamic tables:

Benchmarks on a PIII/500 MHz Linux PHP4.1.2/Apache, 256 MB RAM. PHP-Cache is PHP-accelerator. All figures are parsetimes in milliseconds.

#### Analysis:

What we see is, when showing a page in Web>List where all tables are loaded, the dynamic loading of tables includes a little overhead (177-173=4 ms) regardless of script-caching. This seems fair, probably due to file operations. It's also evident that the script-caching boosts the parsing considerably in both cases, saving approximately 150 ms in parsetime!

The Web>Info module does not load any tables (at least not in the mode, this was tested). This is the whole point of all this - that the full table definitions are loaded only if needed (as they were by the Web>List module). Again the point of caching is clear. But the main thing to look at is, that the Web>Info module is loaded in 66/136 seconds (cache/non-cache) with dynamic loading (was later tested to 60/118 ms when tt\_content was not loaded by default) which is LOWER than if the whole tables.php was included (72/174 ms).

At this point the performance gain is not significant but welcomed. However the mechanism of dynamic loading of tables provides the basis for much greater number of tables in TYPO3. Testing 31 duplicates of the tt\_content table added to the default number of configured tables (total of 62 tables configured) gave this benchmark:

| Module                | Dynamic loading |          |  |
|-----------------------|-----------------|----------|--|
|                       | Cache           | No cache |  |
| Web>List (loads all)  | 580 ms          | 1090 ms  |  |
| Web>Info (loads none) | 67 ms           | 139 ms   |  |

This shows once again the work of the caching (1090-580 ms gained by PHPA) but clearly demonstrates the main objective of dynamic loading; The Web>Info module is not at all affected by the fact that 31 big tables has been added.

The serialized size of the \$TCA in this case was measured to approx 2MB. The total number of KB in table-definition PHPfiles was approx. 1.7 MB.

Extreme tests of this configuration has also been done.

A duplicate of tt\_content was added x number of times and yielded these results:

| Number of tt_content dupl. | Serialized size of \$TCA | Max size of httpd proces (from<br>"top") | Parsetime of the included documents |
|----------------------------|--------------------------|------------------------------------------|-------------------------------------|
| 100                        | 5,9 MB                   | 23 MB                                    | 380 ms                              |
| 250                        | 14,5 MB                  | 52 MB                                    | 12000 ms                            |
| 500                        | 28,8 MB                  | 100 MB                                   | x                                   |

The configuration of tt\_content is approx. 52 kb PHP code. The testing was done just loading the content into \$TCA - no further processing. However serializing the \$TCA array (when that was tested) gave a double up on the amount of memory the httpd process allocated. This was to expect of course.

From this table we learn, that PHP does not crash testing this. However it makes not much sense to use 500 tables of this size. 250 tables might be alright and 100 tables is a more realistic roof over the number of tables in TYPO3 of the size of tt\_content!

Conducting the same experiment with a table configuration of only 8 kb with 9 fields configured (a reduced configuration for the tt\_content duplicate - which represents a more typical table) yielded these results:

| Number of tables | Serialized size of \$TCA | Max size of httpd process (from | Parsetime of the included | Web>List listing |
|------------------|--------------------------|---------------------------------|---------------------------|------------------|
|                  |                          | "top")                          | documents                 |                  |
| 1                | 240 kB                   | 12 MB                           | 0 ms                      | 174 ms (12 MB)   |
| 100              | 1,0 MB                   | 12 MB                           | 77 ms                     | 550 ms (12 MB)   |
| 250              | 2,4 MB                   | 12 MB                           | 200 ms                    | 1050 ms (12 MB)  |

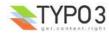

| Number of tables | Serialized size of \$TCA | Max size of httpd process (from<br>"top") | Parsetime of the included documents | Web>List listing |
|------------------|--------------------------|-------------------------------------------|-------------------------------------|------------------|
| 500              | 4,7 MB                   | 22 MB                                     | 450 ms                              | 1900 ms (20 MB)  |
| 1000             | 9,3 MB                   | 33 MB                                     | 900 ms                              | 5000 ms (34 MB)  |
| 2000             | 18,6 MB                  | 51 MB                                     | 2000 ms                             | 18000 ms (60 MB) |

# Visual style of TCEforms

The design of the autogenerated forms in TYPO3 (typically referred to as "TCEforms") can be controlled down to fine detail. The fifth parameter in the \$TCA/types configuration is used for this.

The value consists of three integer pointers seperated by a dash ("-"). The first parameter points to colorscheme, the second points to stylescheme for the form elements and the third points to the borderscheme for the table surrounding all form elements until the next border is defined.

The integer pointers refer to entries in the global \$TBE\_STYLES variable. Here the definitions for each pointer is configured.

## **\$TBE\_STYLES** entries related to TCEforms

The array \$TBE\_STYLES is a part of the skinning API in TYPO3 and therefore the full description is found in the <u>section</u> <u>about skinning</u>. However the definition of the three entries related to TCEforms will be explained in detail here below.

#### **Default integer pointers**

The "[0-x]" values in the "Subkeys" column in the table below represents the integer pointers that you use in the typesconfiguration of \$TCA. You can set up any positive integer key you like, but TYPO3s core parts already implements the keys from 0-5 with a certain meaning which you are encouraged to follow as well:

| Int. pointer | Title        | Description                                                             |
|--------------|--------------|-------------------------------------------------------------------------|
| 0            | Default      | Default index. Always used on main-palettes in the bottom of the forms. |
| 1            | Meta fields  | Typically used for "Hidden", "Type" and other primary "meta" fields     |
| 2            | Headers      | For fields related to header information                                |
| 3            | Main content | For main content                                                        |
| 4            | Extras       | For extra content, like images, files etc.                              |
| 5            | Advanced     | For special content                                                     |

Even if these pointers are used in the core of TYPO3 the default configuration as found in t3lib/stddb/tables.php includes only a definition of the default "0" (zero) pointer:

```
$TBE_STYLES = array(
    'colorschemes' => Array (
        '0' => '#E4E0DB,#CBC7C3,#EDE9E5',
    ),
    'borderschemes' => Array (
        '0' => array('border:solid 1px black;',5)
    ));
```

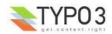

## **Reference table:**

| Кеу          | Subkeys           | Description                                                                                                    |
|--------------|-------------------|----------------------------------------------------------------------------------------------------|
| colorschemes | [0-x]             | This value is a comma separated list of five color/class definitions. The meaning of each color/class is defined as:                                                                                                    |
|              |                   | [general cell] , [header cell] , [palette header cell] , [header label] , [palette header label]                                                                                                    |
|              |                   | Each composite color/class value is splitted with a " " (vertical bar). The first part is a color value, typically setting a background color or font color. The second part is a class attribute value which will be set either for the table cell (td) or the span-tag around text                                                 |
|              |                   | <ul> <li>For both color and class values these facts apply:</li> <li>Omitting a color (blank value) will use the default value (from index "0" and if index "0" is not defined, based on the general mainColors in \$TBE_STYLES)</li> <li>Setting a color value to dash ("-") will make it transparent (or just not set).</li> </ul> |
|              |                   | Class attributes are set only if there was a class value set. There are no default class values.                                                                                                    |
|              |                   | <pre>Example:<br/>\$TBE_STYLES['colorschemes'][0]='red,yellow,blue,olive,green';</pre>                                                                                                    |
|              |                   | 2 Image title:                                                                                                    |
|              |                   | Ny titleg<br>Trackate                                                                                                    |
|              |                   | Example:                                                                                                    |
|              |                   | <pre>\$TBE_STYLES['colorschemes'][0]='- class-red,- class-yellow,- <br/>class-blue,- class-olive,- class-green';</pre>                                                                                                    |
|              |                   | This sets class attribute values instead. If you add this to the stylesheet you will get the same result as entering the real color values:                                                                                                    |
|              |                   | <pre>TABLE.typo3-TCEforms .class-red { background-color: red; } TABLE.typo3-TCEforms .class-yellow { background-color:   yellow; } TABLE.typo3-TCEforms .class-blue { background-color: blue; }</pre>                                                                                                    |
|              |                   | TABLE.typo3-TCEforms .class-olive { color: olive; }<br>TABLE.typo3-TCEforms .class-green { color: green; }                                                                                                    |
| styleschemes | [0-x][elementKey] | This value is the content of the "style" attribute of a form element (defined by "elementKey").<br>If the value is prefixed "CLASS:" then it will set the class attribute instead to the value after the prefix.                                                                                                    |
|              |                   | "elementKey" is the value of a ['columns']['fieldname']['config'] / TYPE (eg. "text",<br>"group", "check", "flex" etc.) or the string "all" (for defining a default value)                                                                                                    |
|              |                   | <pre>Example:<br/>STBE_STYLES['styleschemes'][0]['all'] = 'background-<br/>color:#F7F7F3;';</pre>                                                                                                    |
|              |                   | <pre>\$TBE_STYLES['styleschemes'][0]['check'] = '';</pre>                                                                                                    |
|              |                   | This (above) sets the background-color CSS attribute of all form elements <i>except</i> checkboxes!                                                                                                    |
|              |                   | Example:                                                                                                    |
|              |                   | <pre>\$TBE_STYLES['styleschemes'][0]['all'] = 'CLASS: formField';</pre>                                                                                                    |
|              |                   | This will set the class attribute to 'formField' for all elements. The associated stylesheet could look like:                                                                                                    |
|              |                   | TABLE.typo3-TCEforms .formField { background-color: #F7F7F3; }                                                                                                    |

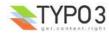

| Кеу           | Subkeys    | Description                                                                                                    |
|---------------|------------|----------------------------------------------------------------------------------------------------|
| borderschemes | [0-x][key] | Description         This value defines the border style of the group of fields.<br>Technically the group of fields are wrapped into a table.         "key" is an index defining various values:         " "0": "style" attribute of the table wrapping the section         "1": Distance in pixels after the wrapping the section         "1": Distance in pixels after the wrapping the section: Reference to<br>background image is relative to typo3/ folder (prefixed with ->backPath)         "3": "class" attribute of table wrapping the section.         Example:         \$TBE_STYLES['borderschemes'][0][0] = 'border:solid 1px black;';         \$TBE_STYLES['borderschemes'][0][1] = 5;         \$TBE_STYLES['borderschemes'][0][2] =<br>'/typo3conf/freestyler_transp.gif';         This renders the form fields like this:         Image:         \$THide:       \$Start:         \$Start:       \$Stop:         #ide:       \$Start:         \$Start:       \$Stop:         #ide:       \$Start:         \$Start:       \$Stop:         #ide:       \$Start:         \$Start:       \$Stop:         #ide:       \$Start:         \$Start:       \$Stop:         #ide:       \$Start:         \$Start:       \$Stop:         \$Start:       \$Start:         \$Start:       \$S |

See next chapter for examples of how to configure your TCEforms.

## Style pointers in the "types" configuration

The following is examples of how to use the styling features of TCEforms in real life. These examples will give you a chance to figure out how the features described in the reference table above is implemented.

In the examples below the \$TBE\_STYLES configuration includes the following:

```
$TBE STYLES['colorschemes'] = Array (
    '0' => '#F7F7F3,#E3E3DF,#EDEDE9'
    '1' => '#94A19A,#7C8D84,#7C8D84',
    '2' => '#E4D69E,#E7DBA8,#E9DEAF'
    '3' => '#C2BFC0, #C7C5C5, #C7C5C5',
    '4' => '#B2B5C3, #C4C6D1, #D5D7DE'
    '5' => '#C3B2B5,#D1C4C6,#DED5D7'
);

$TBE STYLES['styleschemes'] = Array (
    '2' => array('all'=>'background-color: #E4D69E;border:#7C8D84 solid 1px;', 'check'=>''),
    '3' => array('all'=>'background-color: #C2BFC0;border:#7C8D84 solid 1px;', 'check'=>''),
    '4' => array('all'=>'background-color: #B2B5C3;border:#7C8D84 solid 1px;', 'check'=>''),
'5' => array('all'=>'background-color: #C3B2B5;border:#7C8D84 solid 1px;', 'check'=>''),
);
$TBE STYLES['borderschemes'] = Array (
     '0' => array('border:solid 1px black;',5),
    '1' => array('border:solid 1px black;',5),
    '2' => array('border:solid lpx black;',5),
'3' => array('border:solid lpx black;',5),
    '4' => array('border:solid 1px black;',5),
    '5' => array('border:solid 1px black;',5)
);
```

#### **Examples**

First, lets look at a plain types-configuration which merely renders a list of fields:

```
'types' => Array (
    '0' => Array('showitem' => 'title;;1,photodate,description,images,fe_cruser_id')
),
```

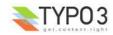

It renders this form:

| 🖩 🖾 🐼 🗙 🛍 🕥                  | Ny titleg           | -             |
|------------------------------|---------------------|---------------|
| 👩 Photo Marathon image [3] - | Ny titleg           |               |
| 🕐 Image title:               |                     |               |
| Ny titleq                    |                     |               |
| Disable:                     |                     |               |
|                              |                     |               |
| 🕐 Date:                      |                     |               |
| 9-3-2002                     |                     |               |
| Image description:           |                     |               |
| asdfæklj                     |                     |               |
|                              |                     |               |
|                              |                     |               |
|                              |                     | $\overline{}$ |
| Image:                       |                     |               |
| apache_pb.gif                | 🔀 🏾 🚟 apache_pb.gif |               |
| apache_pb_01.gif             |                     |               |
| GIF JPG JPEG PNG             | <u>m</u>            |               |
| ? Front End Owner:           |                     |               |
| kasper                       | 🗾 🧝 kasper          |               |
|                              | ☆ kasper<br>▲<br>■  |               |
| 👮 Website user               |                     |               |

Now I modify the types config to include the fifth parameters (in red):

```
'types' => Array (
                '0' => Array('showitem' => 'title;;1;;1--0, photodate;;;;-4-, description;;;;2-0-, images;;;;1--
0, fe_cruser_id')
),
```

#### And this looks like:

| 📓 🖾 🖾 🖄 💴                         | Ny titleq                  | 💌 [ Clear cache ]               | Ŧ |
|-----------------------------------|----------------------------|---------------------------------|---|
| 🔞 Photo Marathon image [3] -      | · Ny titleq                |                                 |   |
| ? Image title:                    |                            |                                 |   |
| Ny titleq                         |                            |                                 |   |
| Disable:                          |                            |                                 |   |
|                                   |                            |                                 |   |
| 2 Date:                           |                            |                                 |   |
| 9-3-2002                          |                            |                                 |   |
| ? Image description:              |                            |                                 |   |
| asdfæklj                          |                            |                                 | 4 |
| ? Image:                          |                            |                                 |   |
| apache_pb.gif<br>apache_pb_01.gif |                            | pache_pb.gif<br>pache_pb_01.gif |   |
| GIF JPG JPEG PNG                  | _                          |                                 |   |
| C Front End Owner:                |                            |                                 |   |
| kasper                            | ☆ Kasper     ☆     ☆     ☆ |                                 |   |
| 👷 website user                    | <u> </u>                   |                                 |   |

To understand how the style pointers works, lets organize them into a table. This is the "types"-configuration string:

title;;1;;1--0,photodate;;;;-4-,description;;;;2-0-,images;;;;1--0,fe\_cruser\_id

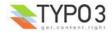

Splitting this information into a table looks like this:

| Fieldname    | 5th param: | 'colorscheme' pnt: | 'stylescheme' pnt: | 'borderscheme' pnt: |
|--------------|------------|--------------------|--------------------|---------------------|
| title        | 10         | 1                  | [blank]            | 0                   |
| photodate    | -4-        | [blank]            | 4                  | [blank]             |
| description  | 2-0-       | 2                  | 0                  | [blank]             |
| images       | 10         | 1                  | [blank]            | 0                   |
| fe_cruser_id | [blank]    | [blank]            | [blank]            | [blank]             |

#### **Explanation:**

- "colorscheme": The pointer is set to "1" for the first field ("title" field). This gives a green style (according to definitions in \$TBE\_STYLES['colorscheme'][1]) which is active until the "description" field is rendered. Here the pointer is changed to "2" which gives the yellow style. Immediately after the pointer is set back to "1" and that is active throughout the form.
- "stylescheme": The pointer starts by being blank. Since no previous value is set, the pointer is implicitly "0" (zero) then. At the field "photodate" the pointer is set to "4" which means the style attribute gets the value "background-color: #B2B5C3;border:#7C8D84 solid 1px;" (according to the current configuration of \$TBE\_STYLES['stylescheme'][4]). This gives the blueish background of the date field. Immidiately after the pointer is back at "0" again and that lasts for the rest of the fields.
- "borderscheme": The pointer is set to "0", then blank for three fields and then set to "0" again for the last two fields. In
  effect we get the form divided into two sections. As you can see setting the borderscheme pointer explicitly even if set to
  the same value! breaks up the form each time into a new section. Setting the first pointer to the default border scheme
  was actually not necessary but served to illustrate that the same border was applied twice.

It should also be clear now, that setting an empty pointer (blank string) will just let the former value pass through.

The three schemes are designed to go in pairs. It is most likely that all three pointers should be set each time you apply the fifth parameter value. Example:

```
'types' => Array (
                          '0' => Array('showitem' => 'title;;1;;1-1-1, photodate;;;;2-2-2, description;;;;3-3-
3, images, fe_cruser_id;;;;5-5-5')
),
```

| 🖩 🖾 🐼 🗙 酌 🕥                  | Ny titleq          | 🔹 [ Clear cache ] | •        |
|------------------------------|--------------------|-------------------|----------|
| 👩 Photo Marathon image [3] - | Ny titleq          |                   |          |
| ? Image title:               |                    |                   |          |
| Ny titleg                    |                    |                   |          |
| Disable:                     |                    |                   |          |
|                              |                    |                   |          |
| 2 Date:                      |                    |                   |          |
| 9-3-2002                     |                    |                   |          |
| 2 Image description:         |                    |                   |          |
| asdfæklj                     |                    |                   | <b>A</b> |
|                              |                    |                   |          |
|                              |                    |                   |          |
| ?) Image:                    |                    |                   |          |
| apache_pb.gif                | В жиллене ар       | ache_pb.gif       |          |
| apache_pb_01.gif             |                    | ache_pb_01.gif    |          |
|                              | 童                  |                   |          |
| GIF JPG JPEG PNG             |                    |                   |          |
| C Front End Owner:           |                    |                   |          |
| kasper                       | ☆ kasper<br>▲<br>■ |                   |          |
| 👮 Website user               | <del>面</del>       |                   |          |

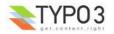

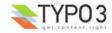

# **RTE API**

# **Rich Text Editors in TYPO3 backend**

## Introduction

When you configure a table in \$TCA and add a field of the type "text" which is edited by a <textarea> you can choose to use a Rich Text Editor (RTE) instead of the <textarea> field. A RTE enables the users to use visual formatting aids to create bold, italic, paragraphs, tables etc. In other words; it gives normal text processing features in the webbrowser.

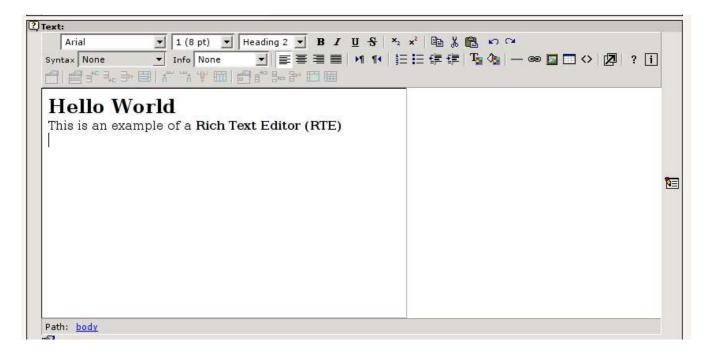

It is not the scope of this section in the document to describe how you set up a text field to use an RTE. However I will give you a short hint: The quickest way is to add the key "defaultExtras" to the configuration of the column and add the string "richtext[\*]" as value. This could look like this:

```
1: 'imagecaption' => Array (
2: 'label' => 'LLL:EXT:lang/locallang_general.php:LGL.caption',
3: 'config' => Array (
4: 'type' => 'text',
5: 'cols' => '30',
6: 'rows' => '3',
7: ),
8: 'defaultExtras' => 'richtext[*]'
9: ),
```

The magic is in line 8. This works for FlexForms too.

## **RTEs in Extensions**

TYPO3 supports any Rich Text Editor for which someone might write a connector to the RTE API. This means that you can freely choose whatever RTE you want to use among those available from the Extension Repository on typo3.org.

Here you see three possible Rich Text Editors listed in the Extension Manager. One of them is enabled while the other two are not.

|            |                                      | · -         |       |        |     |
|------------|--------------------------------------|-------------|-------|--------|-----|
| 62         | RTE based on HTMLArea 3+             | rtehtmlarea | 0.0.0 | Local  | Alp |
| @ <b>2</b> | RTE based on eKit Java Editor (Proof | rteekit     | 0.0.0 | Local  | Alp |
| ¢          | <u>Rich Text Editor</u>              | rte         | 0.0.8 | Global | Sta |

You can enable more than one RTE if you like but only one will be active at a time. Since Rich Text Editors often depend on browser versions, operating systems etc. each RTE must have a method in the API class which reports back to the system if

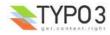

the RTE is available in the current environment. The Rich Text Editor available to the backend user will be the *first loaded* RTE which reports back to TYPO3 that it *is available* in the environment. If the RTE is not available, the next RTE Extension loaded will be asked.

For example the RTE "rtehtmlarea" is available under Windows and Linux and under both MSIE and Mozilla. Opposite the "rte" extension is only available under MSIE / Windows. If the "rtehtmlarea" extension is loaded before the "rte" extension then the "rtehtmlarea" RTE is always used. But if "rte" is loaded first then it is also asked for availability first; the result is that under Windows / MSIE the "rte" (the "traditional" RTE in TYPO3) is used while "rtehtmlarea" will be used in other environments.

## **API for Rich Text Editors**

Connecting an RTE in an extension to TYPO3 is easy.

- Create a class file in your extensions, named "class.tx\_[extensionkey minus underscores]\_base.php". Make the class
  inside an extension of the system class, "t3lib\_rteapi" (which you should include first of course) and override functions
  from the parent class to the degree needed.
- In the "ext\_localconf.php" file you put an entry in \$TYPO3\_CONF\_VARS['BE']['RTE\_reg'] which registers the new RTE with the system. For example;
   \$TYPO3\_CONF\_VARS['BE']['RTE\_reg']['myrte'] = array('objRef' => 'EXT:myrte/class.tx\_myrte\_base.php:&tx\_myrte\_base');

The object reference in "objRef" consists of a filename reference (for the class file) and then the name of the class prefixed with "&" which ensures that you get the same instance (global) of the object each time you ask for it. "myrte" is the extension key of your RTE extension (with underscores stripped).

#### class.t3lib\_rteapi.php

In the base class for the RTE API there are three main methods of interest:

function isAvailable()

This method is asked for the availability of the RTE; This is where you should check for environmental requirements that is needed for your RTE. Basically the method must return TRUE if the RTE is available. If it is not, the RTE can put text entries in the internal array ->errorLog which is used to report back the reason why it was not available.

function drawRTE
 (&\$pObj,\$table,\$field,\$row,\$PA,\$specConf,\$thisConfig,\$RTEtypeVal,\$RTErelPath,\$thePidValue)
 This method draws the content for the editing form of the RTE. It is called from the "t3lib\_TCEforms" class which also
 passes a reference to itself in \$pObj. For details on the arguments in the method call, please see inside
 "class.t3lib\_rteapi.php".

function transformContent(\$dirRTE,\$value,\$table,\$field,\$row,\$specConf,\$thisConfig,\$RTErelPath,\$pid) This method is used both from ->drawRTE() and from t3lib\_tcemain to transform the content between the database and RTE. When content is loaded from the database to the RTE (and vice versa) it may need some degree of transformation. For instance references to links and images in the database might have to be relative while the RTE requires absolute references. This is just a simple example of what "transformations" can do for you and why you need them. There are plenty of details on this topic later.

#### Example: The "rte" extension

The "rte" extension has a "ext\_localconf.php" file which looks like this:

```
if (!defined ('TYPO3_MODE')) die ('Access denied.');
$TYPO3_CONF_VARS['BE']['RTE_reg']['rte'] = array('objRef' =>
'EXT:rte/class.tx_rte_base.php:&tx_rte_base');
```

As you can see it registers the API class to the system. In the class "tx\_rte\_base" the three methods from the list above is available.

The file "class.tx rte base.php" looks like this:

```
4: require once(PATH t3lib.'class.t3lib rteapi.php');
 5: /*
 6: *
7: *
    * RTE base class (Traditional RTE for MSIE 5+ on windows only!)
 8: * @author
                 Kasper Skaarhoj <kasper@typo3.com>
    * @package TYP03
 9:
10: * @subpackage tx rte
11:
12: class tx rte base extends t3lib rteapi {
13:
           // External:
14:
       var $RTEdivStyle;
15:
                                        // Alternative style for RTE <div> tag.
16:
17:
            // Internal, static:
18:
       var $ID = 'rte';
                                        // Identifies the RTE ...
```

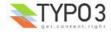

19: var \$debugMode = FALSE; // Debug mode 20: 21: 22: /\*\* 23: \* Returns true if the RTE is available. Here you check if the browser requirements are met. 24: \* If there are reasons why the RTE cannot be displayed you simply enter them as text in >errorLog 25: 26: \* @return TRUE if this RTE object offers an RTE 27: \* / 28: function isAvailable() { 29: global \$CLIENT; 30: 31: if (TYPO3 DLOG) t3lib div::devLog('Checking for availability...','rte'); 32: 33: \$this->errorLog = array(); 34: if (!\$this->debugMode) // If debug-mode, let any browser through if (\$CLIENT['BROWSER']!='msie') \$this->errorLog[] = '"rte": Browser is not MSIE'; 35: if (\$CLIENT['SYSTEM']!='win') \$this->errorLog[] = '"rte": Client system is not 36: Windows'; 37: if (\$CLIENT['VERSION']<5)</pre> \$this->errorLog[] = '"rte": Browser version below 5'; 38: 39: if (!count(\$this->errorLog)) return TRUE: 40: } 41: 42: \* Draws the RTE as an iframe for MSIE 5+ 43: 44 . \* @return string 55: HTML code for RTE! \* / 56: 57: function drawRTE (&\$pObj,\$table,\$field,\$row,\$PA,\$specConf,\$thisConfig,\$RTEtypeVal,\$RTErelPath,\$thePidValue) { 58: 59: // Draw form element: 60: if (\$this->debugMode) // Draws regular text area (debug mode) 61: \$item = parent::drawRTE (\$pobj,\$table,\$field,\$row,\$PA,\$specConf,\$thisConfig,\$RTEtypeVal,\$RTErelPath,\$thePidValue); 62: } else { // Draw real RTE (MSIE 5+ only) 63: 64: // Adding needed code in top 65: \$p0bj->additionalJS\_pre['rte\_loader\_function'] = \$this->loaderFunc(\$p0bj->formName); \$pObj->additionalJS submit[] 66: \_ " 67: if (TBE\_RTE\_WINDOWS['".\$PA['itemFormElName']."']) {
document.".\$pObj->formName."['".\$PA['itemFormElName']."'].value = TBE\_RTE\_WINDOWS['".\$PA ['itemFormElName']."'].getHTML(); } else { OK=0; }"; 68: 82: // Transform value: 83: \$value = \$this->transformContent('rte', \$PA['itemFormElValue'], 84: \$table,\$field,\$row,\$specConf,\$thisConfig,\$RTErelPath,\$thePidValue); 85: 86: // Register RTE windows: 87: \$pObj->RTEwindows[] = \$PA['itemFormElName']; 88: \$item = ' '.\$this->triggerField(\$PA['itemFormElName']).' <input type="hidden" name="'.htmlspecialchars(\$PA['itemFormElName']).'" 89: 90: value="'.htmlspecialchars(\$value).'" /> <div id="cdiv'.count(\$pObj->RTEwindows).'" style="'.htmlspecialchars 91: (\$RTEdivStyle).'"> 92: <iframe src="'.htmlspecialchars(\$rteURL).'" 93: id="'.\$PA['itemFormElName'].' RTE" 94: style="visibility:visible; position:absolute; left:0px; top:0px; height:100%; 95: width:100%;"></iframe>  $\langle div \rangle'$ : 96: 97 . } 98: // Return form item: 99: 100: return \$item; 101: }

Here follows some comments:

- Line 28-40 detects the browser. Only if the browser is MSIE on Windows and a version higher than or equal to 5, then will the RTE be available for the user. Notice how error messages are set in ->errorLog so the system can give the user a hint as to why the RTE didn't show up.
- Line 57 starts the method "drawRTE" which creates the RTE as HTML. This RTE is in fact created by another script inside an <iframe>. The content of the field is stored in a hidden field and the script in the IFRAME loads the content by JavaScript from this field.

Basically, the content submitted from the RTE is in this hidden field! In other words, the RTE has to load and save back

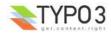

content to this field. Other RTEs might integrate this differently. For instance a Java RTE would also communicate the content to and from a hidden field while the "rtehtmlarea" extension uses a normal <textarea> field but somehow overlays it with visual formatting.

In all cases, the call to triggerField() is important (line 89); This returns a hidden field with the same field name as the main field but prefixed "\_TRANSFORM\_" and having the value "RTE". This hidden field triggers the transformation process from RTE content to database (DB) in TCEmain and therefore you have to add it!

 Notice how line 84 calls the "transformContent" method in the class to create the \$value to put into the RTE. In the case of the "rte" extension the "transformContent" method is used from the parent class, but if you need special transformations you can easily do so by overriding the function in you child class.

## **More Examples**

More examples of Rich Text Editors exist. This is a list of some extensions offering RTEs:

• "rte" - this is the traditional TYPO3 RTE, working only in Windows, MSIE 5+

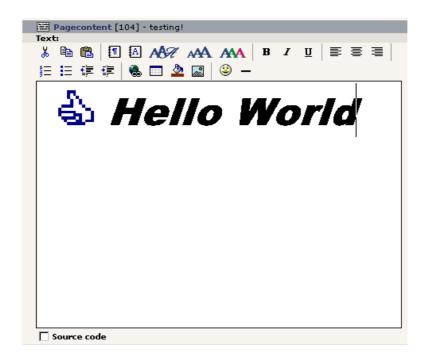

 "rtehtmlarea" - based on HTMLArea 3.0 which is another Open Source project this RTE offers support for both MSIE and Mozilla - and thereby for other operating systems than Windows.

| 2) Text:<br>Arial <b>1</b> (8 pt) <b>Heading 2 B <i>I</i> <b>U</b></b>                                                                                                    | · st * × = * ■ * ■ * ●          |
|----------------------------------------------------------------------------------------------------|---------------------------------|
| Syntax     None     Info     None       Image: Syntax     Image: Syntax     Image: Syntax     Image: Syntax       Image: Syntax     Image: Syntax     Image: Syntax       Image: Syntax     Image: Syntax     Image: Syntax       Image: Syntax     Image: Syntax     Image: Syntax       Image: Syntax     Image: Syntax     Image: Syntax       Image: Syntax     Image: Syntax     Image: Syntax       Image: Syntax     Image: Syntax     Image: Syntax       Image: Syntax     Image: Syntax     Image: Syntax | 111   注注译译  張魯  — @ 🗖 🗆 💠 💋 ? 1 |
| Hello World<br>This is an example of a Rich Text Editor (RTE)                                                                                                    |                                 |
|                                                                                                    |                                 |
|                                                                                                    | ह्य                             |
|                                                                                                    |                                 |
|                                                                                                    |                                 |
|                                                                                                    |                                 |
| Path: body                                                                                                    |                                 |

• "rteekit" - a proof-of-concept extension implementing the Ekit Java Editor which is also Open Source.

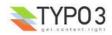

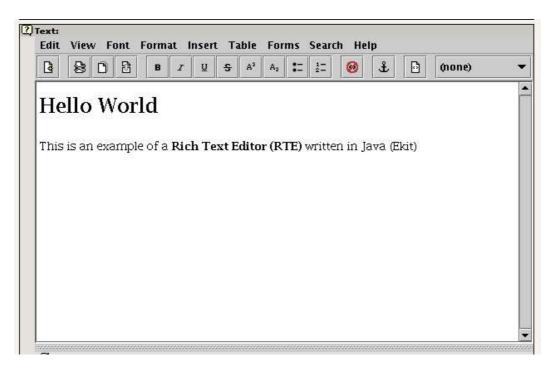

#### Notice

There might be other very good extensions with RTEs available so the list above should *not* be understood as the recommended RTEs! The extension "rte" has a special status since that is the traditional RTE working for years on MSIE / Windows. The other two were in fact created during the creation of the RTE API in TYPO3 in order to test it.

## **Transformations**

## Introduction

Transformation of content between the database and an RTE is needed if the format of the content in the database is different than the format understood by an RTE. A simple example could be that bold-tags in the database <b> should be converted to <strong> tags in the RTE or that references to images in <img> tags in the database should be relative while absolute in the RTE. In such cases a transformation is needed to do the conversion both ways; From database (DB) to RTE and from RTE to DB.

Generally transformations are needed for two reasons:

- Data Formats; If the agreed format of the stored content in TYPO3 is different from the HTML format the RTE produces. This could be issues like XHTML, banning of certain tags or maybe a hybrid format in the database. (See section 3 in the illustration some pages ahead)
- RTE specifics; If the RTE has special requirements to the content before it can be edited and if that format is different from what we want to store in the database. For instance an RTE could require a full HTML document with <html>, <head> and <body> obviously we don't want that in the database and likewise we will have to wrap content in such a dummy-body before it can be edited. (This is the case with "rteekit", see section 4 in the illustration some pages ahead).

#### Hybrid modes

The traditional challenge of incorporating an RTE in TYPO3 has been that the RTE was available only to a limited set of browsers, typically MSIE on Windows. Therefore if an RTE was supported it had to be backwards compatible with situations where content was to be edited from regular <textarea>'s with no visual formatting.

Among the transformations in TYPO3 there are two modes, "ts\_transform" and "css\_transform", which are trying to maintain a data format that is as human readable as possible while still offering an RTE for editing if applicable.

To know the details of those transformations, please refer to the tables in the next section. More historical background can also be obtained later in this document. But here is a short example of a hybrid mode:

#### In Database:

This is how the content in the database could look for a hybrid mode (such as "css\_transform"). As you can see the TYPO3specific tag, "<link>" is used for the link to page 123. This tag is designed to be easy for editors to insert. It is of course converted to a real <a> tag when the page is rendered in the frontend. Further line 2 shows bold text. In line 3 the situation is that the paragraph should be centered - and there seems to be no other way than wrapping the line in a tag with the "align" attribute. Not so human readable but we can do no better without an RTE. Line 4 is just plain.

Generally this content will be processed before output on a page of course. Typically the rule will be this: "Wrap each line in a tag which is not already wrapped in a tag and convert all TYPO3-specific <link>-tags to real <a> tags." and thus the final result will be valid HTML.

This is line number 1 with a <link 123>link</link> inside

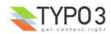

```
This is line number 2 with a <b>bold part</b> in the text This line is centered. This line is just plain
```

#### In RTE:

The content in the database can easily be edited as plain text thanks to the "hybrid-mode" used to store the content. But when the content above from the database has to go into the RTE it *will not* work if every line is not wrapped in a tag! The same is true for the <link> tag; it has to be converted so the RTE understands it:

```
This is line number 1 with a <a href="index.php?id=123">link</a> inside
This is line number 2 with a <strong>bold part</strong> in the text
This line is centered.
This line is just plain
```

This process of conversion from the one format to the other is what transformations do!

#### Configuration

Transformations are mainly defined in the "Special Configuration" of the \$TCA "types"-configuration. There is detailed description of this in the \$TCA section of this document.

In addition transformations can be fine-tuned by Page TSconfig which means that RTE behaviour can be determined even on page branch level! Details about this are found later in this chapter about the RTE API.

#### Where transformations are performed

The transformations you can do with TYPO3 is done in the class "t3lib\_parsehtml\_proc". There are typically a function for each direction; From DB to RTE (suffixed "\_rte") and from RTE to DB (suffixed "\_db").

The transformations are invoked in two cases:

#### Before content enters the editing form

This is done by the RTE API itself, calling the method t3lib\_rteapi::transformContent(). See examples of this in the extensions "rte", "rtehtmlarea" and "rteekit". In particular "rteekit" is interesting because it not only calls the system transformations but also does some Ekit-specific processing since a whole HTML document has to be used in "Ekit" Java RTE which means that the HTML document body must be wrapped/stripped off as a part of the transformation process.

#### • Before content is saved in the database

This is done in t3lib\_tcemain class and the transformation is triggered by a pseudo-field from the submitted form! This field is added by the RTE API (calling t3lib\_rteapi::triggerField()). Lets say the fieldname is "data[tt\_content][456] [bodytext]" then the trigger field is named "data[tt\_content][456][\_TRANSFORM\_bodytext]" and in t3lib\_tcemain this pseudo-field will be detected and used to trigger the transformation process from RTE to DB. Of course the pseudo field will never go into the database (since it is not found in \$TCA).

The concept of transformations is discussed in more detail a few pages ahead ("<u>Historical perspective on RTE</u> transformations").

#### **Process illustration**

The following illustration shows the process of transformations graphically.

#### **Part 1: The RTE Applications**

This is the various possible RTE applications. They can be based on DHTML, Active-X, Java, Flash or whatever.

#### Part 2: The RTE Specific Transformation

Some RTEs might need to apply additional transformation of the content in addition to the general transformation. An example is "rteekit" which requires a full HTML document for editing (and which will return a full document). In that case the RTE specific transformation must add/remove this html-document wrapper.

RTE specific transformations is normally programmed directly into the rte-api extension class. In the case of "rteekit" that is "tx\_rteekit\_base" which extends "t3lib\_rteapi"

#### **Part 3: The Main Transformation**

The main transformation of content between browser format for RTEs and the database storage format. This is general for all RTEs. Normally consists of converting links and image references from absolute to relative and further HTML processing as needed. *This is the kind of transformation specifically described on the coming pages*!

The main transformations is done with "t3lib\_parsehtml\_proc".

#### **Part 4: The Database**

The database where the content is stored for use in both backend and frontend.

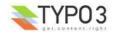

#### Part 5: Rendering the website

Content from the database is processed for display on the website. Depending on the storage format this might also involve "transformation" of content. For instance the internal "<link>" tag has to be converted into an HTML <a> tag.

The processing normally takes place with TypoScript Templates, the "CSS Styled Content" extension (TS object path "lib.parseFunc\_RTE")

#### Part 6: The Website

The website made with TYPO3.

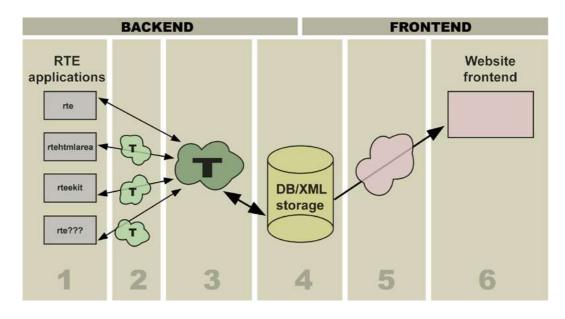

#### **Content Examples**

This table gives some examples of how content will look in the RTE, in the database and on the final website.

**Notice:** This is only examples! It might not happen exactly like that in real life since it depends on which exact transformations you apply. But it illustrates the point that the content needs to be in different states whether in the RTE, Database or Website frontend.

| RTE (#1)                                                        | Database (#4)                    | Website (#6)                       | Comment                                                                                                    |
|-----------------------------------------------------------------|----------------------------------|------------------------------------|----------------------------------------------------------------------------------------------------|
| Hello World                                                     | Hello World                      | Hello World                        | omitted in<br>DB to make it<br>plain-text<br>editable.                                                     |
| Right aligned text                                              | Right aligned<br>text            | Right aligned<br>text              | Had to keep<br>tag in DB<br>because align<br>attribute was<br>found.                                       |
|                                                                 | [stripped out]                   | -                                  | Tables were not<br>allowed, so<br>stripped.                                                                |
| <a<br>href="http://localhost//index.php?id=123"&gt;</a<br>      | <li>link 123&gt;</li>            | <a href="Contact_us.123.html"></a> | Links are stored<br>with the <link/> -<br>tag and needs<br>processing for<br>both frontend and<br>backend. |
| <img<br>src="http://localhost/fileadmin/image.jpg"&gt;</img<br> | <img src="fileadmin/image.jpg"/> | <img src="fileadmin/image.jpg"/>   | References to<br>images must<br>usually be<br>absolute paths in<br>RTEs while<br>relative in<br>database.  |

# Transformation overview

The transformation of the content can be configured by listing which *transformation filters* to pass it through. The order of the list is the order in which the transformations are performed when saved to the database. The order is reversed when the

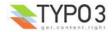

| Transformation filter: | Description:                                                                                                    |
|------------------------|----------------------------------------------------------------------------------------------------|
| ts_transform           | Transforms the content with regard to most of the issues related to content elements types 'Text' and<br>'Text w/Image'. The mode is optimized for the content rendering of the static template "content (default)" which uses old <font> tag style rendering.<br/>The mode is a "hybrid" mode which tries to save only the necessary HTML in the database so that content might still be easily edited without the RTE. For instance a text paragraph will be encapsulated in tags while in the database it will just be a single line ended by a line break character.<br/>(Supports the "cms" extension)</font> |
| css_transform          | Like "ts_transform", but headers and bulletlists are preserved as <hx> tags and <ol> / <ul> (TYPOLIST and TYPOHEAD are still converted to Hx and OL/UL, but not reversely) and tables are preserved (PROC.preserveTables is disabled). The mode is optimized for the content rendering done by "css_styled_content" or similar.</ul></ol></hx>                                                                                                    |
| ts_preserve            | Converts the list of preserved tags - if any - to <span>-tags with a custom parameter 'specialtag' which holds the value of the original tag. Depricated.</span>                                                                                                    |
| ts_images              | Checks if any images on the page is from external URLs and if so they are fetched and stored in the uploads/ folder. In addition 'magic' images are evaluated to see if their size has changed and if so the image is recalculated on the server. Finally absolute URLs are converted to relative URLs for all local images.                                                                                                    |
| ts_links               | Converts the absolute URLs of links to the TypoScript specific <link/> -tag. This process is designed to make links in concordance with the typolink function in the TypoScript frontend.                                                                                                    |
| ts_reglinks            | Converts the absolute URLs of links to relative. Keeping the <a>-tag.</a>                                                                                                    |
| Meta transformation:   | Description:                                                                                                    |
| ts                     | Meta-mode which is basically a substitute for this list: ts_transform,ts_preserve,ts_images,ts_links. This is the one used specifically for the two 'Text'-types of the content elements ("cms" extension).                                                                                                    |
| ts_css                 | Like "ts", a meta-mode which is a substitute for the list: css_transform,ts_images,ts_links. It is designed to be the new, modern transformation used by most RTE cases, because it converts links between <a> and <link/> but preserves all other content while still making it as human readable as possible (that means simple <p>-tags are resolved into simple lines.)</p></a>                                                                                                    |

In addition, custom transformations can be created. This allows you to create your own tailor made transformations with a PHP class where you can program how content is processed to and from the database. See section later.

# **Transformation details**

The transformations offered by the TYPO3 core are performed by the class "t3lib\_parsehtml\_proc". Here follows a technical and detailed description of the transformation filters available:

| DB -> RTE                                    | RTE -> DB                                   |  |
|----------------------------------------------|---------------------------------------------|--|
| ts_transform, css_transform                  |                                             |  |
| function t3lib_parseHTML::TS_transform_rte() | function t3lib_parseHTML::TS_transform_db() |  |

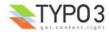

| DB -> RTE                                                                                                    | RTE -> DB                                                                                                    |
|----------------------------------------------------------------------------------------------------|----------------------------------------------------------------------------------------------------|
| <ul> <li>DB -&gt; RTE</li> <li>Sections by the tags TABLE,PRE,UL,OL,H1,H2,H3,H4,H5,H6 are not processed and thus just passed on to the RTE.</li> <li>The content of <blockquote> sections are sent recursively through the ts_transform filter. The tag remains.</blockquote></li> <li><typolist> sections are converted to <ol> or <ul> sections, the latter is the case if the type parameter is set to 1.</ul></ol></typolist></li> <li>The conversion of TYPOLIST-tags can be disabled by setting the 'proc.typolist' option. See later.</li> <li><typohead> sections are converted to <hx>-tags. The type parameter ranging from 1-5 determines which H-tag will be used. If no type parameter is set, H6 is used.</hx></typohead></li> <li>The conversion of TYPOHEAD-tags can be disabled by setting the 'proc.typohead' option. See later.</li> <li>All content outside the tags already mentioned are now processed as follows:</li> <li>Every line is wrapped in <p>-tags (configurable to DIV), if a line is empty a   is set and if the line happens to be wrapped in DIV/P-tags already, it's not wrapped again (this might be the case if align or class parameters has been set).</p></li> <li>Then <b> tags are mapped to <strong> tags and <i> tags are mapped to <em> tags (This is how the RTE prefers it).</em></i></strong></b></li> <li>All content between the P/DIV tags outside of other allowed HTML-tags are thmIspecialchar()'ed. Thus only allowed HTML code is preserved and other "pseudo tags" are mapped to real text.</li> </ul> | <ul> <li>RTE -&gt; DB</li> <li>Sections by the tag PRE are not processed and thus just passed on to the DB.</li> <li><table>-sections are dissolved so only the text of the table cells remains. Every cell represents a new line. The reason for this action basically is that tables are not wanted in the 'Text'-types and they may also be nice to get rid of in case you have transferred content from other websites. (This can be disabled.)</table></li> <li>(Does NOT apply to "css_transform")</li> <li>The content of <blockquote> sections are sent recursively through the ts_transform filter. The tag remains.</blockquote></li> <li><ol> and <ul> sections are converted to <typolist> sections. If the bulletilist is <ol> (ordered list with numbers) the type parameter of the typolist is set to 1. Bulletlists in multiple levels are not supported.</ol></typolist></ul></ol></li> <li>The conversion of TYPOLIST-tags can be disabled by setting the 'proc.typolist' option. See later.</li> <li>(Does NOT apply to "css_transform")</li> <li><hx> sections are converted to <typohead>-tags. The number of the Hx-tag ranging from 1-5 is set as the type-number of the TYPOHEAD tag. <h6> is equal to type=0 (default). Also the align parameter is preserved as well as the class parameter if set.</h6></typohead></hx></li> <li>The conversion of TYPOHEAD-tags can be disabled by setting the 'proc.typohead' option. In that case the tag is preserved with the parameters align and class. See later.</li> <li>(Does NOT apply to "css_transform")</li> <li>All content outside these block are now processed as follows:</li> <li>All <div> and <p> sections are dissolved into lines (unless align and/or class parameters are set).</p></div></li> <li><br/> tags are as well converted into newlines (configurable since this will resolve "soft linebreaks" into paragraphs!).</li> <li>Then <strong> and <em> tags are remapped to <b> and <i> tags. (This is more human readable. Configurable.</i></b></em></strong></li> <li>The list of allowed tags (configurable) is preserved - all other tags discarded (thus junk-tags from pasted content will not survive into the database!).</li> <l< td=""></l<></ul> |
| ts_preserve                                                                                                    | (depricated)                                                                                                    |
| function t3lib_parseHTML::TS_preserve_rte()                                                                                                    | function t3lib_parseHTML::TS_preserve_db()                                                                                                    |
| <ul> <li>If 'proc.preserveTags' are configured those tags are converted to<br/><span specialtag="(the preserved tag rawurlencoded)">-<br/>sections. Those are supposed to be let alone by the RTE.</span></li> </ul>                                                                                                    | <ul> <li>If 'proc.preserveTags' are configured <span>-tags with the<br/>custom 'specialtag' parameter set are converted back to the tag<br/>value contained in the specialtag-parameter.</span></li> </ul>                                                                                                    |
| ts_in                                                                                                    | nages                                                                                                    |
| function t3lib_parseHTML::TS_images_rte()                                                                                                    | function t3lib_parseHTML::TS_images_db()                                                                                                    |
| <ul> <li>All <img/>-tags are processed and if the value of the src-<br/>parameter happens <i>not</i> to start with 'http' it's expected to be a<br/>relative URL and the current site URL is prefixed so the<br/>reference is absolute in the RTE as the RTE requires.</li> </ul>                                                                                                    | <ul> <li>All <img/>-tags are processed and if the first part of the src-parameter is not the same as the current site URL, the image must be a reference to an external image. In that case the image is read from that URL and stored as a 'magic' image in the upload/ folder (can be disabled).</li> <li>All magic images (that is images stored in the uploads/ folder (configured by TYPO3_CONF_VARS["BE"] ["RTE_imageStorageDir"], filenames prefixed with 'RTEmagicC_' (child=actual image) and 'RTEmagicP_' (parent=original image)))) are processed to see if the physical dimensions of the image on the server matches the dimensions set in the img-tag. If this is not the case, the user must have changed the dimensions and the image must be re-scaled accordingly.</li> <li>Finally the absolute reference to the image is converted to a proper relative reference if the image URL is local.</li> </ul>                                                                                                    |
|                                                                                                    |                                                                                                    |
| function t3lib_parseHTML::TS_links_rte()                                                                                                    | function t3lib_parseHTML::TS_links_db()                                                                                                    |

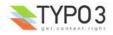

| DB -> RTE                                                                                                    | RTE -> DB                                                                                                    |  |
|----------------------------------------------------------------------------------------------------|----------------------------------------------------------------------------------------------------|--|
| <ul> <li>All <link/>-tags (TypoScript specific) are converted to proper<br/><a>-tags. The parameters of the <link/>-tags are separated by<br/>space. The first parameter is the link reference (see typolink<br/>function in TSref for details on the syntax), second is the target if<br/>given (if '-' the target is not set) and the third parameter is the<br/>class.</a></li> </ul> | <ul> <li>All <a>-tags are converted to <link/> tags, however only if they<br/>do not contain any parameters other than href, target and class.<br/>These are the only three parameters which can be represented<br/>by the TypoScript specific <link/>-tag.</a></li> </ul> |  |
| ts_re                                                                                                    | glinks                                                                                                    |  |
| function t3lib_parseHTML::TS_reglinks()                                                                                                    | function t3lib_parseHTML::TS_reglinks()                                                                                                    |  |
| <ul> <li>All A-tags have URLs converted to absolute URLs if they are<br/>relative</li> </ul>                                                                                                    | <ul> <li>All A-tags have their absolute URLs converted to relative if<br/>possible (that is the URL is within the current domain).</li> </ul>                                                                                                    |  |

# Page TSconfig

The RTEs can be configured by Page TSconfig. There is a top level object name, "RTE", that is used for this. The main object paths looks like this:

| Property:                                                                                                    | Data type: | Description:                                                                                                    |
|----------------------------------------------------------------------------------------------------|------------|----------------------------------------------------------------------------------------------------|
| default.[]<br>config.[ <i>tablename</i> ].[ <i>field</i> ].[]<br>config.[ <i>tablename</i> ].[ <i>field</i> ].types.[ <i>type</i> ].<br>[] | ->RTEconf  | These objects contain the actual configuration of the RTE interface. For the properties available, refer to the table below. This is a description of how you can customize in general and override for specific fields/types.<br>'RTE.default' configures the RTE for all tables/fields/types 'RTE.config.[ <i>tablename</i> ].[ <i>field</i> ]' configures a specific field. The values inherit the values from 'RTE.default' in fact this is overriding values. 'RTE.config.[ <i>tablename</i> ].[ <i>field</i> ].types.[ <i>type</i> ]' configures a specific field in case the 'type'-value of the field matches <i>type</i> . Again this overrides the former settings. |
| [individual RTE options]                                                                                                    | -          | There are other options to set for the RTE toplevel object. These depends on<br>the individual RTEs though! So there can be no further reference in this table<br>to these properties.<br>Generally the "rte" (classic MSIE RTE) will set the standard for configuration<br>options, so you can refer to the documentation for that RTE for more details.<br>On the top level of the RTE object you will normally find that general<br>collections of classes, styles etc. are configured.                                                                                                    |

[page:RTE]

#### **Configuration examples**

This configuration in "Page TSconfig" will disable the RTE altogether:

```
RTE.default.disabled = 1
```

In the case below the RTE is still disabled generally, but this is overridden specifically for the table "tt\_content" where the RTE is used in the field "bodytext"; The "disabled" flag is set to false again which means that for Content Elements the RTE will be available.

```
RTE.default.disabled = 1
RTE.config.tt_content.bodytext.disabled = 0
```

In this example the RTE is still enabled for content elements in generally but if the Content Element type is set to "Text" (text) then the RTE will be disabled again!

RTE.default.disabled = 1
RTE.config.tt\_content.bodytext.disabled = 0
RTE.config.tt\_content.bodytext.types.text.disabled = 1

## The RTE object in Page TSconfig

The RTE object contains configuration of the RTE application. There are a few properties which are used externally from the RTE. The property "disabled" will simply disable the rendering of the RTE and "proc" is reserved to contain additional configuration of transformations.

| Property: | Data type: | Description:                                                                                                    |
|-----------|------------|----------------------------------------------------------------------------------------------------|
| disabled  | boolean    | If set, the editor is disabled.<br>This option is evaluated in t3lib_TCEforms where it determines if the RTE is rendered<br>or not. |

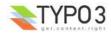

| Property:                | Data type: | Description:                                                                                                    |
|--------------------------|------------|----------------------------------------------------------------------------------------------------|
| proc                     | ->PROC     | Customization of the server processing of the content - also called 'transformations'.<br>See table below.<br>The transformations are only initialized, if they are configured ("rte_transform" must be<br>set for the field in the types-definition in TCA.)<br>The "->PROC" object is processed in "t3lib_parsehtml_proc" and is <i>independant</i> of the<br>particular RTE used (like transformations generally is!) |
| [individual RTE options] | -          | Each RTE may use additional properties for the RTE. Typically such properties relates to the features of the RTE application. For instance you could configure which tool bar buttons are available etc.                                                                                                    |

[page:->RTEconf]

#### **Configuration examples**

```
0: RTE.default >
  1: RTE.default {
      mainStyle_font = Arial, sans-serif
  2:
  3:
       mainStyle_size = 12
  4:
       mainStyle_color = black
  5:
       classesParagraph = redText
  6:
       classesCharacter = redText
  7:
       showButtons = cut,copy,fontstyle,fontsize, textcolor,table,bgcolor
  8:
       proc.preserveTables = 1
  9:
 10:
       proc.entryHTMLparser db = 1
 11:
       proc.entryHTMLparser_db {
         keepNonMatchedTags = 1
 12:
 13:
         xhtml cleaning = 1
 14:
       }
 15:
 16:
       mainStyleOverride_add {
 17:
         P = font-family:Arial, sans-serif; font-size:12;
         H1 = font-family: Arial, sans-serif; font-size:16; font-weight: bold; margin-top:0; margin-
 18:
bottom:10;
         H2 = font-family:Arial, sans-serif; font-size:12; font-weight:bold; color:navy; margin-
19:
top:0;margin-bottom:10;
 20:
         H3 = font-family:Arial, sans-serif; font-size:18; font-weight:bold;
 21:
         H4 = font-family:Arial, sans-serif; font-size:24;
 2.2 :
         H5 = font-family:Arial, sans-serif; font-size:20;
                                                             color:navy; font-weight:normal; margin-
top:0;margin-bottom:10;
 23:
         H6 = font-family:Arial, sans-serif; font-size:16; font-weight:bold;
 24:
       ł
 25:
       disablePCexamples = 0
26: }
```

In this example all the configuration except line 8-14 ("proc." configuration) is defining the RTE applications internal features. These options will vary depending on the RTE used. In this case the configuration is for the classic MSIE Active-X RTE in the extension "rte".

#### The ->PROC object

This object contains configuration of the transformations used. These options are *universal for all RTEs* and used inside the class "t3lib\_parsehtml\_proc".

The main objective of these options is to allow for minor configuration of the transformations. For instance you may disable the mapping between <B>-<STRONG> and <I>-<EM> tags which is done by the 'ts\_transform' transformation. Or you could disable the default transfer of images from external URL to the local server. This is all possible through the options.

Notice how many properties relates to specific transformations only! Also notice that the meta-transformations "ts" and "ts\_css" implies other transformations like "ts\_transform" and "css\_transform" which means that options limited to "ts transform" will also work for "ts" of course.

| Property:    | Data type:                     | Description:                                                                                                    |
|--------------|--------------------------------|----------------------------------------------------------------------------------------------------|
| overruleMode | List of RTE<br>transformations | This can overrule the RTE transformation set from TCA.<br>Notice, this is a <i>comma list</i> of transformation keys. (Not a "dash-list" like in \$TCA).                                                                                            |
| typolist     | boolean                        | (Applies for "ts_transform" only)<br>This enables/disables the conversion between <typolist> and <ul> sections.<br/>Default (if unset) is that "typolist" is enabled.<br/><b>Example that disables "typolist":</b><br/>typolist = 0</ul></typolist> |

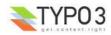

| Property:             | Data type:           | Description:                                                                                                    |
|-----------------------|----------------------|----------------------------------------------------------------------------------------------------|
| typohead              | boolean              | (Applies for "ts_transform" only)                                                                                                    |
|                       |                      | This enables/disables the conversion between <typohead> and <hx> sections.</hx></typohead>                                                                                                    |
|                       |                      | Example that disables "typohead":<br>typohead = 0                                                                                                    |
| preserveTags          | list of tags         | (DEPRECATED)                                                                                                    |
|                       |                      | Here you may specify a list of tags - possibly user-defined pseudo tags - which you wish to preserve from being removed by the RTE. See the information about preservation in the description of transformations.                                                                                                    |
|                       |                      | <b>Example:</b><br>In the default TypoScript configuration of content rendering the tags typotags <link/> ,<br><typolist> and <typohead> are the most widely used. However the<br/><typocode>-tag is also configured to let you define a section being formatted in<br/>monospace. Lets also imaging, you have defined a custom tag, <mytag>. In order to<br/>preserve these tag from removal by the RTE, you should configure like this.</mytag></typocode></typohead></typolist>                                                                                                    |
|                       |                      | <pre>RTE.default.proc {     preserveTags = TYPOCODE, MYTAG }</pre>                                                                                                    |
|                       |                      | Relates to the transformation 'ts_preserve'                                                                                                    |
| dontConvBRtoParagraph | boolean              | (Applies for "ts_transform" and "css_transform" only (function divideIntoLines))                                                                                                    |
|                       |                      | By default<br>tags in the content are converted to paragraphs. Setting this value will <i>prevent</i> the convertion of<br>-tags to new-lines (chr(10))                                                                                                    |
| internalizeFontTags   | boolean              | (Applies for "ts_transform" and "css_transform" only (function divideIntoLines))                                                                                                    |
|                       |                      | This splits the content into font-tag chunks.<br>If there are any <p>/<div> sections inside of them, the font-tag is wrapped AROUND<br/>the content INSIDE of the P/DIV sections and the outer font-tag is removed.<br/>This functions seems to be a good choice for pre-processing content if it has been<br/>pasted into the RTE from eg. star-office.<br/>In that case the font-tags is normally on the OUTSIDE of the sections.</div></p>                                                                                                    |
| allowTagsOutside      | commalist of strings | (Applies for "ts_transform" and "css_transform" only (function divideIntoLines))                                                                                                    |
|                       |                      | Enter tags which are allowed outside of <p> and <div> sections when converted back to database.<br/>Default is "img"<br/>Example:<br/>IMG,HR</div></p>                                                                                                    |
| allowTagsInTypolists  | commalist of strings | (Applies for "ts_transform" only)                                                                                                    |
|                       |                      | Enter tags which are allowed inside of <typolist> tags when content is sent to the database.</typolist>                                                                                                    |
| allowTags             | commalist of strings | Default is "br,font,b,i,u,a,img,span"<br>(Applies for "ts_transform" and "css_transform" only (function getKeepTags))                                                                                                    |
| ulow rugo             | command of damage    | Tags to allow. Notice, this list is <i>added</i> to the default list, which you see here:<br>b,i,u,a,img,br,div,center,pre,font,hr,sub,sup,p,strong,em,li,ul,ol,blockquote,strike,span<br>If you wish to deny some tags, see below.                                                                                                    |
| denyTags              | commalist of strings | (Applies for "ts_transform" and "css_transform" only (function getKeepTags))                                                                                                    |
|                       |                      | Tags from above list to disallow.                                                                                                    |
| HTMLparser_rte        | ->HTMLparser         | (Applies for "ts_transform" and "css_transform" only (function getKeepTags))                                                                                                    |
| HTMLparser_db         |                      | This is additional options to the HTML-parser calls which strips of tags when the content is prepared for the RTE and DB respectively. You can configure additional rules, like which other tags to preserve, which attributes to preserve, which values are allowed as attributes of a certain tag etc.<br>.nestingGlobal for HTMLparser_db is set by default to "b,i,u,a,center,font,sub,sup,strong,em,strike,span" unless another value is set.<br>Also B/I tags are mapped to STRONG/EM tags in the RTE direction and vise versa.<br>This parsing is done on a per-line basis, so you cannot expect the paragraph tags (P or DIV) to be included. |
|                       |                      | <b>Notice</b> the ->HTMLparser options, "keepNonMatchedTags" and "htmlSpecialChars" is NOT observed. They are preset internally                                                                                                    |

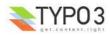

| Property:                      | Data type:             | Description:                                                                                                    |
|--------------------------------|------------------------|----------------------------------------------------------------------------------------------------|
| dontRemoveUnknownTags_<br>db   | boolean                | (Applies for "ts_transform" and "css_transform" only (function HTMLcleaner_db))                                                                                                    |
|                                |                        | Direction: To database<br>Default is to remove all unknown tags in the content going to the database. (See<br>HTMLparser_db above for default tags). Generally this is a very usefull thing, because<br>all kinds of bogus tags from pasted content like that from Word etc. will be removed to<br>have clean content in the database.<br>However this disables that and allows all tags, that are not in the HTMLparser_db-list.                                                                                                    |
| dontUndoHSC_db                 | boolean                | (Applies for "ts_transform" and "css_transform" only (function HTMLcleaner_db))                                                                                                    |
|                                |                        | Direction: To database<br>Default is to re-convert literals to characters (that is &It to <) outside of HTML-tags.<br>This is disabled by this boolean. (HSC means HtmlSpecialChars - which is a PHP<br>function)                                                                                                    |
| dontProtectUnknownTags_rt      | boolean                | (Applies for "ts_transform" and "css_transform" only (function setDivTags))                                                                                                    |
| e                              |                        | Direction: To RTE<br>Default is that tags unknown to HTMLparser_rte is "protected" when sent to the RTE.<br>This means they are converted from eg <mytag> to &amp;ItMYTAG&gt;. This is normally<br/>very fine, because it can be edited plainly by the editor and when returned to the<br/>database the tag is (by default, disabled by .dontUndoHSC_db) converted back.<br/>Setting this option will prevent unknown tags from becoming protected.</mytag>                                                                                     |
| dontHSC_rte                    | boolean                | (Applies for "ts_transform" and "css_transform" only (function setDivTags))                                                                                                    |
|                                |                        | Direction: To RTE<br>Default is that all content outside of HTML-tags is passed through htmlspecialchars().<br>This will disable that. (opposite to .dontUndoHSC_db)<br>This option disables the default htmlspecialchars() conversion.                                                                                                    |
| dontConvAmpInNBSP_rte          | boolean                | (Applies for "ts_transform" and "css_transform" only (function setDivTags))                                                                                                    |
|                                |                        | Direction: To RTE<br>By default all   codes are NOT converted to   which they naturally<br>word (unless .dontHSC_rte is set). You can disable that by this flag.                                                                                                    |
| allowedFontColors              | list of HTMLcolors     | (Applies for "ts_transform" and "css_transform" only (function getKeepTags))                                                                                                    |
|                                |                        | Direction: To DB<br>If set, this is the only colors which will be allowed in font-tags! Case insensitive.                                                                                                    |
| allowedClasses                 | list of strings        | (Applies for "ts_transform" and "css_transform" only (function getKeepTags))                                                                                                    |
|                                |                        | Direction: To DB<br>Allowed general classnames when content is stored in database. Could be a list<br>matching the number of defined classes you have. Case-insensitive.<br>This might be a really good idea to do, because when pasting in content from MS word<br>for instance there are a lot of <span> and <p> tags which may have class-names in.<br/>So by setting a list of allowed classes, such foreign classnames are removed.<br/>If a classname is not found in this list, the default is to remove the class-attribute.</p></span> |
| skipAlign<br>skipClass         | boolean                | (Applies for "ts_transform" and "css_transform" only (function divideIntoLines))                                                                                                    |
| экірсіазэ                      |                        | If set, then the align and class attributes of <p>/<div> sections (respectively) will be ignored. Normally <p>/<div> tags are preserved if one or both of these attributes are present in the tag. Otherwise it's removed.</div></p></div></p>                                                                                                    |
| keepPDIVattribs                | list of tag attributes | (Applies for "ts_transform" and "css_transform" only (function divideIntoLines))                                                                                                    |
|                                | (strings)              | "align" and "class" are the only attributes preserved for <p>/<div> tags. Here you can specify a list of other attributes to preserve.</div></p>                                                                                                    |
| remapParagraphTag              | string / boolean       | (Applies for "ts_transform" and "css_transform" only (function divideIntoLines))                                                                                                    |
|                                |                        | When <p>/<div> sections are converted to be put into the database, the tag - P or DIV - is preserved. However setting this options to either P or DIV will force the section to be converted to the one or the other.<br/>If the value is set true (1), then it works as a general disable-flag for the whole section-convertion stuff here and the result will be no tags preserved what so ever. Just removed.</div></p>                                                                                                    |
| useDIVasParagraphTagFor<br>RTE | string                 | (Applies for "ts_transform" only and "css_transform" (function TS_transform_rte))                                                                                                    |
|                                |                        | Use <div>-tags for sections when converting lines from database to RTE. Default is <p>. Applies only to lines which has NO tag wrapped around already.</p></div>                                                                                                    |
| preserveTables                 | boolean                | (Applies for "ts_transform")                                                                                                    |
|                                |                        | If set, tables are preserved                                                                                                    |

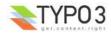

| Property:                                                       | Data type:               | Description:                                                                                                    |
|-----------------------------------------------------------------|--------------------------|----------------------------------------------------------------------------------------------------|
| dontFetchExtPictures                                            | boolean                  | (Applies for "ts_images")                                                                                                    |
|                                                                 |                          | If set, images from external urls are not fetched for the page if content is pasted from external sources. Normally this process of copying is done.                                                                                                    |
| plainImageMode                                                  | boolean/string           | (Applies for "ts_images")                                                                                                    |
|                                                                 |                          | If set, all "plain" local images (those that are not magic images) will be cleaned up in some way.<br>If the value is just set, then the style attribute will be removed after detecting any special width/height CSS attributes (which is what the RTE will set if you scale the image manually) and the border attribute is set to zero.<br>You can also configure with special keywords. So setting "plainImageMode" to any of the value below will perform special processing:             |
|                                                                 |                          | "lockDimensions" : This will read the real dimensions of the image file and force these values into the <img/> tag. Thus this option will prevent any user applied scaling in the image!<br>"lockRatio" : This will allow users to scale the image but will automatically correct the height dimension so the aspect ratio from the original image file is preserved.<br>"lockRatioWhenSmaller" : Like "lockRatio", but will not allow any scaling larger than the original size of the image. |
| exitHTMLparser_rte<br>exitHTMLparser_db                         | boolean/-<br>>HTMLparser | (Applies for all kinds of processing)                                                                                                    |
| entryHTMLparser_rte<br>entryHTMLparser_db                       |                          | Allows you to enable/disable the HTMLparser for the content before (entry) and after (exit) the content is processed with the predefined processors (eg. ts_images or ts_transform).<br>There is no default values set.                                                                                                    |
| disableUnifyLineBreaks                                          | boolean                  | (Applies for all kinds of processing)                                                                                                    |
|                                                                 |                          | When entering the processor all $r$ linebreaks are converted to $n (13-10 \text{ to } 10)$ . When leaving the processor all $n$ is reconverted to $r n (10 \text{ to } 13-10)$ . This options disables that processing                                                                                                    |
| usertrans.[user-defined<br>transformation key]<br>[page:->PROC] | -                        | Custom option-space for userdefined transformations.<br>See example from section about custom transformations.                                                                                                    |

[page:->PROC]

# **Custom transformations API**

Instead of using the built-in transformations of TYPO3 you can program your own. This is done by creating a PHP class with two methods for transformation. Additionally you have to define a key (like "css\_transform") for your transformation so you can refer to it in the configuration of Rich Text Editors.

#### **Custom transformation key**

You should pick a custom transformation key which is prefixed with either "tx\_" or "user\_". Use "tx\_[extension key]\_[suffix]" if you deliver your transformation inside an extension.

Notice: If you pick one of the default transformation keys (except the meta-transformations) you will simply *override it* and your transformation will be called instead!

#### Registering the transformation key in the system

In "ext\_localconf.php" you simply set a \$TYPO3\_CONF\_VARS variable to point to the class which contains the transformation methods:

Here the *transformation key* is defined to be "tx\_myext" (assuming the extension has the extension key "myext") and the value points to a file inside the transformation which will contain the class "user\_transformation" (instantiated by t3lib\_div::getUserObj())

This class must contain two methods, "transform\_db" and "transform\_rte" for each transformation direction.

#### Code listing of "user\_transformation"

This code listing shows a simple transformation. When content is delivered to the RTE it will add a  $\frac{r}{r}$  tag to the end of the content. When the content is stored in the database any  $\frac{r}{r}$  tag in the end of the content will be removed and substituted with whitespace. This is of totally useless but nevertheless shows the concept of transformations between RTE and DB.

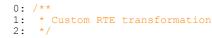

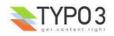

```
3: class user transformation {
 4:
           // object; Reference to the parent object, t3lib_parsehtml_proc
5:
 6:
        var $p0bj;
 7:
            // Transformation key of self.
 8:
        var $transformationKey = 'tx myext';
 9:
10:
11:
             // Will contain transformation configuration if found:
12:
        var $conf;
13:
14:
        /**
15:
         * Setting specific configuration for this transformation
16:
17:
         *
         * @return void
18:
19:
         * /
20:
        function initConfig()
                                   -{
            $this->conf = $this->p0bj->procOptions['usertrans.'][$this->transformationKey.'.'];
21:
22:
        1
23:
24:
        /**
         \,\,*\, Reserved method name, called when content is transformed for DB storage
25:
        * If "proc.usertrans.tx myext.addHrulerInRTE = 1" then a horizontal ruler in the * end of the content will be removed (if found)
26:
27:
28:
         * @param
29:
        * @param string
* @return string
                                   RTE HTML to clean for database storage
                                     Processed input string.
30:
         * /
31:
        function transform db($value)
32:
33:
            $this->initConfig();
34:
35:
            if ($this->conf['addHrulerInRTE'])
                                                    - {
                 $value = eregi replace('<hr[[:space:]]*[\/]>[[:space:]]*$','',$value);
36:
37:
            }
38:
39:
            return $value;
40:
        }
41:
42:
        /**
43:
         * Reserved method name, called when content is transformed for RTE display
44:
        * If "proc.usertrans.tx myext.addHrulerInRTE = 1" then a horizontal ruler
45:
        * will be added in the end of the content.
46:
         * @param
47:
                                   Database content to transform to RTE ready HTML
                     string
48:
        * @return
                       string
                                      Processed input string.
49:
        * /
50:
        function transform rte($value)
                                           {
51:
           $this->initConfig();
52:
53:
            if ($this->conf['addHrulerInRTE']) {
54:
                 $value.='<hr/>';
55:
            }
56:
57:
            return $value;
58:
        }
59: }
```

## **Comments to code listing**

- The transformation methods "transform\_rte" and "transform\_db" takes a single argument which is the value to transform. They have to return that value again.
- The internal variable \$pObj is set to be a reference to the parent object which is an instance of "t3lib\_parsehtml\_proc". Inside of this object you can access the default transformation functions if you need to and in particular you can read out configuration settings.
- The internal variable \$transformationKey is automatically set to the transformation key that is active.
- Notice that both transformation functions call initConfig() (line 33 and 51) which reads custom configuration.

#### Using the transformation

In order to use the transformation you simply use it in the list of transformations in Special Configuration. Here is an example that works:

```
1: 'TEST01' => Array (
2: 'label' => 'TEST01: Text field',
3: 'config' => Array (
4: 'type' => 'text',
5: ),
6: 'defaultExtras' => 'richtext[*]:rte_transform[mode=tx_myext-css_transform]'
7: ),
```

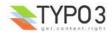

The order is important. The order in this list is the order of calling when the direction is "db". If the order is reversed the <hr/> tag will come out as regular text in the RTE because "css\_transform" protects all non-allowed tags with htmlspecialchars().

Now the transformations should be called correctly. Before the <hr/> will be added/removed we also have to configure through Page TSconfig (because we programmed our transformation to look for this configuration option):

RTE.default.proc.usertrans.tx myext.addHrulerInRTE = 1

That's all!

# **Historical perspective on RTE transformations**

#### Introduction

The next sections describe in more details the necessity of RTE transformations. The text is written at the birth of transformations and might therefore be slightly oldfashioned. However it checked out generally OK and may help you to further understand why these issues exist. The argumentation is still valid.

## **Properties and 'transformations'**

The RTE applications typically expect to be fed with content formatted as HTML. In effect an RTE will discard content it doesn't like, for instance fictitious HTML tags and line breaks. Also the HTML content created by the RTE editor is not necessarily as 'clean' as you might like.

The editor has the ability to paste in formatted content copied/cut from other websites (in which case images are included!) or from text processing applications like MS Word or Star Office. This is a great feature and may solve the issue of transferring formatted content from eg. Word into TYPO3.

However these inherent features - good or bad - raises the issue how to handle content in a field which we do not wish to 'pollute' with unnecessary HTML-junk. One perspective is the fact that we might like to edit the content with Netscape later (for which the RTE cannot be used, see above) and therefore would like it to be 'human readable'. Another perspective is if we might like to use only Bold and Italics but not the alignment options. Although you can configure the editor to display *only* the bold and italics buttons, this does *not* prevent users from pasting in HTML-content copied from other websites or from Microsoft Word which *does* contain tables, images, headlines etc.

The answer to this problem is a so called 'transformation' which you can configure in the \$TCA (global, authoritative configuration) and which you may further customize through Page TSconfig (local configuration for specific branches of the website). The issue of transformations is best explained by the following example from the table, tt\_content (the content elements).

# **RTE transformations in Content Elements**

The RTE is used in the bodytext field of the content elements, configured for the types 'Text' and 'Text w/Image'.

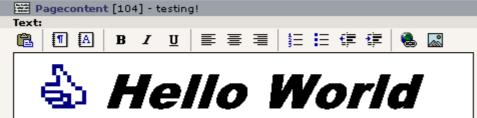

This is how the toolbar looks if the type of the content element is not 'Rich Text' but 'Text'.

The configuration of the two 'Text'-types are the same: The toolbar includes only a subset of the total available buttons. The reason is that the text content of these types, 'Text' and 'Text w/Image' is *traditionally* not meant to be filled up with HTML-codes. But more important is the fact that the content is usually (by the standard TypoScript content rendering used on the vast majority of TYPO3 websites!) parsed through a number of routines.

In order to understand this, here is an outline of what typically happens with the content of the two Text-types when rendered by TypoScript for frontend display:

1. All line breaks are converted to <br /> codes.

(Doing this enables us to edit the text in the field rather naturally in the backend because line breaks in the edit field comes out as line breaks on the page!)

2. All instances of 'http://...' and 'mailto:....' are converted to links.

(This is a quick way to insert links to URLs and email address)

3. The text is parsed for special tags, so called 'typotags', configured in TypoScript. The default typotags tags are <LINK> (making links), <TYPOLIST> (making bulletlists), <TYPOHEAD> (making headlines) and <TYPOCODE> (making

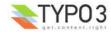

monospaced formatting).

(The <LINK> tag is used to create links between pages inside TYPO3. Target and additional parameters are automatically added which makes it a very easy way to make sure, links are correct. <TYPOLIST> renders each line between the start and end tag as a line in a bulletlist, formatted like the content element type 'Bulletlist' would be. This would typically result in a bulletlist placed in a table and not using the bullet-list tags from HTML. <TYPOHEAD> would display the tag content as a headline. The type-parameter allows to select between the five default layout types of content element headlines. This might include graphical headers. <TYPOCODE> is not converted).

4. All other 'tags' found in the content are converted to regular text (with htmlspecialchars) unless the tag is found in the 'allowTags' list.

(This list includes tags like 'b' (bold) and 'i' (italics) and so these tags may be used and will be outputted. However tags like 'table', 'tr' and 'td' is not in this list by default, so table-html code inserted will be outputted as text and not as a table!)

5. Constants and search-words - if set - will be highlighted or inserted.

(This feature will mark up any found search words on the pages if the page is linked to from a search result page.)

 And finally the result of this processing may be wrapped in <font>-tags, -tags or whatever is configured. This depends on whether a stylesheet is used or not. If a stylesheet is used the individual sections between the typotags are usually wrapped separately.

Now lets see how this behaviour challenges the use of the RTE. This describes how the situation is handled regarding the two Text-types as mentioned above. (Numbers refer to the previous bulletlist):

1. Line breaks: The RTE removes all line breaks and makes line breaks itself by either inserting a <P>...</P> section or <DIV>...</DIV>. This means we'll have to convert existing lines to <P>...</P> before passing the content to the RTE and further we need to revert the <DIV> and <P> sections in addition to the <BR>-tags to line breaks when the content is returned to the database from the RTE.

The greatest challenge here is however what to do if a <DIV> or <P> tag has parameters like 'class' or 'align'. In that case we can't just discard the tag. So the tag is preserved.

- 2. The substitution of http:// and mailto: does not represent any problems here.
- 3. "Typotags": The typotags are not real HTML tags so they would be removed by the RTE. Therefore those tags must be converted into something else. This is actually an opportunity and the solution to the problem is that all <LINK>-tags are converted into regular <A>-tags, all <TYPOLIST> tags are converted into <OL> or <UL> sections (ordered/unordered lists, type depends on the type set for the <TYPOLIST> tag!), <TYPOHEAD>-tags are converted to <Hx> tags where the number is determined by the type-parameter set for the <TYPOHEAD>-tag. The align/class-parameter if set is also preserved. When the HTML-tags are returned to the database they need to be reverted to the specific typotags.

Other typotags (non-standard) can be preserved by being converted to a <SPAN>-section and back. This must be configured through Page TSconfig.

(Update: With "css\_styled\_content" and the transformation "ts\_css" only the <link> typotag is left. The <typolist> and <typohead> tags are obsolete and regular HTML is used instead)

4. Allowed tags: As not all tags are allowed in the display on the webpage, the RTE should also reflect this situation. The greatest problem is tables which are (currently) not allowed with the Text-types. The reason for this goes back to the philosophy that the field content should be human readable and tables are not very 'readable'.

(Update: With "css\_styled\_content" and the transformation "ts\_css" tables are allowed)

- 5. Constants and search words are no problem.
- Global wrapping does not represent a problem either. But this issue is related more closely to the line break-issue in bullet 1.

Finally images inserted are processed very intelligently because the 'magic' type images are automatically post-processed to the correct size and proportions after being changed by the RTE in size.

Also if images are inserted by a copy/paste operation from another website, the image inserted will be automatically transferred to the server when saved.

In addition all URLs for images and links are inserted as absolute URLs and must be converted to relative URLs if they are within the current domain.

#### **Conclusion:**

These actions are done by so called *transformations* which are configured in the \$TCA. Basically these transformations are admittedly very customized to the default behaviour of the TYPO3 frontend. And they are by nature "fragile" constructions because the content is transformed forth and back for each interaction between the RTE and the database and may so be erroneously processed. However they serve to keep the content stored in the database 'clean' and human readable so it may continuously be edited by non-RTE browsers and users. And furthermore it allows us to insert TYPO3-bulletlists and headers (especially graphical headers) visually by the editor while still having TYPO3 controlling the output.

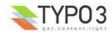

# Skinning API

# **\$TBE\_STYLES**

When you make skins for TYPO3 you basically set up values in the global array \$TBE\_STYLES which will make the system use alternative icons, stylesheets, framewidths etc.

You change values in \$TBE\_STYLES through an extension, setting the alternative values in the "ext\_tables.php" file of the extension. For an example, see the extension "skin360".

#### **\$TBE\_STYLES API**

#### The \$TBE\_STYLES array contains these keys

When the values are references to files (icons, logoes etc) the path must be relative to the TYPO3 backend dir.

| Кеу           | Subkeys                                                               | Description                                                                                                    |
|---------------|-----------------------------------------------------------------------|----------------------------------------------------------------------------------------------------|
| colorschemes  | [0-x]                                                                 | Related to TCEforms. See other section about visual style of TCEforms.                                                                                                    |
| styleschemes  | [0-x]                                                                 | Related to TCEforms. See other section about visual style of TCEforms.                                                                                                    |
| borderschemes | [0-x]                                                                 | Related to TCEforms. See other section about visual style of TCEforms.                                                                                                    |
| mainColors    | bgColor<br>bgColor2<br>bgColor3<br>bgColor5<br>bgColor6<br>hoverColor | Main colorscheme in interface. Notice that these colors are redundantly set in the stylesheet and you have to keep them in sync. Setting the colors here is still necessary but secondary in priority to the stylesheet settings.         Always use #xxxxx color definitions!         Here is a description of the colors.         • bgColor         Light page background color         • bgColor3         Alternative header background (steel blue)         • bgColor4         Alternative header background (steel blue)         • bgColor5         Color for "documents" - concept which is now removed. Anyways, light color)         • bgColor6         For table content cells (light tablerow background, brownish)         • bgColor6         For table content cells in sections (light tablerow background, greenish)         • bgColor6         For backend module section headers (light H2 background, yellowish. Light)         • hoverColor         Link hover color         Example:         STBE STYLES['mainColors'] = Array ( |
| background    | -                                                                     | Background image generally in the backend                                                                                                    |

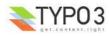

| Кеу                          | Subkeys                                                                        | Description                                                                                                    |
|------------------------------|--------------------------------------------------------------------------------|----------------------------------------------------------------------------------------------------|
| logo                         | -                                                                              | Logo in alternative backend, top left: 129x32 pixels<br>Depricated - use the \$TBE_STYLES['skinImg'] feature instead!                                                                                                    |
| logo_login                   | -                                                                              | Login-logo: 333x63 pixels<br>Depricated - use the \$TBE_STYLES['skinImg'] feature instead!                                                                                                    |
| loginBoxImage_rotationFolder | -                                                                              | Setting login box image rotation folder. From this folder images are selected randomly for display in the login box.                                                                                                    |
| stylesheet                   | -                                                                              | Alternative stylesheet to the default "typo3/stylesheet.css" stylesheet.                                                                                                    |
| stylesheet2                  | -                                                                              | Additional stylesheet (not used by default). Set BEFORE any in-document styles                                                                                                    |
| styleSheetFile_post          | -                                                                              | Additional stylesheet. Set AFTER any in-document styles                                                                                                    |
| inDocStyles_TBEstyle         | -                                                                              | Additional default in-document styles.                                                                                                    |
| dims                         | leftMenuFrameW<br>topFrameH<br>shortcutFrameH<br>selMenuFrame<br>navFrameWidth | <pre>Setting of alternative dimensions of framesets in TYPO3:<br/>Description of subkeys:<br/>• FrameW<br/>Left menu frame width<br/>• topFrameH<br/>Top frame heigth<br/>• shortcutFrameH<br/>Shortcut frame height<br/>• selMenuFrame<br/>Width of the selector box menu frame<br/>• navFrameWidth<br/>Default navigation frame width<br/>Example:<br/>// Alternative dimensions for frameset sizes:<br/>\$TBE_STYLES['dims']['leftMenuFrameW']=165;<br/>\$TBE_STYLES['dims']['shortcutFrameH']=35;<br/>\$TBE_STYLES['dims']['shortcutFrameH']=35;<br/>\$TBE_STYLES['dims']['navFrameWidth']=350;</pre>                                                                                                    |
| scriptIDindex                | [script-id]                                                                    | All scripts in TYPO3s backend calculates an automatic "script-id". This id can be<br>found in the HTML source:<br><html><br/><head><br/><!-- TYPO3 Script ID: typo3/mod/web/perm/index.php--><br/><br/>With the "scriptIDindex" feature you can override <i>any</i> \$TBE_STYLES setting on a per-<br/>script basis as long as you know the script ID.<br/>An example is in the "skin360" extension where the rollover color of the Context<br/>Sensitive Menus is defined by \$TBE_STYLES['mainColors']['bgColor5']. However the<br/>color should be different from the general "bgColor5". This can be done by the PHP<br/>line below - because the script ID 'typo3/alt_clickmenu.php' simply configures the<br/>bgColor5 value differently when the alt_clickmenu.php script requests it!<br/>\$TBE_STYLES['scriptIDindex']['typo3/alt_clickmenu.php']<br/>['mainColors']['bgColor5']='#E0E7C7';</head></html> |

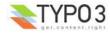

| Кеу            | Subkeys                                               | Description                                                                                                    |
|----------------|-------------------------------------------------------|----------------------------------------------------------------------------------------------------|
| skinImgAutoCfg | absDir<br>relDir<br>forceFileExtension<br>scaleFactor | <pre>Configures automatic detection of alternative icons. This works by setting up a<br/>directory inside of which TYPO3 looks to find a file with the same filename as the one<br/>requested - and if found, the icon is used instead.</pre> <ul> <li>absDir<br/>Absolute path to the directory with the icons (needed so icons can be read by<br/>getimagesize)</li> <li>relDir<br/>Relative path to the directory with the icons (needed for making the <img/> tag.)</li> <li>forceFileExtension<br/>This can allow you to specify an alternative file extension to look for. For instance<br/>most icons in TYPO3 are gif-files. By setting this value to "png" all filenames<br/>looked for will be the gif-filename body but with a ".png" extension.</li> <li>scaleFactor<br/>Allows you to enter a value between 0-1 by which to scale the icons. Thus you<br/>can size-down all icons from the skin.<br/>Notice: Backend Module icons are not affected by this scaling factor</li> </ul> Example code listing: <ul> <li>// Setting up auto detection of alternative icons:</li> <li>\$TBE_STYLES['skinImgAutoCfg']=array(</li></ul> |
| skinImg        | [icon reference]                                      | Manual configuration of icon alternatives.<br>This is needed especially for backend module icons since they are not possible to<br>skin with the feature "skinImgAutoCfg" which is otherwise recommended instead of<br>manual configuration.<br>Generally each subkey is a reference to the icon, relative to TYPO3 main dir (eg.<br>"gfx/ol/blank.gif") or if from an extension, relative to "ext/[extension key]/" folder.<br>For modules the key is special. It is prefixed "MOD:" and then the module key. For<br>example "MOD:web/website.gif" or "MOD:web_uphotomarathon/tab_icon.gif"<br>For examples, see code listing below.                                                                                                    |

Here is an example code listing for how most of these values can be set up in a "ext\_tables.php" file for an extension:

```
0:
   1:
   2: if (TYPO3 MODE=='BE')
                                  {
   3:
           $presetSkinImgs = is array($TBE STYLES['skinImg']) ? $TBE STYLES['skinImg'] : array(); //
   4:
Means,
       support for other extensions to add own icons...
   5:
            $TBE STYLES['mainColors'] = Array (
   6:
                 'bgColor' => '#EDF4EB',
   7:
                 'bgColor2' => '#7C8591',
'bgColor3' => '#E4E8F2',
   8:
   9:
                 'bgColor4' => '#92AA8B',
  10:
                 'bgColor5' => '#A5B7C1',
  11:
                 'bgColor6' => '#C7BF81'
  12:
                 'hoverColor' => '#800000'
  13:
  14:
           );
  15:
  16:
                // Setting the relative path to the extension in temp. variable:
  17:
           $temp_eP = t3lib_extMgm::extRelPath($_EXTKEY);
  18:
                 // Setting login box image rotation folder:
  19:
           $TBE STYLES['loginBoxImage rotationFolder'] = $temp eP.'loginimages/';
  20:
  21:
           // Setting up stylesheets (See template() constructor!)
$TBE_STYLES['styleSheetFile_post'] = $temp_eP.'stylesheet_post.css'; // Additional
  22:
  23:
stylesheet. Set AFTER any in-document styles
  24:
  25:
                \ensuremath{{//}} Alternative dimensions for frameset sizes:
           $TBE_STYLES['dims']['leftMenuFrameW']=165;
$TBE_STYLES['dims']['topFrameH']=35;
$TBE_STYLES['dims']['shortcutFrameH']=35;
$TBE_STYLES['dims']['selMenuFrame']=180;
                                                                      // Left menu frame width
// Top frame heigth
  26:
  27:
                                                                       // Shortcut frame height
  28:
  29:
                                                                      // Width of the selector box menu frame
            $TBE STYLES['dims']['navFrameWidth']=350;
  30:
                                                                      // Default navigation frame width
  31:
  32:
                 // Setting roll-over background color for click menus:
  33:
                 // Notice, this line uses the the 'scriptIDindex' feature to override another value in
```

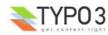

```
this array (namely $TBE STYLES['mainColors']['bgColor5']), for a specific script
"typo3/alt clickmenu.php"
            $TBE_STYLES['scriptIDindex']['typo3/alt_clickmenu.php']['mainColors']['bgColor5']='#E0E7C7';
  34:
  35:
  36:
                    Setting up auto detection of alternative icons:
            $TBE_STYLES['skinImgAutoCfg']=array(
    'absDir' => t3lib_extMgm::extPath($_EXTKEY).'icons/',
  37:
  38:
                 'relDir' => t3lib extMgm::extRelPath($_EXTKEY).'icons/'
  39:
  40:
                 'forceFileExtension' => 'png',
                                                          // Force to look for PNG alternatives...
  41:
            );
  42:
  43:
                 // Manual setting up of alternative icons. This is mainly for module icons which has a
special prefix:
  44:
           $TBE STYLES['skinImg'] = array merge($presetSkinImgs, array (
                  'gfx/ol/blank.gif' => array('clear.gif','width="27" height="24"'),
  45:
  46:
  47:
                 'MOD:web/website.gif' => array($temp eP.'icons/module web.png','width="24" height="24"'),
                 'MOD:web_layout/layout.gif' => array($temp_eP.'icons/module_web_layout.png','width="24"
  48:
height="24"'),
  49:
                 'MOD:web view/view.gif' => array($temp eP.'icons/module web view.png', 'width="23"
height="24"'),
  50:
                 'MOD:web list/list.gif' => array($temp eP.'icons/module web list.png','width="24"
height="24"'),
                 'MOD:web_info/info.gif' => array($temp_eP.'icons/module_web_info.png','width="24"
  51:
height="24"'),
                 'MOD:web perm/perm.gif'
                                               => array($temp eP.'icons/module web perms.png','width="24"
  52:
height="24"'),
                 'MOD:web func/func.gif' => array($temp eP.'icons/module web func.png', 'width="24"
  53:
height="24"'),
                 'MOD:web_ts/ts1.gif' => array($temp_eP.'icons/module_web_ts.png','width="24"
  54:
height="24"'),
                 'MOD:web modules/modules.gif' => array($temp eP.'icons/module web modules.png','width="24"
  55:
height="24"'),
                 'MOD:file/file.gif' => array($temp_eP.'icons/module_file.png','width="24" height="24"'),
'MOD:file_list/list.gif' => array($temp_eP.'icons/module_file_list.png','width="24"
  56:
  57:
height="24"'),
                 'MOD:file_images.gif' => array($temp_eP.'icons/module_file_images.png','width="24"
  58:
height="24"'),
  59:
                 'MOD:doc/document.gif' => array($temp eP.'icons/module doc.png','width="24"
height="24"'),
  60:
                 'MOD:user/user.gif' => array($temp_eP.'icons/module_user.png','width="24" height="24"')
                 'MOD:user task/task.gif' => array(Stemp eP.'icons/module user taskcenter.png','width="24"
  61:
height="24"'),
                 'MOD:user setup/setup.gif' => array($temp eP.'icons/module user setup.png', 'width="24"
  62:
height="24"'),
63: 'MOD:tools/tool.gif' => array($temp_eP.'icons/module_tools.png','width="25"
height="24"'),
                 'MOD:tools beuser/beuser.gif' => array($temp eP.'icons/module tools user.png','width="24"
  64:
height="24"'),
65: 'MOD:tools_em/em.gif' => array($temp_eP.'icons/module_tools_em.png','width="24"
height="24"'),
66: 'MOD:tools_dbint/db.gif' => array($temp_eP.'icons/module_tools_dbint.png','width="25"
67: 'MOD:tools_config/config.gif' => array
($temp_eP.'icons/module_tools_config.png','width="24" height="24"'),
68: 'MOD:tools_install/install.gif' => array
($temp_eP.'icons/module_tools_install.png', 'width="24" height="24"'),
69: 'MOD:tools_log/log.gif' => array($temp_eP.'icons/modul
                                               => array($temp_eP.'icons/module_tools_log.png','width="24"
height="24"'),
70: 'MOD:tools_txphpmyadmin/thirdparty_db.gif' => array
($temp_eP.'icons/module_tools_phpmyadmin.png','width="24" height="24"'),
71: 'MOD:tools_isearch/isearch.gif' => array
($temp_eP.'icons/module_tools_isearch.prg','width="24" height="24"'),
72: 'MOD:help/help.gif' => array($temp_eP.'icons/module_help.prg','width="23" height="24"'),
73: 'MOD:help_about/info.gif' => array($temp_eP.'icons/module_help_about.prg','width="25"
height="24"'),
74: 'MOD:help_aboutmodules/aboutmodules.gif'
74: 'MOD:help_aboutmodules.png','width=
                                                                    => array
($temp_eP.'icons/module_help_aboutmodules.png','width="24" height="24"'),
  75:
            ));
  76:
                 // Adding icon for photomarathon extensions' backend module, if enabled:
  77:
78: if (t3lib_extMgm::isloaded('user_photomarathon')) {
79: $TBE_STYLES['skinImg']['MOD:web_uphotomarathon/tab_icon.gif'] = array
($temp_eP.'icons/ext/user_photomarathon/tab_icon.png','width="24" height="24"');
  80:
            }
            // Adding icon for templavoila extensions' backend module, if enabled:
if (t3lib_extMgm::isloaded('templavoila')) {
    $TBE_STYLES['skinImg']['MOD:web_txtemplavoilaM1/moduleicon.gif'] = array
  81:
  82:
  83:
(stemp eP.'icons/ext/templavoila/mod1/moduleicon.png','width="24" height="24"');
  84:
            }
  85: }
```

Notice the last lines from 77-84; they configures alternative icons two extensions, "user\_photomarathon" (see testsite package) and "templavoila". Thus the skin can include skinning information for other extensions.

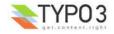

When talking about skinning across extensions another way of making sure that a skin also includes other extensions is shown in line 4 where any values set in \$TBE\_STYLES['skinImg'] prior to this extension is preserved. Thus other extensions can also autonomously provide support for popular skins by themselves!

# Directory structure for "skinlmgAutoCfg" feature

In the example above the directory "icons/" inside the extension is configured to contain the alternative icons which are automatically detected.

Inside of this directory the structure must reflect the *icon reference* of the "skinImg" feature which would have otherwise addressed the icon.

Looking at this screenshot makes it easy to understand. If you want to skin the icon "gfx/closedok.gif" then just put a file with the *same* name (possible as "png" if "forceFileExtension" was set to "png") in the folder "icons/gfx/".

If you have an extension, say, "sys\_action" and wants to skin the Action database record icon (sys\_action.gif) simply put an alternative file for "sys\_action.gif" into the folder "ext/sys\_action/"

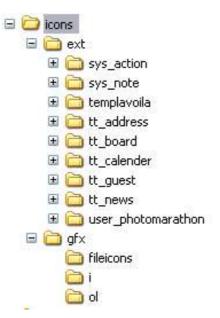

If you look in the "icons" folder of the "skin360" extension you can also see that all the module icons are located there - but notice that they are *manually* referenced in the "skinImg" key!

## How to make your extensions compatible with skinning

Basically, your extensions backend modules will be skinnable by TYPO3 as long as you use the template class to create output. This is the case in wellmade extensions so by default you should expect no problems.

However your usage of *icons* is another story. Here you have to pass all icon filenames and sizes to a function, t3lib\_iconWorks::skinlmg(), which will either return the input value *or* any alternative values should an alternative icon have been configured by a skin extension.

There are two types of icons you can encounter:

- Database record icons
- · Any other icon for your interfaces.

Database record icons are not a problem. For a long time the consensus has been that if you want to create an icon for a database record you do like this:

\$iconImg = t3lib\_iconWorks::getIconImage('sys\_note',\$row,\$GLOBALS['BACK\_PATH'],' title="This is my
icon"');

As long as you keep using the t3lib\_iconWorks::getIconImage() function the icons will be skinned.

Any other icon you might use - either from inside the extension or eg. typo3/gfx/ - should now be created like this:

\$iconImg = '<img'.t3lib\_iconWorks::skinImg(\$GLOBALS['BACK\_PATH'],'gfx/edit2.gif','width="11"
height="12"').' title="My Icon" alt="" />';

This is contrary to the non-skinned state which would look like this:

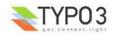

\$iconImg = '<img src="gfx/edit2.gif" width="11" height="12" title="My Icon" alt="" />';

So as you can see it is the src, width and height attributes which are affected!

#### Skinning support for local extension icons

If you want to add skinning support for icons found inside the extension itself, then use this method:

\$iconImg = '<img'.t3lib\_iconWorks::skinImg(\$GLOBALS['BACK\_PATH'],t3lib\_extMgm::extRelPath
('templavoila').'mod1/greenled.gif','').' title="Rule applies" border="0" alt="" align="absmiddle" />';

The main thing to notice is that the relative path to the extension is prefixed the icon name:

t3lib extMgm::extRelPath('templavoila').'mod1/greenled.gif'

# Finding CSS selectors for the backend documents

In the process of skinning TYPO3 with CSS styles you should proceed from general to specific. This means

- First, create styles for main elements like BODY, H2, H3, P, PRE, INPUT etc. making the interface look as you want in general.
- · Secondly, create specific style rules for specific scripts as needed.

If you look inside "typo3/stylesheet.css" you will see that this is the way that stylesheet proceeds. In fact it might not be so bad an idea to take this stylesheet as an example for your own! In that case you can either choose to totally substitute the default stylesheet, "typo3/stylesheet.css", with a new one (by \$TBE\_STYLES['stylesheet']) or simply create an additional stylesheet (set up by \$TBE\_STYLES['styleSheetFile\_post']) which will be included as the last one - and in this stylesheet you override any of the previous rules you want to change (recommended method).

#### Addressing specific elements in the backend

Lets say you want to specifically style the two elements shown in this image:

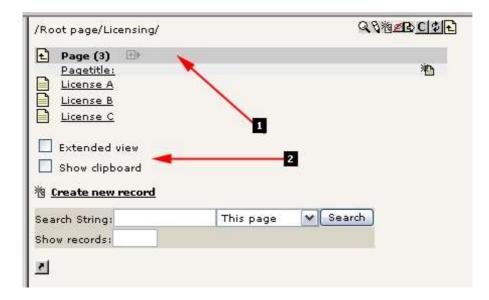

- #1 should be blueish in the background
- #2 should have a dotted border around

What you do is this:

- · Rightclick the frame, select "Show HTML source" or whatever your browser allows you.
- Paste the HTML source of the script into the tool "CSS analyzer" found in the extension "extdeveval" this will analyse the hierarchy of CSS selectors.
- Find your selector, write CSS rules!

In this screenshot you can see how I have pasted the HTML source of the script into the tool mentioned and in return I get a nice overview of the CSS selectors inside:

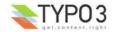

| Extension Development Evaluator                                                                                                    |               |                                                                                                    |                                                                                                    |        |
|----------------------------------------------------------------------------------------------------|---------------|----------------------------------------------------------------------------------------------------|----------------------------------------------------------------------------------------------------|--------|
|                                                                                                    | CSS analyz    | er                                                                                                    |                                                                                                    | ~      |
| CSS ANALYSER                                                                                                    |               |                                                                                                    |                                                                                                    |        |
| A tool which can analyse HTML source code for the CSS hierarchy inside. Useful to get (<br>page.                                                                                                    | exact CSS sel | ectors fo                                                                                                    | r elements on ar                                                                                                    | h HTML |
| Input HTML source here:                                                                                                    |               |                                                                                                    |                                                                                                    | -      |
| 1>                                                                                                    |               |                                                                                                    |                                                                                                    | ^      |
| rap="nowrap"> <img alt="" height="8" src="clear.gif" width="1"/>                                                                                                    |               |                                                                                                    |                                                                                                    |        |
| <img heig<="" src="dear.gif" td="" width="350"/> <td>ht="1" alt=""</td> <td>/&gt;</td> <td></td> <td></td>                                                                                                    | ht="1" alt="" | />                                                                                                    |                                                                                                    |        |
| 1>                                                                                                    |               |                                                                                                    |                                                                                                    |        |
| rap="nowrap" class="c-headLineTable"> <a href="db_list.php?id=16&amp;table="><im<br><span class="c-table">Page</span> (3) <imq db<="" src="g&lt;/th&gt;&lt;th&gt;⊳&lt;a href=" th=""><th>_list.php</th><th>?id=24&amp;tabl</th><th>le=</th></imq></im<br></a> | _list.php     | ?id=24&tabl                                                                                                    | le=                                                                                                    |        |
|                                                                                                    |               |                                                                                                    |                                                                                                    | >      |
| Enter selector prefix to remove:                                                                                                    |               |                                                                                                    |                                                                                                    |        |
| Enter default filter prefix (or click a selector in table below): Analyze                                                                                                    |               |                                                                                                    |                                                                                                    |        |
| BODY#typo3-db-list-php                                                                                                    |               | [LIMIT]                                                                                                    | [REM. PREFIX]                                                                                                    |        |
| BODY#typo3-db-list-php TABLE#typo3-dblist-top                                                                                                    |               | [LIMIT]                                                                                                    | [REM. PREFIX]                                                                                                    |        |
| BODY#typo3-db-list-php TABLE#typo3-dblist-top TR                                                                                                    |               | [LIMIT]                                                                                                    | [REM. PREFIX]                                                                                                    |        |
| BODY#typo3-db-list-php TABLE#typo3-dblist-top TR TD                                                                                                    |               | [LIMIT]                                                                                                    | [REM. PREFIX]                                                                                                    |        |
| BODY#typo3-db-list-php TABLE#typo3-dblist-top TR TD IMG                                                                                                    |               | [LIMIT]                                                                                                    | [REM. PREFIX]                                                                                                    |        |
| BODY#typo3-db-list-php TABLE#typo3-dblist-top TR TD TABLE                                                                                                    |               | [LIMIT]                                                                                                    | [REM. PREFIX]                                                                                                    |        |
| BODY#typo3-db-list-php TABLE#typo3-dblist-top TR TD TABLE TR                                                                                                    |               | Constant States                                                                                                    | [REM. PREFIX]                                                                                                    |        |
| BODY#typo3-db-list-php TABLE#typo3-dblist-top TR TD TABLE TR TD TABLE.bgColor4                                                                                                    |               | And a state of the state of the | [REM. PREFIX]                                                                                                    |        |
| BODY#typo3-db-list-php TABLE#typo3-dblist-top TR TD TABLE TR TD TABLE#typo3-db                                                                                                    |               | 20 52                                                                                                    | [REM. PREFIX]                                                                                                    |        |
| BODY#typo3-db-list-php TABLE#typo3-dblist-top TR TD TABLE TR TD TABLE.bgColor4                                                                                                    |               |                                                                                                    | [REM. PREFIX]                                                                                                    |        |
| BODY#typo3-db-list-php TABLE#typo3-dblist-top TR TD TABLE TR TD TABLE.bgColor4                                                                                                    |               |                                                                                                    | [REM. PREFIX]                                                                                                    |        |
| BODY#typo3-db-list-php TABLE#typo3-dblist-top TR TD TABLE TR TD TABLE.bgColor4                                                                                                    |               | And the second second                                                                                                    | [REM. PREFIX]                                                                                                    |        |
| BODY#typo3-db-list-php TABLE#typo3-dblist-top TR TD TABLE TR TD TABLE.bgColor4 "                                                                                                    |               |                                                                                                    | and the second second sec |        |
| BODY#typo3-db-list-php TABLE#typo3-dblist-top TR TD TABLE TR TD                                                                                                    |               |                                                                                                    | [REM. PREFIX]                                                                                                    |        |
| BODY#typo3-db-list-php TABLE#typo3-dblist-top TR TD TABLE TR TD A IMG                                                                                                    |               | 2100000000                                                                                                    | [REM. PREFIX]                                                                                                    |        |
| BODY#typo3-db-list-php TABLE#typo3-dblist-top TR TD TABLE TR TD A                                                                                                    |               | (percent of the second                                                                                                    | [REM. PREFIX]                                                                                                    |        |
| BODY#typo3-db-list-php TABLE.typo3-dblist<br>BODY#typo3-db-list-php TABLE.typo3-dblist TR TD IMG                                                                                                    |               | 50                                                                                                    | [REM. PREFIX]                                                                                                    |        |
| BODY#typo3-db-list-php TABLE.typo3-dblist TR                                                                                                    |               |                                                                                                    | [REM. PREFIX]<br>[REM. PREFIX]                                                                                                    |        |
| BODY#typo3-db-list-php TABLE.typo3-dblist TR TD.c-headLineTable                                                                                                    |               | Construction of Sectors                                                                                                    | [REM. PREFIX]                                                                                                    |        |
| BODY#typo3-db-list-php TABLE.typo3-dblist TR TD.c-headLineTable A                                                                                                    |               | And the second second                                                                                                    | [REM. PREFIX]                                                                                                    |        |
| BODY#typo3-db-list-php TABLE.typo3-dblist TR TD.c-headLineTable A IMG                                                                                                    |               | 50                                                                                                    | [REM. PREFIX]                                                                                                    |        |
| as a margine as marging mountained as a margine readine rable withd                                                                                                    |               | Teriori                                                                                                    | LISEBUCENELINE                                                                                                    |        |

In less than 10 seconds this has allowed me to spot that the exact address of the header cell is "BODY#typo3-db-list-php TABLE.typo3-dblist TR TD.c-headLineTable" and I can now add to my stylesheet:

```
BODY#typo3-db-list-php TABLE.typo3-dblist TR TD.c-headLineTable {
            background-color: #ccccff;
}
```

Likewise I could easily find that the two selector boxes were encapsulated in a DIV section which I could address like this:

```
BODY#typo3-db-list-php DIV#typo3-listOptions {
    border: dotted 1px #999999;
}
```

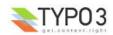

#### The result was:

| /Root page/Licensing/        |           | QQHZBCCC |
|------------------------------|-----------|----------|
| 🛨 Page (3) 🐵                 |           |          |
| Pagetitle:                   |           |          |
| License A                    |           |          |
| License B                    |           |          |
| License C                    |           |          |
| Extended view Show clipboard |           |          |
| 裪 <u>Create new record</u>   |           |          |
| Search String:               | This page | Search   |
| Show records:                |           |          |
| 2                            |           |          |

Now, as you can see the selector contained "BODY#typo3-db-list-php" which is a specific address to the Web > List module (using its script ID!). If I wanted my styles to be more general so also the File > Filelist module would affected, then I could (in this case) remove the BODY#... part:

| DIV#typo3-lis | tOptions | 5 { |          |
|---------------|----------|-----|----------|
| border:       | dotted   | 1px | #999999; |
| }             |          |     |          |

| ileadmin/]: template/                           |             |          |             | \$ t |
|-------------------------------------------------|-------------|----------|-------------|------|
| <u>Filename</u>                                 | <u>Type</u> | Date     | <u>Size</u> | RW   |
| <u>main</u>                                     |             | 29-12-03 |             |      |
| part1 result pagetree.t3d<br>3 Files, 41 Kbytes | тзр         | 29-12-03 | 41 K        |      |
| ] Display thumbnails                            |             |          |             |      |
| Show dipboard                                   |             |          |             |      |

# Skinning database record icons with variations

#### Introduction

Database records in TYPO3 has and icon associated which can be shown in the interface. But the icon might change according to internal settings in the record; other icons might be used as alternatives to the default and for each possible icon certain "states" might reflect on how the icon look. For instance, if a record has the "hidden" flag set, the icon should be gray with a red cross over in order to reflect this state visually.

Until version 3.6.0 TYPO3 has automatically calculated new versions of database icons when needed by the system. Thus you needed to supply only one icon - all variations would be automatically generated and stored in typo3temp/. However this auto generation depended on GDlib with gif-support and that has been a well known problem for many years since not everyone has access to these features.

In TYPO3 3.6.0 the automatic generation is disabled (can be enabled by setting \$TYPO3\_CONF\_VARS['GFX']['nolconProc'] =0) and instead most icons have their most used states shipped along pre-rendered instead.

This solution not only solves the last mandatory dependency on GDlib for TYPO3 but also provides a way for skinning of various icon states - since skinned icons would be too hard to do processing for!

#### **Pre-rendered icon states**

The number of variations for an icon of a database record depends on configuration in \$TCA. The most easy way to get an overview of the icons you would need to produce as variations is to use the tool "Table Icon Listing" in the "extdeveval" extension.

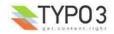

Y Table Icon Listing LIST ICON COMBINATIONS FOR A TABLE A tool which can list all possible icon combinations from a database table. Select table: Y Backend user Select options to render: 🗹 Hidden Starttime Endtime Del. .NO\_ICON\_FOUND TypeIcon Set options be\_users: Icon:Name: Hidden: Starttime: 👷 gf×/i/be\_users.gif X gfx/i/be\_users\_\_h.gif YES 🍖 gfx/i/be\_users\_t.gif 01-01-04 ð gfx/i/be\_users\_\_ht.gifYES 01-01-04 👰 gfx/i/be\_users\_\_x.gif

Extension Development Evaluator

Notice, the default icon is "gfx/i/be\_users.gif"

- If the hidden flag is set, the icon name is "be\_users\_h.gif"
- If the starttime is set, the icon name is "be\_users\_t.gif"
- If both starttime and hidden flag is set, the icon name is "be\_users\_\_ht.gif"
- If an icon carries a state that is not found, then show "be\_users\_x.gif" (default icon for a state that does not have an icon. If this icon is not set a generalized default icon is shown; thus a record with a special state will never be shown just plain!)

For an extension like "mininews" we can perform the same analysis:

| Select table:                                   |                                    |     |
|-------------------------------------------------|------------------------------------|-----|
| News                                            | ×                                  |     |
| Select options to render:                       |                                    |     |
| 🗹 Hidden                                        |                                    |     |
| Starttime                                       |                                    |     |
| 🔲 Endtime                                       |                                    |     |
| Access                                          |                                    |     |
| 🗌 Del.                                          |                                    |     |
| NO_ICON_FOUND                                   |                                    |     |
| Set options                                     |                                    |     |
| tx mininews news:                               |                                    |     |
| Icon:Name:                                      | Hidd                               | en: |
| /typo3conf/ext/minin                            | ews/icon_tx_mininews_news.gif      |     |
| /typo3conf/ext/minine<br>3/typo3conf/ext/minine | ews/icon_tx_mininews_news_h.gifYES |     |
| 💫/typo3conf/ext/minin                           | ews/icon_tx_mininews_newsx.gif     |     |

Again, notice how the variations over "icon\_tx\_mininews\_news.gif" is prefixed with "flags" like "\_\_h" and "\_\_x"

If we enable more of the render options we might eventually hit a combination of options which is *not* found pre-rendered though:

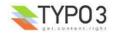

|            | Starttime                                                                                                    |                                  |
|------------|----------------------------------------------------------------------------------------------------|----------------------------------|
| V 6        | Indtime                                                                                                    |                                  |
|            | Access                                                                                                    |                                  |
| <b>—</b> ( | Del.                                                                                                    |                                  |
|            | NO_ICON_FOUND                                                                                                    |                                  |
|            | HO TOOR TOORD                                                                                                    |                                  |
| 0.         |                                                                                                    |                                  |
| Se         | t options                                                                                                    |                                  |
|            | toptions                                                                                                    |                                  |
| ×_m        | ininews_news:                                                                                                    | n: Endtime                       |
| ×_m        | ininews_news:                                                                                                    | n: Endtime                       |
| ×_m        | ininews_news:<br>Name: Hidde                                                                                                    | n: Endtime                       |
| ×_m        | ininews_news:<br>:Name:<br>/typo3conf/ext/mininews/icon_tx_mininews_news.gif                                                          |                                  |
| :×_m       | ininews_news:<br>:Name:<br>/typo3conf/ext/mininews/icon_tx_mininews_news.gif<br>/typo3conf/ext/mininews/icon_tx_mininews_newsh.gifYES | n: Endtime<br>01-01-0<br>01-01-0 |

As you can see the "endtime" flag has no icon associated with it.

#### Automatic creation of pre-made variations

In order to create variations for inclusion in your extensions (for the default icon) you can enable the rendering of icons if you like (in localconf.php):

\$TYPO3 CONF VARS['GFX']['noIconProc']=0;

Then you reload the "Table Icon Listing" and the icons are generated in typo3temp/:

| Icor | n:Name:                                                    | Hidde | n:Endtime: |
|------|------------------------------------------------------------|-------|------------|
|      | /typo3conf/ext/mininews/icon_tx_mininews_news.gif          |       |            |
| -    | /typo3conf/ext/mininews/icon tx mininews news h.gif        | YES   |            |
| 2    | /typo3temp/icon_fb7ee72ecd_icon_tx_mininews_newsf.gif.gif  |       | 01-01-04   |
|      | /typo3temp/icon_51070e1a57_icon_tx_mininews_newshf.gif.gif | FYES  | 01-01-04   |
| 24   | /typo3conf/ext/mininews/icon_tx_mininews_newsx.gif         |       |            |

If you want the new icons to be included in the extension you simply

- Move them from typo3temp/ into the extension folder (here "typo3conf/ext/mininews/")
- Rename them to the expected names, eg. "icon\_fb7ee72ecd\_icon\_tx\_mininews\_news\_\_f.gif.gif" to "icon\_tx\_mininews\_news\_\_f.gif" (remember to also remove the "double-gif" in the extension!)

And after another reload you will be assured that the icon is found correctly:

|                       |                           |        |     | Endtime: |
|-----------------------|---------------------------|--------|-----|----------|
|                       | ews/icon_tx_mininews_news | .gif   |     |          |
| /typo3conf/ext/minine | ews/icon_tx_mininews_news | h.gif  | YES |          |
| /typo3conf/ext/minine | ews/icon_tx_mininews_news | f.gif  |     | 01-01-04 |
| /typo3conf/ext/minine | ews/icon_tx_mininews_news | hf.gif | YES | 01-01-04 |
| /typo3conf/ext/minine | ews/icon_tx_mininews_news |        | 1   | J        |

(**Tip for code hackers:** Inside "ext/extdeveval/mod1/class.tx\_extdeveval\_iconlister.php there is a line with a function call, "\$this->renamelconsInTypo3Temp();" which is commented out - if you uncomment this function call it will rename icons made in typo3temp/ to filenames that can be copied directly into the extension you are making. Basically this removes "icon\_fb7ee...." from the temporary file!)

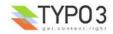

#### Limits to number of pre-made icons

Since the number of combinations can be staggering you might often have to settle for a compromise where you define which states are the most likely to occur and then give those priority when you create variations - otherwise you might have to make hundreds of icons!

Thus you can find that the pages table does not have pre-made icons for all "Module" icons. Only the "hidden" state has been considered general enough to allow for a pre-made icon - enabling starttime results in a "no\_icon\_found.gif" version as you can see below:

|              | je 📉                                                                                                    |        |                              |                              |
|--------------|----------------------------------------------------------------------------------------------------|--------|------------------------------|------------------------------|
| Sele         | ct options to render:                                                                                                    |        |                              |                              |
| $\checkmark$ | Hidden                                                                                                    |        |                              |                              |
| ~            | Starttime                                                                                                    |        |                              |                              |
|              | Endtime                                                                                                    |        |                              |                              |
|              | Access                                                                                                    |        |                              |                              |
|              | Ind.Sub                                                                                                    |        |                              |                              |
|              | Del.                                                                                                    |        |                              |                              |
| Π            | _NO_ICON_FOUND                                                                                                    |        |                              |                              |
|              | Doktype                                                                                                    |        |                              |                              |
| _            |                                                                                                    |        |                              |                              |
|              |                                                                                                    |        |                              |                              |
| S            | Module                                                                                                    |        |                              |                              |
| S            |                                                                                                    |        |                              |                              |
| ag           | Module<br>et options                                                                                                    |        | ~                            |                              |
| ag           | Module<br>et options<br>es:<br><b>h:Name:</b>                                                                                                    | Hidden | Starttime                    | 2010/12/22/22                |
| ag           | Module<br>et options<br>es:<br><b>n:Name:</b><br>gfx/i/modules_shop.gif                                                                                  | Hidden | Starttime                    | shop                         |
| ag<br>(cor   | Module<br>et options<br>es:<br><b>h:Name:</b>                                                                                                    | 1-0595 | <b>Starttime</b><br>01-01-04 | 2010/02/24                   |
| ag<br>(cor   | Module<br>et options<br>es:<br><b>1: Name:</b><br>gfx/i/modules_shop.gif<br>gfx/i/modules_shop_h.gif                                                     | 1-0595 |                              | shop<br>shop                 |
| oag<br>Icor  | Module<br>et options<br>es:<br><b>n:Name:</b><br>gfx/i/modules_shop.gif<br>gfx/i/modules_shop_h.gif<br>gfx/i/no_icon_found.gif                           | YES    | 01-01-04                     | shop<br>shop<br>shop         |
| bag          | Module<br>et options<br>s:<br><b>n:Name:</b><br>gfx/i/modules_shop.gif<br>gfx/i/modules_shop_h.gif<br>gfx/i/no_icon_found.gif<br>gfx/i/no_icon_found.gif | YES    | 01-01-04                     | shop<br>shop<br>shop<br>shop |

YES

01-01-04 board

gfx/i/no\_icon\_found.gif

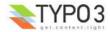

# **Data Formats**

# <T3DataStructure>

# Introduction

TYPO3 offers an XML format, T3DataStructure, which defines a hierarchical data structure. In itself the data structure definition does do much - it is only a back bone for higher level applications which can add their own configuration inside.

Such applications can be:

- "FlexForms" a TCEform type which will allow users to build information hierarchies (in XML) according to the Data Structure. In this sense the Data Structure is like a DTD for the backend which can render a dynamic form based on the Data Structure
- "TemplaVoila" an extension which uses the Data Structure as backbone for mapping template HTML to data.

This documentation of a data structure will document the general aspects of the XML format and leave the details about FlexForms and TemplaVoila to be documented elsewhere.

Some other facts about Data Structures (DS):

- A Data Structure is defined in XML with the document tag named "<T3DataStructure>"
- The XML format generally complies with what can be converted into a PHP array by t3lib\_div::xml2array() thus it directly reflects how a multidimensional PHP array is constructed.
- A Data Structure can be arranged in a set of "sheets". The purpose of sheets will depend on the application. Basically sheets are like a one-dimensional internal categorization of Data Structures.
- Parsing a Data Structure into a PHP array is incredibly easy just pass it to t3lib\_div::xml2array() (see example below)
- "DS" is sometimes used as short for Data Structure

# **Elements**

This is the elements and their nesting in the Data Structure. This could probably be expressed by a DTD or XML schema (anyone?). In this case I will just express it by an explanation of words.

## Elements nesting other elements ("Array" elements):

All elements defined here cannot contain any string value but must contain another set of elements.

(In a PHP array this corresponds to saying that all these elements must be arrays.)

| Element                                | Description                                                                                                    | Child elements                                                                    |
|----------------------------------------|----------------------------------------------------------------------------------------------------|-----------------------------------------------------------------------------------|
| <t3datastructure></t3datastructure>    | Document tag                                                                                                    | <meta/><br><root> or <sheets></sheets></root>                                     |
| <meta/>                                | Can contain application specific meta settings                                                                                                    |                                                                                   |
| <root><br/>&lt;[field name]&gt;</root> | <ul> <li>Defines an "object" in the Data Structure</li> <li><root> is reserved as tag for the first element in the Data Structure.<br/>The <root> element must have a <type> tag with the value "array" and then define other objects nested in <el> tags.</el></type></root></root></li> <li>[field name] defines the objects name</li> </ul> | <type><br/><section><br/><el><br/>&lt;[application tag]&gt;</el></section></type> |
| <sheets></sheets>                      | Defines a collection of "sheets" which is like a one-dimensional list of independant Data Structures                                                                                                    | <[sheet name]>                                                                    |
| <[sheet ident]>                        | Defines an independant data structure starting with a <root> tag.<br/><b>Notice:</b> Alternatively it can be a plain value referring to another XML file which contains the <root> structure. See example below.</root></root>                                                                                                    | <root></root>                                                                     |
| <el></el>                              | Contains a collection of Data Structure "objects"                                                                                                    | <[field name]>                                                                    |

#### Elements containing values ("Value" elements):

All elements defined here must contain a string value and no other XML tags whatsoever!

(In a PHP array this corresponds to saying that all these elements must be strings or integers.)

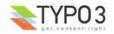

| Element             | Format                                            | Description                                                                                                    |
|---------------------|---------------------------------------------------|----------------------------------------------------------------------------------------------------|
| <type></type>       | Keyword string:<br>"array", [blank]<br>(=default) | <ul> <li>Defines the type of object.</li> <li>"array" means that the object simply contains a collection of other objects defined inside the <el> tag on the same level<br/>If the value is "array" you can use the boolean "<section>". See below.</section></el></li> <li>Default value means that the object does not contain sub objects. The meaning of such an object is determined by the application using the data structure. For FlexForms this object would draw a form element.</li> </ul> |
|                     |                                                   | Notice: If the object was <root> this tag must have the value "array"</root>                                                                                                    |
| <section></section> | Boolean, 0/1                                      | Defines for an object of the type <array> that it must contain other "array" type objects.<br/>The meaning of this is application specific; For FlexForms it will allow the user to select<br/>between possible arrays of objects to create in the form. For TemplaVoila it will select<br/>a "container" element for another set of elements inside. This is quite fuzzy unless you<br/>understand the contexts.</array>                                                                              |

#### Example: FlexForm configuration in "mininews" extension

Simple example of a data structure used to define a FlexForm element in TCEforms. Notice the application specific section <TCEforms> (see documentation for FlexForms).

```
<T3DataStructure>
       <meta>
                <langDisable>1</langDisable>
       </meta>
  <ROOT>
   <type>array</type>
    <el>
      <field_templateObject>
                <TCEforms>
                        <label>LLL:EXT:mininews/locallang db.php:tt content.pi flexform.select template
                        <config>
                                <type>select</type>
                                <items>
                                        <numIndex index="0">
                                                <numIndex index="0"></numIndex>
                                                <numIndex index="1">0</numIndex>
                                        </numIndex>
                                <foreign_table>tx_templavoila_tmplobj</foreign_table>
                                <foreign
                                         table where?
                                        AND tx templavoila tmplobj.pid=###STORAGE PID###
                                        AND
tx_templavoila_tmplobj.datastructure="EXT:mininews/template_datastructure.xml"
                                        AND tx_templavoila_tmplobj.parent=0
                                        ORDER BY tx templavoila tmplobj.title
                                </foreign table where>
                                <size>1</size>
                                <minitems>0</minitems>
                                <maxitems>1</maxitems>
                        </config>
                </TCEforms>
     </field templateObject>
   </el>
  </ROOT>
</T3DataStructure>
```

#### Example #2

More complex example of a FlexForms structure, using two sheets, "sDEF" and "s\_welcome" (snippet from "newloginbox" extension).

<T3DataStructure> <sheets> <sDEF> <rCEforms> <sheetTitle>LLL:EXT:newloginbox/locallang\_db.php:tt\_content.pi\_flexform.sheet\_ge neral</sheetTitle> </TCEforms>

<type>array</type>

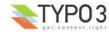

```
<e1>
              <show forgot password>
                        <TCEforms>
                                 <label>LLL:EXT:newloginbox/locallang db.php:tt content.pi flexform.show
forgot password</label>
                                 <config>
                                         <type>check</type>
                        </TCEforms>
              </show_forgot_password>
            </el>
          </ROOT>
    </sdef>
    <s welcome>
          <ROOT>
                <TCEforms>
                        <sheetTitle>LLL:EXT:newloginbox/locallang db.php:tt content.pi flexform.sheet we
lcome</sheetTitle>
                </TCEforms>
            <type>array</type>
            <el>
              <header>
                        <TCEforms>
                                 <label>LLL:EXT:newloginbox/locallang db.php:tt content.pi flexform.heade
r</label>
                                         <type>input</type>
                                         <size>30</size>
                        </TCEforms>
              </header>
              <message>
                        <TCEforms>
                                 <label>LLL:EXT:newloginbox/locallang db.php:tt content.pi flexform.messa
ge</label>
                                         <type>text</type>
                                         <cols>30</cols>
                                         <rows>5</rows>
                                 </config>
                        </TCEforms>
              </message>
            </el>
          </ROOT>
    </s welcome>
  </sheets>
</T3DataStructure>
```

# **Sheet references**

If Data Structures are arranged in a collection of sheets you can choose to store one or more sheets externally in separate files. This is done by setting the value of the <[sheet ident]> tag to a relative file reference instead of being a definition of the <ROOT> element.

#### **Example**

Taking the Data Structure from Example #2 above we can now rearrange it in three files:

#### Main Data Structure:

```
<T3DataStructure>
<sheets>
<sbeets>
<sbeets>
<s_welcome>fileadmin/sheets/default_sheet.xml</sbef>
</sheets>
</sheets>
</T3DataStructure>
```

#### fileadmin/sheets/default\_sheet.xml

```
<T3DataStructure>
<ROOT>
<TCEforms>
<sheetTitle>LLL:EXT:newloginbox/locallang_db.php:tt_content.pi_flexform.sheet_general</s
heetTitle>
<</TCEforms>
<type>array</type>
<el>
```

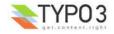

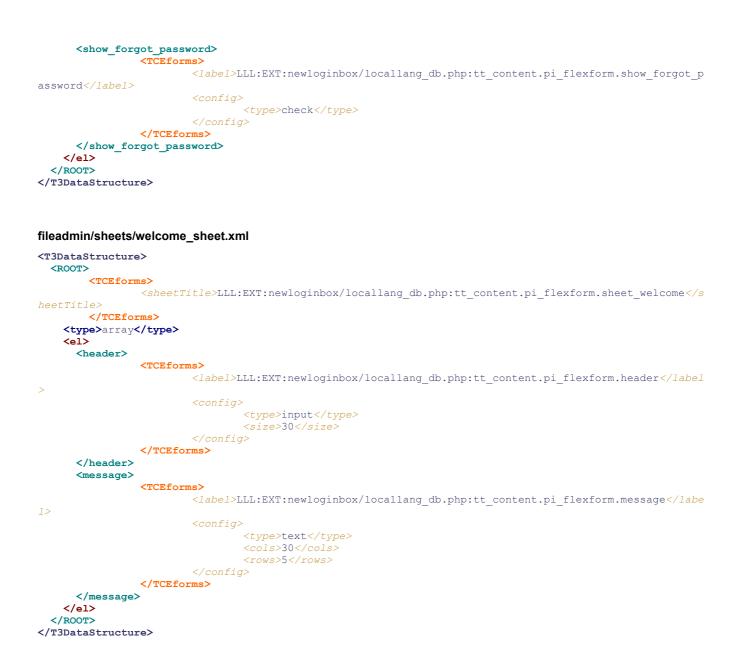

# Syntax highlighting of a Data Structures

You can syntax highlight a data structure using the extension "extdeveval" and the code highlighter. Just copy the DS XML content into the form:

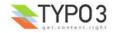

| 0                                                                  | Extension Development Evaluator                                                                                                    |                                                |      |  |  |  |  |  |
|--------------------------------------------------------------------|----------------------------------------------------------------------------------------------------|------------------------------------------------|------|--|--|--|--|--|
|                                                                    |                                                                                                    | Code highlighting                              | ~    |  |  |  |  |  |
| CODEH                                                              | IGHLIGHTING                                                                                                    |                                                |      |  |  |  |  |  |
| Highligh                                                           | nts PHP or TypoScript code for copy/paste into OpenOffice man                                                                                                    | Jals,                                          |      |  |  |  |  |  |
| <t3dat< td=""><td>taStructure&gt;</td><td></td><td>~</td></t3dat<> | taStructure>                                                                                                    |                                                | ~    |  |  |  |  |  |
|                                                                    | <meta/>                                                                                                    |                                                |      |  |  |  |  |  |
|                                                                    | <langchildren>1</langchildren><br>                                                                                                    |                                                |      |  |  |  |  |  |
| <roo< td=""><td></td><td></td><td></td></roo<>                     |                                                                                                    |                                                |      |  |  |  |  |  |
|                                                                    | templavoila>                                                                                                    |                                                |      |  |  |  |  |  |
|                                                                    | tle>ROOT                                                                                                    |                                                |      |  |  |  |  |  |
|                                                                    | escription>Select the BODY tag on the template and mapping.<br>templavoila>                                                                                                    | t to INNER.                                    |      |  |  |  |  |  |
|                                                                    | _cemplayona><br>be>array                                                                                                    |                                                |      |  |  |  |  |  |
| <el></el>                                                          |                                                                                                    |                                                |      |  |  |  |  |  |
| 825                                                                |                                                                                                    |                                                |      |  |  |  |  |  |
|                                                                    | UB6c40ae><br>type>                                                                                                    |                                                |      |  |  |  |  |  |
|                                                                    | section>0                                                                                                    |                                                | ~    |  |  |  |  |  |
| 6                                                                  |                                                                                                    |                                                | 2    |  |  |  |  |  |
| PHP                                                                | TypoScript XML xml2array()                                                                                                    |                                                |      |  |  |  |  |  |
|                                                                    |                                                                                                    |                                                |      |  |  |  |  |  |
| 🗹 Line                                                             | enumbers (TS/PHP)                                                                                                    |                                                |      |  |  |  |  |  |
| Blog                                                               | ckmode (TS)                                                                                                    |                                                |      |  |  |  |  |  |
| _                                                                  |                                                                                                    |                                                |      |  |  |  |  |  |
| _                                                                  | alytic style (TS/XML)                                                                                                    |                                                |      |  |  |  |  |  |
| Sho                                                                | ow parsed structure (TS/XML)                                                                                                    |                                                |      |  |  |  |  |  |
|                                                                    |                                                                                                    |                                                |      |  |  |  |  |  |
| Syntax                                                             | highlighting <t3datastructure> XML:</t3datastructure>                                                                                                    |                                                |      |  |  |  |  |  |
|                                                                    |                                                                                                    |                                                |      |  |  |  |  |  |
|                                                                    | <t3datastructure></t3datastructure>                                                                                                    |                                                |      |  |  |  |  |  |
| 2:                                                                 | <meta/>                                                                                                    |                                                |      |  |  |  |  |  |
| 3:                                                                 | <langchildren>l</langchildren>                                                                                                    |                                                |      |  |  |  |  |  |
| 4:                                                                 |                                                                                                    |                                                |      |  |  |  |  |  |
| 5:                                                                 | <r00t></r00t>                                                                                                    |                                                |      |  |  |  |  |  |
| 6:                                                                 | <tx_templavoila></tx_templavoila>                                                                                                    |                                                |      |  |  |  |  |  |
| 7:                                                                 | <title>ROOT</title>                                                                                                    |                                                |      |  |  |  |  |  |
| 8:<br>9:                                                           | <pre><description>Select the BODY tag on the temp</description></pre>                                                                                                    | late and mapping it to INNER. <td>zon&gt;</td> | zon> |  |  |  |  |  |
| 9:<br>10:                                                          | <br><type>array</type>                                                                                                    |                                                |      |  |  |  |  |  |
| 11:                                                                | <el></el>                                                                                                    |                                                |      |  |  |  |  |  |
| 12:                                                                | .er/                                                                                                    |                                                |      |  |  |  |  |  |
| 13:                                                                | <sub6c40ae></sub6c40ae>                                                                                                    |                                                |      |  |  |  |  |  |
| 14:                                                                | <type>/type&gt;</type>                                                                                                    |                                                |      |  |  |  |  |  |
| 15:                                                                | <pre><section></section></pre>                                                                                                    |                                                |      |  |  |  |  |  |
| 16:                                                                | <tx templavoila=""></tx>                                                                                                    |                                                |      |  |  |  |  |  |
| 17:                                                                | <title>Top menu</title>                                                                                                    |                                                |      |  |  |  |  |  |
| 18:                                                                | <pre><description>Select a table row which ca</description></pre>                                                                                                    | n contain the menu table                       |      |  |  |  |  |  |
| 19:                                                                | cells.                                                                                                    |                                                |      |  |  |  |  |  |
| 20:                                                                | <tags>tr:inner</tags>                                                                                                    |                                                |      |  |  |  |  |  |
| 21:                                                                | <sample data=""></sample>                                                                                                    |                                                |      |  |  |  |  |  |
| 22:                                                                | <n0></n0>                                                                                                    |                                                |      |  |  |  |  |  |
| 23:                                                                |                                                                                                    |                                                |      |  |  |  |  |  |
| 24:                                                                | <etype>TypoScriptObject</etype>                                                                                                    |                                                |      |  |  |  |  |  |
| 25:                                                                | <typoscriptobjpeth>lib.topMenu<td>ntObjPatb&gt;</td><td></td></typoscriptobjpeth>                                                                                                    | ntObjPatb>                                     |      |  |  |  |  |  |
|                                                                    | and the second second se |                                                |      |  |  |  |  |  |

# Parsing a Data Structure

You can convert a Data Structure XML document into a PHP array by the function t3lib\_div::xml2array(). Taking the simple DS above:

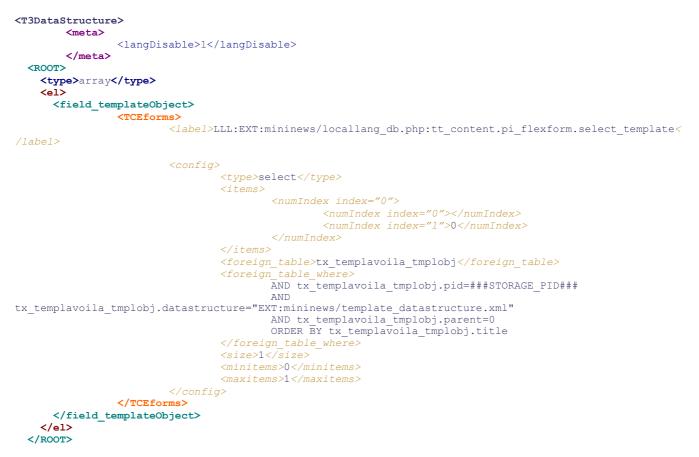

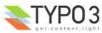

#### </T3DataStructure>

Passing this to the xml2array function and you will get an array like this (screen shot from "extdeveval"):

| meta | lang       | angDisable 1         |          |        |                                                                          |                                                                                                    |  |  |  |  |  |
|------|------------|----------------------|----------|--------|--------------------------------------------------------------------------|----------------------------------------------------------------------------------------------------|--|--|--|--|--|
|      | type array |                      |          |        |                                                                          |                                                                                                    |  |  |  |  |  |
|      |            |                      | TCEforms | label  | LLL:EXT:mininews/locallang_db.php:tt_content.pi_flexform.select_template |                                                                                                    |  |  |  |  |  |
|      |            |                      |          | config | type                                                                     | select                                                                                                    |  |  |  |  |  |
|      |            | field_templateObject |          |        | items                                                                    | 0 10                                                                                                    |  |  |  |  |  |
|      |            |                      |          |        | foreign_table                                                            | tx_templavoila_tmplobj                                                                                                    |  |  |  |  |  |
| ROOT | el         |                      |          |        |                                                                          | AND tx_templavoila_tmplobj.pid=###STORAGE_PID###<br>AND<br>tx_templavoila_tmplobj.datastructure="EXT:mininews/template_datastructure.xml"<br>AND tx_templavoila_tmplobj.parent=0<br>ORDER BY tx_templavoila_tmplobj.title |  |  |  |  |  |
|      |            |                      |          |        | size                                                                     | 1                                                                                                    |  |  |  |  |  |
|      |            |                      |          |        | minitems                                                                 | 0                                                                                                    |  |  |  |  |  |
|      |            |                      |          |        | maxitems                                                                 | 1                                                                                                    |  |  |  |  |  |

As you can see the format of the XML generated by t3lib\_div::array2xml() is designed to reflect the array structures PHP can contain and thus the transformation to and from XML with the functions t3lib\_div::array2xml() and t3lib\_div::xml2array() is very easy and quick.

#### **API functions for sheets**

If you have a DS with sheets inside you might need to resolve the references:

```
<T3DataStructure>

<sheets>

<sDEF>fileadmin/sheets/default_sheet.xml</sDEF>

<s_welcome>fileadmin/sheets/welcome_sheet.xml</s_welcome>

</sheets>

</T3DataStructure>
```

This is done by t3lib\_div::resolveSheetDefInDS() or t3lib\_div::resolveAllSheetSlnDS(). In fact, even if you don't have sheets in your file but just want to stay compatible with DS XML *with* sheets you should use this function. For instance these function calls will parse the DS into an array (screen shot above) and resolve the sheet definition, in this case creating a default sheet "sDEF" (screen shot below):

```
$treeDat = t3lib_div::xml2array($inputCode);
$treeDat = t3lib_div::resolveAllSheetsInDS($treeDat);
```

|        |       | meta | langDisable 1 |                          |                                                                                                    |                                                       |               |                                                                     |  |
|--------|-------|------|---------------|--------------------------|----------------------------------------------------------------------------------------------------|-------------------------------------------------------|---------------|---------------------------------------------------------------------|--|
|        |       |      | type array    |                          |                                                                                                    |                                                       |               |                                                                     |  |
| sheets |       |      |               | l field_templateObject 1 | TCEForms config<br>foreign_table_where<br>AND tx_templavoila_tmplobj.datastru<br>AND tx_templavoila_tmplobj.pai | callang_db.php:tt_content.pi_flexform.select_template |               |                                                                     |  |
|        |       |      |               |                          |                                                                                                    |                                                       | type          | select                                                              |  |
|        |       |      |               |                          |                                                                                                    | config                                                | items         |                                                                     |  |
|        | 19950 |      |               |                          |                                                                                                    |                                                       | foreign_table | tx_templavoila_tmplobj                                              |  |
|        |       |      | el            |                          |                                                                                                    |                                                       |               | tx_templavoila_tmplobj.datastructure="EXT:mininews/template_datastr |  |
|        |       |      |               |                          |                                                                                                    |                                                       |               | ORDER BY tx_templavoila_tmplobj.title                               |  |
|        |       |      |               |                          |                                                                                                    |                                                       | size          | 1                                                                   |  |
|        |       |      |               |                          |                                                                                                    |                                                       | minitems      | 0                                                                   |  |
|        |       |      |               |                          |                                                                                                    |                                                       | maxitems      | 1                                                                   |  |

# **Applications**

For a more practical understanding of Data Structures you should study some of the applications of Data Structures:

- FlexForms using Data Structures as a "DTD" for rendering a hierarchical editing form which saves the content back into XML
- TemplaVoila using Data Structures for mapping content to HTML template files.

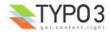

# <T3locallang>

# Introduction

This XML format is used for "locallang-XML" files, a format TYPO3 uses for storage of interface labels and translations of them. The format is parsed by t3lib\_div::xml2array() which means that tag-names and "index" attribute values are interrelated in significance. The content is always in utf-8.

See <u>"Inside TYPO3" for more details about locallang-files</u> and the application of this format.

"locallang-XML" files are translated by a backend tool (extension "llxmltranslate") contrary to "locallang\*.php" files which are translated online on TYPO3.org. Using a backend tool makes translation faster and more "responsive" for translators who get immediate results.

A "locallang-XML" file contains a set of labels in the default language (always English) and translations of them for each system language in TYPO3 (around 40). Alternatively translations for a single language can be stored externally in an "include-file" which is a practical solution for large amounts of texts in order not to bloat the files; after all people would only need the default labels plus a single or two languages active on an installation.

#### Elements

This is the elements and their nesting in the locallang-XML format.

#### Elements nesting other elements ("Array" elements):

All elements defined here cannot contain any string value but must contain another set of elements.

(In a PHP array this corresponds to saying that all these elements must be arrays.)

| Element                       | Description                                                                                                    | Child elements                                                                                                    |
|-------------------------------|----------------------------------------------------------------------------------------------------|----------------------------------------------------------------------------------------------------|
| <t3locallang></t3locallang>   | Document tag                                                                                                    | <meta/><br><data><br/><orig_hash><br/><orig_text></orig_text></orig_hash></data>                                                                                                    |
| <meta/>                       | Contains meta data about the locallang-XML file. Used in translation, but not inside TYPO3 directly.                                                                                                    | <labelcontext><br/><description><br/><type><br/><csh_table><br/><fileid><br/><keep_original_text><br/><ext_filename_template<br>&gt;</ext_filename_template<br></keep_original_text></fileid></csh_table></type></description></labelcontext> |
| <data></data>                 | Contains the data for translations                                                                                                    | <languagekey></languagekey>                                                                                                    |
|                               | <b>Notice:</b> The contents in the <data> tag is <i>all that is needed for labels inside TYPO3</i>. Everything else is meta information for the translation tool!</data>                                                                                                    |                                                                                                    |
| <orig_hash></orig_hash>       | Contains hash-integers for each translated label of the default label at the point of translation. This is used to determine if the default label has changed since the translation was made.                                                                                                    | <languagekey></languagekey>                                                                                                    |
| <orig_text></orig_text>       | Contains the text of the default label that was the basis of the translated version!<br>This will be stored only if <meta/> <keep_original_text> is set. Otherwise the<br/>information is stored in temporary files in typo3temp/ on the local server (which<br/>means this meta-information is available but only locally.)<br/>The original text is used to show a diff between the original base of the translation<br/>and the new default text so a translator can quickly see what has changed.</keep_original_text>                                                                                                    | <languagekey></languagekey>                                                                                                    |
| <languagekey></languagekey>   | Array of labels for a language.<br>The "index" attribute contains language key                                                                                                    | <label></label>                                                                                                    |
|                               | External includefile under " <data>":<br/>If the <languagekey> tag used in the context of the <data> tag contains a string<br/>instead of an array of labels then it indicates that all labels for the language in<br/>question (other than "default"!) is found in another XML file pointed to by this value.<br/>The point is to save space so locallang-XML files doesn't have to carry all<br/>translations with them (in particular interesting for CSH content where the amounts<br/>of text is enormous.)<br/>The filenames of include files should <i>not</i> start with "locallang" since they will then<br/>be detected directly by the translation tool (which you don't want!). A common<br/>practice could be to prefix them with the language key like in this example:<br/>Example of including an external file for a specific language:</data></languagekey></data> | Alternatively, when used<br>under <data> it can be a<br/>string pointing to an<br/>external "include file"!</data>                                                                                                    |
|                               | EXT:csh_dk/lang/dk.locallang_csh_web_info.xml                                                                                                    |                                                                                                    |
| <labelcontext></labelcontext> | Array of context descriptions of the default labels.<br>The "index" attribute contains label key                                                                                                    | <label></label>                                                                                                    |

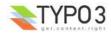

#### Elements containing values ("Value" elements):

All elements defined here must contain a string value and no other XML tags whatsoever!

#### All values are in utf-8.

(In a PHP array this corresponds to saying that all these elements must be strings or integers.)

| Element                                                      | Format  | Description                                                                                                    |
|--------------------------------------------------------------|---------|----------------------------------------------------------------------------------------------------|
| <label> (under <data>)</data></label>                        | string  | Value of a original/translated label.<br>The "index" attribute contains label key.                                                                                                    |
| <label> (under<br/><orig_hash>)</orig_hash></label>          | integer | Hash of a translated label.<br>The "index" attribute contains label key.                                                                                                    |
| <label> (under <orig_text>)</orig_text></label>              | string  | Original default value of a translated label used for making a diff if the original has changed.<br>The "index" attribute contains label key.                                                                                                    |
| <label><br/>(child of <labelcontext>)</labelcontext></label> | string  | Description of a default labels context. This should be used where it cannot be clear for the translation where the default labels occur. Sometimes the context is important for the translator in order to translate correctly. The "index" attribute contains label key.                                                                 |
| <description></description>                                  | string  | Description of the file contents.                                                                                                    |
| <type></type>                                                | string  | Type of content. Possible values are:                                                                                                    |
|                                                              |         | <ul> <li>"module" : Used for labels in the backend modules.</li> <li>"database" : Used for labels of database tables and fields.</li> <li>"CSH" : Used for Context Sensitive Help (both database tables, fields, backend modules etc.)</li> </ul>                                                                                          |
| <csh_table></csh_table>                                      | string  | (Only when the type is "CSH"!)                                                                                                    |
|                                                              |         | For CSH it is important to know what "table" the labels belong to. A "table" in the context of CSH is an identification of a group of labels. This can be an actual table name (containing all CSH for a single table) or it can be module names etc. with a prefix to determine type. See CSH section in "Inside TYPO3" for more details. |
|                                                              |         | Examples:<br><csh_table>xMOD_csh_corebe</csh_table> (General Core CSH)<br><csh_table>_MOD_tools_em</csh_table> (For Extension Mgm. module)<br><csh_table>pages</csh_table> (For "pages" table)                                                                                                    |
| <fileid></fileid>                                            | string  | File identification string, typically the filename relative to extension folder.                                                                                                    |
|                                                              |         | Example:<br>EXT:lang/locallang_csh_corebe.xml                                                                                                    |
| <keep_original_text></keep_original_text>                    | boolean | If set to "1" the content of " <orig_text> is updated by the translation tool.</orig_text>                                                                                                    |
| <ext_filename_template></ext_filename_template>              | string  | Template string for automatically created external files (for all other languages than "default")                                                                                                    |
|                                                              |         | Example:<br>EXT:csh_###LANGKEY###/lang/###LANGKEY###.locallang_csh_corebe.xm<br>l                                                                                                    |

#### <T3locallangExt>

External include files contains a sub-set of the tags of the <T3locallang> format. Basically they contain the <data>, <orig\_hash> and <orig\_text> tags but with "<languageKey>" tags inside only for the specific language they used.

When the include file is read the information for the selected language key is read from each of the three tags and merged into the internal array.

| Element                           | Description                                                                   | Child elements                                                        |
|-----------------------------------|-------------------------------------------------------------------------------|-----------------------------------------------------------------------|
| <t3locallangext></t3locallangext> | Document tag for the external include files of " <t3locallang>"</t3locallang> | <data><br/><orig_hash><br/><orig_text></orig_text></orig_hash></data> |
| <data></data>                     | See <data> element of <t3locallang> above.</t3locallang></data>               |                                                                       |
| <orig_hash></orig_hash>           | See <data> element of <t3locallang> above.</t3locallang></data>               |                                                                       |
| <orig_text></orig_text>           | See <data> element of <t3locallang> above.</t3locallang></data>               |                                                                       |

#### Example: locallang-XML file for a backend module

This example shows a standard locallang-XML file for a backend module. Notice how the <orig\_hash> section is included which means that translators can spot if an original label changes. However the "<orig\_text>" section would have been needed if translators were supposed to also see the difference. But typically that is not enabled since it takes a lot of space

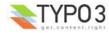

up.

```
<T3locallang>
   <meta type="array">
       <description>Standard Module labels for Extension Development Evaluator</description>
        <type>module</type>
       <csh table/>
       <fileId>EXT:extdeveval/mod1/locallang mod.xml</fileId>
       <labelContext type="array"/>
   </meta>
   <data type="array">
        <languageKey index="default" type="array">
            <label index="mlang_tabs_tab">ExtDevEval</label>
            <label index="mlang labels tabdescr">The Extension Development Evaluator tool.</label>
        </languageKey>
        <languageKey index="dk" type="array">
            <label index="mlang tabs tab">ExtDevEval</label>
            <label index="mlang_labels_tabdescr">Evalueringsværktøj til udvikling af extensions.</label>
        </languageKey>
. . . .
   </data>
   <orig hash type="array">
        <languageKey index="dk" type="array">
           <label index="mlang_tabs_tab" type="integer">114927868</label>
            <label index="mlang labels tabdescr" type="integer">187879914</label>
       </languageKey>
   </orig hash>
</T3locallang>
```

#### Example: locallang-XML file (CSH) with reference to external include file

The main XML file looks like this. Notice the tag "csh\_table" has a value which is important for CSH content so it can be positioned in the right category.

In the <data> section you can see all default labels. But notice how the value for the "dk" translation is a reference to an external file! The contents of that file is shown below this listing.

The tag <ext\_filename\_template> contains a value which means that new translations for other language keys automatically creates a new file somewhere. The main rule is that the file cannot exist yet. The main point is to make it easy to create new external include files, in particular group them into extensions carrying such as CSH for a whole language. This value shows that a new language (eg. "de") will create a new file inside an extension prefixed "csh\_".

```
<T3locallang>
    <meta type="array">
         <description>CSH for Web&gt;Info module(s) (General Framework)</description>
         <type>CSH</type>
         <fileId>EXT:lang/locallang csh web info.xml</fileId>
         <csh_table>_MOD_web_info</csh_table>
         <keep original text>1</keep original text>
         <ext filename template>EXT:csh ###LANGKEY###/lang/###LANGKEY###.locallang csh web info.xml</ext</pre>
filename_template>
         <labelContext type="array"/>
    </meta>
    <data type="array">
         <languageKey index="default" type="array">
              <label index=".alttitle">Web &gt; Info module</label>
             <label index=".description">The idea of the Web&gt; Info ...</label>
             <label index=".details">Conceptually the Web&gt;Info mod...functionality.</label>
<label index="_.seeAlso">MOD_web_func,</label>
<label index="_.image">EXT:lang/cshimages/pagetree_overview_10.png</label>
<label index=".image_descr">The Web&gt;Info module a....
&quot;info_pagetsconfig&quot;.</label>
         <languageKey index="dk">EXT:csh dk/lang/dk.locallang csh web info.xml</languageKey>
    </data>
</T3locallang>
```

The include file (for "dk") looks like below. Because <keep\_original\_text> was set in the main file you will also see that the <orig\_text> section is filled in with content as well.

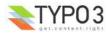

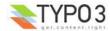